# **SONY**

# *Digital Video Camera Recorder*

## Operating Instructions

Before operating the unit, please read this manual thoroughly, and retain it for future reference.

### Инструкция по эксплуатации

Перед эксплуатацией аппарата внимательно прочтите, пожалуйста, данное руководство и сохраняйте его для дальнейших справок.

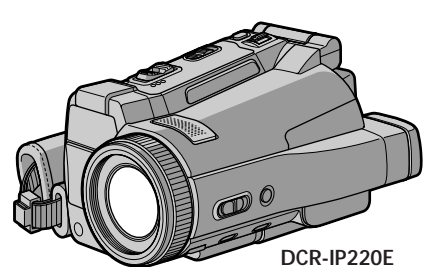

*DCR-IP210E/ IP220E*

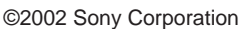

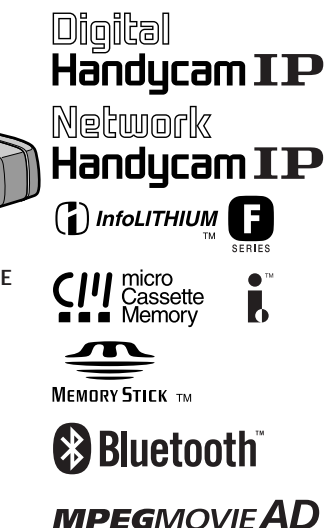

## **English Welcome!**

Congratulations on your purchase of this Sony Handycam. With your Handycam you can capture life's precious moments with superior picture and sound quality.

Your Handycam is loaded with advanced features, but at the same time it is very easy to use. You will soon be producing home video that you can enjoy for years to come.

### **WARNING**

To prevent fire or shock hazard, do not expose the unit to rain or moisture.

To avoid electrical shock, do not open the cabinet.

Refer servicing to qualified personnel only.

### **"Memory Stick"**

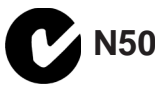

#### **NOTICE ON THE SUPPLIED AC POWER ADAPTOR FOR CUSTOMERS IN THE UNITED KINGDOM**

A moulded plug complying with BS1363 is fitted to this equipment for your safety and convenience.

Should the fuse in the plug supplied need to be replaced, a 5 AMP fuse approved by ASTA or BSI to BS1362 (i.e., marked with  $\binom{2}{10}$  or  $\bigcirc$ mark) must be used.

If the plug supplied with this equipment has a detachable fuse cover, be sure to attach the fuse cover after you change the fuse. Never use the plug without the fuse cover. If you should lose the fuse cover, please contact your nearest Sony service station.

### **For the customers in Europe**

### CLASS 1 LASER PRODUCT **LASER KLASSE 1 LUOKAN 1 LASERLAITE KLASS 1 LASERAPPARAT**

## **Русский Добро пожаловать!**

Поздравляем Вас с приобретением цифровой видеокамеры Handycam фирмы Sony. С помощью Вашей видеокамеры Digital Handycam Вы сможете запечатлеть дорогие Вам мгновения жизни с превосходным качеством изображения и звука. Ваша цифровая видеокамера Handycam оснащена усовершенствованными функциями, но в то же время ее очень легко пользоваться. Вскоре Вы будете создавать семейные видеопрограммы, которыми сможете наслаждаться последующие годы.

### **ПРЕДУПРЕЖДЕНИЕ**

Для предотвращения возгорания или опасности электрического удара не выставляйте аппарат на дождь или влагу.

Во избежание поражения электрическим током не открывайте корпус. За обслуживанием обращаться только к квалифицированному обслуживающему персоналу.

### **Для покупателей в Европе**

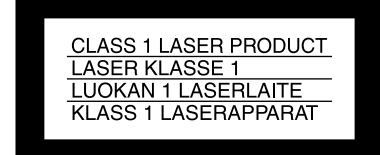

### **ATTENTION**

The electromagnetic fields at the specific frequencies may influence the picture and sound of this camcorder.

This product has been tested and found compliant with the limits set out in the EMC regulation for using connection cables shorter than 3 meters. (9.8 feet)

#### **Notice**

If static electricity or electromagnetism causes data transfer to discontinue midway (fail), restart the application or disconnect and connect the USB cable again.

### **DCR-IP220E only**

CE C

Hereby, Sony Corporation, declares that this Handycam is in compliance with the essential requirements and other relevant provisions of Directive 1999/5/EC.

Countries and areas where you can use network functions are restricted. For details, refer to the separate Network Function Operating Instructions.

#### **ВНИМАНИЕ**

Электромагнитные поля на определенных частотах могут влиять на изображение и звук, воспроизводимые данной цифровой видеокамерой.

Это изделие прошло проверку на соответствие требованиям Директивы ЕМС для использования соединительных кабелей, короче 3 метров.

#### **Предупреждение**

Если статическое электричество или электромагнетизм приведет к прерыванию (невыполнению) передачи данных, то перезапустите прикладную программу или отсоедините и подсоедините USB-кабель опять.

#### **Только для модели DCR-IP220E**

Вы можете использовать функции доступа к сети только в некоторых странах и регионах. Более подробные сведения см. в отдельной инструкции по эксплуатации сети.

### **Только для модели DCR-IP210E**

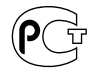

## **English Main Features**

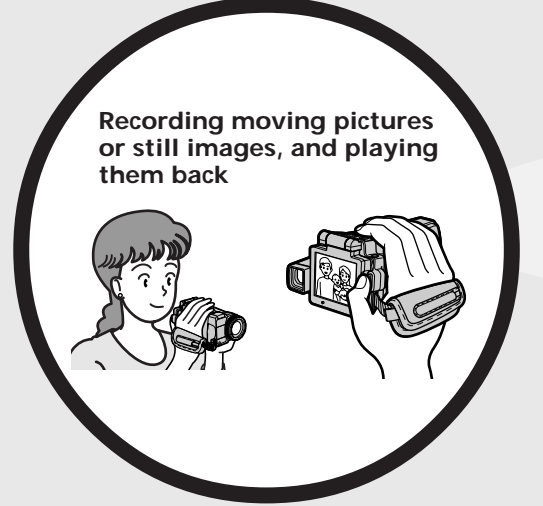

- •Recording moving pictures on tapes (p. 38)
- •Playing back tapes (p. 55)
- •Recording still images on a "Memory Stick" (p. 63, 144)
- •Recording moving pictures on a "Memory Stick" (p. 167)
- •Viewing still images recorded on a "Memory Stick" (p. 174)
- •Viewing moving pictures recorded on a "Memory Stick" (p. 178)

•Viewing moving pictures recorded on tapes using the i.LINK cable (p. 196)

(The i.LINK of your camcorder adopts the  $\lim_{\text{MEROM}}$  format only. It does not adopt the  $N$  or the MPEG2 format of  $\overline{\mathbf{D}}$ VHS.)

- •Viewing images recorded on a "Memory Stick" using the USB cable (p. 215, 222)
- •Viewing moving pictures recorded on tapes using the USB cable (p. 209)
- •Capturing images on your computer from your camcorder using the USB cable (p. 211)

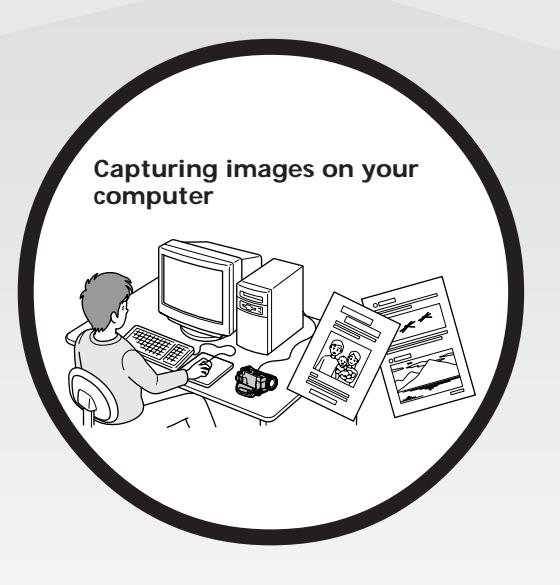

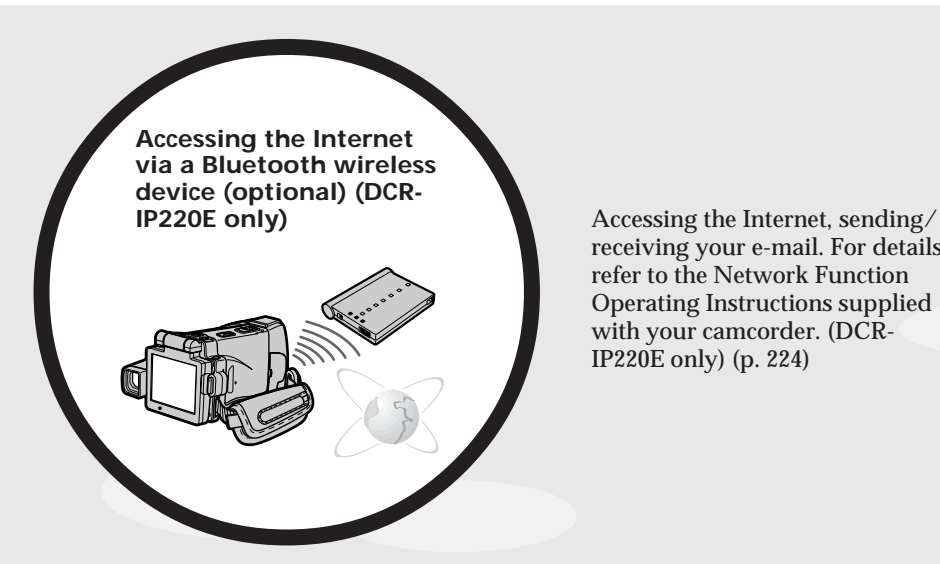

receiving your e-mail. For details, refer to the Network Function Operating Instructions supplied with your camcorder. (DCR-IP220E only) (p. 224)

#### **Other uses**

- **Functions to adjust exposure in the recording mode**
- •BACK LIGHT (p. 48)
- •NightShot/Super NightShot/Colour Slow Shutter (p. 49)
- •Recording with the flash (p. 65, 149)
- •White balance (p. 69)
- •PROGRAM AE (p. 81)
- •Adjusting the exposure manually (p. 84)
- •Flexible Spot Meter (p. 86)
- •HOLOGRAM AF (p. 151)
- NightFraming (p. 153)

#### **Functions to give images more impact**

- •Digital zoom (p. 43) The default setting is set to **OFF**. (To zoom greater than 10×, select the digital zoom power in **D ZOOM** in the menu settings.)
- •Fader (p. 73)
- •Picture effect (p. 76)
- •Digital effect (p. 78)
- Title (p. 114, 120)
- MEMORY MIX (p. 160)

#### **Functions to give a natural appearance to your recordings**

- •PROGRAM AE (p. 81)
	- Sports lesson
	- Landscape
- •Manual focus (p. 88) •Expanded focus (p. 89)
- Spot Focus (p. 90)

#### **Functions to use after recording on a tape**

- •END SEARCH (p. 54)
- •DATA CODE (p. 57)
- •Tape PB ZOOM (p. 95)
- •MULTI-PICTURE SEARCH (p. 97)
- •TITLE SEARCH (p. 102)

### **Русский**

## **Основные функции**

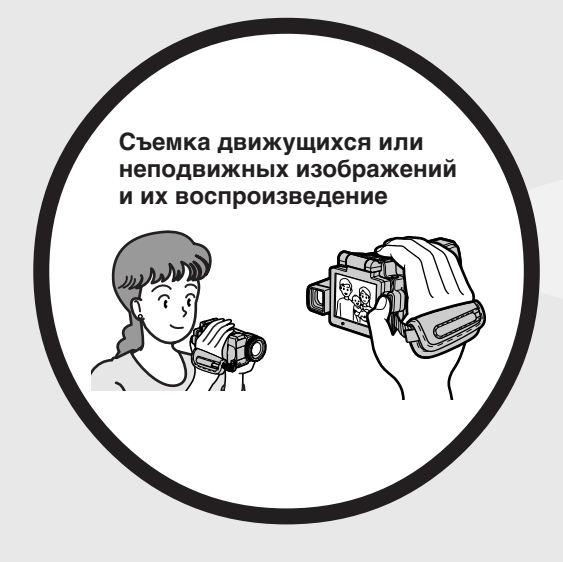

- •Запись движущихся изображений на ленты (стр. 38)
- •Воспроизведение лент (стр. 55)
- •Запись неподвижных изображений на "Memory Stick" (стр. 63, 144)
- •Запись движущихся изображений на "Memory Stick" (стр. 167)
- •Просмотр неподвижных изображений, записанных на "Memory Stick" (стр. 174)
- •Просмотр движущихся изображений, записанных на "Memory Stick" (стр. 178)

- •Просмотр движущихся изображений, записанных на ленты, с использованием кабеля i.LINK (стр. 196) (Кабель i.LINK Вашей видеокамеры позволяет передавать только изображения формата **.......** Он не позволяет передавать изображения формата  $\mathbf{N}$  или MPEG2  $\mathbf{D}$ VHS.)
- •Просмотр изображений, записанных на "Memory Stick", с использованием кабеля USB (стр. 215, 222)
- •Просмотр движущихся изображений, записанных на ленты, с использованием кабеля USB (стр. 209)
- •Захват изображений в Ваш компьютер с Вашей видеокамеры с помощью кабеля USB (стр. 211)

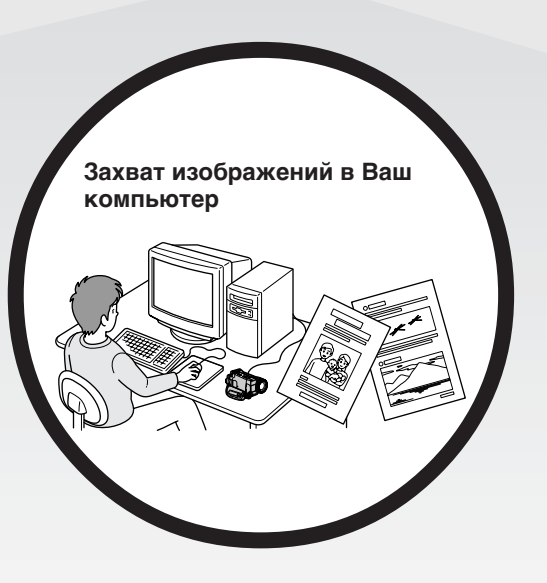

**6 6**

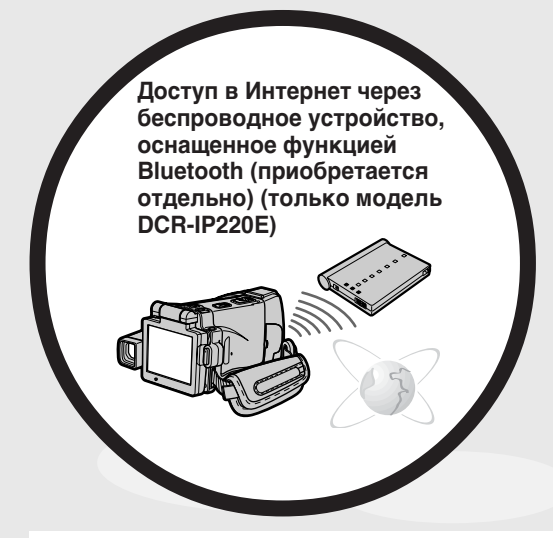

Доступ в Интернет, отправка/ получение Вашей электронной почты. За получением более подробной информации обратитесь к инструкциям по использованию сетевых функций, прилагаемых к Вашей видеокамере. (только модель DCR-IP220E) (стр. 224)

### **Прочие применения**

#### **Функции для регулировки экспозиции в режиме записи**

- BACK LIGHT (стр. 48)
- Ночная съемка/Ночная cуперсъемка/Цветная съемка с медленным затвором (стр. 49)
- Запись со вспышкой (стр. 65, 149)
- Баланс белого (стр. 69)
- PROGRAM AE (стр. 81)
- Ручная регулировка экспозиции (стр. 84)
- Регулируемое пятно фотометрии (стр. 86)
- HOLOGRAM AF (стр. 151)
- Ночное кадрирование (стр. 153)

#### **Функции для придания изображениям большего эффекта**

- Цифровой вариообъектив (стр. 43) Установке по умолчанию соответствует положение **OFF**. (Для увеличения свыше 10×, выберите степень цифрового увеличения в опции **D ZOOM** в установках меню.)
- Фейдер (стр. 73)
- Эффекты изображения (стр. 76)
- Цифровые эффекты (стр. 78)
- Титры (стр. 114, 120)
- MEMORY MIX (стр. 160)

#### **Функции для придания Вашим записям естественного вида**

- PROGRAM AE (стр. 81)
- Спортивные состязания
- Ландшафт
- Ручная фокусировка (стр. 88)
- Удлиненное фокусное расстояние (стр. 89)
- Пятно фокусировки (стр. 90)

#### **Функции, используемые после записи на ленту**

- END SEARCH (стр. 54)
- DATA CODE (стр. 57)
- Функция PB ZOOM ленты (стр. 95)
- MULTI-PICTURE SEARCH (стр. 97)
- TITLE SEARCH (стр. 102)

Основные функции **Основные функции**

## **English Table of contents**

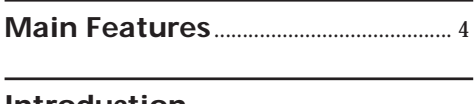

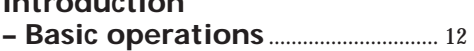

### **Quick Start Guide**

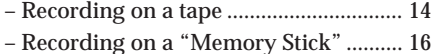

### **Getting Started**

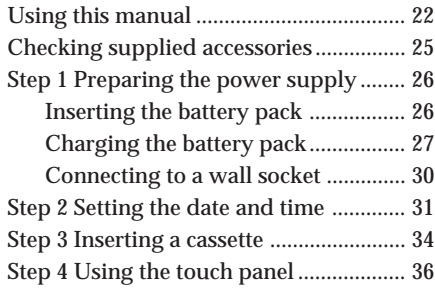

### **Recording – Basics**

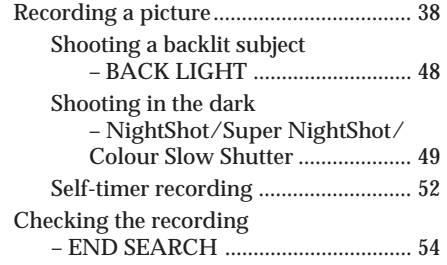

### **Playback – Basics**

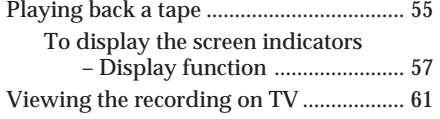

## **Advanced Recording Operations**

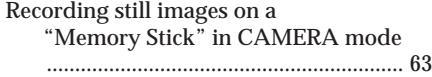

Adjusting the white balance manually

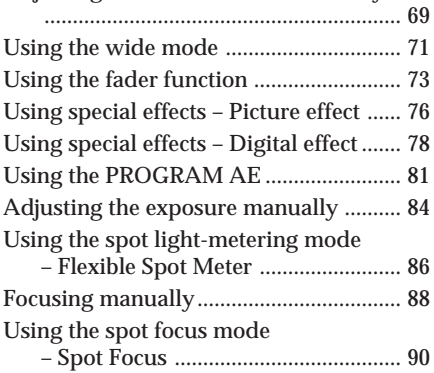

## **Advanced Playback Operations**

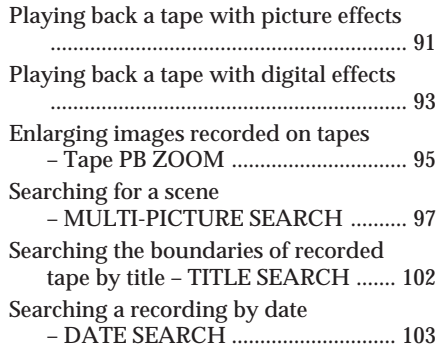

### **Editing**

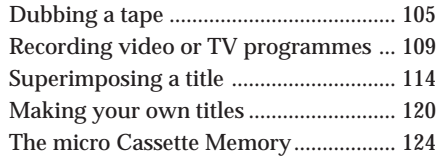

### **"Memory Stick" Operations**

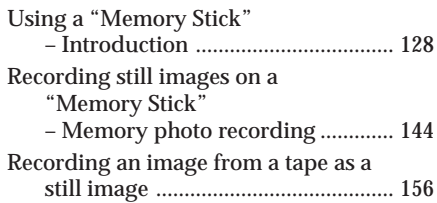

### **Table of contents**

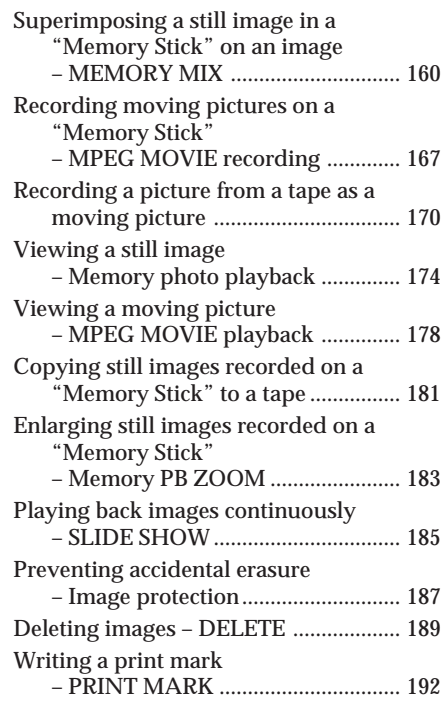

### **Viewing Images Using your Computer**

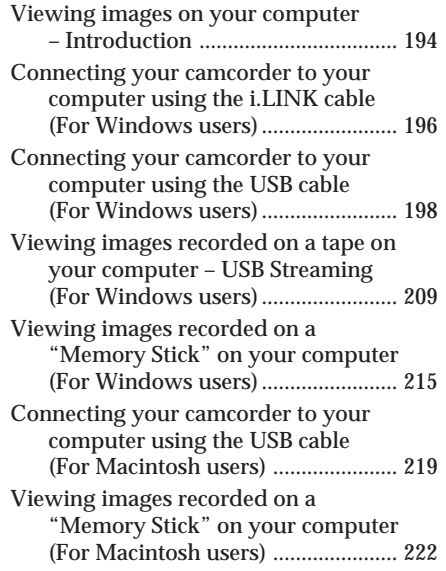

### **Using the Network function (DCR-IP220E only)**

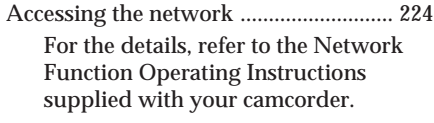

### **Customising Your Camcorder**

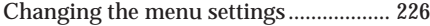

### **Troubleshooting**

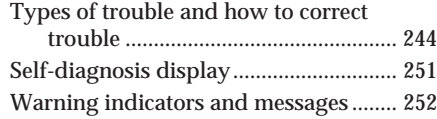

### **Additional Information**

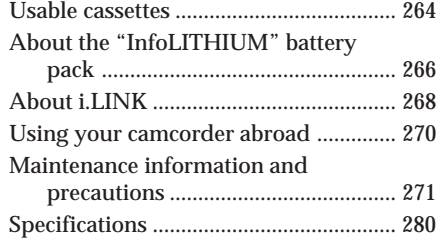

### **Quick Reference**

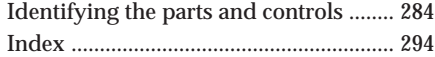

### **Русский**

## **Оглавление**

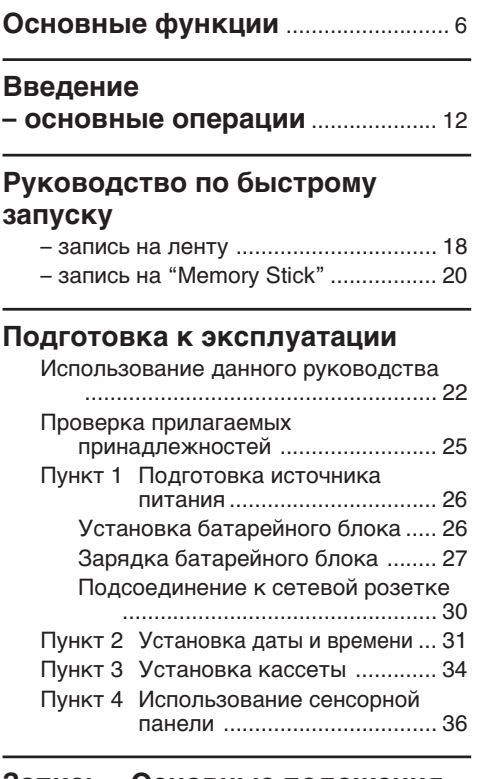

### **Запись – Основные положения**

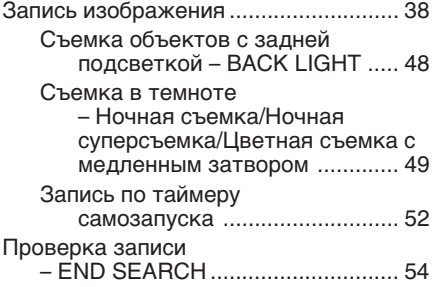

### **Воспроизведение – Основные положения**

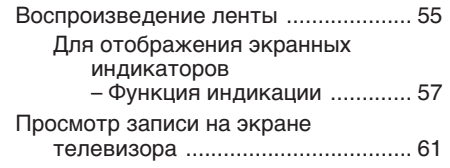

### **Усовершенствованные операции записи**

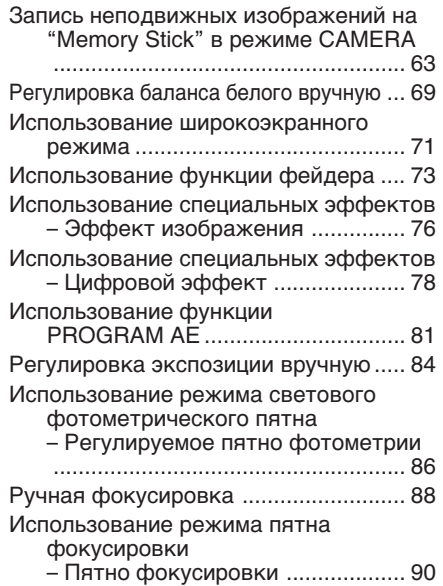

### **Усовершенствованные операции воспроизведения**

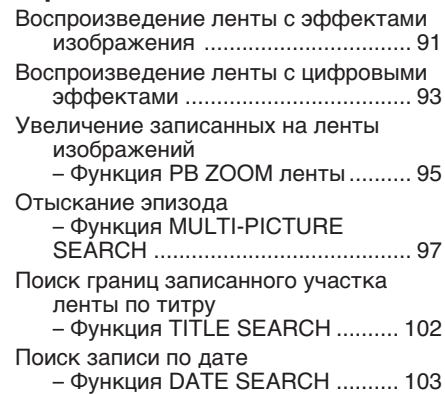

### **Монтаж**

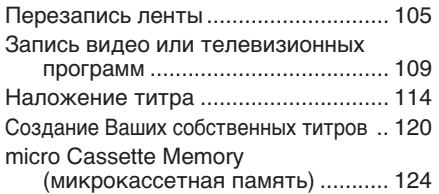

### **Операции с "Memory Stick"**

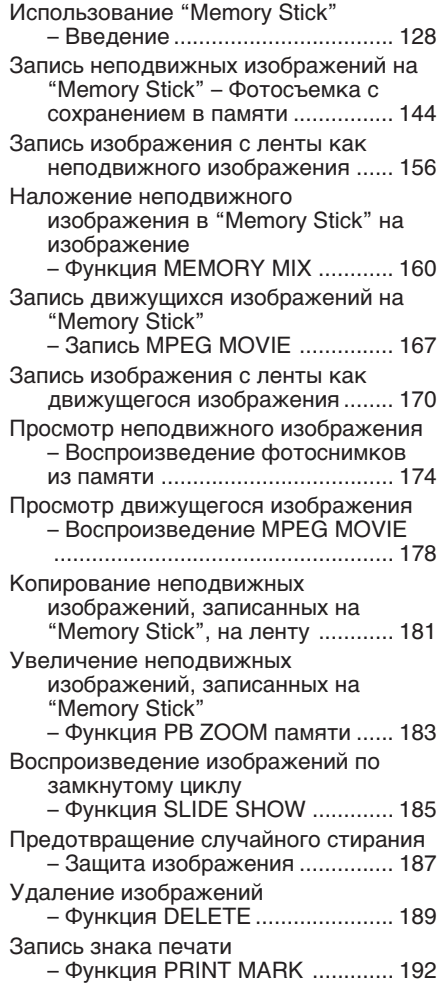

### **Просмотр изображений с помощью Вашего компьютера**

- Просмотр изображений на Вашем компьютере – Введение ............. 194
- Подсоединение Вашей видеокамеры к Вашему компьютеру с помощью кабеля i.LINK (Для пользователей Windows) ...................................... 196
- Подсоединение Вашей видеокамеры к Вашему компьютеру с помощью кабеля USB (Для пользователей Windows) ...................................... 198

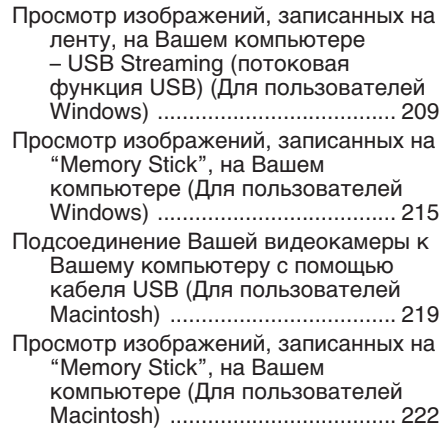

### **Использование сетевой функции (Только модель DCR-IP220E)**

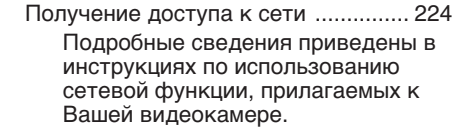

### **Выполнение индивидуальных установок на Вашей видеокамере**

Изменение установок меню ............. 226

### **Поиск и устранение неисправностей**

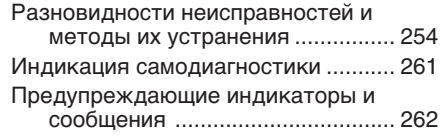

### **Дополнительная информация**

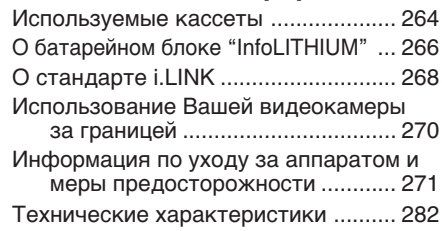

### **Оперативный справочник**

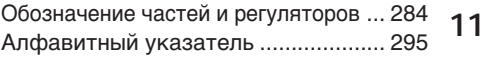

## **Introduction – Basic operations**

This section describes the basic operations to operate your camcorder.

### **How to turn on the power and select the mode**

To supply power for your camcorder, see "Step 1 Preparing the power supply" on page 26.

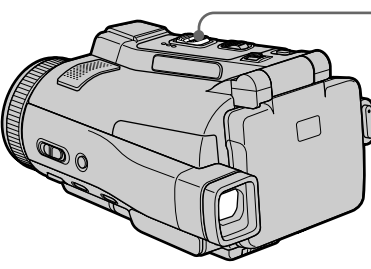

- **(1)** Slide the POWER switch in the direction of the arrow while pressing the small green button, then release your finger. Your camcorder is turned on, and then your camcorder turns to the CAMERA mode so that the CAMERA lamp lights up.
- **(2)** Slide the POWER switch in the direction of the arrow. Each time you slide it down, the mode changes as follows and corresponding mode lamp also lights up.
	- **CAMERA** Use this mode when you record on a tape.

#### **MEMORY/NETWORK (DCR-IP220E) or MEMORY (DCR-IP210E)**

- MEMORY: Use this mode when you record on a "Memory Stick," or play back or edit an image in a "Memory Stick."
- NETWORK (DCR-IP220E only): Use this mode when you use the network function. For details, refer to the supplied Network Function Operating Instructions.
- **VCR** Use this mode when you play back or edit an image recorded on a tape or "Memory Stick."

## **Введение – основные операции**

В данном разделе описываются основные операции Вашей видеокамеры.

### **Как включить питание и выбрать режим**

Для подачи питания на Вашу видеокамеру обратитесь к разделу "Пункт 1 Подготовка источника питания" на стр. 26.

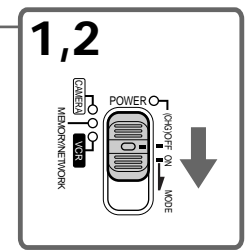

**(1)**Передвиньте переключатель POWER в направлении стрелки, удерживая нажатой маленькую зеленую кнопку, а затем отпустите палец.

Ваша видеокамера включится, а затем установится в режим CAMERA, в результате чего лампочка CAMERA высветится.

**(2)**Передвиньте переключатель POWER в направлении стрелки. Всякий раз, когда Вы передвигаете его вниз, режим изменяется следующим образом, и лампочка соответствующего режима

также высвечивается.<br>**САМЕRA** Используй **CAMERA** Используйте этот режим при выполнении записи на ленту. **MEMORY/NETWORK (модель DCR-IP220E)**

**или MEMORY (модель DCR-IP210E)**

- MEMORY: Используйте этот режим при выполнении записи на "Memory Stick", либо при воспроизведении или монтаже изображения на "Memory Stick".
- NETWORK (только модель DCR-IP220E): Используйте этот режим при использовании сетевой функции. За получением более подробной информации обратитесь к прилагаемым инструкциям по использованию сетевых функций.
- **VCR** Используйте этот режим при воспроизведении или монтаже изображения, записанного на ленту или "Memory Stick".

### **How to open the LCD panel**

#### **Как открыть панель ЖКД**

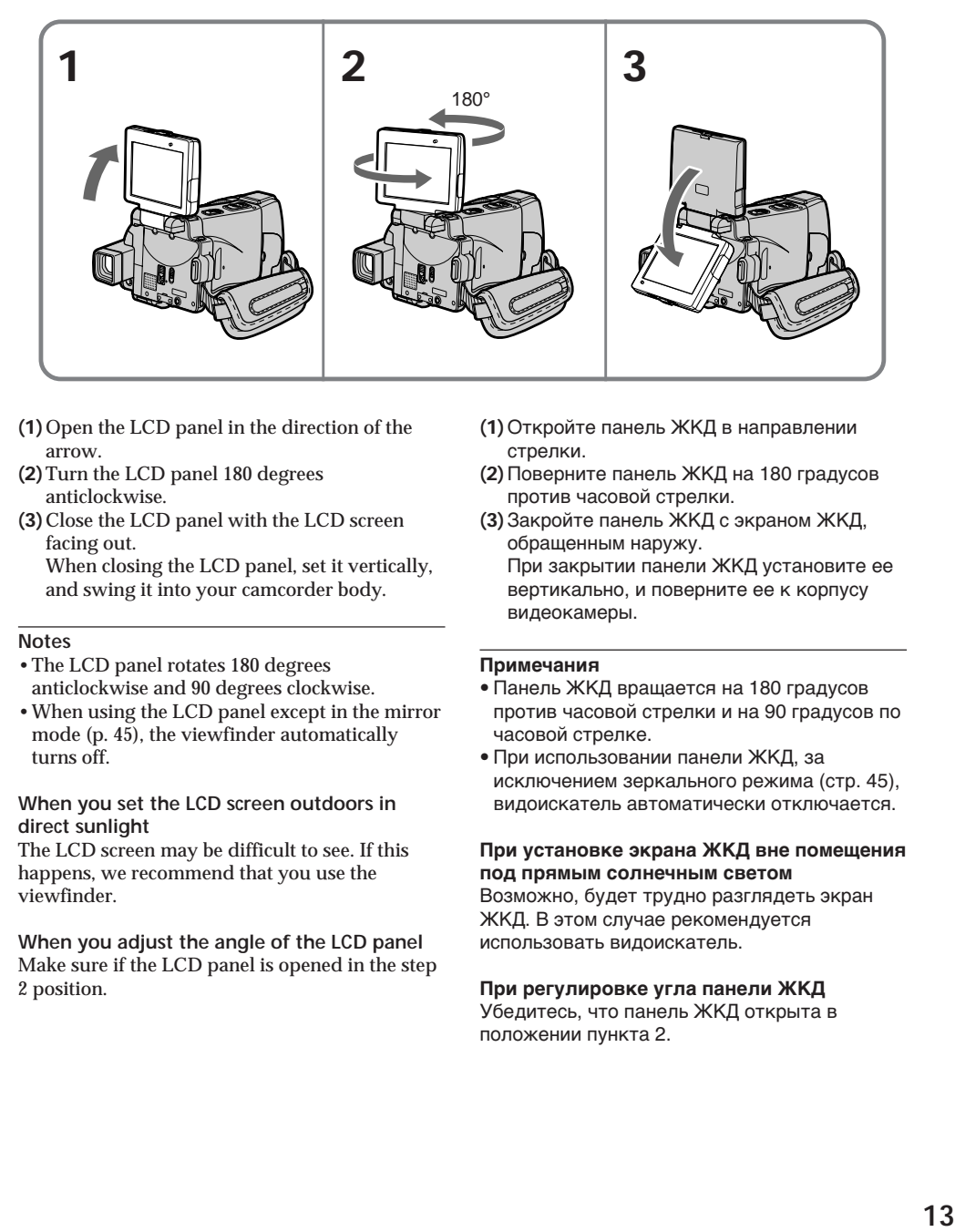

- **(1)**Open the LCD panel in the direction of the arrow.
- **(2)**Turn the LCD panel 180 degrees anticlockwise.
- **(3)**Close the LCD panel with the LCD screen facing out.

When closing the LCD panel, set it vertically, and swing it into your camcorder body.

#### **Notes**

- •The LCD panel rotates 180 degrees anticlockwise and 90 degrees clockwise.
- •When using the LCD panel except in the mirror mode (p. 45), the viewfinder automatically turns off.

#### **When you set the LCD screen outdoors in direct sunlight**

The LCD screen may be difficult to see. If this happens, we recommend that you use the viewfinder.

**When you adjust the angle of the LCD panel** Make sure if the LCD panel is opened in the step 2 position.

- **(1)**Откройте панель ЖКД в направлении стрелки.
- **(2)** Поверните панель ЖКД на 180 градусов против часовой стрелки.
- **(3)**Закройте панель ЖКД с экраном ЖКД, обращенным наружу. При закрытии панели ЖКД установите ее вертикально, и поверните ее к корпусу видеокамеры.

#### **Примечания**

- Панель ЖКД вращается на 180 градусов против часовой стрелки и на 90 градусов по часовой стрелке.
- При использовании панели ЖКД, за исключением зеркального режима (стр. 45), видоискатель автоматически отключается.

#### **При установке экрана ЖКД вне помещения под прямым солнечным светом**

Возможно, будет трудно разглядеть экран ЖКД. В этом случае рекомендуется использовать видоискатель.

#### **При регулировке угла панели ЖКД**

Убедитесь, что панель ЖКД открыта в положении пункта 2.

## **English Quick Start Guide – Recording on a tape**

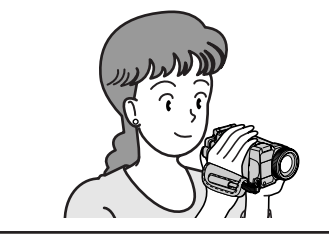

This chapter introduces you to the basic features to record pictures on tapes of your camcorder. See the page in parentheses  $\hat{f}$   $\hat{f}$  or more information.

## **Connecting the mains lead (p. 30)**

Use the battery pack when using your camcorder outdoors (p. 26).

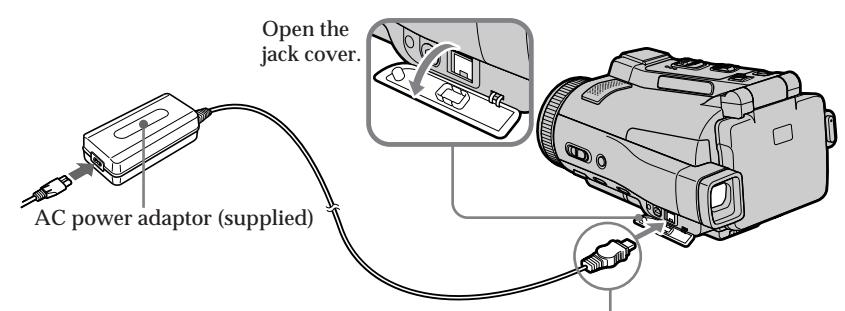

Connect the plug with its  $\Delta$  mark facing down.

## **Inserting a cassette (p. 34)**

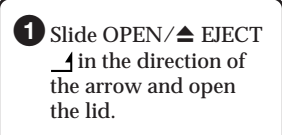

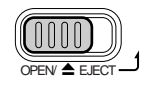

2 Push the middle portion of the back of the cassette into the cassette compartment. Insert the cassette in a straight line deeply with the cassette window facing the  $\overline{OPEN} \triangleq \overline{EJECT}$  assette lid.  $\overline{OPEN} \triangleq \overline{EJECT}$  clicks.

<sup>3</sup>Close the cassette compartment by pushing down the cassette lid halfway. After the cassette compartment goes down completely, close the lid until it

OPEN/ $\triangle$  EJECT $\triangle$ 

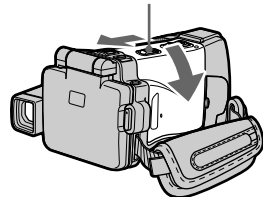

Cassette window

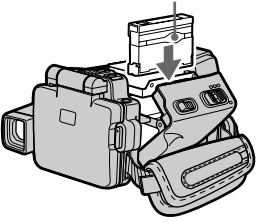

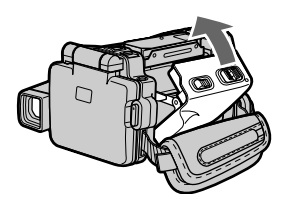

## **Recording a picture (p. 38)**

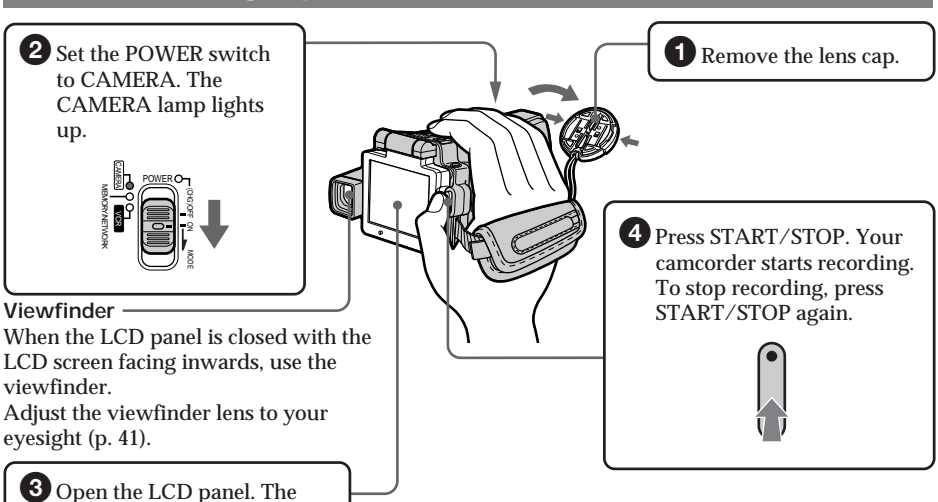

**3** Open the LCD panel. The picture appears on the LCD

picture appears on the ECD When you purchase your camcorder, the clock setting is not set up yet. Set the clock setting before recording (p. 31).

### **Monitoring the playback picture on the LCD screen (p. 55)**

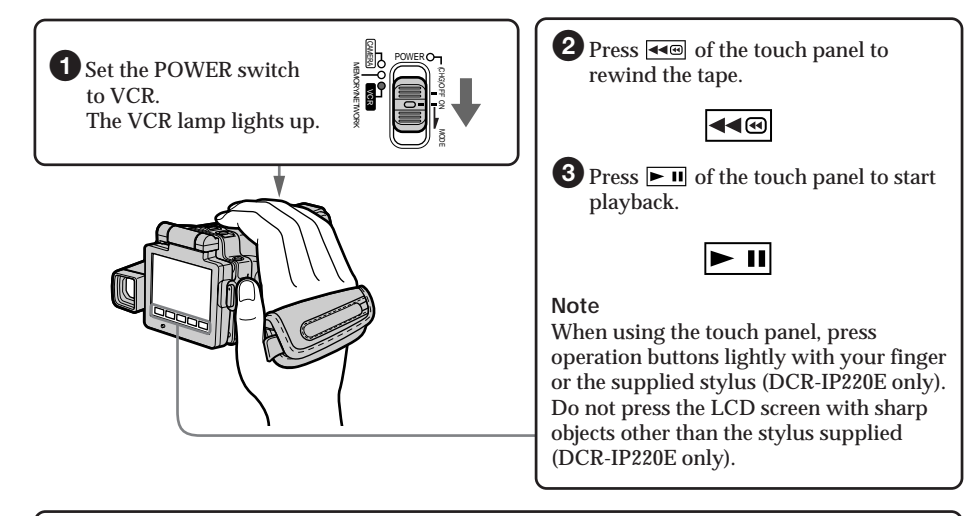

**Note** Do not pick up your camcorder by the LCD panel or the jack cover.

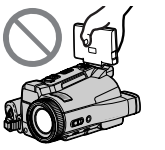

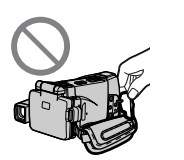

## **Quick Start Guide – Recording on a "Memory Stick"**

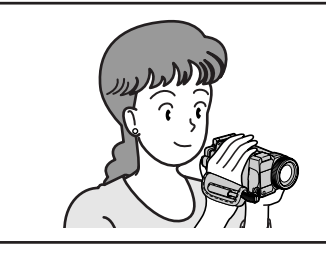

This chapter introduces you to the basic features to record on a "Memory Stick" of your camcorder. See the page in parentheses "( )" for more information.

## **Connecting the mains lead (p. 30)**

Use the battery pack when using your camcorder outdoors (p. 26).

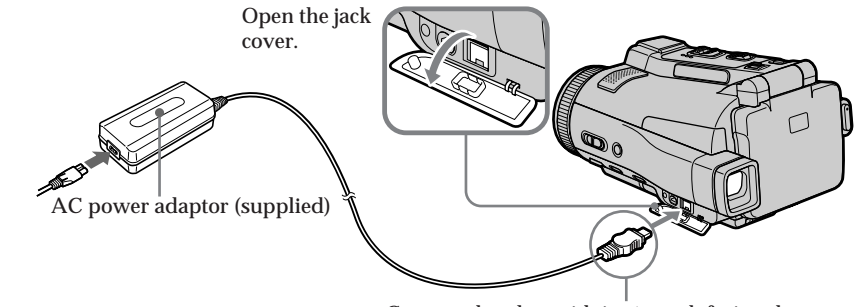

Connect the plug with its  $\blacktriangle$  mark facing down.

## **Inserting a "Memory Stick" (p. 131)**

Insert a "Memory Stick" in the "Memory Stick" slot as far as it can go, as illustrated below.

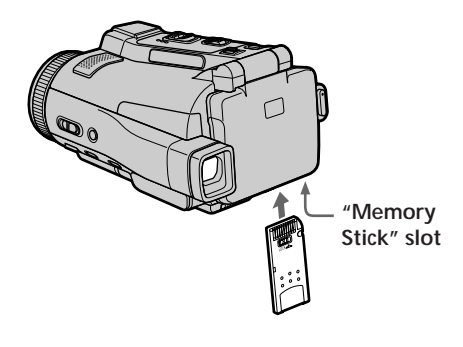

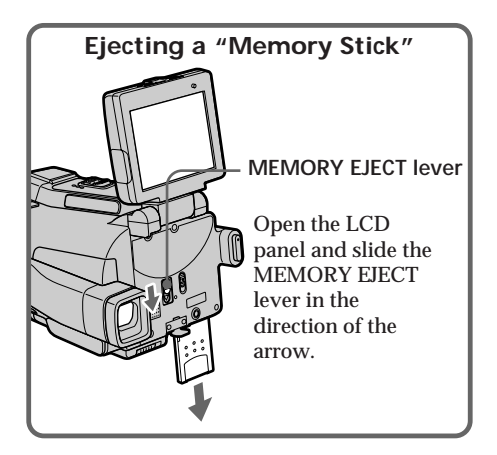

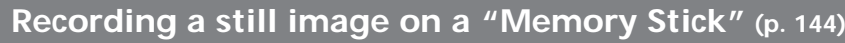

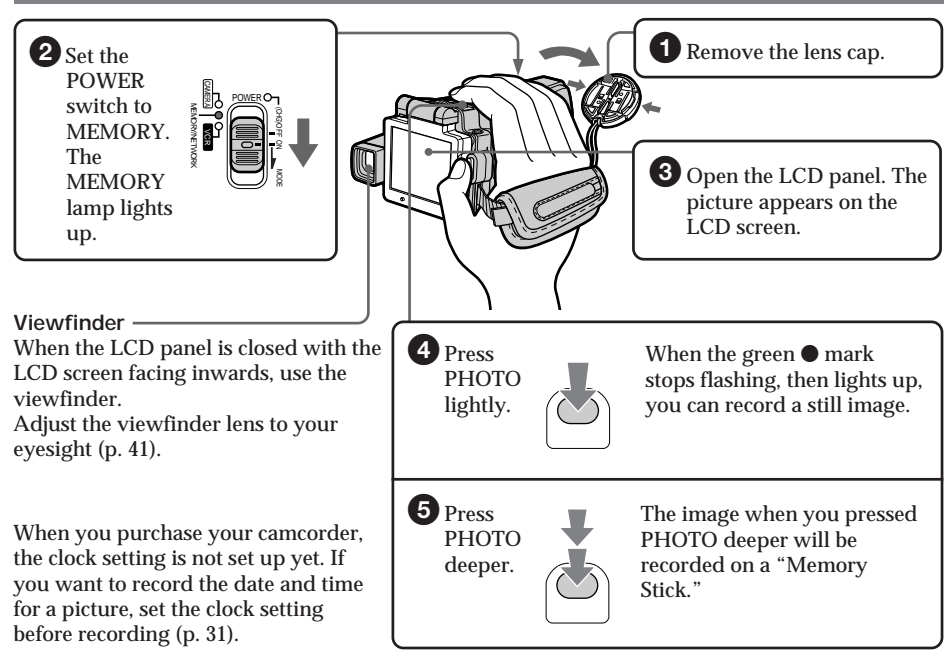

### **Monitoring the still image on the LCD screen (p. 174)**

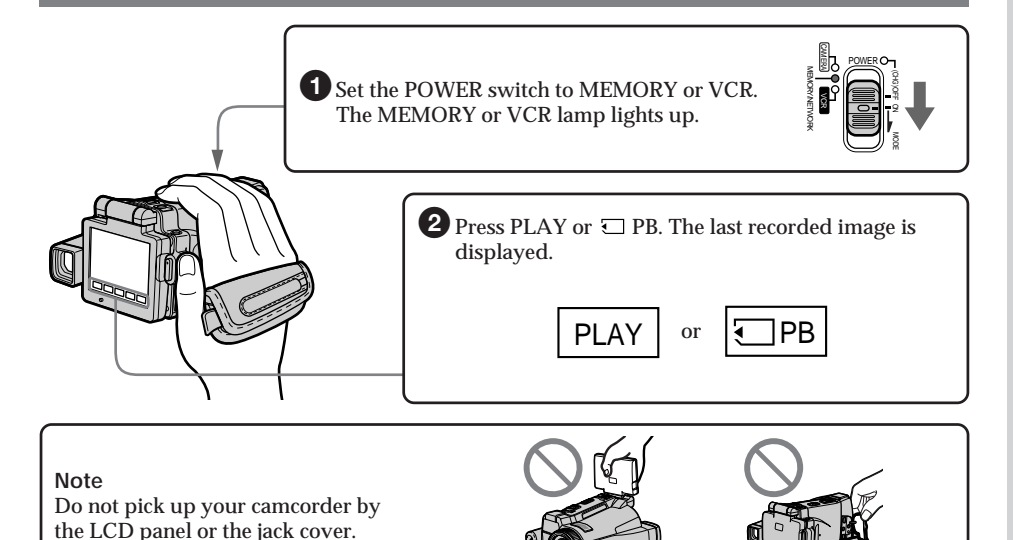

### **Русский**

## **Руководство по быстрому запуску – запись на ленту**

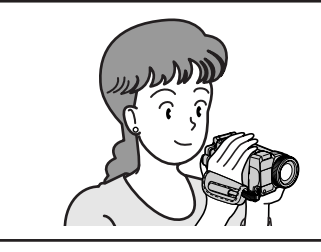

В данной главе приведены основные функции Вашей видеокамеры, касающиеся записи изображений на ленты. Подробные сведения приведены на странице в круглых скобках "( )".

### **Подсоединение провода электропитания (стр. 30)**

При пользовании видеокамерой вне помещения используйте батарейный блок

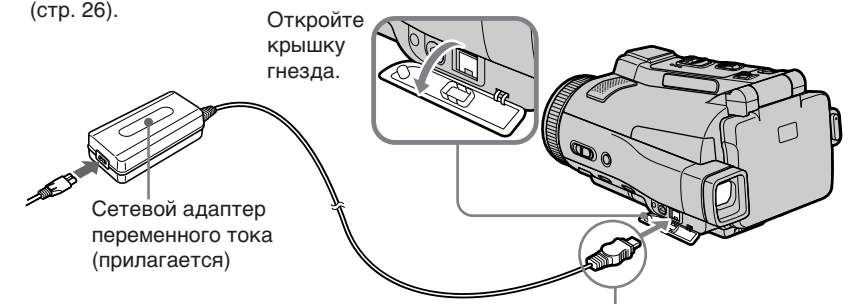

Подсоедините штекер так, чтобы его знак ▲ был направлен вниз.

**Установка кассеты (стр. 34)**

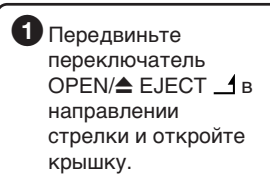

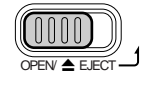

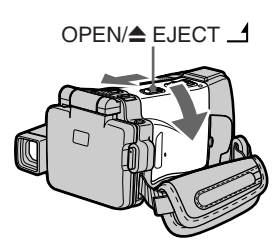

Нажмите посредине задней стороны кассеты в направлении кассетного отсека. Вставьте кассету прямо внутрь так, чтобы окошко кассеты было обращено к крышке кассетного отсека.

Окошко кассеты

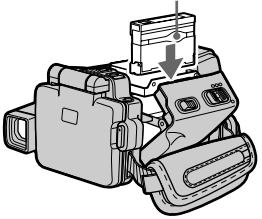

3Закройте кассетный отсек, нажав на приоткрытую крышку кассетного отсека наполовину. После того, как кассетный отсек полностью опустится вниз, закройте крышку так, чтобы она защелкнулась.

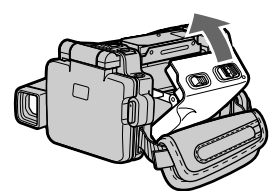

### **Запись изображения (стр. 38)**

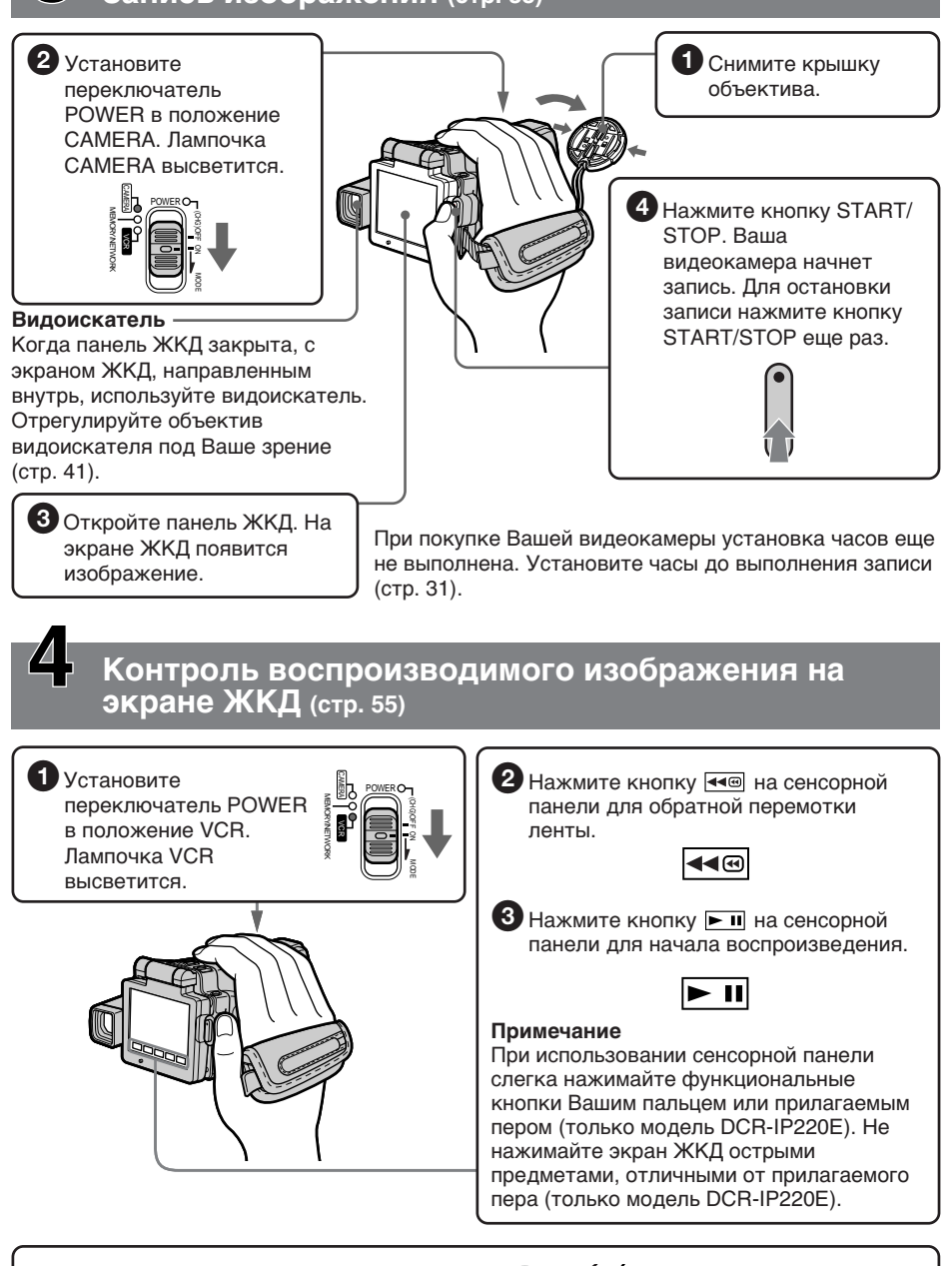

#### **Примечание**

Не поднимайте Вашу видеокамеру, взявшись за панель ЖКД или крышку гнезда.

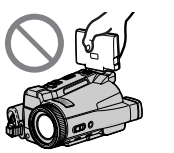

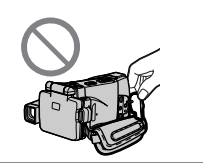

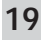

## **Руководство по быстрому запуску – запись на "Memory Stick"**

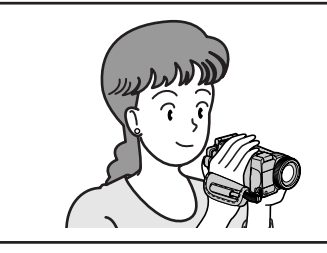

В данной главе приведены основные функции Вашей видеокамеры, касающиеся записи на "Memory Stick". Подробные сведения приведены на странице в круглых скобках "( )".

### **Подсоединение провода электропитания (стр. 30)**

При пользовании видеокамерой вне помещения используйте батарейный блок (стр. 26).

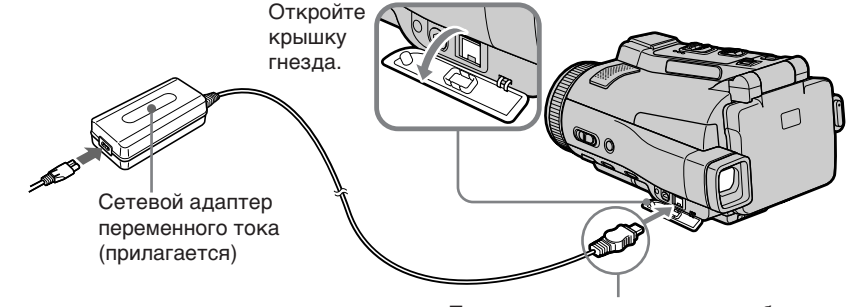

Подсоедините штекер так, чтобы его метка v была направлена вниз.

## **Вставка "Memory Stick" (стр. 131)**

Вставьте "Memory Stick" в слот "Memory Stick" до упора, как показано ниже на иллюстрации.

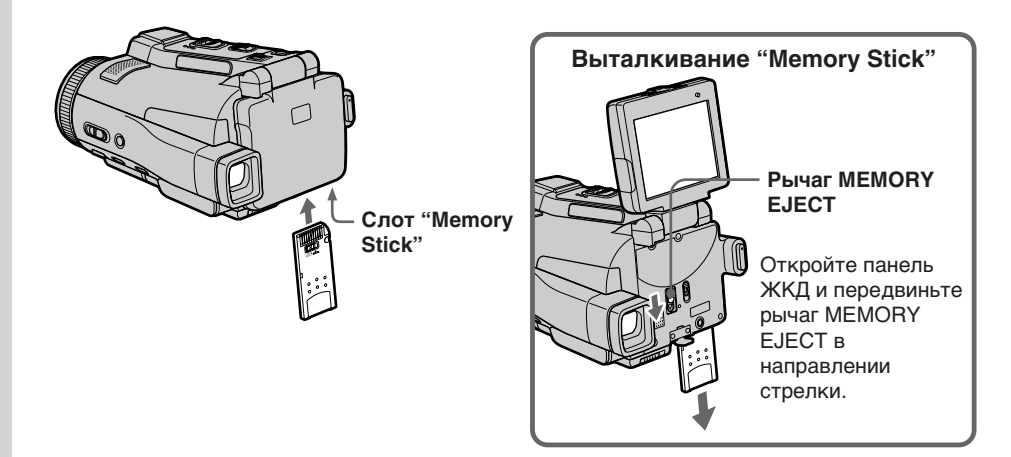

### **Запись неподвижного изображения на "Memory Stick" (стр. 144)**

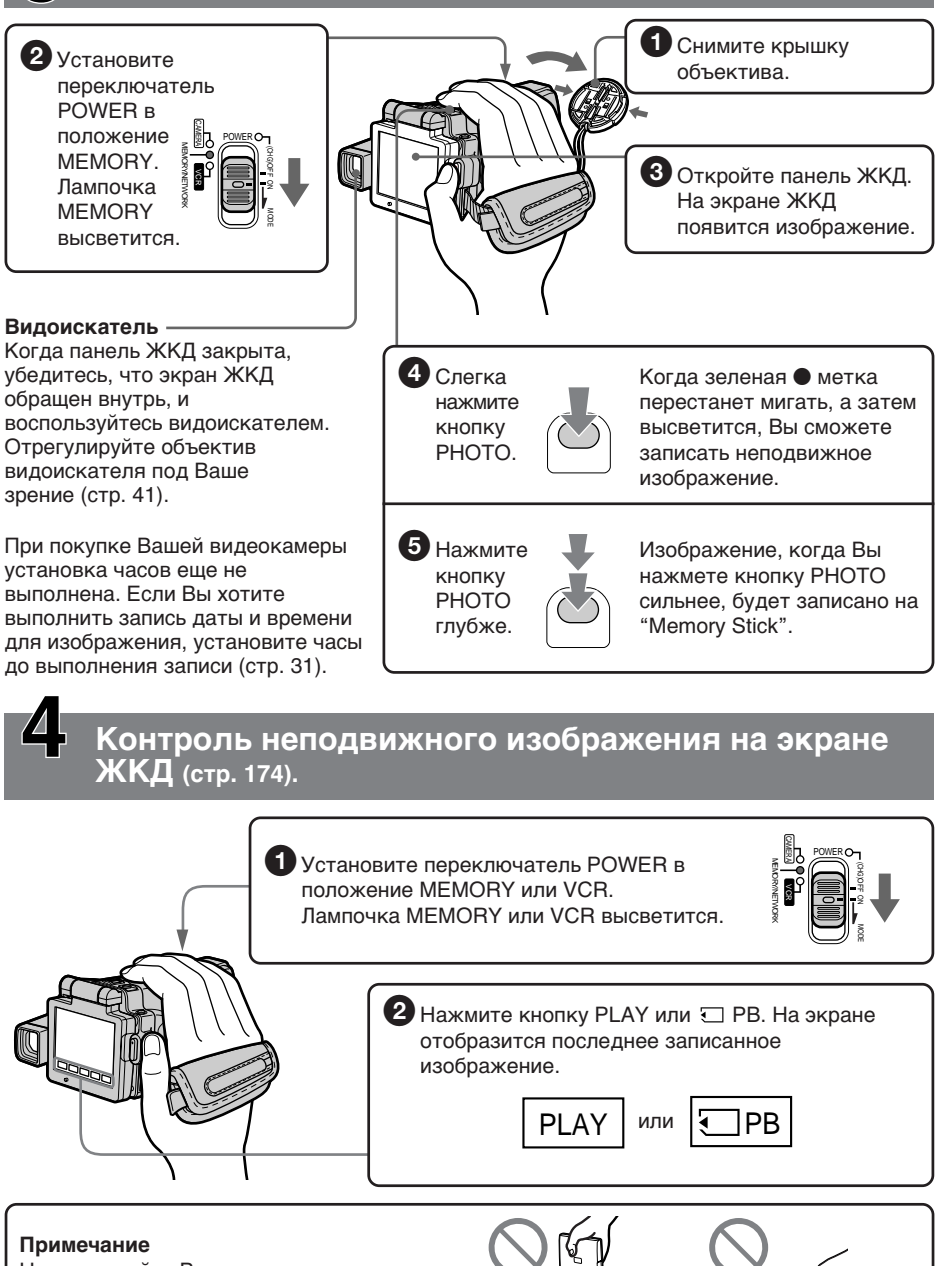

Не поднимайте Вашу видеокамеру, взявшись за панель ЖКД или крышку гнезда.

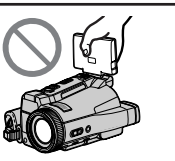

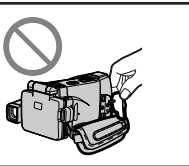

## **— Getting Started — Using this manual**

The instructions in this manual are for the two models listed in the table below. Before you start reading this manual and operating your camcorder, check the model number by looking at the bottom of your camcorder. The DCR-IP220E is the model used for illustration purposes. Otherwise, the model name is indicated in the illustrations. Any differences in operation are clearly indicated in the text, for example, "DCR-IP220E only."

As you read through this manual, buttons and settings on your camcorder are shown in capital letters.

e.g. Set the POWER switch to CAMERA.

When you carry out an operation, you can hear a beep to indicate that the operation is being carried out.

**— Подготовка к эксплуатации —**

## **Использование данного руководства**

Инструкции в данном руководстве приведены для двух моделей, указанных в таблице ниже. Перед чтением данного руководства и эксплуатацией Вашей видеокамеры проверьте номер модели, посмотрев на нижнюю сторону Вашей видеокамеры. Модель DCR-IP220E является моделью, используемой для иллюстративных целей. В противном случае наименование модели указывается на рисунках. Любые отличия в эксплуатации ясно отображаются в тексте, например, "только модель DCR-IP220E".

При чтении данного руководства учитывайте, что кнопки и установки на Вашей видеокамере показаны заглавными буквами.

Напр. Установите переключатель POWER в положение CAMERA.

При выполнении операции на видеокамере Вы сможете услышать зуммерный сигнал, подтверждающий выполнение операции.

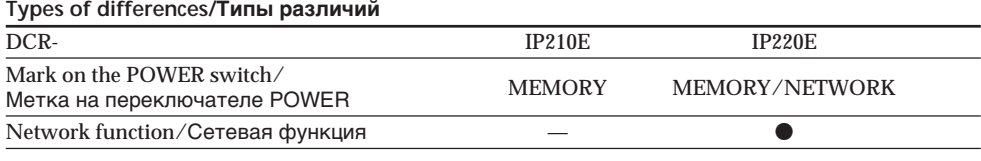

 $\bullet$  Provided/Предусмотрено

— Not provided/Не предусмотрено

### **Использование данного руководства**

### **Note on the MICROMV format**

**HILL** Your camcorder is based on the MICROMV format. You can only use MICROMV cassettes with your camcorder.

- •Records and plays back for about 60 minutes with equal quality when compared to DV (digital video).
- •The micro Cassette Memory feature is provided with all MICROMV cassettes. Your camcorder can access any scene easily using the memory (MULTI-PICTURE SEARCH function).
- •Adopts the MPEG2 format as a data compression method. This format is the same as the one for DVD (digital versatile disc). Record in 12Mbps bit rate to obtain a higher quality of image.
- •Transition between the last scene you recorded and the next scene is the still image. This is not a malfunction.

The <sup>CI</sup>I mark is indicated on the MICROMV cassette.

### **Note on TV colour systems**

TV colour systems differ depending on the country or area. To view your recordings on a TV, you need a PAL system-based TV.

### **Copyright precautions**

Television programmes, films, video tapes, and other materials may be copyrighted. Unauthorised recording of such materials may be contrary to the provision of the copyright laws.

**ВЛИИ** Ваша видеокамера основана на формате MICROMV. Вы можете использовать с Вашей видеокамерой только кассеты **MICROMV** 

- Записывает и воспроизводит в течение примерно 60 минут с равным качеством по сравнению с DV (цифровым видео).
- Все кассеты MICROMV оснащены функцией micro Cassette Memory (микрокассетной памяти). Используя эту память, Ваша видеокамера может легко получать доступ к любому эпизоду (функция MULTI-PICTURE SEARCH).
- В качестве метода сжатия данных использует формат MPEG2. Этот формат является тем же, что и для DVD (цифровых видеодисков). Выполняйте запись со скоростью 12 Мб/с для получения более высокого качества изображения.
- Переход между последним записанным Вами эпизодом и следующим эпизодом представляет собой неподвижное изображение. Это не является неисправностью.

На кассетах MICROMV нанесен знак .!!!

#### **Примечание по системам цветного телевидения**

Системы цветного телевидения отличаются в зависимости от страны или региона. Для просмотра Ваших записей на экране телевизора Вам необходимо использовать телевизор, основанный на системе PAL.

### **Предостережение об авторском праве**

Телевизионные программы, кинофильмы, видеоленты и другие материалы могут быть защищены авторским правом.

Нелицензированная запись таких материалов может противоречить положениям законов об авторском праве.

### **Precautions on camcorder care**

### **Lens and LCD screen/finder**

- •**The LCD screen and the finder are manufactured using extremely highprecision technology, so over 99.99% of the pixels are operational for effective use. However, there may be some tiny black points and/or bright points (white, red, blue or green in colour) that constantly appear on the LCD screen and the finder. These points are normal in the manufacturing process and do not affect the recording in any way.**
- •Do not let your camcorder get wet. Keep your camcorder away from rain and sea water. Letting your camcorder get wet may cause your camcorder to malfunction. Sometimes this malfunction cannot be repaired **[a]**.
- •Never leave your camcorder exposed to temperatures above 60°C (140°F), such as in a car parked in the sun or under direct sunlight **[b]**.
- •Be careful when placing the camera near a window or outdoors. Exposing the LCD screen, the finder or the lens to direct sunlight for long periods may cause malfunctions **[c]**.
- •Do not directly shoot the sun. Doing so might cause your camcorder to malfunction. Take pictures of the sun in low light conditions such as dusk **[d]**.

#### **Меры предосторожности при уходе за видеокамерой**

#### **Объектив и экран ЖКД/видоискатель**

- **Экран ЖКД и видоискатель изготовлены с помощью высокопрецизионной технологии, так что свыше 99,99% пикселей предназначены для эффективного использования. Однако на экране ЖКД и в видоискателе могут постоянно появляться крошечные черные и/или яркие цветные точки (белые, красные, синие или зеленые). Появление этих точек вполне нормально для процесса съемки и никоим образом не влияет на записываемое изображение.**
- Не допускайте, чтобы Ваша видеокамера становилась влажной. Предохраняйте видеокамеру от дождя и морской воды. Если Вы намочите Вашу видеокамеру, это может привести к ее неисправности. Иногда эта неисправность может оказаться неустранимой **[a]**.
- Никогда не оставляйте видеокамеру в месте с температурой свыше 60°С, как, например, в автомобиле, припаркованном на солнце или под прямым солнечным светом **[b]**.
- Будьте внимательны, когда оставляете видеокамеру вблизи окна или вне помещения. Действие прямого солнечного света на экран ЖКД, видоискатель или объектив в течение длительных промежутков времени может вызвать неисправности **[c]**.
- Не снимайте солнце непосредственно. Это может привести к неисправности видеокамеры. Выполняйте съемку солнца в условиях низкой освещенности, например, при закате **[d]**.

**[a]**

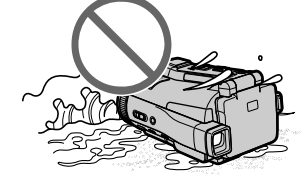

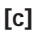

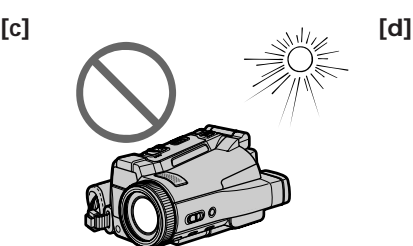

**[b]**

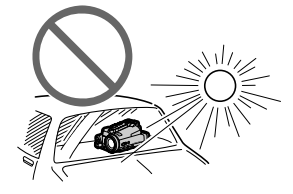

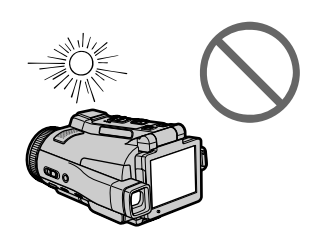

## **Checking supplied accessories**

**Проверка прилагаемых принадлежностей**

Make sure that the following accessories are supplied with your camcorder.

Убедитесь, что следующие принадлежности прилагаются к Вашей видеокамере.

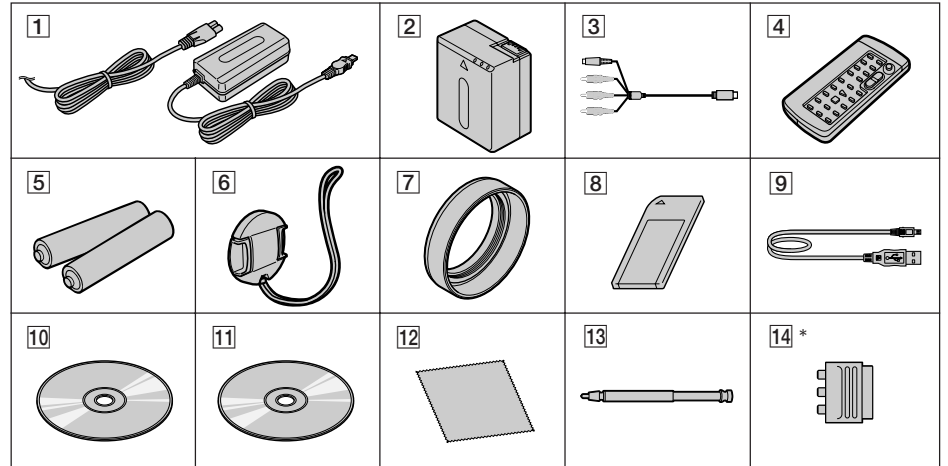

\* Differs from area to area. This is supplied with European models only.

- 1**AC-L20A AC power adaptor** (1), **Mains lead** (1) (p. 27)
- 2**NP-FF70 battery pack** (1) (p. 26, 27)
- 3**A/V connecting cable** (1) (p. 61)
- 4**Wireless Remote Commander** (1) (p. 290)
- 5**R6 (Size AA) batteries for the Remote Commander** (2) (p. 291)
- 6**Lens cap** (1) (p. 38)
- 7**Lens hood** (1) (p. 42)
- 8**"Memory Stick"** (1) (p. 128)
- 9**USB cable** (1) (p. 194)
- q; **CD-ROM (SPVD-008 USB Driver)** (1) (p. 198, 219)
- **11 CD-ROM (Movie Shaker Ver.3.1 for MICROMV)** (1) (p. 196)
- **12 Cleaning cloth** (1) (p. 273)
- **13 Stylus** (1) (DCR-IP220E only) (p. 225)
- **14 21-pin adaptor** (1) (European models only) (p. 62)

Contents of the recording cannot be compensated if recording or playback is not made due to a malfunction of the camcorder, storage media, etc.

- Различается в зависимости от региона. Прилагается только с европейскими моделями.
- 1**Сетевой адаптер переменного тока AC-L20A** (1), **провод электропитания** (1) (стр. 27)
- 2**Батарейный блок NP-FF70** (1) (стр. 26, 27)
- 3**Соединительный кабель аудио/видео** (1) (стр. 61)
- 4**Беспроводный пульт дистанционного управления** (1) (стр. 290)
- 5**Батарейки R6 (размера АА) для пульта дистанционного управления** (2) (стр. 291)
- 6**Крышка объектива** (1) (стр. 38)
- 7**Бленда объектива** (1) (стр. 42)
- 8**"Memory Stick"** (1) (стр. 128)
- 9**Кабель USB** (1) (стр. 194)
- **[10] CD-ROM (SPVD-008 USB Driver)** (1) (стр. 198, 219)
- **11 CD-ROM (Movie Shaker Ver.3.1 for MICROMV)** (1) (стр. 196)
- 12 Лоскут чистящей ткани (1) (стр. 273)
- **ПЗ Перо** (1) (только модель DCR-IP220E) (стр. 225)
- qf **21-штырьковый адаптер** (1) (только европейские модели) (стр. 62)

Содержание записи не может быть компенсировано в случае, если запись или воспроизведение не выполнены из-за неисправности видеокамеры, носителя данных и т.п.

## **Step 1 Preparing the power supply**

### **Inserting the battery pack**

**Your camcorder operates only with the NP-FF70 battery pack.**

- $(1)$  Slide OPEN  $\overline{\phantom{a}}$  in the direction of the arrow and open the battery compartment lid.
- **(2)**Insert the battery pack with its terminal side facing your camcorder.
- **(3)**Close the battery compartment lid.

## **Пункт 1 Подготовка источника питания**

### **Установка батарейного блока**

#### **Ваша видеокамера функционирует только с батарейным блоком NP-FF70.**

- **(1)** Передвиньте переключатель OPEN  $\Box$  в направлении стрелки, и откройте крышку батарейного гнезда.
- **(2)**Установите батарейный блок таким образом, чтобы его контакты были направлены к Вашей видеокамере.
- **(3)**Закройте крышку батарейного гнезда.

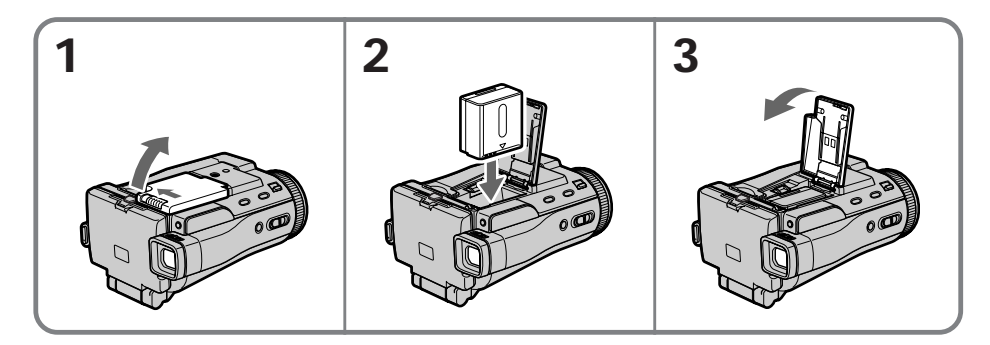

### **To take out the battery pack**

Open the battery compartment lid and slide the lever to take out the battery pack.

### **Для снятия батарейного блока**

Откройте крышку батарейного гнезда и передвиньте рычаг для того, чтобы снять батарейный блок.

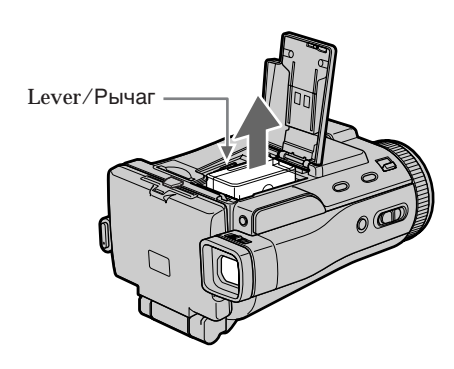

#### **Note**

Your camcorder operates only with the NP-FF70 battery pack. You cannot use the NP-FF50 battery pack.

#### **Примечание**

Ваша видеокамера функционирует только с помощью батарейного блока NP-FF70. Вы не можете использовать батарейный блок NP-FF50.

### **Charging the battery pack**

Charge the battery pack before using your camcorder.

Your camcorder operates only with the **"InfoLITHIUM" battery pack (NP-FF70)**. See page 266 for details of the "InfoLITHIUM" battery pack.

- **(1)**Open the jack cover and connect the supplied AC power adaptor to the DC IN jack on your camcorder with the plug's  $\blacktriangle$  mark facing down.
- **(2)**Connect the mains lead to the AC power adaptor.
- **(3)**Connect the mains lead to a wall socket.
- **(4)** Set the POWER switch to (CHG) OFF. The battery CHG lamp lights up when the charge begins. After charging is completed, the battery CHG lamp goes off **(full charge)**.

#### **Пункт 1 Подготовка источника питания**

#### **Зарядка батарейного блока**

Перед использованием Вашей видеокамеры зарядите батарейный блок.

Ваша видеокамера работает только с **батарейным блоком "InfoLITHIUM" (NP-FF70)**.

Более подробные сведения о батарейном блоке "InfoLITHIUM" приведены на стр. 266.

- **(1)**Откройте крышку гнезда и подсоедините прилагаемый сетевой адаптер переменного тока к гнезду DC IN на Вашей видеокамере, так чтобы знак  $\blacktriangle$  штекера был направлен вниз.
- **(2)** Подсоедините провод электропитания к сетевому адаптеру переменного тока.
- **(3)** Подсоедините провод электропитания к сетевой розетке.
- **(4)**Установите переключатель POWER в положение (CHG) OFF. Лампочка CHG батареи высветится, когда начнется зарядка. Когда зарядка будет завершена, лампочка CHG батареи погаснет **(полная зарядка)**.

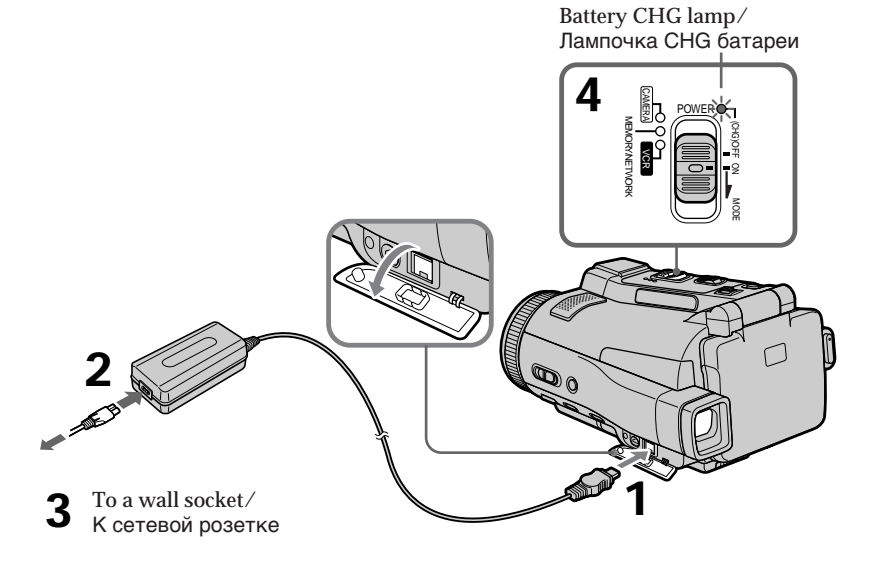

### **After charging the battery pack**

Disconnect the AC power adaptor from the DC IN jack on your camcorder.

### **После зарядки батарейного блока**

Отсоедините сетевой адаптер переменного тока от гнезда DC IN Вашей видеокамеры.

### **Step 1 Preparing the power supply**

#### **Note**

Prevent metallic objects from coming into contact with the metal parts of the DC plug of the AC power adaptor. This may cause a short-circuit, damaging the AC power adaptor.

#### **While charging the battery pack, the battery CHG lamp flashes in the following cases:**

- The battery pack is not inserted correctly.
- Something is wrong with the battery pack.
- The ambient temperature is extremely high or low.

#### **When you use the AC power adaptor**

Place the AC power adaptor near the wall socket. If any trouble occurs with this unit, disconnect the plug from the wall socket as soon as possible to cut off the power.

#### **Пункт 1 Подготовка источника питания**

#### **Примечание**

Не допускайте контакта металлических предметов с металлическими частями штекера постоянного тока сетевого адаптера переменного тока. Это может привести к короткому замыканию и повреждению сетевого адаптера переменного тока.

#### **Во время зарядки батарейного блока лампочка батареи CHG будет мигать в следующих случаях:**

- Батарейный блок установлен неправильно.
- В батарейном блоке имеется неисправность.
- Окружающая температура является чрезвычайно высокой или низкой.

#### **При использовании сетевого адаптера переменного тока**

Поместите сетевой адаптер переменного тока вблизи сетевой розетки. Если с этим устройством возникнут какие-либо проблемы, отсоедините штепсельную вилку от сетевой розетки как можно быстрее для отключения питания.

### **Charging time/Время зарядки**

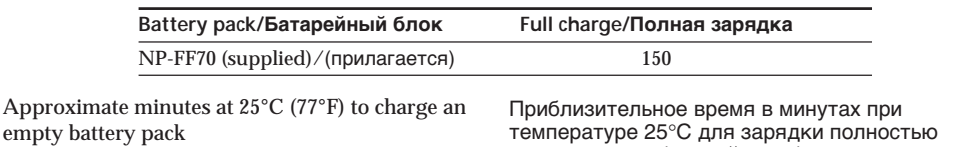

The charging time may increase if the battery's temperature is extremely high or low because of the ambient temperature.

разряженного батарейного блока Время зарядки может увеличиваться, если температура батареи чрезмерно высока или низка, вследствие воздействия температуры окружающей среды.

#### **Recording time/Время записи**

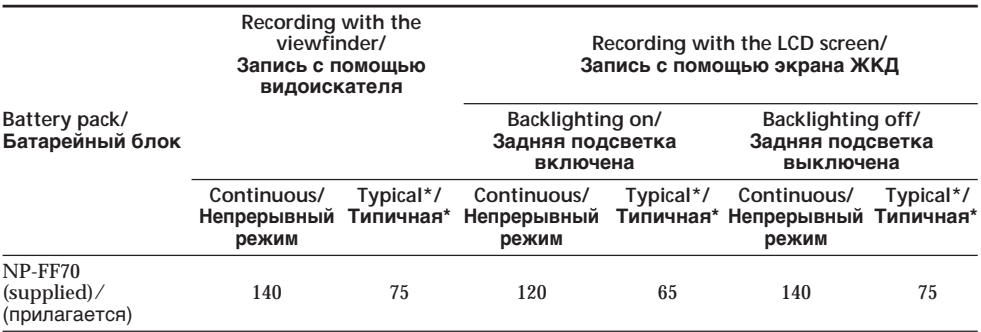

Approximate minutes when you use a fully charged battery

\* Approximate recording time when you repeat recording start/stop, zooming and turning the power on/off. The actual battery life may be shorter.

Приблизительное время в минутах при использовании полностью заряженного батарейного блока

\* Приблизительное время записи с неоднократным пуском/остановкой записи, наездом видеокамеры и включением/ выключением питания. Фактический срок службы батарейного блока может быть короче.

#### **Пункт 1 Подготовка источника питания**

#### **Playing time/Время воспроизведения**

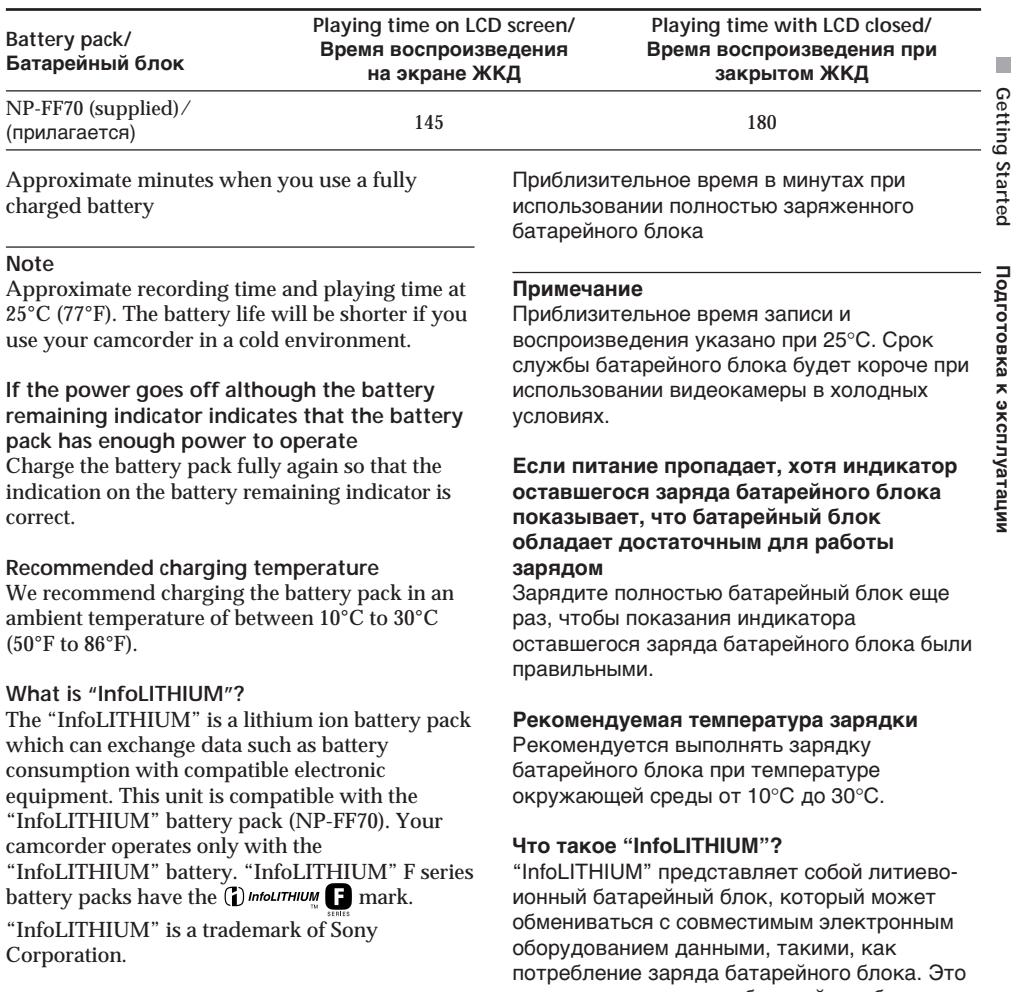

изделие совместимо с батарейным блоком "InfoLITHIUM" (NP-FF70). Ваша видеокамера работает только с батарейным блоком "InfoLITHIUM". Батарейные блоки "InfoLITHIUM" серии F имеют знак

### $\bigcirc$  infoLITHIUM  $\bigcirc$ .

"InfoLITHIUM" является фирменным знаком корпорации Sony Corporation.

п

### **Step 1 Preparing the power supply**

### **Connecting to a wall socket**

When you use your camcorder for a long time. we recommend that you power it from a wall socket using the AC power adaptor.

- **(1)**Open the jack cover and connect the supplied AC power adaptor to the DC IN jack on your camcorder with the plug's  $\triangle$  mark facing down.
- **(2)**Connect the mains lead to the AC power adaptor.
- **(3)**Connect the mains lead to a wall socket.

### **Пункт 1 Подготовка источника питания**

#### **Подсоединение к сетевой розетке**

Если Вы собираетесь использовать Вашу видеокамеру в течение длительного времени, рекомендуется использовать питание от сетевой розетки с помощью сетевого адаптера переменного тока.

- **(1)**Откройте крышку гнезда и подсоедините прилагаемый сетевой адаптер переменного тока к гнезду DC IN на Вашей видеокамере, так чтобы знак штекера был направлен вниз.
- **(2)**Подсоедините провод электропитания к сетевому адаптеру переменного тока.
- **(3)**Подсоедините провод электропитания к сетевой розетке.

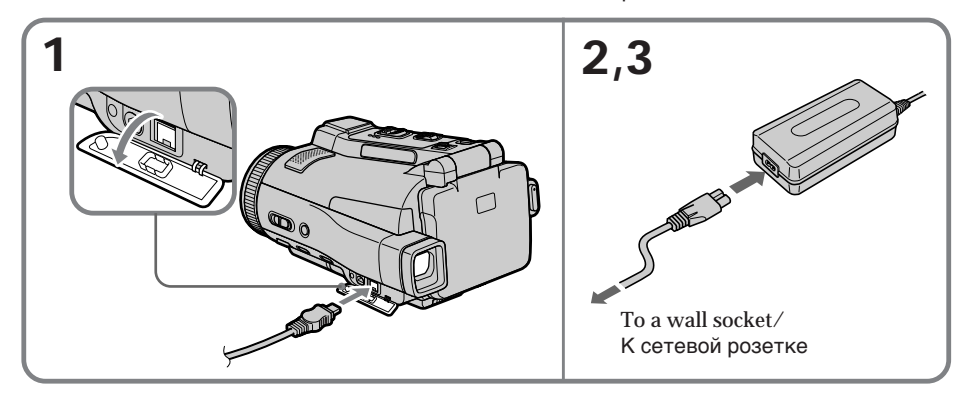

#### **PRECAUTION**

The set is not disconnected from the AC power source (mains) as long as it is connected to the wall socket, even if the set itself has been turned off.

#### **Notes**

- •The AC power adaptor can supply power even if the battery pack is inserted in your camcorder.
- •The DC IN jack has "source priority." This means that the battery pack cannot supply any power if the mains lead is connected to the DC IN jack, even when the mains lead is not plugged into a wall socket.

#### **A car battery**

You cannot use a car battery with your camcorder.

#### **ПРЕДОСТЕРЕЖЕНИЕ**

Аппарат не отключается от сети источника питания переменного тока (сетевой розетки) до тех пор, пока он подсоединен к сетевой розетке, даже если сам аппарат и выключен.

#### **Примечания**

- Питание от сетевого адаптера переменного тока может подаваться даже в случае, если батарейный блок вставлен в Вашу видеокамеру.
- Гнездо DC IN имеет "приоритет источника". Это значит, что питание от батарейного блока не может подаваться, если провод электропитания подсоединен к гнезду DC IN, даже если провод электропитания и не подсоединен к сетевой розетке.

#### **Автомобильный аккумулятор**

Вы не можете использовать с Вашей видеокамерой автомобильный аккумулятор.

## **Step 2 Setting the date and time**

Set the date and time when you use your camcorder for the first time. "CLOCK SET" will be displayed each time you set the POWER switch to CAMERA or MEMORY unless you set the date and time settings.

If you do not use your camcorder for **about three months**, the date and time settings may be released (bars may appear) because the built-in rechargeable battery installed in your camcorder will have been discharged (p. 273). In this case, charge the built-in rechargeable battery, then set your area, the summer time, the year, the month, the day, the hour and the minute.

- **(1)** Set the POWER switch to CAMERA or MEMORY.
- The CAMERA or MEMORY lamp lights up. **(2)** Press FN (Function) to display PAGE1 (p. 36).
- **(3)** Press MENU to display the menu.
- **(4)** Press  $\downarrow$  to select  $\text{F}$ , then press EXEC.
- **(5)** Press  $\frac{1}{\tau}$  to select CLOCK SET, then press EXEC.
- **(6)** Press  $\frac{1}{\tau}$  to select your area, then press EXEC.
- **(7)** Press  $\sqrt{\ }$  to select whether your area is in the summer time or not, then press EXEC.
- **(8)** Press  $\frac{1}{\tau}$  to select the desired year, then press EXEC.
- **(9)** Set the month, day and hour with the same procedure as step 8.
- **(10)** Press  $\frac{1}{\tau}$  to set the minute, then press EXEC by the time signal. The clock starts to move.

## **Пункт 2 Установка даты и времени**

Выполните установку даты и времени, когда Вы используете Вашу видеокамеру в первый раз. До тех пор, пока Вы не выполните установку даты и времени, каждый раз при установке переключателя POWER в положение CAMERA или MEMORY будет отображаться индикация "CLOCK SET". Если Вы не будете использовать Вашу видеокамеру **около трех месяцев**, установки даты и времени могут быть стерты из памяти (могут появиться полосы), из-за того, что встроенная перезаряжаемая батарейка, установленная в Вашей видеокамере, будет разряжена (стр. 273). В этом случае зарядите встроенную перезаряжаемую батарейку, а затем установите Ваш регион, летнее время, год, месяц, день, час и минуту.

- **(1)** Установите переключатель POWER в положение CAMERA или MEMORY. Лампочка CAMERA или MEMORY высветится.
- **(2)** Нажмите кнопку FN (Функция) для отображения страницы PAGE1 (стр. 36).
- **(3)** Нажмите кнопку MENU для отображения меню.
- **(4)** Нажимайте кнопки  $\frac{1}{\pi}$  для выбора опции **В.**, а затем нажмите кнопку EXEC.
- **(5)** Нажимайте кнопки  $\lfloor \frac{n}{2} \rfloor$  для выбора опции CLOCK SET, а затем нажмите кнопку EXEC.
- **(6)** Нажимайте кнопки  $\frac{1}{\lambda}$  для выбора Вашего региона, а затем нажмите кнопку EXEC.
- **(7)** Нажимайте кнопки  $\sqrt{\ }$  для указания, действует ли в Вашем регионе летнее время, а затем нажмите кнопку EXEC.
- **(8)** Нажимайте кнопки  $\sqrt{\ }$  для выбора нужного года, а затем нажмите кнопку EXEC.
- **(9)** Установите месяц, день и час с помощью той же процедуры, что и в пункте 8.
- **(10)**Нажимайте кнопки ↓/↑ для установки минуты, а затем нажмите кнопку EXEC в момент передачи сигнала точного времени. Часы начнут функционировать.

### **Пункт 2 Установка даты и времени**

функционируют по 24-часовому циклу.

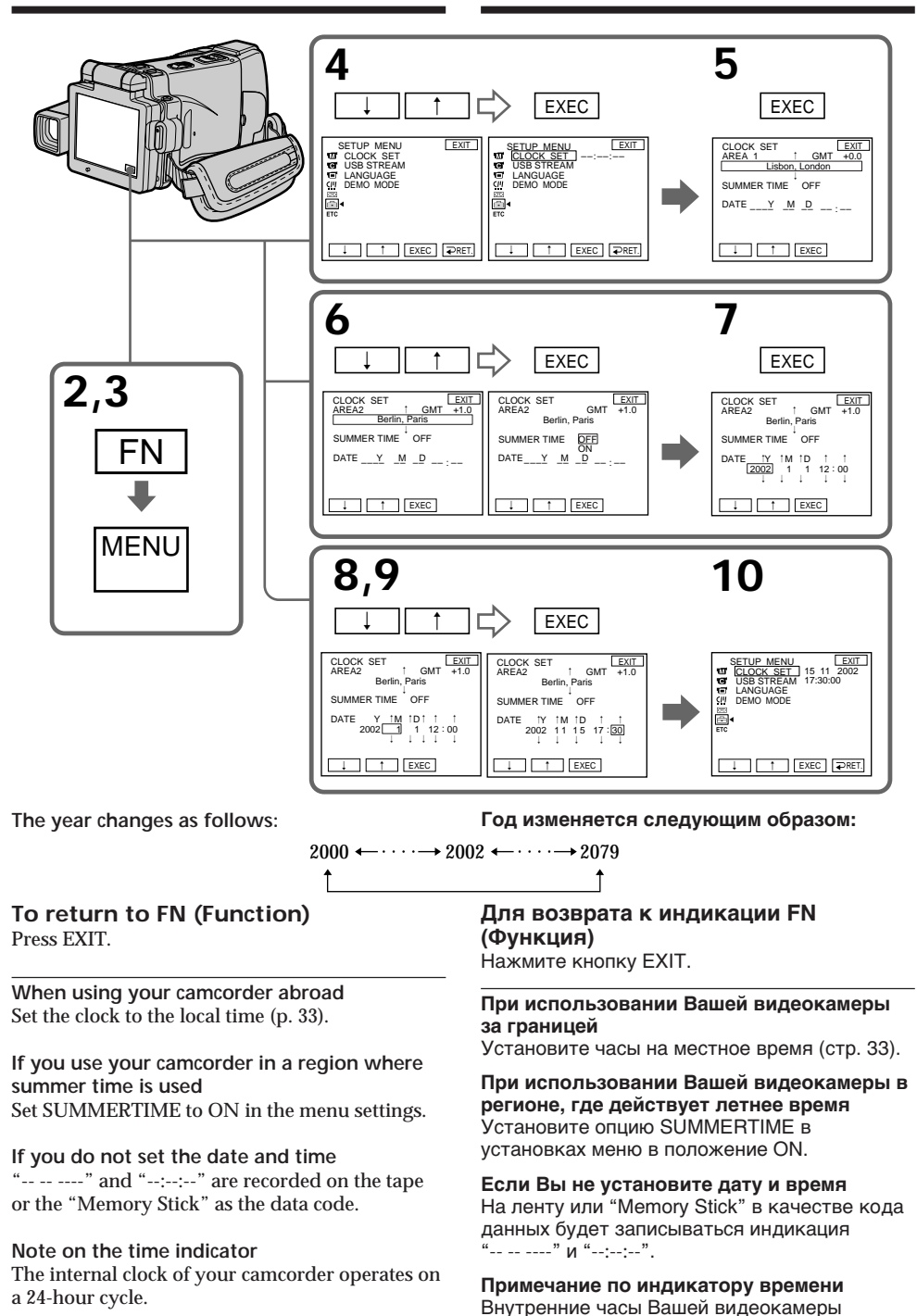

**32**

### **Simple setting of clock by time difference**

You can easily set the clock to the local time by setting a time difference. Select AREA SET and SUMMERTIME in the menu settings. See page 235 for more information.

### **World time difference**

### **Простая установка часов по разнице во времени**

Вы можете легко установить часы на местное время путем установки разницы во времени. Выберите опции AREA SET и SUMMERTIME в установках меню.

Дополнительная информация приведена на стр. 243.

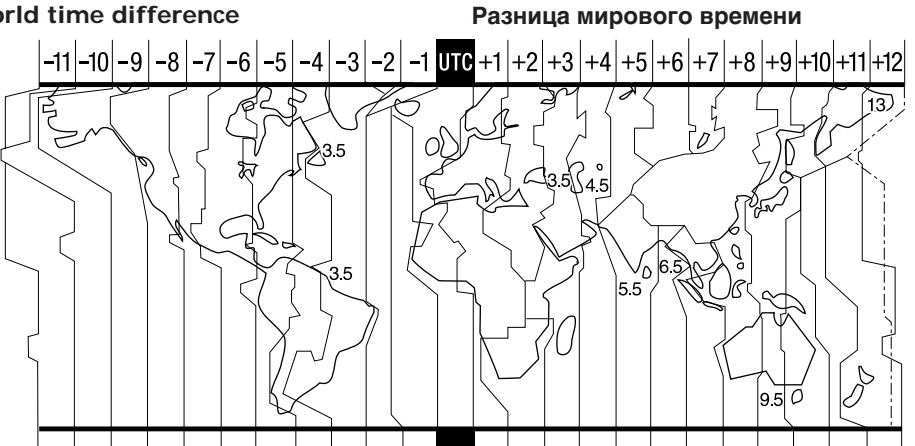

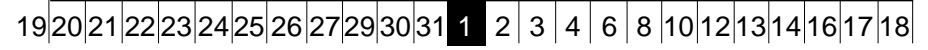

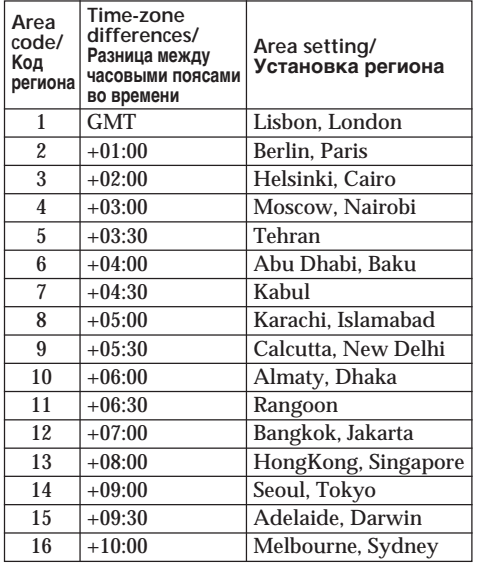

#### **To set your local time**

Select AREA SET in the menu settings, then press EXEC. Next, select the country or area where you stay in, using the table above, then press EXEC.

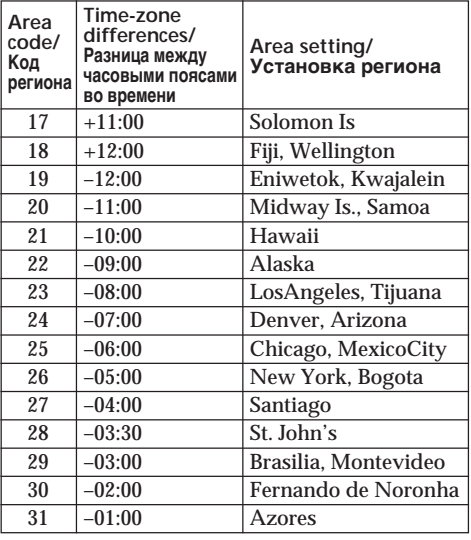

#### **Для установки Вашего местного времени** Выберите в установках меню опцию AREA SET, а затем нажмите кнопку EXEC. Далее выберите страну или регион, в котором Вы находитесь, используя приведенную выше таблицу, а затем нажмите кнопку EXEC.

## **Step 3 Inserting a cassette**

- **(1)**Prepare the power source (p. 26).
- **(2)** Slide OPEN/ $\triangle$  EJECT  $\triangle$  in the direction of the arrow and open the lid. The cassette compartment automatically lifts up and opens.
- **(3)**Push the middle portion of the back of the cassette into the cassette compartment. Insert the cassette in a straight line deeply with the cassette window facing the cassette lid.
- **(4)**Close the cassette compartment by pushing down the cassette lid halfway. The cassette compartment automatically goes down.
- **(5)**After the cassette compartment goes down completely, close the lid.

## **Пункт 3 Установка кассеты**

- **(1)**Подготовьте источник питания (стр. 26).
- **(2)**Передвиньте переключатель OPEN/  $\triangle$  EJECT  $\triangle$  в направлении стрелки и откройте крышку. Кассетный отсек автоматически поднимется и откроется.
- **(3)**Нажмите по центру задней части кассеты в направлении кассетного отсека. Вставьте кассету прямо внутрь так, чтобы окошко кассеты было обращено к крышке кассетного отсека.
- **(4)**Закройте кассетный отсек, нажав на приоткрытую крышку кассетного отсека наполовину. Кассетный отсек автоматически опустится вниз.
- **(5)**После того, как кассетный отсек полностью опустится, закройте крышку.

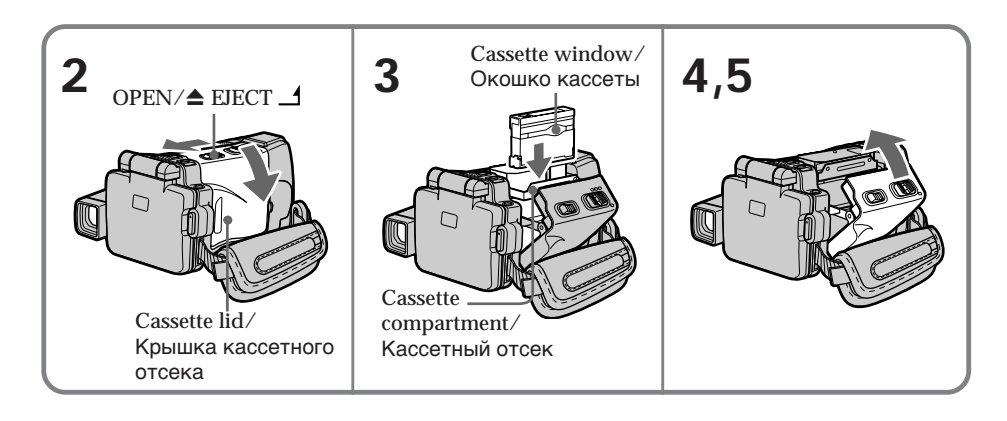

### **To eject a cassette**

Follow the procedures above, and take out the cassette after the cassette compartment opens completely in step 2.

### **Для извлечения кассеты**

Следуйте приведенной выше процедуре и извлеките кассету при выполнении действий пункта 2 после того, как кассетный отсек полностью откроется.

### **Пункт 3 Установка кассеты**

#### **Note**

Do not press the cassette compartment down. Doing so may cause a malfunction.

#### **To prevent accidental erasure**

Slide the write-protect tab on the cassette to expose the red mark.

#### **Примечание**

Не вдавливайте кассетный отсек вниз. Это может привести к неисправности.

#### **Для предотвращения случайного стирания**

Передвиньте лепесток защиты записи на кассете так, чтобы появилась красная метка.

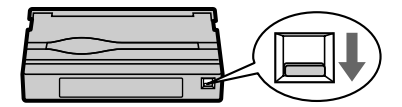

#### **Note on the label**

Labels may cause a malfunction of your camcorder. Therefore, be sure not to:

- •Stick on any labels other than the one supplied.
- •Stick the label onto any part of the cassette other than the label position **[a]**.

#### **Примечание об этикетке**

Этикетки могут вызвать неисправность Вашей видеокамеры. Таким образом, обязательно имейте ввиду:

- Не наклеивайте никаких других этикеток, за исключением прилагаемой.
- Не наклеивайте этикетку ни на какое другое место на кассете, за исключением места, предназначенного для этикетки **[a]**.

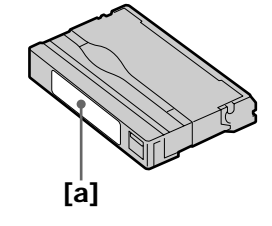

## **Step 4 Using the touch panel**

Your camcorder has operation buttons on the LCD screen. Press the LCD screen with your finger or the supplied stylus (DCR-IP220E only) to operate each function. This section describes how to operate the touch panel during recording or playing back images on a tape.

- **(1)**Prepare the power source (p. 26 to 30).
- **(2)**Open the LCD panel.
- **(3)** Set the POWER switch to CAMERA to record or VCR to play back.
- **(4)**Press FN to display PAGE1. The operation buttons of PAGE1 appear on the LCD screen.
- **(5)**Press PAGE2 to go to PAGE2. The operation buttons of PAGE2 appear on the LCD screen.
- **(6)**Press PAGE3 to go to PAGE3. The operation buttons of PAGE3 appear on the LCD screen.
- **(7)**Press a desired operation item. See relevant pages of this manual for each function.

## **Пункт 4 Использование сенсорной панели**

На экране ЖКД Вашей видеокамеры имеются сенсорные функциональные кнопки. При работе с каждой функцией нажимайте на экран ЖКД Вашим пальцем или прилагаемым пером (только модель DCR-IP220E). В данном разделе описывается, как работать с сенсорной панелью во время записи или воспроизведения изображений на ленте.

- **(1)**Подготовьте источник питания (стр. с 26 .<br>[**2**) Откройте панель ЖКД.
- 
- **(2)**Откройте панель ЖКД. **(3)**Установите переключатель POWER в положение CAMERA для выполнения записи или в положение VCR для выполнения воспроизведения.
- **(4)**Нажмите кнопку FN, чтобы отобразить страницу PAGE1. На экране ЖКД появятся функциональные кнопки страницы PAGE1.
- **(5)** Нажмите заголовок PAGE2, чтобы перейти на страницу PAGE2. На экране ЖКД появятся функциональные кнопки страницы PAGE2.
- **(6)** Нажмите заголовок PAGE3, чтобы перейти на страницу PAGE3. На экране ЖКД появятся функциональные кнопки страницы PAGE3.
- **(7)**Нажмите нужный функциональный пункт. Описание каждой функции приведено на соответствующих страницах данного руководства.

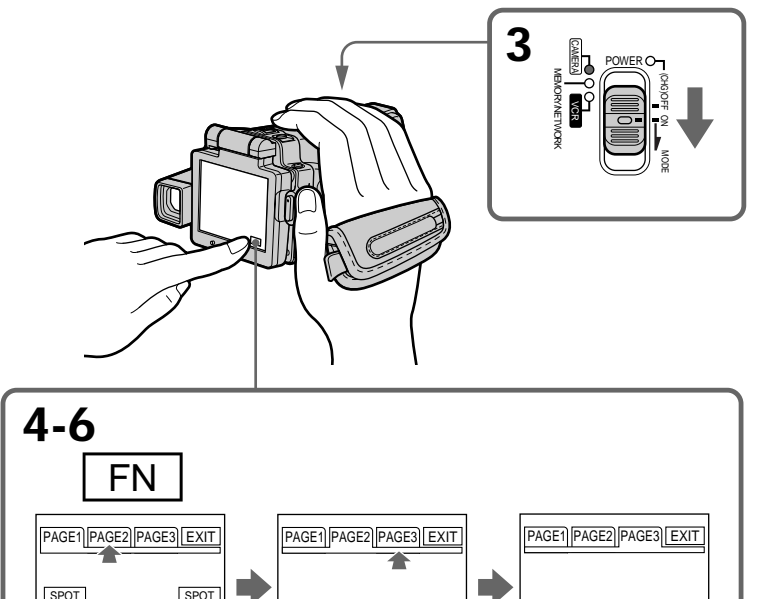

DIG EFFT MEM MIX

**To return to FN** Press EXIT.

MENU SELF END<br>TIMER SCH

EXPO-SURE

METER

FOCUS SELF TIMER

#### **Для возврата к индикации FN** Нажмите кнопку EXIT.

LCD BRT

TITLE DIG MEM | LCD VOL COUNT<br>| EFFT MIX | | BRT VOL RESET
# **To execute settings**

Press EXEC or  $\Rightarrow$  OK. The display returns to PAGE1, 2 or 3.

# **To cancel settings**

Press  $\Rightarrow$  OFF. The display returns to PAGE1, 2 or 3.

# **Notes**

- •When using the touch panel, press the LCD screen lightly with your finger or the supplied stylus (DCR-IP220E only).
- •Do not press the LCD screen with sharp objects other than the supplied stylus (DCR-IP220E only).
- •Do not press the LCD screen too hard.
- •Do not touch the LCD screen with wet hands.
- •If FN is not on the LCD screen, touch the LCD screen lightly to make it appear. You can make the display appear or disappear with DISPLAY/TOUCH PANEL on your camcorder.
- •When the operation buttons do not work even if you press them, an adjustment is required (CALIBRATION) (p. 275).
- •When the LCD screen gets dirty, use the supplied cleaning cloth.

# **When executing each item**

The green bar appears above the item.

# **If an item is not available**

The colour of the items changes to grey.

**Press FN to display the following buttons:** In CAMERA mode

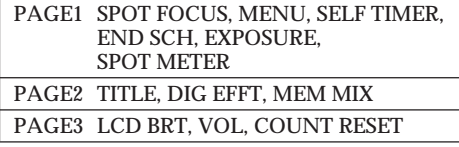

# In VCR mode

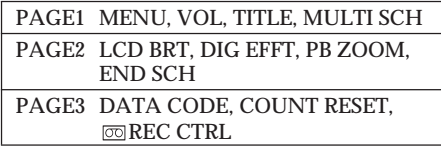

See page 134 when you set the POWER switch to MEMORY.

# **Пункт 4 Использование сенсорной панели**

# **Для выполнения установок**

Нажмите кнопку ЕХЕС или  $\Rightarrow$  ОК. Индикация вернется к страницам PAGE1, 2 или 3.

# **Для отмены установок**

. .<br>Нажмите кнопку **⊋** OFF. Индикация вернется к страницам PAGE1, 2 или 3.

#### **Примечания**

- При использовании сенсорной панели слегка нажимайте на экран ЖКД Вашим пальцем или прилагаемым пером (только модель DCR-IP220E).
- Не нажимайте на экран ЖКД остроконечными предметами, отличными от прилагаемого пера (только модель DCR-IP220E).
- Не нажимайте экран ЖКД слишком сильно.
- Не касайтесь экрана ЖКД мокрыми руками.
- Если индикация FN отсутствует на экране ЖКД, слегка коснитесь экрана ЖКД, чтобы она появилась. Вы можете вызывать появление или исчезновение индикации с помощью переключателя DISPLAY/TOUCH PANEL на Вашей видеокамере.
- Если функциональные кнопки не работают, даже когда Вы их нажимаете, требуется регулировка (CALIBRATION) (стр. 275).
- Если экран ЖКД загрязнился, воспользуйтесь прилагаемым лоскутом чистящей ткани.

#### **При выполнении каждого пункта**

Над пунктом появляется зеленая полоса.

#### **Если пункт не доступен**

Цвета индикаций пунктов становятся серыми.

# **Нажмите кнопку FN для отображения следующих кнопок:**

В режиме CAMERA

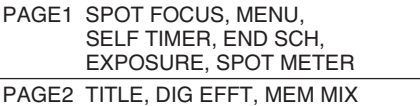

PAGE3 LCD BRT, VOL, COUNT RESET

В режиме VCR

PAGE1 MENU, VOL, TITLE, MULTI SCH PAGE2 LCD BRT, DIG EFFT, PB ZOOM, END SCH

PAGE3 DATA CODE, COUNT RESET, **EXEC CTRL** 

См. стр. 134, если переключатель POWER установлен в положение MEMORY.

**Запись изображения**

# **— Recording – Basics — Recording a picture**

Your camcorder automatically focuses for you.

- **(1)**Remove the lens cap by pressing both knobs on its sides.
- **(2)**Prepare the power source and insert a cassette. See "Step 1" to "Step 3" (p. 26 to 35) for more information.
- **(3)** Set the POWER switch to CAMERA. The CAMERA lamp lights up and your camcorder is set to the recording standby mode.
- **(4)**Open the LCD panel. The picture disappears from the viewfinder and appears on the LCD screen.
- **(5)**Press START/STOP. Your camcorder starts recording. The REC indicator appears. The camera recording lamp located on the front of your camcorder lights up. To stop recording, press START/STOP again.

Ваша видеокамера автоматически выполняет фокусировку для Вас.

- **(1)**Снимите крышку объектива, нажав на выступы по обеим ее сторонам.
- **(2)**Подготовьте источник питания и установите кассету. Подробные сведения приведены в разделах с "Пункт 1" по "Пункт 3" (стр. с 26 по 35).
- **(3)**Установите переключатель POWER в положение CAMERA. Лампочка CAMERA высветится, и Ваша видеокамера установится в режим ожидания записи.
- **(4)**Откройте панель ЖКД. Изображение исчезнет с видоискателя и появится на экране ЖКД.
- **(5)**Нажмите кнопку START/STOP. Ваша видеокамера начнет запись. На экране появится индикатор REC. Высветится лампочка записи, расположенная на передней панели видеокамеры. Для остановки записи нажмите кнопку START/ STOP еще раз.

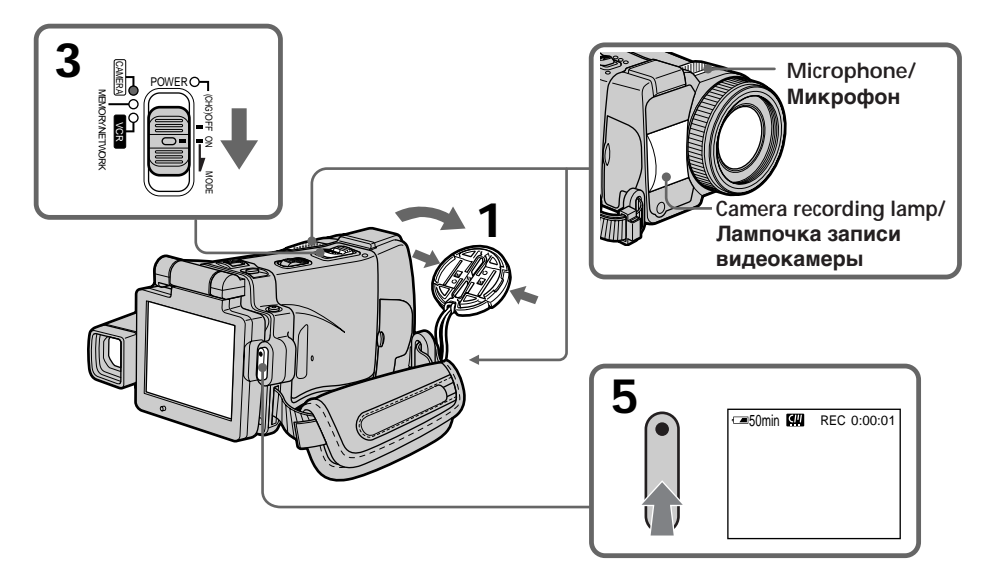

# **Recording a picture Запись изображения**

# **After recording**

- **(1)** Set the POWER switch to (CHG) OFF.
- **(2)**Close the LCD panel with the LCD screen facing inwards.
- **(3)**Eject the cassette.
- **(4)**Remove the power source.

# **Notes**

- •Fasten the grip belt firmly.
- •Do not touch the built-in microphone during recording.

# **To enable transition**

- •Transition between the last scene you recorded and the next scene can be performed as long as you do not eject the cassette even if you turn off your camcorder. You can perform the transition with the end search function (p. 54) even after ejecting the cassette.
- •When you want to change the battery pack, be sure to set the POWER switch to (CHG) OFF. It does not affect transition.

# **Recording data**

The recording data (date/time or various settings when recorded) are not displayed during recording. However, they are recorded automatically onto the tape. To display the recording data, press DATA CODE during playback. You can also use the Remote Commander for this operation (p. 57).

# **If you leave your camcorder in the standby mode for five minutes while the cassette is inserted**

Your camcorder automatically turns off. This is to save battery power and to prevent battery and tape wear. To resume the standby mode, set the POWER switch to (CHG) OFF, and to CAMERA during playback again. However, your camcorder does not turn off automatically while the cassette is not inserted.

# **The battery life when you record using the LCD screen**

The battery time is slightly shorter than the shooting time using the viewfinder.

# **После выполнения записи**

- **(1)**Установите переключатель POWER в положение (CHG) OFF.
- **(2)**Закройте панель ЖКД и убедитесь, что экран ЖКД направлен внутрь.
- **(3)** Извлеките кассету.
- **(4)**Удалите источник питания.

# **Примечания**

- Надежно закрепите ремень для захвата.
- Не касайтесь встроенного микрофона во время выполнения записи.

# **Для обеспечения перехода**

- Вы можете выполнять плавный переход между последним записанным эпизодом и следующим эпизодом до тех пор, пока не извлечете кассету, даже при выключении Вашей видеокамеры. Вы можете выполнить переход с помощью функции поиска конца (стр. 54) даже после извлечения кассеты.
- Если Вы хотите заменить батарейный блок, обязательно установите переключатель POWER в положение (CHG) OFF. Это не повлияет на плавность перехода.

## **Данные записи**

Данные записи (дата/время или различные установки при записи) не отображаются во время записи. Тем не менее, они автоматически записываются на ленту. Чтобы отобразить данные записи, нажмите во время воспроизведения кнопку DATA CODE. Вы можете также использовать для этой операции пульт дистанционного управления (стр. 57).

#### **Если Вы оставите Вашу видеокамеру в режиме ожидания на пять минут при вставленной кассете**

Ваша видеокамера выключится автоматически. Это предотвращает расход заряда батарейного блока и износ батареи и ленты. Для возобновления режима ожидания установите сначала переключатель POWER в положение (CHG) OFF, а затем снова верните его во время воспроизведения в положение CAMERA. Однако, Ваша видеокамера не отключится автоматически, пока кассета не будет вставлена.

# **Срок службы батарейного блока при записи с использованием экрана ЖКД**

Срок службы батарейного блока становится немного короче по сравнению со сроком службы при выполнении съемки с помощью видоискателя.

# **Adjusting the brightness of the LCD screen**

- **(1)** Set the POWER switch to CAMERA or MEMORY, then press FN and go to PAGE3. Set the POWER switch to VCR, then press FN and go to PAGE2.
- **(2)**Press LCD BRT. The screen to adjust the brightness of the LCD screen appears.
- **(3)**Adjust the brightness of the LCD screen using  $-/-$ .
	- : To dim
	- + : To brighten
- **(4)** Press  $\Rightarrow$  OK. The display returns to PAGE2/ PAGE3.

# **Recording a picture Запись изображения**

# **Регулировка яркости экрана ЖКД**

**(1)**Установите переключатель POWER в положение CAMERA или MEMORY, а затем нажмите кнопку FN и перейдите к странице PAGE3. Установите переключатель POWER в положение VCR, а затем нажмите кнопку

FN и перейдите к странице PAGE2.

- **(2)**Нажмите кнопку LCD BRT. Появится экран регулировки яркости экрана ЖКД.
- **(3)**Отрегулируйте яркость экрана ЖКД с помощью кнопок –/+.
	- : Для уменьшения яркости
	- + : Для увеличения яркости
- **(4)** Нажмите кнопку  $\rightleftharpoons$  ОК. Индикация вернется к страницам PAGE2/PAGE3.

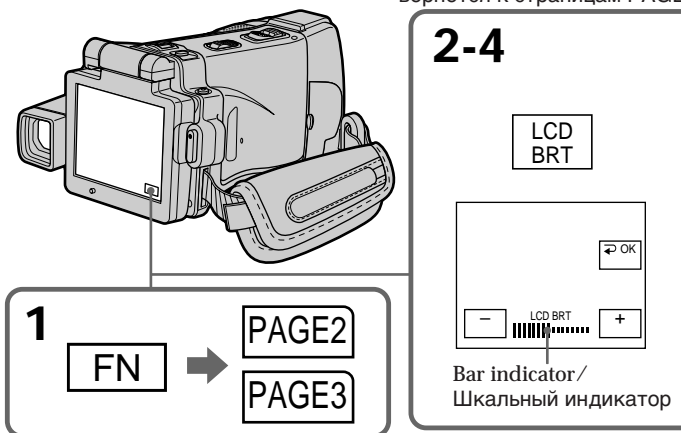

# **To return to FN**

Press EXIT after step 4.

**The colour of the LCD screen** You can adjust the colour of the LCD screen. Select LCD COLOUR in the menu settings (p. 230).

**Even if you adjust the LCD screen using LCD BRT, LCD COLOUR, or the LCD screen backlight** The recorded picture will not be affected.

**The setting of the LCD BACKLIGHT switch** Normally, set it to ON. When you use your camcorder in bright conditions using the battery pack, set it to OFF. This position saves battery power.

# **Для возврата к индикации FN**

Нажмите кнопку EXIT после пункта 4.

### **Цвет экрана ЖКД**

Вы можете регулировать цвет экрана ЖКД. Выберите опцию LCD COLOUR в установках меню (стр. 238).

## **Даже если Вы будете регулировать экран ЖКД с помощью опции LCD BRT, LCD COLOUR или будете регулировать яркость задней подсветки экрана ЖКД**

На записанное изображение это не повлияет.

#### **Установка переключателя LCD BACKLIGHT** В нормальных условиях установите переключатель в положение ON. Если Вы будете использовать Вашу видеокамеру с

батарейным блоком в условиях яркой освещенности, установите его в положение OFF. В этом положении экономится заряд батарейного блока.

# **Recording a picture Запись изображения**

# **Adjusting the viewfinder**

If you record pictures with the LCD panel closed, check the picture with the viewfinder. Adjust the viewfinder lens to your eyesight so that the indicators in the viewfinder come into sharp focus.

**Adjust with the viewfinder lens adjustment lever.**

# **Регулировка видоискателя**

Если Вы записываете изображение с закрытой панелью ЖКД, проверьте изображение с помощью видоискателя. Отрегулируйте облектив видоискателя в соответствии с Вашим зрением так, чтобы индикаторы в видоискателе были четко сфокусированы.

**Выполняйте регулировку с помощью рычага регулировки объектива видоискателя.**

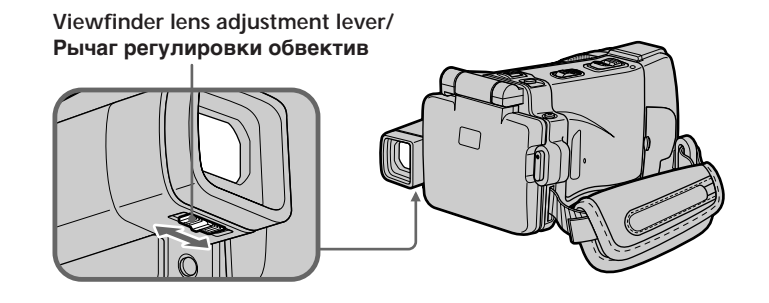

#### **Viewfinder backlight**

You can change the brightness of the backlight. Select VF B.L. in the menu settings when using the battery pack (p. 230).

**Even if you adjust the viewfinder backlight** The recorded picture will not be affected.

# **Задняя подсветка видоискателя**

Вы можете изменять яркость задней подсветки. При использовании батарейного блока выберите опцию VF B.L. в установках меню (стр. 238).

#### **Даже если Вы отрегулируете яркость задней подсветки видоискателя** На записанное изображение это не повлияет.

# **Attaching the supplied lens hood**

To record fine pictures under strong light, we recommend attaching the lens hood. Also the lens cap can be attached even with the lens hood on.

# **Recording a picture Запись изображения**

# **Прикрепление прилагаемой бленды объектива**

Для записи изображений с высоким качеством при сильном освещении рекомендуется прикреплять бленду объектива. Крышка объектива может надеваться, даже когда прикреплена бленда объектива.

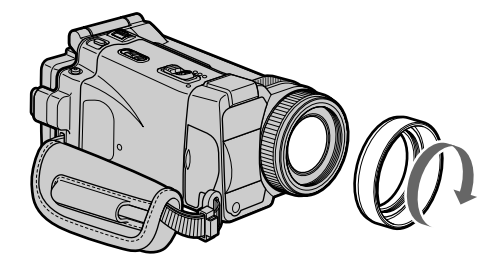

#### **Note**

You cannot attach filters or other objects onto the lens hood.

If you forcibly attach these objects onto the lens hood, you will no longer be able to remove filters or other objects from the hood.

#### **When you use the filter (optional)**

The shadow of the lens hood may appear in the corners of the screen.

#### **Примечание**

Вы не можете прикреплять к бленде объектива фильтры или другие предметы. Если Вы насильно прикрепите эти предметы к бленде объектива, Вы больше не сможете снять фильтры или другие предметы с бленды.

#### **При использовании фильтра (приобретается отдельно)**

В углах экрана может появиться тень от бленды объектива.

# **Запись изображения**

# **Using the zoom feature – Zoom lever**

Move the zoom lever a little for a slower zoom. Move it further for a faster zoom.

"T" side: for telephoto (subject appears closer) "W" side: for wide-angle (subject appears further away)

# **Использование функции наезда видеокамеры**

# **– Рычаг вариообъектива**

Слегка передвиньте рычаг вариообъектива для медленного наезда видеокамеры. Передвиньте его дальше для ускоренного наезда видеокамеры. Сторона "Т": для телефото (объект приближается)

Сторона "W": для широкоугольного вида (объект удаляется)

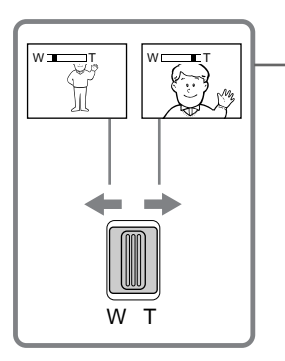

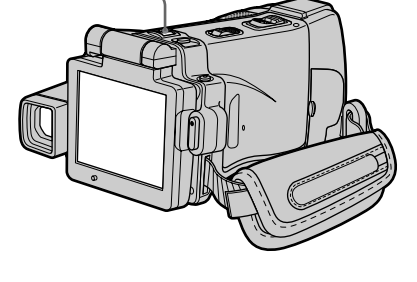

Using the zoom function sparingly results in better-looking recordings.

# **To zoom greater than 10**×

Zoom greater than 10× is performed digitally. To activate the digital zoom, select the digital zoom power in D ZOOM in the menu settings (p. 229). The digital zoom is set to OFF as the default setting.

Нечастое использование функции наезда видеокамеры обеспечивает наилучшие результаты.

# **Для использования наезда более 10**×

Наезд видеокамеры более 10× выполняется цифровым методом. Для активизации цифрового наезда выберите степень цифрового наезда в опции D ZOOM в установках меню (стр. 237). Функция цифрового наезда по умолчанию установлена в положение OFF.

The right side of the bar shows the digital zooming zone.

The digital zooming zone appears when you select the digital zoom power in the menu settings./

Правая сторона полосы показывает зону цифровой трансфокации.

Зона цифровой трансфокации появится, когда Вы выберете степень цифрового наезда в установках меню.

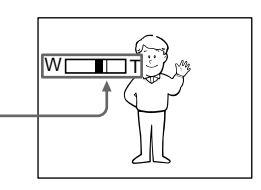

## **When you shoot close to a subject**

If you cannot get a sharp focus, move the power zoom lever to the "W" side until the focus is sharp. You can shoot a subject that is at least about 80 cm (about 2 feet 5/8 inch) away from the lens surface in the telephoto position, or about 1 cm (about 1/2 inch) away in the wideangle position.

#### **Notes on digital zoom**

- •Digital zoom starts to function when zoom exceeds 10×. Up to 20× or 120× zoom is performed digitally.
- •The picture quality deteriorates as you move the power zoom lever toward the "T" side.

**When the POWER switch is set to MEMORY** You cannot use the digital zoom.

# **Using the zoom feature – Zoom ring**

You can use the zoom ring to zoom in and out at the desired speed. You can also use it to fine adjust.

#### **Set FOCUS to ZOOM.**

The  $\circledR$  indicator appears on the LCD screen.

**Turn the zoom ring at the desired speed to zoom in or out.**

# **Recording a picture Запись изображения**

#### **При съемке объекта с близкого расстояния**

Если Вы не можете получить четкой фокусировки, передвиньте рычаг приводного вариообъектива в сторону "W" до получения четкой фокусировки. Вы можете выполнять съемку объекта в положении телефото, который находится, по крайней мере, на расстоянии 80 см от поверхности объектива, или же около 1 см в положении широкоугольного вида.

#### **Примечания по цифровому вариообъективу**

- Цифровой вариообъектив начинает срабатывать, когда наезд видеокамеры превышает 10×. Наезд видеокамеры от 20× до 120× выполняется цифровым методом.
- Качество изображения ухудшается по мере приближения рычага приводного вариообъектива к стороне "Т".

#### **Если переключатель POWER установлен в положение MEMORY**

Вы не можете пользоваться функцией цифрового вариообъектива.

# **Использование функции наезда видеокамеры – Кольцо вариообъектива**

Вы можете использовать кольцо вариообъектива для наезда и отъезда видеокамеры с нужной скоростью. Вы можете также использовать его для точной регулировки.

#### **Установите опцию FOCUS в положение ZOOM.**

На экране ЖКД появится индикатор  $\mathbb Q$ .

**Поворачивайте кольцо вариообъектива с нужной скоростью для выполнения наезда или отъезда видеокамеры.**

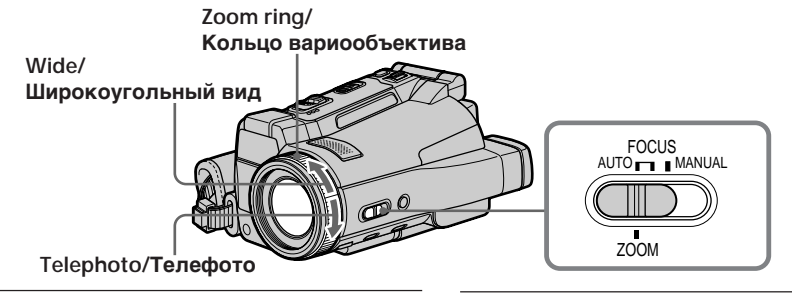

#### **Notes**

- •Do not rotate the zoom ring too quickly. Rotating it too quickly will prevent correct focusing.
- •Your camcorder changes to the autofocus mode when FOCUS is set to ZOOM.

#### **Примечание**

- Не вращайте кольцо вариообъектива слишком быстро. При слишком быстром вращении кольца не удастся достичь правильной фокусировки.
- Ваша видеокамера изменит режим автофокусировки, если опция FOCUS будет установлена в положение ZOOM.

# **Recording a picture Запись изображения**

# **Shooting with the mirror mode**

This feature allows the camera subject to view him or herself on the LCD screen. The subject uses this feature to check his or her own image on the LCD screen while you look at the subject in the viewfinder.

Set the POWER switch to CAMERA or **MEMORY Open the LCD panel, then rotate the LCD panel 180 degrees anticlockwise.**

The  $\circledcirc$  indicator appears in the viewfinder and on the LCD screen.

 $\mathbf{H}\bullet$  appears in the standby mode, and  $\bullet$  appears in the recording mode. Some other indicators appear mirror-reversed and others are not displayed.

# **Съемка в зеркальном режиме**

Эта функция позволяет человеку, являющемуся объектом съемки, наблюдать себя на экране ЖКД.

Человек использует эту функцию, чтобы контролировать свое собственное изображение на экране ЖКД в то время, как Вы смотрите на него в видоискателе.

Установите переключатель POWER в положение CAMERA или MEMORY. **Откройте панель ЖКД, а затем поверните панель ЖКД на 180 градусов против часовой стрелки.**

Индикатор появится в видоискателе и на экране ЖКД.

Индикатор • появится в режиме ожидания, а индикатор **III** появится в режиме записи. Некоторые другие индикаторы появятся в зеркально отображенном виде, а некоторые из них не будут отображаться совсем.

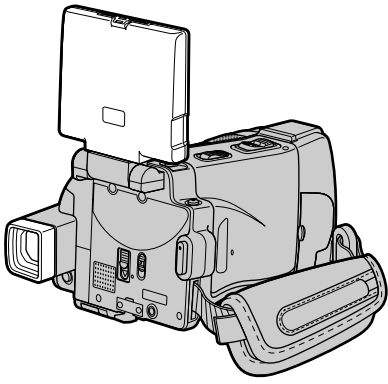

#### **Note**

You can only rotate the LCD panel anticlockwise.

#### **Picture in the mirror mode**

The picture on the LCD screen is a mirror-image. However, the picture will be normal when recorded.

**During recording in the mirror mode** FN appears mirror-reversed in the viewfinder.

#### **When you press FN**

The  $\odot$  indicator does not appear on the LCD screen.

#### **Примечание**

Вы можете вращать панель ЖКД только против часовой стрелки.

# **Изображение в зеркальном режиме.**

Изображение на экране ЖКД будет отображаться зеркально. Несмотря на это, запись изображения будет нормальной.

# **Во время записи в зеркальном режиме**

Индикатор FN в видоискателе отображается в зеркальном виде.

# **Если Вы нажмете кнопку FN**

Индикатор  $\circledcirc$  не появится на экране ЖКД.

# **Запись изображения**

# **Indicators displayed in the recording mode**

The indicators are not recorded on the tape.

**Индикаторы, отображаемые в режиме записи**

Индикаторы не записываются на ленту.

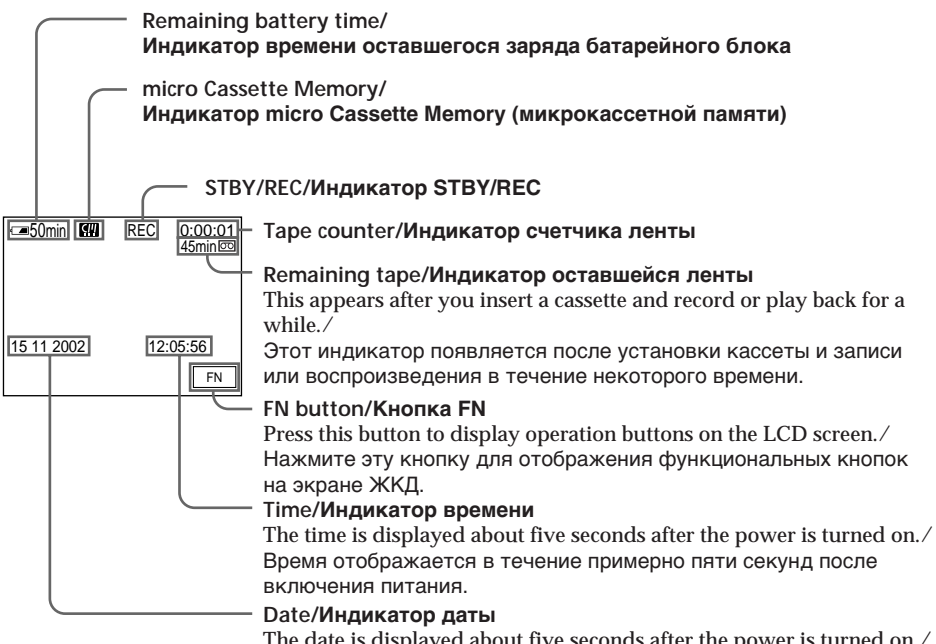

The date is displayed about five seconds after the power is turned on./ Дата отображается в течение примерно пяти секунд после включения питания.

# **Remaining battery time indicator during recording**

The remaining battery time indicator shows the approximate recording time. The indicator may not be correct, depending on the conditions in which you are recording. When you close the LCD panel and open it again, it takes about one minute for the correct remaining battery time in minutes to be displayed.

#### **Tape counter**

The tape counter can be reset using COUNT RESET in the PAGE3 screen.

## **Recording data**

The recording data (date/time or various settings when recorded) are not displayed during recording. However, they are recorded automatically onto the tape. To display the recording data, press DATA CODE during playback. You can also use the Remote Commander for this operation (p. 57).

#### **Индикатор времени оставшегося заряда батарейного блока во время записи**

Индикатор времени оставшегося заряда батарейного блока показывает приблизительное время записи. Индикатор может быть неточным в зависимости от условий, в которых Вы производите запись. Когда Вы закрываете панель ЖКД и открываете её снова, требуется около одной минуты для правильного отображения оставшегося времени заряда батарейного блока в минутах.

## **Счетчик ленты**

Счетчик ленты может быть установлен на ноль с помощью опции COUNT RESET на экране PAGE3.

## **Данные записи**

Данные записи (дата/время или различные установки при записи) не отображаются во время записи. Тем не менее, они автоматически записываются на ленту. Чтобы отобразить данные записи, нажмите во время воспроизведения кнопку DATA CODE. Вы можете также использовать для этой операции пульт дистанционного управления (стр. 57).

# **Shooting a backlit subject – BACK LIGHT**

When you shoot a subject with the light source behind the subject or a subject with a light background, use the backlight function.

# **Recording a picture Запись изображения**

# **Съемка объектов с задней подсветкой – BACK LIGHT**

Если Вы выполняете съемку объекта с источником света позади него или же объекта со светлым фоном, используйте функцию задней подсветки.

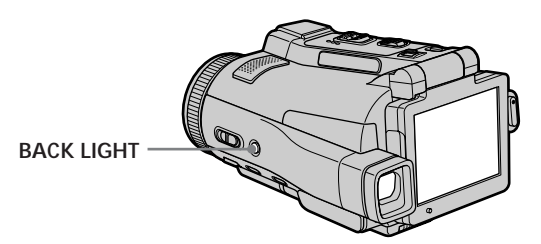

**(1)** Set the POWER switch to CAMERA or MEMORY.

**(2)**Press BACK LIGHT.

The  $\overline{\mathbb{Z}}$  indicator appears on the LCD screen. To cancel, press BACK LIGHT again.

# **During back light function**

The backlight function will be cancelled when you press MANUAL in the EXPOSURE mode (p. 84) or SPOT METER (p. 86).

- **(1)**Установите переключатель POWER в положение CAMERA или MEMORY.
- **(2)**Нажмите кнопку BACK LIGHT. На экране ЖКД появится индикатор ... Для отмены нажмите кнопку BACK LIGHT еще раз.

#### **Во время работы функции задней подсветки**

Функция задней подсветки будет отменена, если Вы нажмете кнопку MANUAL в режиме EXPOSURE (стр. 84) или SPOT METER (стр. 86).

# **Shooting in the dark – NightShot/Super NightShot/ Colour Slow Shutter**

# **Using NightShot**

NightShot enables you to shoot a subject in a dark place. For example, you can satisfactorily record the environment of nocturnal animals for observation when you use this function.

- **(1)** Set the POWER switch to CAMERA or **MEMORY**
- **(2)** Set NIGHTSHOT/NIGHTFRAMING to NIGHTSHOT.

The **@** and "NIGHTSHOT" indicators flash on the LCD screen.

To cancel NightShot, set NIGHTSHOT/ NIGHTFRAMING to the centre position  $(green \bullet position)$ .

# **Recording a picture Запись изображения**

# **Съемка в темноте – Ночная съемка/Ночная суперсъемка/Цветная съемка с медленным затвором**

## **Использование режима ночной съемки**

Режим ночной съемки позволяет Вам выполнять съемку объектов в темном месте. Например, Вы сможете с успехом выполнять съемку при наблюдении ночных животных с использованием данной функции.

- **(1)**Установите переключатель POWER в положение CAMERA или MEMORY.
- **(2)**Установите переключатель NIGHTSHOT/ NIGHTFRAMING в положение NIGHTSHOT. Индикаторы <sup>о</sup> и "NIGHTSHOT" начнут мигать на экране ЖКД. Для отмены функции ночной съемки, установите опцию NIGHTSHOT/ NIGHTFRAMING в центральное положение (положение • с зеленым кружком).

**Infrared rays (NightShot Light) emitter/ Излучатель инфракрасных лучей (подсветки для ночной съемки)**

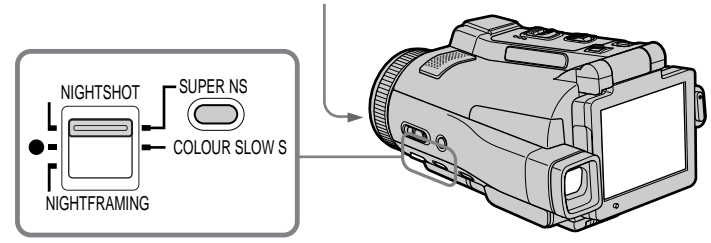

# **Using Super NightShot**

Super NightShot makes subjects more than 16 times brighter than those recorded in NightShot.

- **(1)** Set the POWER switch to CAMERA.
- **(2)** Set NIGHTSHOT/NIGHTFRAMING to NIGHTSHOT. The  $\blacksquare$  and "NIGHTSHOT" indicators flash on the LCD screen.

**(3)**Press SUPER NS. The S<sup>o</sup> and "SUPER NIGHTSHOT" indicators flash on the LCD screen. To cancel Super NightShot, press SUPER NS again and then set NIGHTSHOT/ NIGHTFRAMING to the centre position (green  $\bullet$  position).

# **Использование режима ночной суперсъемки**

Режим ночной суперсъемки позволяет сделать объекты более чем в 16 раз ярче, чем в случае, если Вы будете выполнять съемку в режиме ночной съемки.

- **(1)**Установите переключатель POWER в положение CAMERA.
- **(2)**Установите переключатель NIGHTSHOT/ NIGHTFRAMING в положение NIGHTSHOT. На экране ЖКД начнут мигать индикаторы и "NIGHTSHOT".
- **(3)** Нажмите кнопку SUPER NS. На экране ЖКД начнут мигать индикаторы S<sup>O</sup> и "SUPER NIGHTSHOT". Для отмены режима ночной суперсъемки нажмите кнопку SUPER NS еще раз, а затем установите опцию NIGHTSHOT/ NIGHTFRAMING в центральное положение (положение • с зеленым кружком).

# **Recording a picture**

# **Using the NightShot Light**

The picture will be clearer with the NightShot Light on. To activate NightShot Light, set N.S.  $LIGHT$  in  $\bullet$  to ON in the menu settings (The default setting is ON.).

# **Using Colour Slow Shutter**

Colour Slow Shutter enables you to record colour images in a dark place.

- **(1)** Set the POWER switch to CAMERA.
- **(2)** Set NIGHTSHOT/NIGHTFRAMING to the centre position (green  $\bullet$  position).
- **(3)**Press COLOUR SLOW S. The **Q** and COLOUR SLOW SHUTTER indicators flash on the LCD screen. To cancel Colour Slow Shutter, press COLOUR SLOW S again.

# **Запись изображения**

#### **Использование подсветки ночной съемки**

Изображение станет ярче, если включить функцию подсветки ночной съемки. Для включения функции подсветки ночной съемки установите опцию N.S.LIGHT в **छि** в<br>установках меню в положение ON (ON является установкой по умолчанию.).

#### **Использование функции цветной съемки с медленным затвором**

Функция цветной съемки с медленным затвором позволяет Вам записывать цветные изображения в темном месте.

- **(1)**Установите переключатель POWER в положение CAMERA.
- **(2)**Установите опцию NIGHTSHOT/ NIGHTFRAMING в центральное положение (положение • с зеленым кружком).
- **(3)**Нажмите кнопку COLOUR SLOW S. На экране ЖКД начнут мигать индикаторы **2** и COLOUR SLOW SHUTTER. Для отмены функции цветной съемки с медленным затвором нажмите кнопку COLOUR SLOW S еще раз.

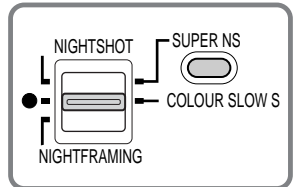

# **Notes**

- •Do not use the NightShot in bright places (ex. outdoors in the daytime). This may cause your camcorder to malfunction.
- •While using the NightShot in normal recording, the picture may be recorded in incorrect or unnatural colours.
- •If focusing is difficult with the autofocus mode when using the NightShot, focus manually.
- •Do not cover the NightShot Light emitter when using the NightShot.
- •Detach the lens hood when you shoot with the NightShot Light since the lens hood may block the NightShot Light.

#### **While using NightShot, you cannot use the following functions:**

- White balance
- PROGRAM AE
- Exposure
- Flexible Spot Meter
- HOLOGRAM AF

#### **Примечания**

- Не используйте функцию ночной съемки в ярко освещенных местах (например, на улице в дневное время). Это может привести к неисправности Вашей видеокамеры.
- При использовании функции ночной съемки при нормальной записи изображение может быть записано в неправильных или неестественных цветах.
- Если фокусировка в автоматическом режиме при использовании функции ночной съемки затруднена, выполните ручную фокусировку.
- Не закрывайте излучатель подсветки для ночной съемки при использовании функции ночной съемки.
- При съемке с использованием подсветки для ночной съемки отсоедините бленду объектива, поскольку она может блокировать подсветку для ночной съемки.

#### **При использовании функции ночной съемки Вы не можете использовать следующие функции:**

- Баланс белого
- PROGRAM AE
- Экспозиция
- Регулируемое пятно фотометрии HOLOGRAM AF
- 

#### **While using Super NightShot, you cannot use the following functions:**

- Recording still images
- Recording with the flash
- White balance
- Fader
- Digital effect
- PROGRAM AE
- Exposure
- Flexible Spot Meter
- Memory overlap of MEMORY MIX

### **While using Colour Slow Shutter, you cannot use the following functions:**

- Recording still images
- Recording with the flash
- Fader
- Digital effect
- PROGRAM AE
- Exposure
- Flexible Spot Meter
- Memory overlap of MEMORY MIX

### **While using Super NightShot or Colour Slow Shutter**

The shutter speed will be automatically adjusted depending on the brightness of the background. The motion of the moving picture may slow down.

#### **When the POWER switch is set to MEMORY**

You cannot use following functions:

- Super NightShot
- Colour Slow Shutter

#### **NightShot Light**

NightShot Light rays are infrared and so are invisible. The maximum shooting distance using the NightShot Light is about 3 m (10 feet).

#### **In dark places**

Colour Slow Shutter may not work properly.

### **About NightFraming**

See page 153.

# **Recording a picture Запись изображения**

#### **При использовании функции ночной суперсъемки Вы не можете использовать следующие функции:**

- Запись неподвижных изображений
- Запись со вспышкой
- Баланс белого
- Фейдер
- Цифровые эффекты
- PROGRAM AE
- Экспозиция
- Регулируемое пятно фотометрии
- Наложение памяти MEMORY MIX

#### **При использовании функции цветной съемки с медленным затвором Вы не можете использовать следующие функции:**

- Запись неподвижных изображений
- Запись со вспышкой
- Фейдер
- Цифровые эффекты
- PROGRAM AE
- Экспозиция
- Регулируемое пятно фотометрии
- Перекрытие памяти MEMORY MIX

#### **При использовании функции ночной суперсъемки или функции цветной съемки с медленным затвором**

Скорость затвора будет автоматически регулироваться в зависимости от яркости фона. При этом воспроизведение движущихся изображений может замедлиться.

#### **Если переключатель POWER установлен в положение MEMORY**

Вы не можете использовать следующие функции:

- Функцию ночной суперсъемки
- Функцию цветной съемки с медленным затвором

#### **Подсветка ночной съемки**

Лучи подсветки ночной съемки являются инфракрасными, и поэтому они невидимы. Максимальное расстояние для съемки при использовании подсветки ночной съемки составляет около 3 м.

#### **В темных местах**

Функция цветной съемки с медленным затвором может не работать надлежащим образом.

#### **О ночном кадрировании**

См. стр. 153.

# **Self-timer recording**

Recording automatically starts in about 10 seconds after you set the self-timer. You can also use the Remote Commander for this operation.

- **(1)** Set the POWER switch to CAMERA.
- **(2)**Press FN to display PAGE1 (p. 36).
- **(3)**Press SELFTIMER. The  $\hat{y}$  (self-timer) indicator appears on the LCD screen.
- **(4)**Press EXIT to make PAGE1 disappear.

**(5)**Press START/STOP.

The self-timer starts counting down from about 10 with a beep sound. In the last two seconds of the countdown, the beep sound gets faster, then recording starts automatically.

# **Recording a picture Запись изображения**

# **Запись по таймеру самозапуска**

Запись начинается автоматически примерно через 10 секунд после установки таймера самозапуска. Для этой операции Вы можете также использовать пульт дистанционного управления.

- **(1)**Установите переключатель POWER в положение CAMERA.
- **(2)**Нажмите кнопку FN для отображения индикации PAGE1 (стр. 36).
- **(3)**Нажмите кнопку SELFTIMER. Индикатор (таймера самозапуска) появится на экране ЖКД.
- **(4)**Нажмите кнопку EXIT для того, чтобы индикация PAGE1 исчезла.
- **(5)**Нажмите кнопку START/STOP. Таймер самозапуска начнет обратный отсчет примерно от 10 с зуммерным сигналом. В последние две секунды обратного отсчета зуммерный сигнал будет звучать чаще, а затем автоматически начнется запись.

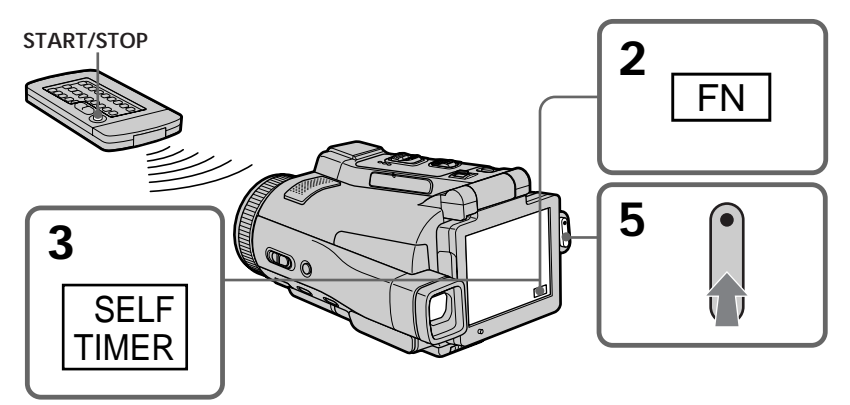

# **To stop the countdown**

Press START/STOP.

To restart the countdown, press START/STOP again.

# **To cancel self-timer recording**

Press SELFTIMER so that the  $\hat{O}$  (self-timer) indicator disappears from the LCD screen while your camcorder is in the standby mode. You cannot cancel self-timer recording using the Remote Commander.

# **Для остановки обратного отсчета**

Нажмите кнопку START/STOP. Для повторного запуска обратного отсчета нажмите кнопку START/STOP еще раз.

## **Для отмены записи по таймеру самозапуска**

Пока Ваша видеокамера находится в режиме ожидания, нажмите кнопку SELFTIMER, в результате чего индикатор  $\circlearrowright$  (таймера самозапуска) исчезнет с экрана ЖКД. Вы не можете отменить запись по таймеру самозапуска с помощью пульта дистанционного управления.

# **Recording a picture**

# **Запись изображения**

**Note**

The self-timer recording is automatically cancelled when:

- Self-timer recording is finished.
- The POWER switch is set to (CHG) OFF or VCR.

### **Примечание**

Режим записи по таймеру самозапуска будет автоматически отменен в случаях:

- Окончания записи по таймеру самозапуска.
- Установки переключателя POWER в положение (CHG) OFF или VCR.

П

# **Checking the recording – END SEARCH**

You can go to the end of the recorded section after you record. It is convenient when you make the transition between the last recorded scene and the next scene you record smooth.

- **(1)** Set the POWER switch to CAMERA.
- **(2)**Press FN to display PAGE1 (p. 36).
- **(3)**Press END SCH.
	- The last five seconds of the recorded section are played back and your camcorder returns to the standby mode. You can monitor the sound from the speaker or headphones.

# **Проверка записи – END SEARCH**

Вы можете дойти до конца записанной части после выполнения записи. Это удобно, когда Вы создаете плавный переход между последним записанным эпизодом и следующим записываемым эпизодом.

- **(1)**Установите переключатель POWER в положение CAMERA.
- **(2)**Нажмите кнопку FN, чтобы отобразить страницу PAGE1 (стр. 36).
- **(3)**Нажмите кнопку END SCH. Будут воспроизведены последние пять секунд записанной части, и Ваша видеокамера вернется в режим ожидания. Вы можете контролировать звук через динамик или головные телефоны.

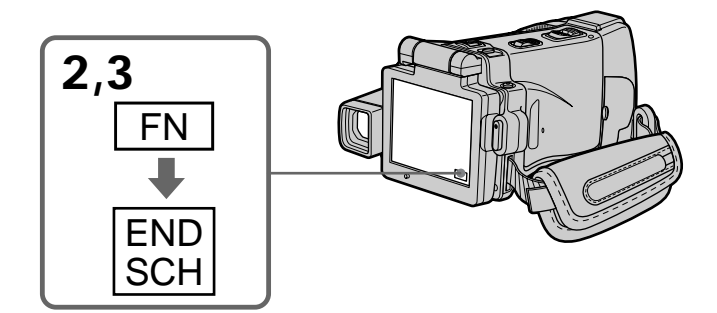

**To return to FN** Press EXIT after step 3.

# **To stop searching**

Press END SCH again.

**Even once you eject the cassette** The end search function works.

# **Для возврата к индикации FN**

Нажмите кнопку EXIT после пункта 3.

# **Для остановки поиска**

Нажмите кнопку END SCH еще раз.

**Даже если Вы извлечете кассету** Функция поиска конца будет работать.

# **— Playback – Basics — Playing back a tape**

You can monitor the recorded tape on the LCD screen. If you close the LCD panel, you can monitor the playback picture in the viewfinder. You can also control playback using the Remote Commander.

- **(1)**Prepare the power source and insert the recorded tape.
- **(2)** Set the POWER switch to VCR. The VCR lamp lights up.
- **(3)**Open the LCD panel.
- $(4)$  Press  $\overline{\bullet\bullet\bullet}$  to rewind the tape.
- **(5)** Press  $\blacktriangleright$  **II** to start playback.
- **(6)**Adjust the volume following the steps below.
	- 1 Press FN to display PAGE1 (p. 36).
	- 2 Press VOL. The screen for the volume adjustment appears.
	- $\overline{3}$  Press –/ + to adjust the volume.
		- $\cdot$  To decrease the volume
		- + : To increase the volume
- **(7)** Press  $\Rightarrow$  OK. The display returns to PAGE1.

# **Воспроизведение ленты**

Вы можете наблюдать записанное на ленте изображение на экране ЖКД. Если Вы закроете панель ЖКД, Вы можете контролировать воспроизводимое изображение в видоискателе. Вы можете также контролировать воспроизведение с помощью пульта дистанционного управления.

- **(1)** Подготовьте источник питания и вставьте записанную ленту.
- **(2)**Установите переключатель POWER в положение VCR. Лампочка VCR высветится.
- **(3)**Откройте панель ЖКД.
- **(4)** Нажмите кнопку **«** 9 для перемотки ленты назад.
- **(5)** Нажмите кнопку ► **II** для начала воспроизведения.
- **(6)**Отрегулируйте громкость, следуя приведенным ниже пунктам.
	- 1 Нажмите кнопку FN, чтобы отобразить страницу PAGE1 (стр. 36).
	- 2 Нажмите кнопку VOL. Появится экран регулировки громкости.
	- 3 Для регулировки громкости нажимайте кнопки –/+.
		- : Для уменьшения громкости
		- + : Для увеличения громкости
- **(7)** Нажмите кнопку  $\rightleftarrows$  ОК. Индикация вернется к странице PAGE1.

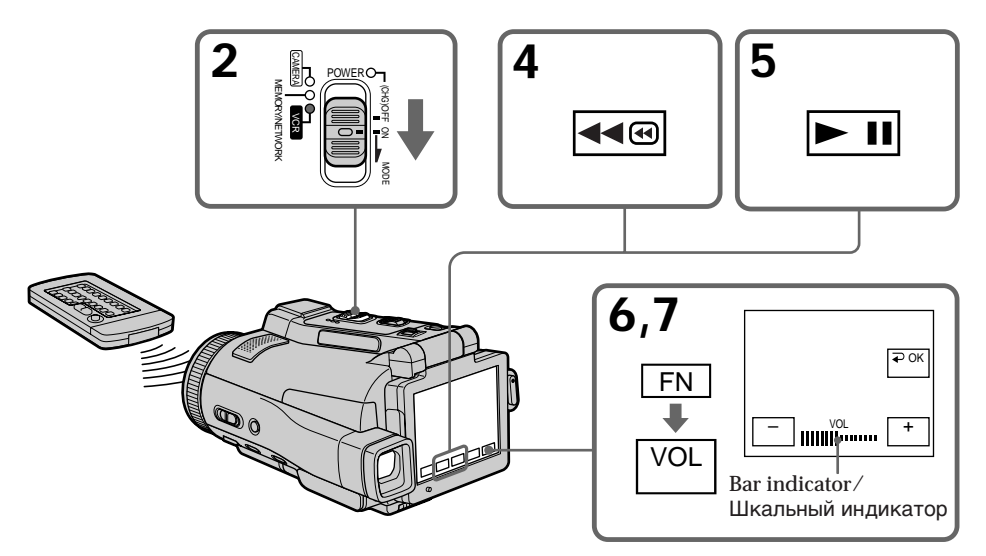

# **To return to FN**

Press EXIT after step 7.

# **To stop playback**

Press  $\boxed{\blacksquare}$  on the LCD screen or STOP on the Remote Commander.

**If you leave the power on for a long time** Your camcorder gets warm. This is not a malfunction.

# **Playing back a tape Воспроизведение ленты**

# **Для возврата к индикации FN**

Нажмите кнопку EXIT после пункта 7.

# **Для остановки воспроизведения**

Нажмите кнопку П на экране ЖКД или кнопку STOP на пульте дистанционного управления.

#### **Если Вы оставите питание включенным на длительное время**

Ваша видеокамера нагреется. Это не является неисправностью.

# **Playing back a tape Воспроизведение ленты**

# **To display the screen indicators – Display function**

Press DISPLAY/TOUCH PANEL on your camcorder or DISPLAY on the Remote Commander. The indicators disappear on the LCD screen.

To make the indicators appear, press DISPLAY/ TOUCH PANEL or DISPLAY again.

# **Using the data code function**

Your camcorder automatically records not only images on the tape but also the recording data (date/time or various settings when recorded) **(data code)**.

Follow the steps below to display the data code using the touch panel or the Remote Commander.

#### **Using the touch panel**

**(1)**In the playback mode, press FN and go to PAGE3.

**(2)**Press DATA CODE.

# **Для отображения экранных индикаторов – Функция индикации**

Нажмите кнопку DISPLAY/TOUCH PANEL на Вашей видеокамере или кнопку DISPLAY на пульте дистанционного управления. Индикаторы исчезнут с экрана ЖКД. Для того, чтобы индикаторы появились, нажмите кнопку DISPLAY/TOUCH PANEL или DISPLAY еще раз.

## **Использование функции кода данных**

Ваша видеокамера автоматически записывает на ленту не только изображения, но также и данные записи (дату/время или различные установки при записи) **(код данных)**.

Следуйте приведенным ниже пунктам для отображения кода данных с помощью сенсорной панели или пульта дистанционного управления.

#### **Использование сенсорной панели**

**(1)**В режиме воспроизведения нажмите кнопку FN и перейдите к странице PAGE3. **(2)** Нажмите кнопку DATA CODE.

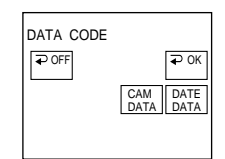

**(3)** Select CAM DATA or DATE DATA, then press  $\Rightarrow$  OK.

**(4)**Press EXIT.

#### **Using the Remote Commander**

Press DATA CODE on the Remote Commander in the playback mode.

The display changes as follows:

 $date/time \rightarrow various settings$  (SteadyShot off, exposure, white balance, gain, shutter speed, aperture value)  $\rightarrow$  no indicator

# **(3)**Выберите опцию CAM DATA или DATE DATA, а затем нажмите кнопку  $\rightleftarrows$  OK.

**(4)** Нажмите кнопку EXIT.

#### **Использование пульта дистанционного управления**

В режиме воспроизведения нажмите кнопку DATA CODE на пульте дистанционного управления. Индикация будет изменяться следующим образом:

дата/время  $\rightarrow$  различные установки (выключение устойчивой съемки, экспозиция, баланс белого, усиление, скорость затвора, величина диафрагмы) - без индикации

٠

**To not display various settings**

Set DATA CODE in FTC to DATE in the menu settings (p. 235).

The display changes as follows when you press DATA CODE on the Remote Commander:  $date/time \leftrightarrow no\ indicator$ 

# **Playing back a tape Воспроизведение ленты**

#### **Для того, чтобы не отображались различные установки**

Установите опцию DATA CODE в вто в установках меню в положение DATE (стр. 243). При нажатии кнопки DATA CODE на пульте дистанционного управления индикация будет изменяться следующим образом: дата/время « без индикации

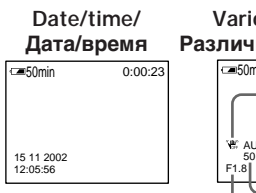

- **[a]** SteadyShot off
- **[b]** Exposure mode
- **[c]** White balance
- **[d]** Gain
- **[e]** Shutter speed
- **[f]** Aperture value

## **Various settings**

Various settings shows your camcorder's recording information at the time of recording. In the recording mode, the various settings will not be displayed.

#### **When you use the data code function, bars (-- -- --) appear if:**

- A blank portion of the tape is being played back.
- The tape is unreadable due to tape damage or noise.
- The tape was recorded by a camcorder without the date and time set.

# **Data code**

When you connect your camcorder to a TV, the data code also appears on the TV screen.

#### **Remaining battery time indicator during playback**

The indicator shows the approximate continuous playback time. The indicator may not be correct, depending on the conditions in which you are playing back. When you close the LCD panel and open it again, it takes about one minute for the correct remaining battery time to be displayed.

# **Various settings/**

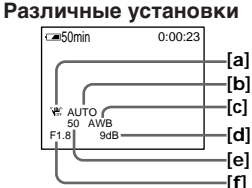

- **[a]** Индикатор выключения устойчивой съемки
- **[b]** Индикатор режима экспозиции
- **[c]** Индикатор баланса белого
- **[c]** Индикатор усиления
- **[e]** Индикатор скорости затвора
- **[f]** Индикатор величины диафрагмы

#### **Различные установки**

Различные установки отображают информацию о Вашей видеокамере при выполнении записи. В режиме записи различные установки отображаться не будут.

#### **Если Вы используете функцию кода данных, то появятся полосы (-- -- --), если:**

- Воспроизводится незаписанный участок на ленте.
- Лента является нечитаемой из-за повреждения или помех.
- Запись на ленту была выполнена видеокамерой без установки даты и времени.

#### **Код данных**

Если Вы подсоедините Вашу видеокамеру к телевизору, код данных появится также на экране телевизора.

#### **Индикатор оставшегося времени заряда батарейного блока во время воспроизведения**

Этот индикатор отображает приблизительное время непрерывного воспроизведения. Индикатор может быть неточным в зависимости от условий, в которых Вы выполняете воспроизведение. Когда Вы закрываете панель ЖКД и открываете её снова, требуется около одной минуты для правильного отображения оставшегося времени заряда батарейного блока.

# **Various playback modes**

To operate video control buttons, set the POWER switch to VCR.

# **To view a still image (playback pause)**

- Press  $\blacktriangleright$  II during playback. To resume playback, press  $\blacktriangleright$  **II** again.
- •Press PAUSE on the Remote Commander during playback. To resume normal playback, press PAUSE again.

# **To fast-forward the tape**

- Press  $\rightarrow$  in the stop mode. To resume normal playback, press  $\blacktriangleright$   $\blacksquare$ .
- •Press FF on the Remote Commander in the stop mode. To resume normal playback, press PLAY.

# **To rewind the tape**

- Press  $\sqrt{40}$  in the stop mode. To resume normal playback, press  $\blacktriangleright$  **II**.
- •Press REW on the Remote Commander in the stop mode. To resume normal playback, press PLAY.

## **To locate a scene monitoring the picture (picture search)**

- Keep pressing  $\sqrt{4\omega}$  or  $\rightarrow \infty$  during playback. To resume normal playback, release the button.
- •Keep pressing REW or FF on the Remote Commander during playback. To resume normal playback, release the button.

# **To monitor the high-speed picture while fast-forwarding or rewinding the tape (skip scan)**

- Keep pressing  $\overline{\bullet}$  while rewinding or  $\overline{\bullet}$ while advancing the tape. To resume rewinding or advancing, release the button.
- •Keep pressing REW on the Remote Commander while rewinding the tape, or keep pressing FF on the Remote Commander while advancing the tape. To resume normal rewinding or advancing, release the button.

# **Различные режимы воспроизведения**

Для использования кнопок видеоконтроля установите переключатель POWER в положение VCR.

#### **Для просмотра неподвижного изображения (паузы воспроизведения)**

- Нажмите во время воспроизведения кнопку **• П**. Для возобновления воспроизведения
- Нажмите во время воспроизведения кнопку PAUSE на пульте дистанционного управления. Для возобновления обычного воспроизведения нажмите кнопку PAUSE еще раз.

# **Для ускоренной перемотки ленты вперед**

- $\bullet$  Нажмите в режиме остановки кнопку  $\blacktriangleright$ Для возобновления обычного<br>воспроизведения нажмите кнопку ► Ⅱ.
- $\bullet$  Нажмите в режиме остановки кнопку FF на пульте дистанционного управления. Для возобновления обычного воспроизведения нажмите кнопку PLAY.

# **Для ускоренной перемотки ленты назад**

- Нажмите в режиме остановки кнопку  $\overline{\bullet}$ . Для возобновления обычного<br>воспроизведения нажмите кнопку • II.
- Нажмите в режиме остановки кнопку REW на пульте дистанционного управления. Для возобновления обычного воспроизведения нажмите кнопку PLAY.

#### **Для отыскания эпизода во время контроля изображения (поиск изображения)**

- Держите нажатой кнопку или во время воспроизведения. Для восстановления обычного воспроизведения отпустите кнопку. • Держите нажатой кнопку REW или FF на
- пульте дистанционного управления во время воспроизведения. Для возобновления обычного воспроизведения отпустите кнопку.

#### **Для контроля изображения на высокой скорости во время ускоренной перемотки ленты вперед или назад (поиск методом прогона)**

- Держите нажатой кнопку << B во время ускоренной перемотки ленты назад или кнопку во время ускоренной перемотки ленты вперед. Для возобновления обычной перемотки ленты назад или вперед отпустите кнопку.
- Держите нажатой кнопку REW на пульте дистанционного управления во время ускоренной перемотки ленты назад или кнопку FF на пульте дистанционного управления во время ускоренной перемотки ленты вперед. Для возобновления обычной перемотки ленты назад или вперед отпустите кнопку.

# **To view the picture at slow speed (slow playback)**

Press SLOW on the Remote Commander during playback. To pause playback, press  $\blacktriangleright$  **II** or PAUSE on the Remote Commander. To resume normal playback, press  $\blacktriangleright$  **II** or PLAY on the Remote Commander again.

# **To search the last scene recorded (END SEARCH)**

Press END SCH on PAGE2 in the stop mode. The last five seconds of the recorded section are played back then your camcorder stops.

**Video control buttons on the LCD screen**

- $\blacktriangleright$  II To play back or pause a tape
- $\blacksquare$  To stop a tape
- To rewind a tape
- ►■ To fast-forward a tape

**When the playback pause mode lasts for five minutes**

Your camcorder automatically enters the stop mode. To resume playback, press  $\blacktriangleright$  II or PLAY on the Remote Commander.

# **Воспроизведение ленты**

# **Для просмотра изображения на замедленной скорости (замедленное воспроизведение)**

Нажмите во время воспроизведения кнопку SLOW на пульте дистанционного управления. Для выполнения паузы воспроизведения нажмите кнопку **> II** или PAUSE на пульте дистанционного управления. Для возобновления обычного воспроизведения нажмите кнопку **> II** или PLAY на пульте дистанционного управления еще раз.

# **Для поиска последнего записанного эпизода (END SEARCH)**

Нажмите кнопку END SCH на странице PAGE2 в режиме остановки. Будут воспроизведены последние пять секунд записанного участка, после чего Ваша видеокамера остановится.

#### **Кнопки видеоконтроля на экране ЖКД**

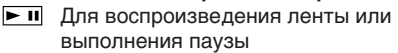

- Для остановки ленты
- **∢∢®** Для ускоренной перемотки ленты назад
- **► Для ускоренной перемотки ленты** вперед

#### **Если режим паузы воспроизведения продлится пять минут**

Ваша видеокамера автоматически войдет в режим остановки. Для возобновления воспроизведения нажмите кнопку • П или PLAY на пульте дистанционного управления.

# **Viewing the recording on TV**

Connect your camcorder to your TV with the supplied A/V connecting cable to watch the playback pictures on the TV screen. You can operate the playback control buttons in the same way as when you view playback pictures on the LCD screen. When viewing the playback picture on the TV screen, we recommend that you power your camcorder from a wall socket using the AC power adaptor (p. 30). Refer to the operating instructions of your TV.

Open the jack cover. Connect your camcorder to the TV with the A/V connecting cable. Then, set the TV/VCR selector on the TV to VCR. The supplied A/V connecting cable is equipped with an S video plug and a video plug. Use either the S video plug or the video plug depending on the TV. Do not connect both of the plugs to the TV.

# **Просмотр записи на экране телевизора**

Подсоедините Вашу видеокамеру к Вашему телевизору с помощью соединительного кабеля аудио/видео, прилагаемого к Вашей видеокамере для просмотра воспроизводимого изображения на экране телевизора. Вы можете пользоваться кнопками контроля воспроизведения таким же образом, как при просмотре воспроизводимых изображений на экране ЖКД. При просмотре воспроизводимого изображения на экране телевизора рекомендуется подключить питание к Вашей видеокамере от электрической сети с помощью сетевого адаптера переменного тока (стр. 30). См. инструкцию по эксплуатации Вашего телевизора.

Откройте крышку гнезда. Подсоедините Вашу видеокамеру к телевизору с помощью соединительного кабеля аудио/видео. Затем установите селекторный переключатель TV/VCR на телевизоре в положение VCR. Прилагаемый соединительный кабель аудио/ видео оснащен штекером S видео и видеоштекером. Используйте штекер S видео или видеоштекер в зависимости от модели телевизора. Не подсоединяйте к телевизору оба штекера.

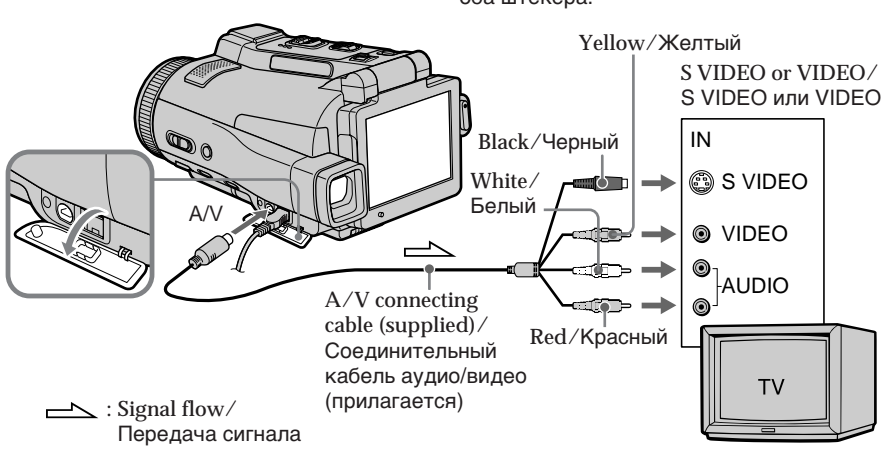

# **If your TV is already connected to the VCR**

Connect your camcorder to the LINE IN input on the VCR with the A/V connecting cable supplied with your camcorder. Set the input selector on the VCR to LINE.

# **Если Ваш телевизор уже подсоединен к КВМ**

Подсоедините Вашу видеокамеру к входному гнезду LINE IN на КВМ с помощью соединительного кабеля аудио/видео, который прилагается к Вашей видеокамере. Установите селектор входного сигнала на КВМ в положение LINE.

# **If your TV or VCR is a monaural type**

Connect the yellow plug of the A/V connecting cable to the video input jack and the white or red plug to the audio input jack on the VCR or the TV. If you connect the white plug, the sound is an L (left) signal. If you connect the red plug, the sound is an R (right) signal.

# **If your TV/VCR has a 21-pin connector (EUROCONNECTOR)**

# **– European models only**

# **Просмотр записи на экране телевизора**

# **Если Ваш телевизор или КВМ монофонического типа**

Подсоедините желтый штекер соединительного кабеля аудио/видео к входному гнезду для видеосигнала, а белый или красный штекер – к входному гнезду для аудиосигнала на КВМ или телевизоре. Если Вы подсоедините белый штекер, будет слышен звуковой сигнал L (левый). Если Вы подсоедините красный штекер, будет слышен звуковой сигнал R (правый).

# **Если Ваш телевизор/КВМ оснащен 21-штырьковым разъемом (EUROCONNECTOR)**

# **– Только европейские модели**

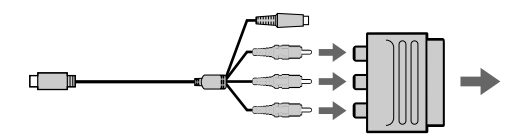

Use the 21-pin adaptor supplied with your camcorder.

This adaptor is exclusive to an output.

#### **If your TV has an S video jack**

Connect using the S video plug to faithfully obtain original pictures. With this connection, you do not need to connect the yellow (video) plug of the A/V connecting cable. Connect the S video plug to the S video jack on the TV or VCR. This connection produces higher quality MICROMV format pictures.

**To display the LCD screen indicators on TV** Set DISPLAY in FTC to V-OUT/LCD in the menu settings (p. 235). To turn off the LCD screen indicators, press DISPLAY/TOUCH PANEL.

Используйте 21-штырьковый адаптер, который прилагается к Вашей видеокамере. Этот разъем предназначен исключительно для выходного сигнала.

#### **Если Ваш телевизор оснащён гнездом S видео**

Для получения более высококачественных исходных изображений выполните подсоединение с помощью штекера S видео. При данном соединении Вам не нужно подсоединять желтый штекер (видео) соединительного кабеля аудио/видео. Подсоедините штекер S видео к гнезду S видео на телевизоре или КВМ.

Это соединение обеспечивает более высокое качество изображений формата MICROMV.

#### **Для отображения индикаторов экрана ЖКД на экране телевизора**

Установите опцию DISPLAY в вто в установках меню в положение V-OUT/LCD (стр. 243).

Чтобы выключить индикаторы экрана ЖКД, нажмите кнопку DISPLAY/TOUCH PANEL.

# **— Advanced Recording Operations —**

# **Recording still images on a "Memory Stick" in CAMERA mode**

You can record still images on a "Memory Stick" in the recording standby mode or while recording on tape in CAMERA mode.

# **Before operation**

Insert a "Memory Stick" into your camcorder.

- **(1)** Set the POWER switch to CAMERA.
- **(2)**In the recording standby mode, keep pressing PHOTO lightly until a still image appears. The CAPTURE indicator appears. The still image will be displayed. Recording does not start yet. To change the still image, release PHOTO, select a still image again, and then press and hold PHOTO lightly.
- **(3)**Press PHOTO deeper.

Recording is complete when the bar scroll indicator disappears.

The image when you pressed PHOTO deeper will be recorded on the "Memory Stick."

# **Запись неподвижных изображений на "Memory Stick" в режиме CAMERA**

Вы можете записывать неподвижные изображения на "Memory Stick" в режиме ожидания записи или во время записи на ленту в режиме CAMERA.

#### **Перед выполнением операции**

Вставьте "Memory Stick" в Вашу видеокамеру.

- **(1)**Установите переключатель POWER в положение CAMERA.
- **(2)**В режиме ожидания записи держите слегка нажатой кнопку PHOTO до тех пор, пока не появится неподвижное изображение. Появится индикатор CAPTURE. Неподвижное изображение отобразится на экране. Запись пока еще не началась. Для изменения неподвижного изображения отпустите кнопку PHOTO, выберите неподвижное изображение снова, а затем нажмите и держите слегка нажатой кнопку PHOTO.
- **(3)** Нажмите кнопку PHOTO сильнее. Запись будет завершена, когда исчезнет индикатор полосы прокрутки. Изображение, когда Вы нажмете кнопку PHOTO сильнее, будет записано на "Memory Stick".

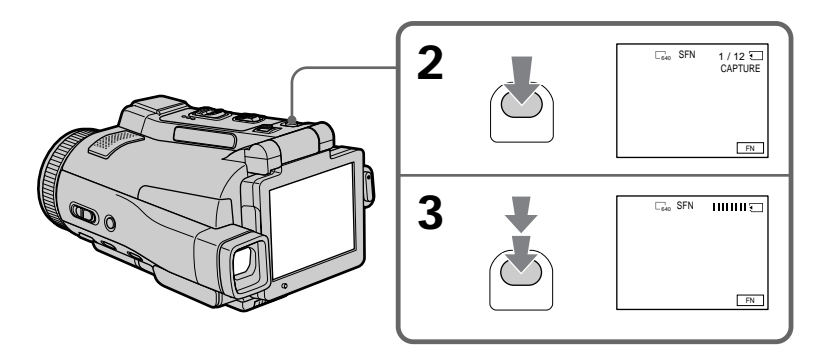

#### **Notes**

- •Do not shake or strike your camcorder when you record still images. Mosaic pattern image may appear.
- •You cannot record still images on a "Memory Stick" during following operations ( $\circled{ }$ indicator flashes on the LCD screen.):
- Super NightShot
- Colour Slow Shutter
- END SEARCH
- Wide mode
- Fader
- Picture effect
- Digital effect
- MEMORY MIX

## **"Memory Stick"**

See page 128 for more information.

#### **Image size of still images**

Image size is automatically set to  $640 \times 480$ . When you want to record still images in different sizes, use the Memory Photo recording function (p. 144).

#### **When the POWER switch is set to CAMERA**

You cannot select image quality mode. The image quality mode you last selected is used. (The default setting is SUPER FINE.) See page 135 for more information.

#### **To record still images on a "Memory Stick" during tape recording**

- •You cannot check an image on the LCD screen by pressing PHOTO lightly.
- •During and after recording still images on a "Memory Stick," your camcorder continues recording on tape.

**When you press PHOTO on the Remote Commander to record still images** The image when you press PHOTO will be recorded on the "Memory Stick."

**To record images with higher quality** We recommend you use the Memory Photo recording function (p. 144).

**You cannot record a title.**

# **Запись неподвижных изображений на "Memory Stick" в режиме CAMERA**

#### **Примечания**

- Не трясите и не стучите по Вашей видеокамере во время записи неподвижных изображений. В противном случае изображение может иметь мозаичный вид.
- Вы не можете записывать неподвижные изображения на "Memory Stick" во время выполнения следующих операций (на экране ЖКД будет мигать индикатор <u>ම</u>ි0.):
	- Ночная суперсъемка
	- Цветная съемка с медленным затвором
	- Режим END SEARCH
	- Широкоэкранный режим
	- Фейдер
	- Эффекты изображения
	- Цифровые эффекты
	- Режим MEMORY MIX

#### **"Memory Stick"**

См стр. 128 для получения более подробных сведений.

#### **Размер неподвижных изображений**

Размер изображения автоматически устанавливается на  $640 \times 480$ . Если Вы хотите записать неподвижные изображения другого размера, используйте функцию фотосъемки с сохранением в памяти (стр. 144).

#### **Если переключатель POWER установлен в положение CAMERA**

Вы не можете изменять режим качества изображения.

Будет использоваться режим качества изображения, который Вы выбрали последний раз. (SUPER FINE является установкой по умолчанию.)

См стр. 135 для получения более подробных сведений.

#### **Для записи неподвижных изображений на "Memory Stick" во время записи на ленту**

- Вы не можете проверить изображение на экране ЖКД, слегка нажав кнопку PHOTO.
- Во время и после записи неподвижных изображений на "Memory Stick" Ваша видеокамера будет продолжать запись на ленту.

#### **Если Вы нажмете кнопку PHOTO на пульте дистанционного управления для записи неподвижных изображений**

Изображение, если Вы нажмете кнопку PHOTO, будет записано на "Memory Stick"

#### **Для записи изображений с более высоким качеством**

Рекомендуется использовать функцию фотосъемки с сохранением в памяти (стр. 144).

#### **Вы не можете записывать титр.**

# **Recording images with the flash**

The flash pops up automatically. The default setting is auto (no indicator). To change the flash mode, press  $\frac{4}{5}$  (flash) repeatedly until the flash mode indicator appears on the LCD screen.

# **Запись неподвижных изображений на "Memory Stick" в режиме CAMERA**

# **Запись изображений со вспышкой**

Вспышка срабатывает автоматически. Автоматическое срабатывание (без индикатора) является установкой по умолчанию. Для изменения режима вспышки нажимайте повторно кнопку  $\frac{1}{2}$  (вспышки), пока индикатор режима вспышки не появится на экране ЖКД.

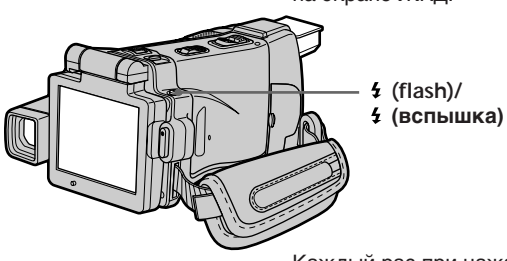

Each press of  $\frac{1}{2}$  (flash) changes the indicator as follows:

 $\rightarrow$   $\rightarrow$   $\rightarrow$   $\rightarrow$  AUTO (No indicator) -

When you set RED EYE R in  $\Box$  to ON in the menu settings (p. 228), the indicator changes as follows:

 $\cdot \bullet \rightarrow \bullet \mathfrak{t} \rightarrow \mathfrak{D}$ 

- Forced flash: The flash fires regardless of the surrounding brightness.
- Auto red-eye reduction:

The flash fires before recording to reduce red-eye.

 $\bullet$  **4** Forced red-eye reduction:

The flash fires before recording to reduce red-eye regardless of the surrounding brightness.

No flash: The flash does not fire.

The amount of flash is automatically adjusted to the appropriate brightness. You can also change FLASH LVL to the desired brightness in the menu settings (p. 228). Try recording various images to find the most appropriate setting for FLASH LVL.

Каждый раз при нажатии кнопки (вспышки) индикатор изменяется следующим образом:

 $\mathbf{t} \to \mathbf{t} \to \mathbf{A}$ UTO (без индикатора)

Если Вы установите опцию RED EYE R в **100** в положение ON в установках меню (стр. 236), индикатор будет изменяться следующим образом:

$$
\rightarrow \mathbf{o} \rightarrow \mathbf{o} \ \mathbf{i} \rightarrow \mathbf{0} \ \mathbf{b}
$$

- Принудительная вспышка: Вспышка будет срабатывать независимо от окружающей яркости.
- Автоматическое уменьшение эффекта красных глаз:

Вспышка срабатывает перед записью для уменьшения эффекта красных глаз.

• 1 Принудительное уменьшение эффекта красных глаз: Вспышка срабатывает перед выполнением записи для

уменьшения эффекта красных глаз независимо от яркости окружающей обстановки.

 Без вспышки: Вспышка не срабатывает.

Интенсивность вспышки регулируется автоматически в соответствии с яркостью. Вы можете также установить на нужную яркость опцию FLASH LVL в установках меню (стр. 236). Попытайтесь записать различные изображения для отыскания наиболее подходящего значения установки FLASH LVL.  $65$ 

#### **Notes**

- •The recommended shooting distance using the built-in flash is 0.3 m to 2.5 m (31/32 feet to 8 1/3 feet).
- •Attaching the lens hood (supplied) or a conversion lens (optional) may block the light from the flash or cause lens shadow to appear.
- $\bullet$  Auto red-eye reduction  $(\bullet)$  and Forced red-eye reduction  $(\bullet\sharp)$  may not produce the desired effect depending on individual differences, the distance to the subject, the subject not looking at the pre-recording flash or other conditions.
- •The flash effect cannot be obtained easily when you use forced flash in a bright location.
- •When recording with the flash, it takes longer to prepare for image capture. This is because your camcorder starts to charge power for firing after the flash pops up.
- •The flash charge lamp flashes while the power for firing is being charged. After charging is completed, the flash charge lamp lights up.
- •If it is not easy to focus on the subject automatically, for example, when recording in the dark, use the focal distance information (p. 89) for focusing manually.

**If you leave your camcorder for five or more minutes after removing the power source** Your camcorder returns to the default setting (auto).

**You cannot shoot images with the flash during the following operations:**

- Recording on the tape
- Super NightShot
- Colour Slow Shutter
- END SEARCH
- Wide mode
- Fader
- Picture effect
- Digital effect
- MEMORY MIX

# **Запись неподвижных изображений на "Memory Stick" в режиме CAMERA**

#### **Примечания**

- Рекомендуемое для съемки расстояние при использовании встроенной вспышки составляет от 0,3 до 2,5 м.
- Прикрепление бленды объектива (прилагается) или преобразовательного объектива (приобретается отдельно) может блокировать свет вспышки или вызвать появление тени от объектива.
- В режиме автоматического уменьшения эффекта красных глаз ( $\bullet$ ) и принудительного уменьшения эффекта красных глаз ( $\bullet$  4) желаемый эффект может не достигаться в зависимости от индивидуальных различий, расстояния до объекта, от того, смотрит ли объект на срабатывающую перед записью вспышку, и других условий.
- Эффект вспышки может быть труднодостижимым, если Вы используете принудительную вспышку в условиях яркого освещения.
- При записи со вспышкой подготовка к съемке изображения занимает больше времени. Это происходит потому, что Ваша видеокамера начинает аккумулировать заряд для освещения вспышкой после срабатывания вспышки.
- Во время аккумуляции заряда для освещения вспышкой лампочка зарядки вспышки будет мигать. После завершения зарядки лампочка зарядки вслышки высветится.
- Если автоматическая фокусировка на объекте затруднена, например, при съемке в темноте, используйте информацию о фокусном расстоянии (стр. 89) для выполнения фокусировки вручную.

#### **Если Вы оставите Вашу видеокамеру на пять или более минут после отсоединения источника питания**

Ваша видеокамера вернется к установке по умолчанию (автоматическое срабатывание).

#### **Вы не можете выполнять съемку изображений со вспышкой во время выполнения следующих операций:**

- Запись на ленту
- Ночная суперсъемка
- Цветная съемка с медленным затвором
- Режим END SEARCH
- Широкоэкранный режим
- Фейдер
- Эффекты изображения
- Цифровые эффекты
- Режим MEMORY MIX

**The flash does not fire even if you select auto** (no indicator) and  $\bullet$  (auto red-eye reduction) **during the following operations:**

- NightShot
- Spotlight of PROGRAM AE
- Sunset & moon of PROGRAM AE
- Landscape of PROGRAM AE
- Exposure
- Flexible Spot Meter

# **Запись неподвижных изображений на "Memory Stick" в режиме CAMERA**

**Вспышка не будет срабатывать, даже если Вы выберете автоматическое срабатывание (без индикатора) и (автоматическое уменьшение эффекта красных глаз) во время выполнения следующих операций:**

- Ночная съемка
- Режим прожекторного освещения функции PROGRAM AE
- Режим захода солнца и луны функции PROGRAM AE
- Ландшафтный режим функции PROGRAM AE
- Экспозиция
- Регулируемое пятно фотометрии

# **Self-timer recording**

You can record still images with the self-timer. You can also use the Remote Commander for this operation.

#### **Before operation**

Insert a "Memory Stick" into your camcorder.

- **(1)** Set the POWER switch to CAMERA.
- **(2)**Press FN to display PAGE1.
- **(3)**Press SELFTIMER.

The  $\hat{y}$  (self-timer) indicator appears on the LCD screen.

- **(4)**Press EXIT to make PAGE1 disappear.
- **(5)**Press PHOTO deeper.

The self-timer starts counting down from about 10 with a beep. In the last two seconds of the countdown, the beep gets faster, then the recording starts automatically.

# **Запись неподвижных изображений на "Memory Stick" в режиме CAMERA**

### **Запись по таймеру самозапуска**

Вы можете записывать неподвижные изображения с помощью таймера самозапуска. Для этой операции Вы можете также использовать пульт дистанционного управления.

**Перед выполнением операции**

Вставьте "Memory Stick" в Вашу видеокамеру.

- **(1)**Установите переключатель POWER в положение CAMERA.
- **(2)**Нажмите кнопку FN для отображения индикации PAGE1.
- **(3)**Нажмите кнопку SELFTIMER. На экране ЖКД появится индикатор  $\bigcirc$ (таймера самозапуска).
- **(4)**Нажмите кнопку EXIT для того, чтобы индикация PAGE1 исчезла.
- **(5)**Нажмите кнопку PHOTO сильнее. Таймер самозапуска начнет обратный отсчет примерно от 10 с зуммерным сигналом. В последние две секунды обратного отсчета зуммерный сигнал будет звучать чаще, а затем автоматически начнется запись.

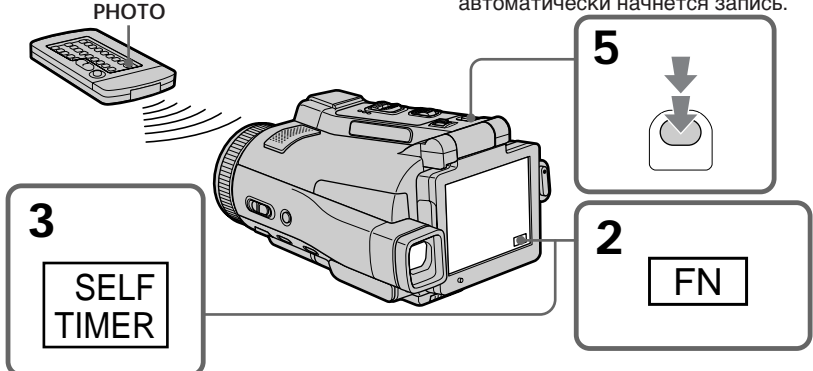

# **To cancel self-timer recording**

Press SELFTIMER so that the  $\circlearrowright$  (self-timer) indicator disappears from the LCD screen while your camcorder is in the standby mode. You cannot cancel the self-timer recording using the Remote Commander.

#### **Note**

The self-timer recording is automatically cancelled when:

- Self-timer recording is finished.
- The POWER switch is set to (CHG) OFF or VCR.

**During recording on the tape** You cannot use self-timer recording.

# **Для отмены записи по таймеру самозапуска**

Пока Ваша видеокамера находится в режиме ожидания, нажмите кнопку SELFTIMER, в результате чего индикатор (таймера самозапуска) исчезнет с экрана ЖКД. Вы не можете отменить запись по таймеру самозапуска, используя пульт дистанционного управления.

#### **Примечание**

Режим записи по таймеру самозапуска будет автоматически отменен в случаях:

- Окончания записи по таймеру самозапуска.
- Установки переключателя POWER в положение (CHG) OFF или VCR.

# **Во время выполнения записи на ленту**

Вы не сможете использовать запись по таймеру самозапуска.

# **Adjusting the white balance manually**

You can manually adjust and set the white balance. This adjustment makes white subjects look white and allows more natural colour balance. Normally white balance is automatically adjusted.

- **(1)** Set the POWER switch to CAMERA or MEMORY.
- **(2)**Press FN to display PAGE1.
- **(3)** Press MENU, then select WHT BAL in  $\overline{\mathbf{w}}$  in the menu settings to select a desired white balance mode (p. 228).

**HOLD :** Recording a single-coloured subject or background

# **OUTDOOR ( ) :**

- •Recording a sunset/sunrise, just after sunset, just before sunrise, neon signs, or fireworks
- •Under a daylight fluorescent lamp

# **INDOOR**  $(\frac{1}{2}, \frac{1}{2})$ :

- •When lighting conditions change quickly
- •In too bright places such as photography studios
- •Under sodium lamps or mercury lamps

# **Регулировка баланса белого вручную**

Вы можете отрегулировать и установить баланс белого вручную. В результате регулировки белые предметы будут выглядеть белыми, а также будет достигнут более естественный цветовой баланс. Обычно баланс белого регулируется автоматически.

- **(1)**Установите переключатель POWER в положение CAMERA или MEMORY.
- **(2)** Нажмите кнопку FN для отображения страницы PAGE1.
- **(3)** Нажмите кнопку MENU, а затем выберите опцию WHT BAL в **10** в установках меню для выбора нужного режима баланса белого (стр. 236).

**HOLD :** При записи одноцветного предмета или фона

# **OUTDOOR ( ) :**

- При записи заката/восхода, эпизодов сразу после заката, сразу перед восходом, неоновых реклам, или фейерверка
- При дневном свете флуоресцентной лампы

# **INDOOR** (= $\langle n \rangle$ :

- При быстро меняющихся условиях освещения
- В чрезмерно ярко освещенных местах, например, в фотостудиях
- При свете натриевых или ртутных ламп

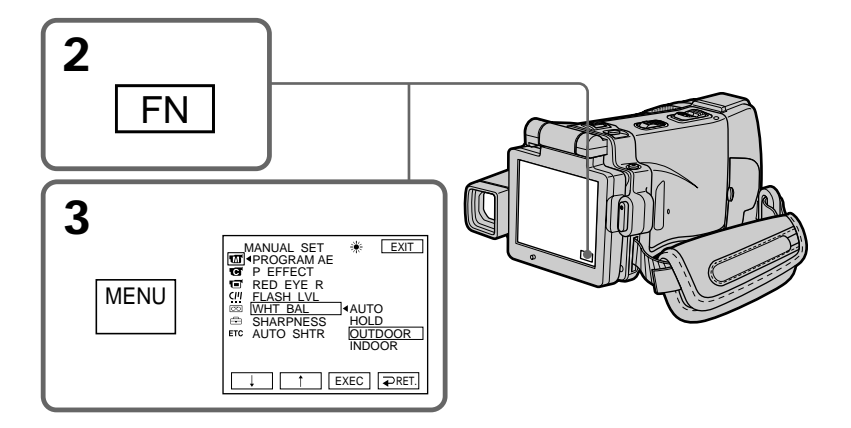

# **Adjusting the white balance manually**

#### **To return to FN** Press EXIT.

#### **To return to the automatic white balance mode**

Set WHT BAL to AUTO in the menu settings.

#### **If the picture is being taken in a studio lit by TV lighting**

We recommend that you record in the INDOOR mode.

**When you record under fluorescent lighting** Select AUTO or HOLD.

Your camcorder may not adjust the white balance correctly in the INDOOR mode.

#### **In the AUTO mode**

Point your camcorder at the white subject for about 10 seconds after setting the POWER switch to CAMERA to get better adjustment when:

- You take out the battery for replacement.
- You bring your camcorder from indoors to outdoors holding the exposure, or vice versa.

#### **In the HOLD mode**

Set the white balance to AUTO and reset to HOLD after a few seconds when:

- You change the PROGRAM AE mode.
- You bring your camcorder from indoors to outdoors, or vice versa.

# **Регулировка баланса белого вручную**

**Для возврата к индикации FN** Нажмите кнопку EXIT.

# **Для возврата в автоматический режим баланса белого**

Установите опцию WHT BAL в установках меню в положение AUTO.

#### **Если изображение записывается в студии при телевизионном освещении**

Рекомендуется выполнять запись в режиме INDOOR.

#### **При выполнении записи с флуоресцентным освещением**

Выберите режим AUTO или HOLD. Ваша видеокамера в режиме INDOOR может не отрегулировать баланс белого надлежащим образом.

#### **В режиме AUTO**

Направьте Вашу видеокамеру на белый предмет и выдержите около 10 секунд после установки переключателя POWER в положение CAMERA для достижения лучшей регулировки в следующих случаях:

- Вы отсоединяете батарейный блок для замены.
- Вы переносите Вашу видеокамеру из помещения наружу, сохраняя при этом экспозицию, или наоборот.

# **В режиме HOLD**

Установите баланс белого в положение AUTO, а несколько секунд спустя, переустановите в положение HOLD в следующих случаях:

- Вы меняете режим PROGRAM AE.
- Вы переносите Вашу видеокамеру из помещения наружу или наоборот.

# **Using the wide mode**

You can record a 16:9 wide picture to watch on the 16:9 wide-screen TV (16:9WIDE). Black bands appear on the LCD screen during recording in 16:9WIDE mode **[a]**. The picture during playing back on a normal TV **[b]** or a wide-screen TV **[c]** are compressed in the widthwise direction. If you set the screen mode of the wide-screen TV to the full mode, you can watch pictures of normal images **[d]**.

# **Использование широкоэкранного режима**

Вы можете записывать широкоформатное изображение16:9 для просмотра на широкоэкранном телевизоре формата 16:9 (16:9WIDE). Во время записи в режиме 16:9WIDE на экране ЖКД появятся черные полосы **[a]**. Изображение во время воспроизведения на обычном телевизоре **[b]** или на широкоэкранном телевизоре **[c]** будет сжато по ширине. Если Вы установите режим экрана широкоэкранного телевизора в полноэкранный режим, Вы сможете наблюдать обычные изображения без искажений **[d]**.

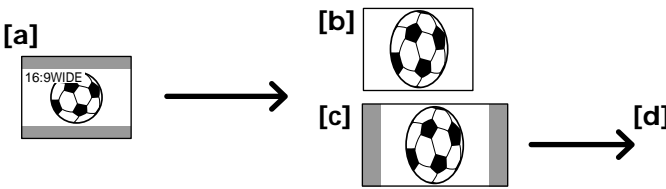

- **(1)** Set the POWER switch to CAMERA.
- **(2)**Press FN to display PAGE1.
- **(3)** Press MENU, then set 16:9WIDE in  $\blacksquare$  to ON in the menu settings (p. 229).
- **(1)**Установите переключатель POWER в положение CAMERA.
- **(2)** Нажмите кнопку FN для отображения страницы PAGE1.
- **(3)** Нажмите кнопку MENU, а затем установите опцию 16:9WIDE в  $\overline{19}$  в установках меню в положение ON (стр. 237).

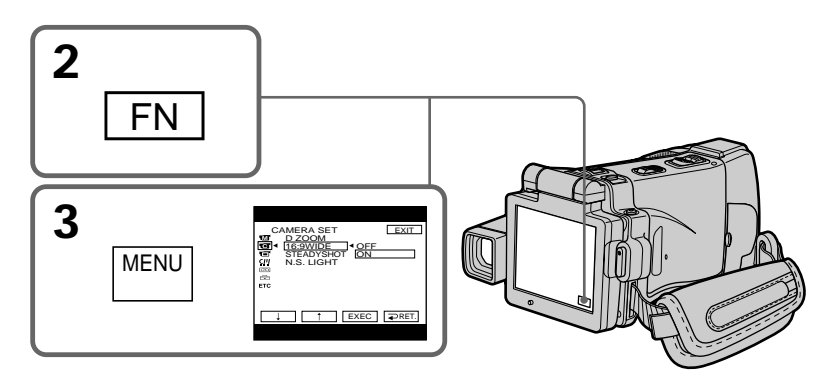

#### **To return to FN** Press EXIT.

# **To cancel the wide mode**

Set 16:9WIDE to OFF in the menu settings.

**Для возврата к индикации FN** Нажмите кнопку EXIT.

# **Для отмены широкоэкранного режима**

Установите опцию 16:9WIDE в установках меню в положение OFF.

# **Using the wide mode**

#### **In the wide mode, you cannot select the following functions:**

- Recording still images
- BOUNCE
- OLD MOVIE

#### **During recording**

You cannot select or cancel the wide mode. When you cancel the wide mode, set your camcorder to the recording standby mode and then set 16:9WIDE to OFF in the menu settings.

# **Использование широкоэкранного режима**

#### **В широкоэкранном режиме Вы не можете выбрать следующие функции:**

- Запись неподвижных изображений
- Режим BOUNCE
- Режим OLD MOVIE

#### **Во время записи**

Вы не можете выбрать или отменить широкоэкранный режим. Для отмены широкоэкранного режима установите Вашу видеокамеру в режим ожидания записи, а затем установите опцию 16:9WIDE в установках меню в положение OFF.
# **Using the fader function**

You can fade in or out to give your recording a professional appearance.

# **Использование функции фейдера**

Вы можете выполнять плавное введение или выведение изображения, чтобы придать Вашей съемке профессиональный вид.

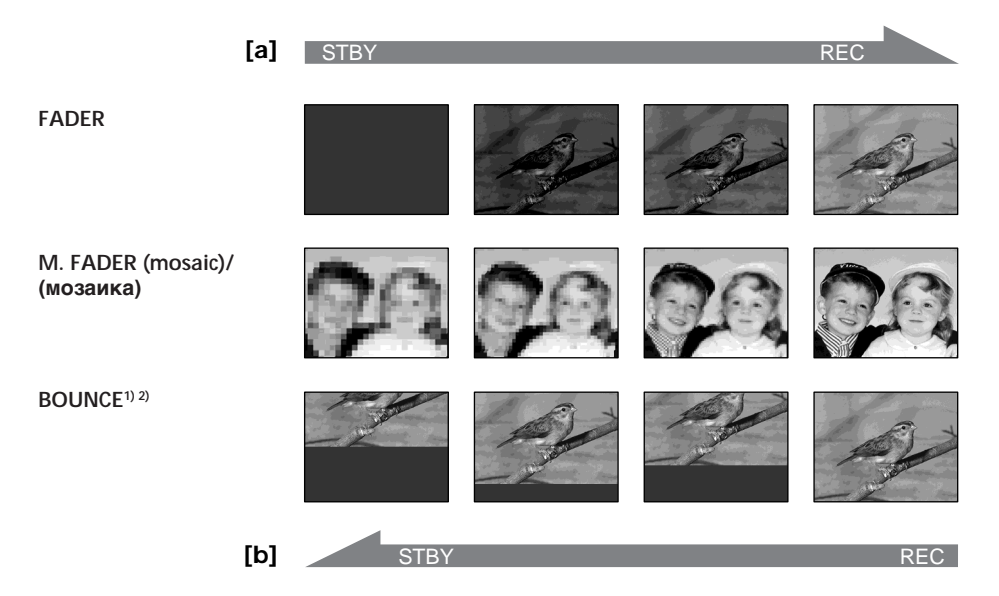

When fading in, the picture gradually changes from black-and-white to colour. When fading out, the picture gradually changes from colour to black-and-white.

**1)** You can use the BOUNCE function when D ZOOM is set to OFF in the menu settings. **2)** Fade in only

#### **MONOTONE**

При введении изображение будет постепенно изменяться от черно-белого до цветного. При выведении изображение будет постепенно изменяться от цветного до чернобелого.

- **1)** Вы можете использовать функцию BOUNCE, когда опция D ZOOM в установках меню установлена в положение OFF.
- **2)** Только введение изображения

#### **(1) When fading in [a]**

In the recording standby mode, press FADER until the desired fader indicator flashes. **When fading out [b]**

In the recording mode, press FADER until the desired fader indicator flashes. The indicator changes as follows:

 $\rightarrow$  FADER  $\rightarrow$  M. FADER  $\rightarrow$  BOUNCE  $\rightarrow$  $\leftarrow$  (no indicator)  $\leftarrow$  MONOTONE  $\leftarrow$ 

The last selected fader is indicated first of all. **(2)**Press START/STOP. The fader indicator stops

flashing, then lights up.

After the fade in/out is carried out, the fader indicator goes off and your camcorder automatically returns to the normal mode.

#### **Using the fader function Использование функции фейдера**

#### **(1)Для введения изображения [a]**

В режиме ожидания записи нажимайте кнопку FADER, пока не начнет мигать индикатор нужного режима фейдера. **Для выведения изображения [b]** В режиме записи нажимайте кнопку FADER, пока не начнет мигать индикатор нужного режима фейдера. Индикатор будет изменяться следующим образом:

 $\rightarrow$  FADER  $\rightarrow$  M. FADER  $\rightarrow$  BOUNCE - $\Box$  (нет индикатора) — MONOTONE  $\Box$ 

Режим фейдера, который был выбран последний раз, отобразится первым.

**(2)**Нажмите кнопку START/STOP. Индикатор фейдера перестанет мигать, а затем высветится.

После того, как выполнено введение/ выведение изображения, индикатор фейдера отключится, и Ваша видеокамера автоматически вернется в обычный режим.

**START/STOP**

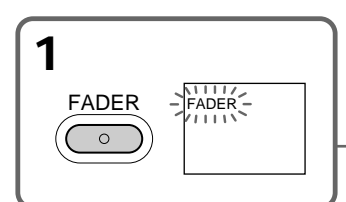

#### **To cancel the fader function**

Before pressing START/STOP, press FADER until the indicator disappears.

#### **Note**

You cannot use the following functions while using the fader function. Also, you cannot use the fader function while using the following functions:

- Super NightShot
- Colour Slow Shutter
- Recording still images
- Digital effect
- Memory overlap of MEMORY MIX

#### **While using the BOUNCE function, you cannot use the following functions:**

- Zoom
- Picture effect
- PROGRAM AE
- Exposure
- Flexible Spot Meter
- Focus

#### **Для отмены функции фейдера**

Перед тем, как нажать кнопку START/STOP, нажимайте кнопку FADER, пока индикатор не исчезнет.

#### **Примечание**

Вы не можете использовать следующие функции во время использования функции фейдера. Вы также не можете использовать функцию фейдера во время использования следующих функций:

- Ночная суперсъемка
- Цветная съемка с медленным затвором
- Запись неподвижных изображений
- Цифровые эффекты
- Перекрытие памяти MEMORY MIX

#### **Во время использования функции BOUNCE Вы не можете использовать следующие функции:**

- Наезд видеокамеры
- Эффекты изображения
- PROGRAM AE
- Экспозиция
- Регулируемое пятно фотометрии
- Фокусировка

## **Using the fader function**

# **Использование функции фейдера**

#### **Note on the BOUNCE function**

You cannot select the BOUNCE function in the following mode or functions:

- D ZOOM is activated in the menu settings.
- Wide mode
- Picture effect
- PROGRAM AE

**When the POWER switch is set to MEMORY** You cannot use the fader function.

#### **Примечание по функции BOUNCE**

Вы не можете выбирать функцию BOUNCE при использовании следующих режимов или функций:

- Когда опция D ZOOM активизирована в установках меню.
- Широкоэкранный режим
- Эффекты изображения
- PROGRAM AE

#### **Если переключатель POWER установлен в положение MEMORY**

Вы не сможете использовать функцию фейдера.

# **Using special effects – Picture effect**

You can digitally process images to obtain special effects like those in films or on the TV.

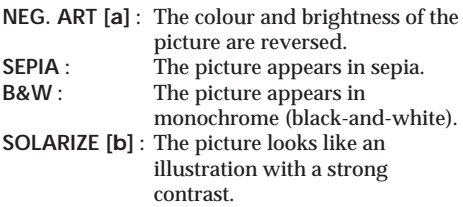

**PASTEL [c]** : The picture looks like a pale pastel drawing.

**MOSAIC [d]** : The picture appears mosaicpatterned.

# **Использование специальных эффектов – Эффект изображения**

Вы можете выполнять обработку изображений цифровым методом для получения специальных эффектов, как в кинофильмах или в телепередачах.

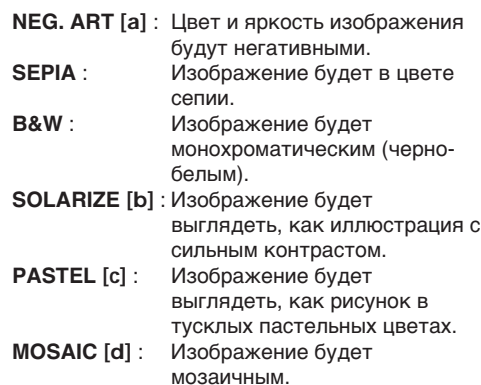

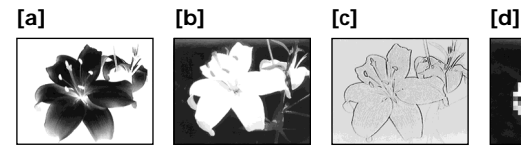

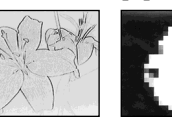

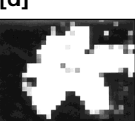

- **(1)** Set the POWER switch to CAMERA.
- **(2)**Press FN to display PAGE1.
- **(3)** Press MENU, then select P EFFECT in  $\blacksquare$  in the menu settings to select a desired picture effect mode (p. 228).
- **(1)**Установите переключатель POWER в положение CAMERA.
- **(2)**Нажмите кнопку FN для отображения страницы PAGE1.
- **(3)**Нажмите кнопку MENU, а затем выберите опцию P EFFECT в **100** в установках меню для выбора нужного режима эффекта изображения (стр. 236).

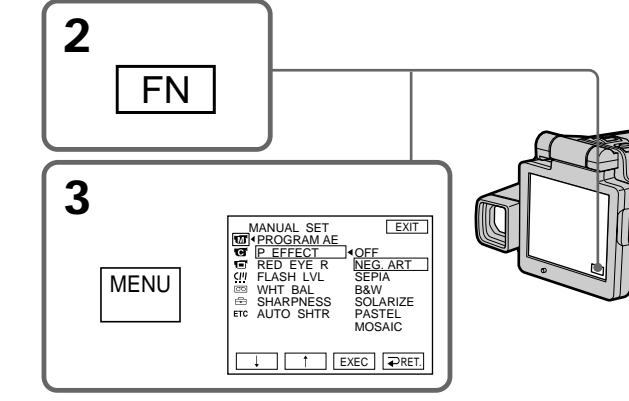

#### **Using special effects – Picture effect**

#### **To return to FN** Press EXIT.

#### **To turn the picture effect function off**

Select OFF in P EFFECT in the menu settings.

#### **While using the picture effect function, you cannot use following functions:**

- Recording still images
- BOUNCE
- OLD MOVIE

**When you turn the POWER switch to the other position**

The picture effect is automatically cancelled.

#### **Использование специальных эффектов – Эффект изображения**

#### **Для возврата к индикации FN** Нажмите кнопку EXIT.

#### **Для отключения функции эффекта изображения**

Установите опцию P EFFECT в установках меню в положение OFF.

#### **При использовании функции эффекта изображения Вы не можете использовать следующие функции:**

- Запись неподвижных изображений
- BOUNCE
- OLD MOVIE

#### **Если Вы повернете переключатель POWER в другое положение**

Эффект изображения будет автоматически отменен.

# **Using special effects – Digital effect**

You can add special effects to recorded pictures using the various digital functions. The sound is recorded normally.

#### **STILL**

You can record a still image so that it is superimposed on a moving picture.

#### **FLASH (FLASH MOTION)**

You can record still images successively at regular intervals.

#### **LUMI. (LUMINANCE KEY)**

You can swap the brighter area in a still image with a moving picture.

#### **TRAIL**

You can record a picture so that an incidental image like a trail is left.

#### **SLOW SHTR (SLOW SHUTTER)**

You can slow down the shutter speed. The slow shutter mode is good for recording dark pictures more brightly.

#### **OLD MOVIE**

You can add an old movie type atmosphere to pictures. Your camcorder automatically sets the wide mode to ON, the picture effect to SEPIA, and the appropriate shutter speed.

# **Использование специальных эффектов – Цифровой эффект**

Вы можете добавлять специальные эффекты к записываемым изображениям с помощью различных цифровых функций. Записываемый звук будет обычным.

#### **STILL**

Вы можете записывать неподвижное изображение, которое будет налагаться на движущееся изображение.

#### **FLASH (FLASH MOTION)**

Вы можете записывать неподвижные изображения в последовательности через постоянные интервалы.

#### **LUMI. (LUMINANCE KEY)**

Вы можете заменять яркие места на неподвижном изображении на движущиеся изображения.

#### **TRAIL**

Вы можете записывать изображение так, что будет оставаться побочное изображение в виде следа.

#### **SLOW SHTR (SLOW SHUTTER)**

Вы можете замедлить скорость затвора. Режим медленного затвора является подходящим для записи темных изображений в более ярком свете.

#### **OLD MOVIE**

Вы можете привносить атмосферу старинного кино в изображения. Ваша видеокамера будет автоматически устанавливать широкоэкранный режим в положение ON, а эффект изображения в положение SEPIA, и выставлять соответствующую скорость затвора.

Still image/ Moving picture/ Неподвижное Движущееся изображение изображение

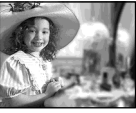

Still image/ Moving picture/ Неподвижное Движущееся изображение изображение

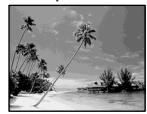

**STILL**

**LUMI.**

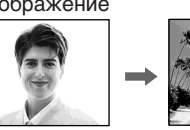

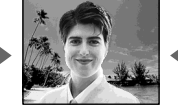

# **79Advanced Recording Operations Усовершенствованные операции записи** Advanced Recording Operations Усовершенствованные операции записи

#### **Using special effects – Digital effect**

- **(1)** Set the POWER switch to CAMERA.
- **(2)**Press FN and go to PAGE2.
- **(3)**Press DIG EFFT. The DIG EFFT screen appears.
- **(4)**Press a desired digital effect mode. In the STILL and LUMI. modes, the still image is stored in memory.
- **(5)**Press –/+ to adjust the effect.

#### **Items to adjust**

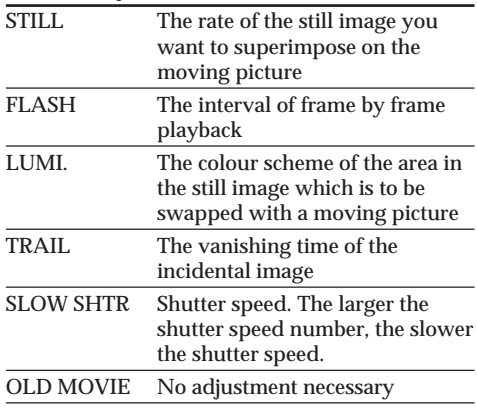

**(6)** Press  $\Rightarrow$  OK. The display returns to PAGE2.

#### **Использование специальных эффектов – Цифровой эффект**

- **(1)**Установите переключатель POWER в положение CAMERA.
- **(2)** Нажмите кнопку FN и перейдите на страницу PAGE2.
- **(3)** Нажмите кнопку DIG EFFT. Появится экран DIG EFFT.
- **(4)** Нажмите индикацию нужного режима цифрового эффекта. В режимах STILL и LUMI. неподвижное изображение будет сохранено в памяти.
- **(5)** Нажимайте кнопки –/+ для регулировки эффекта.

#### **Регулируемые характеристики**

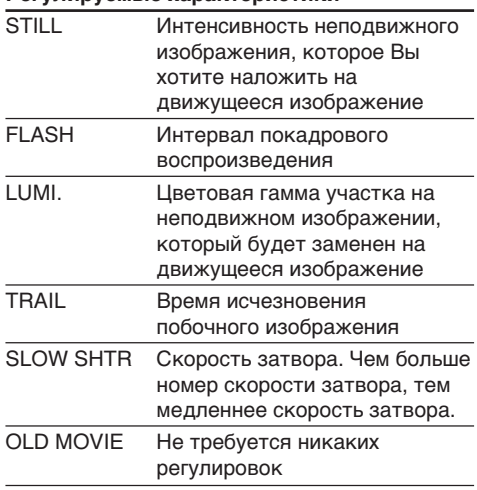

**(6)** Нажмите кнопку  **OK.** Индикация вернется к странице PAGE2.

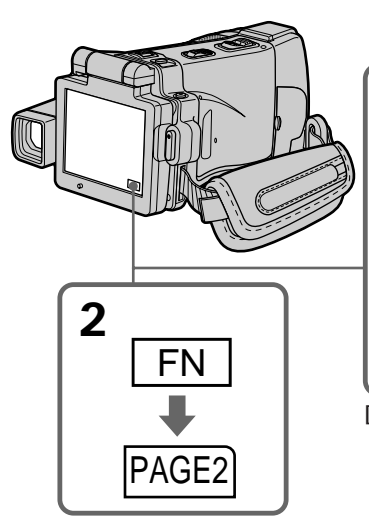

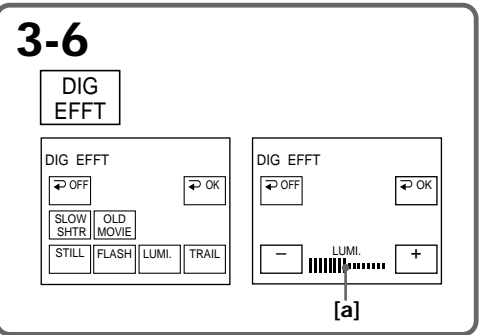

**[a]** The bar appears when setting following digital effect modes: STILL, FLASH, LUMI., TRAIL./ Шкала появляется при установке следующих режимов цифрового эффекта: STILL, FLASH, LUMI., TRAIL.

#### **To return to FN**

Press EXIT after step 6.

#### **To cancel the digital effect**

Press  $\Rightarrow$  OFF in step 3. The display returns to PAGE2.

#### **Notes**

- •The following functions do not work during digital effect:
	- Super NightShot
	- Colour Slow Shutter
	- Recording still images
- Fader
- •The PROGRAM AE function does not work in the slow shutter mode.
- •The following functions do not work in the OLD MOVIE mode:
	- Wide mode
	- Picture effect
	- PROGRAM AE

**When you turn the POWER switch to the other position**

The digital effect will be automatically cancelled.

**When recording in the slow shutter mode** Auto focus may not be effective. Focus manually using a tripod.

#### **Shutter speed**

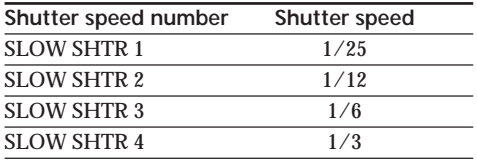

#### **Использование специальных эффектов – Цифровой эффект**

#### **Для возврата к индикации FN**

Нажмите кнопку EXIT после пункта 6.

#### **Для отмены цифрового эффекта**

Нажмите кнопку  $\rightleftarrows$  OFF в пункте 3. Дисплей вернется к индикации PAGE2.

#### **Примечания**

- Следующие функции не работают при использовании цифровых эффектов:
	- Ночная суперсъемка
	- Цветная съемка с медленным затвором
	- Запись неподвижных изображений
	- Фейдер
- Функция PROGRAM AE не работает в режиме медленного затвора.
- Следующие функции не работают в режиме OLD MOVIE:
	- Широкоэкранный режим
	- Эффекты изображения
	- PROGRAM AE

#### **Если Вы повернете переключатель POWER в другое положение**

Цифровые эффекты будет автоматически отменены.

#### **При записи в режиме медленного затвора**

Автоматическая фокусировка может быть неэффективной. Выполните ручную фокусировку, используя треногу.

#### **Скорость затвора**

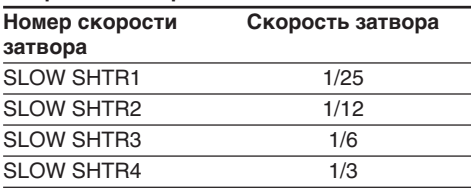

# **Using the PROGRAM AE**

You can select PROGRAM AE (Auto Exposure) mode to suit your specific shooting requirements.

#### **B** SPOTLIGHT

This mode prevents people's faces, for example, from appearing excessively white when shooting subjects lit by strong light in the theatre.

#### **PORTRAIT (Soft portrait)**

This mode brings out the subject while creating a soft background for subjects such as people or flowers.

#### **SPORTS (Sports lesson)**

This mode minimises shake on fast-moving subjects such as in tennis or golf.

#### **T** BEACH&SKI

This mode prevents people's faces from appearing dark in strong light or reflected light, such as at a beach in midsummer or on a ski slope.

#### **€ SUNSETMOON (Sunset & moon)**

This mode allows you to maintain atmosphere when you are recording sunsets, general night views, fireworks displays and neon signs.

#### **LANDSCAPE**

This mode is for when you are record distant subjects such as mountains. Also it prevents your camcorder from focusing on glass or metal mesh in windows when you are recording a subject behind glass or a screen.

# **Использование функции PROGRAM AE**

Вы можете выбрать режим PROGRAM AE (автоматическая экспозиция) в соответствии с Вашими особыми требованиями к съемке.

#### **B** SPOTLIGHT

Данный режим предотвращает, к примеру, лица людей от избыточной белизны при съемке объектов, освещенных сильным светом в театре.

#### **В** РОRTRAIT (Мягкий портретный режим)

Этот режим позволяет выделить объект при создании мягкого фона для объектов и подходит для съемки, например, людей или цветов.

#### **SPORTS (Режим спортивных состязаний)**

Этот режим позволяет минимизировать дрожание при съемке быстро движущихся предметов, например, при игре в теннис или гольф.

#### **BEACH&SKI**

Этот режим препятствует потемнению лиц людей в зоне сильного света или отраженного света, например, на пляже в разгар лета или на лыжном склоне.

#### <del>€</del> SUNSETMOON (Режим захода солнца и **луны)**

Этот режим позволяет в точности отражать обстановку при съемке заходов солнца, общих ночных видов, фейерверков и неоновых реклам.

#### **LANDSCAPE**

Этот режим позволяет выполнять съемку отдаленных объектов, таких, как горы. Он также предотвращает фокусировку Вашей видеокамеры на стекло или металлическую решетку на окнах, когда Вы выполняете запись объектов позади стекла или решетки.

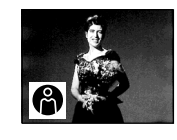

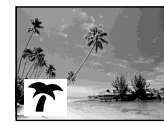

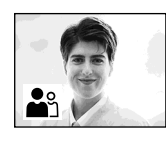

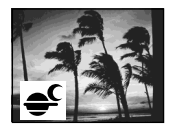

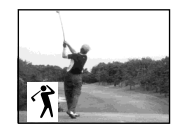

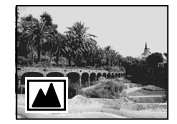

# **Using the PROGRAM AE**

- **(1)** Set the POWER switch to CAMERA or MEMORY.
- **(2)**Press FN to display PAGE1.
- **(3)**Press MENU, then select PROGRAM AE in  $\blacksquare$  in the menu settings to select a desired mode (p. 228).

#### **Использование функции PROGRAM AE**

- **(1)**Установите переключатель POWER в положение CAMERA или MEMORY.
- **(2)**Нажмите кнопку FN для отображения страницы PAGE1.
- **(3)**Нажмите кнопку MENU, а затем укажите опцию PROGRAM AE в ПП в установках меню для выбора нужного режима (стр. 236).

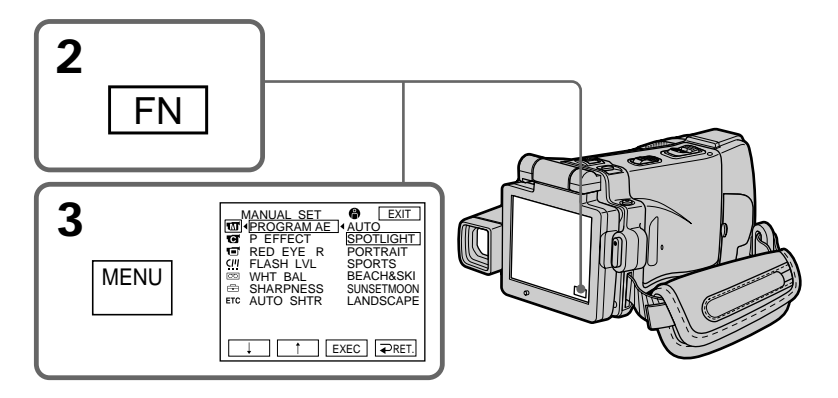

#### **To return to FN**

Press EXIT.

#### **To turn the PROGRAM AE off**

Select AUTO in PROGRAM AE in the menu settings.

#### **Notes**

- •Because your camcorder is set to focus only on subjects in the middle to far distance, you cannot take close-ups in the following modes:
	- Spotlight
	- Sports lesson
	- Beach & ski
- •Your camcorder is set to focus only on distant subjects in the following modes:
- Sunset & moon
- Landscape
- •The following functions do not work in PROGRAM AE:
	- Colour Slow Shutter
	- BOUNCE
	- Slow shutter
	- OLD MOVIE

**Для возврата к индикации FN**

Нажмите кнопку EXIT.

#### **Для отключения функции PROGRAM AE**

Установите опцию PROGRAM AE в установках меню в положение AUTO.

#### **Примечания**

- Поскольку Ваша видеокамера настроена для фокусировки только на объекты, находящиеся на среднем и дальнем расстояниях, Вы не можете выполнять съемку крупным планом в следующих режимах:
	- Режим прожекторного освещения
	- Режим спортивных состязаний
	- Пляжный и лыжный режим
- Ваша видеокамера настроена на фокусировку только на дальние объекты в следующих режимах:
	- Режим захода солнца и луны
	- Ландшафтный режим
- Следующие функции не работают в режиме PROGRAM AE:
	- Цветная съемка с медленным затвором
	- Режим BOUNCE
	- Медленный затвор
	- Режим OLD MOVIE

# **Using the PROGRAM AE**

- •The PROGRAM AE does not work in the following cases (The indicator flashes):
	- NightShot
	- NightFraming
	- To record images on a "Memory Stick" using the MEMORY MIX.
- •When you set the POWER switch to MEMORY, sports lesson does not work. (The indicator flashes.)

#### **While WHT BAL is set to AUTO in the menu settings**

The white balance is adjusted even if the PROGRAM AE is selected.

**You can adjust the following functions while using the PROGRAM AE:**

- Exposure
- Flexible Spot Meter

**If you record under a discharge tube such as a fluorescent lamp, sodium lamp or mercury lamp**

Flickering or changes in colour may occur in the following modes. If this happens, turn the PROGRAM AE off:

- Soft portrait
- Sports lesson

#### **Использование функции PROGRAM AE**

- Функция PROGRAM AE не работает в следующих случаях (индикатор мигает):
	- В режиме ночной съемки
	- В режиме ночной установки кадра
	- При записи изображений на "Memory Stick" с использованием функции MEMORY MIX.
- Если Вы установите переключатель POWER в положение MEMORY, режим спортивных состязаний работать не будет. (Индикатор мигает.)

#### **Пока опция WHT BAL в установках меню установлена в положение AUTO**

Баланс белого будет регулироваться, даже если выбрана функция PROGRAM AE.

#### **Вы можете выполнять регулировку следующих функций во время использования функции PROGRAM AE:**

- Экспозиция
- Регулируемое пятно фотометрии

#### **Если Вы выполняете запись с использованием газоразрядной лампы, такой, как флуоресцентная, натриевая или ртутная лампа**

В следующих режимах могут возникнуть мерцание или изменения цветовой палитры. Если это произойдет, выключите функцию PROGRAM AE:

- Мягкий портретный режим
- Режим спортивных состязаний

# **Adjusting the exposure manually**

You can adjust and set the exposure. Normally the exposure is automatically adjusted. Adjust the exposure manually in the following cases:

- To make a fine exposure adjustment
- To shoot a bright subject against a background
- To record dark pictures (e.g. night scenes) faithfully
- **(1)** Set the POWER switch to CAMERA or **MEMORY**
- **(2)**Press FN to display PAGE1.
- **(3)**Press EXPOSURE. The EXPOSURE screen appears.
- **(4)**Press MANUAL.
- **(5)**Adjust the exposure using –/+.
	- $-$ : To dim
	- + : To brighten
- **(6)** Press  $\Rightarrow$  OK. The display returns to PAGE1.

# **Регулировка экспозиции вручную**

Вы можете отрегулировать и установить экспозицию. Обычно экспозиция регулируется автоматически. Отрегулируйте экспозицию вручную в следующих случаях:

- Для выполнения тонкой регулировки экспозиции
- При съемке яркого объекта на темном фоне
- Для записи темных изображений (например, ночных сцен) с большой достоверностью
- **(1)**Установите переключатель POWER в положение CAMERA или MEMORY.
- **(2)**Нажмите кнопку FN для отображения страницы PAGE1.
- **(3)**Нажмите кнопку EXPOSURE. Появится экран EXPOSURE.
- **(4)**Нажмите кнопку MANUAL.
- **(5)**Отрегулируйте экспозицию с помощью кнопок –/+.
	- : Для уменьшения четкости
	- + : Для увеличения четкости
- **(6)** Нажмите кнопку  $\rightleftarrows$  ОК. Индикация вернется к странице PAGE1.

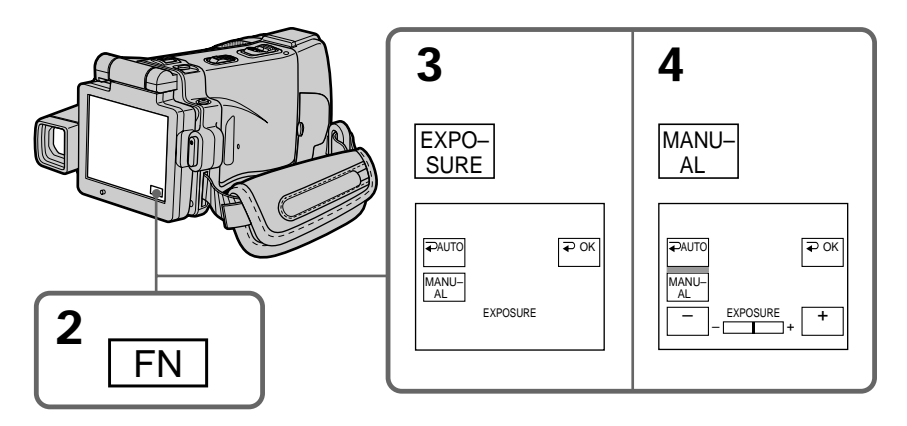

#### **To return to FN**

Press EXIT after step 6.

#### **To return to the automatic exposure mode**

Press  $\Rightarrow$  AUTO in step 5. The display returns to PAGE1.

#### **Для возврата к индикации FN**

Нажмите кнопку EXIT после выполнения действия пункта 6.

#### **Для возврата в режим автоматической экспозиции**

При выполнении действия пункта 5 нажмите кнопку AUTO. Индикация вернется к странице PAGE1.

#### **Регулировка экспозиции вручную**

#### **Note**

When you adjust the exposure manually, the following functions do not work:

- Backlight
- Colour Slow Shutter

#### **Your camcorder automatically returns to the automatic exposure mode:**

- NightShot
- If you change the PROGRAM AE mode
- NightFraming

#### **Примечание**

При выполнении регулировки экспозиции вручную не работают следующие функции:

- Задняя подсветка
- Цветная съемка с медленным затвором

#### **Ваша видеокамера автоматически вернется в режим автоматической экспозиции:**

- В режиме ночной съемки
- Если Вы измените режим PROGRAM AE
- В режиме ночной установки кадра

# **Using the spot lightmetering mode – Flexible Spot Meter**

You can take a picture with the appropriate exposure automatically for just the point you want to focus on and with its exposure fixed. Use the Flexible Spot Meter mode in the following cases:

- The subject is backlit.
- When there is strong contrast between the subject and background such as with a subject that is on stage and lighted by a spotlight.
- **(1)** Set the POWER switch to CAMERA or MEMORY.
- **(2)**Press FN to display PAGE1.
- **(3)**Press SPOT METER. The SPOT METER screen appears.
- **(4)**Press the desired area in the frame on the LCD screen.

The SPOT METER indicator flashes on the LCD screen. The exposure of the point you selected is adjusted.

 $(5)$  Press  $\Rightarrow$  OK. The display returns to PAGE1.

# **Использование режима светового фотометрического пятна – Регулируемое пятно фотометрии**

Вы можете снять изображение с нужной экспозицией, установленной автоматически и зафиксированной на точке, на которой Вы хотите выполнить фокусировку. Используйте режим регулируемого пятна фотометрии в следующих случаях:

- Объект на фоне задней подсветки.
- При наличии сильного контраста между объектом и фоном, например, при съемке объекта на сцене, освещенного лучом прожектора.
- **(1)**Установите переключатель POWER в положение CAMERA или MEMORY.
- **(2)**Нажмите кнопку FN для отображения страницы PAGE1.
- **(3)**Нажмите кнопку SPOT METER. Появится экран SPOT METER.
- **(4)**Нажмите нужную область в кадре экрана ЖКД.

На экране ЖКД будет мигать индикатор SPOT METER. Экспозиция выбранной Вами точки будет установлена.

**(5)** Нажмите кнопку  $\rightleftarrows$  ОК. Индикация вернется к странице PAGE1.

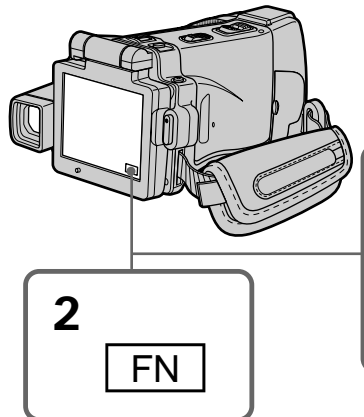

**3** SPOT METER AUTO OK SPOT METER

## **To return to FN**

Press EXIT after step 5.

#### **To return to the automatic exposure mode**

Press  $\Rightarrow$  AUTO in step 3. The display returns to PAGE1.

#### **Для возврата к индикации FN**

Нажмите кнопку EXIT после выполнения действия пункта 5.

#### **Для возврата в режим автоматической экспозиции**

При выполнении действия пункта 3 нажмите кнопку AUTO. Индикация вернется к странице PAGE1.

#### **Using the spot light-metering mode – Flexible Spot Meter**

#### **Note**

The following functions do not work during the Flexible Spot Meter:

- Backlight
- Colour Slow Shutter

**Your camcorder automatically returns from the Flexible Spot Meter to the automatic exposure:**

- NightShot
- If you change the PROGRAM AE mode
- NightFraming

#### **Использование режима светового фотометрического пятна – Регулируемое пятно фотометрии**

#### **Примечание**

Следующие функции не работают при использовании регулируемого пятна фотометрии:

- Задняя подсветка
- Цветная съемка с медленным затвором

#### **Ваша видеокамера автоматически вернется из режима регулируемого пятна фотометрии к автоматической экспозиции:**

- В режиме ночной съемки
- Если Вы измените режим PROGRAM AE
- В режиме ночной установки кадра

# **Focusing manually**

You can gain better results by manually adjusting the focus in the following cases. Normally, focus is automatically adjusted.

In MEMORY mode you can adjust the focus manually with the image enlarged to twice the size.

- •The autofocus mode is not effective when shooting:
	- Subjects through glass coated with water droplets
	- Horizontal stripes
	- Subjects with little contrast with backgrounds such as walls or the sky
- •When you want to change the focus from a subject in the foreground to a subject in the background
- •Shooting a stationary subject when using a tripod

# **Ручная фокусировка**

Вы можете получить лучшие результаты путем ручной регулировки фокуса в следующих случаях. Обычно фокус регулируется автоматически. В режиме MEMORY Вы можете отрегулировать фокусное расстояние вручную с изображением, увеличенным до двойного размера.

- Режим автоматической фокусировки является неэффективным при выполнении съемки:
	- объектов через покрытое каплями стекло
	- горизонтальных полос
	- объектов с малой контрастностью на таком фоне, как стены или небо
- Если Вы хотите выполнить изменение фокусировки с объекта на переднем плане на объект на заднем плане
- При выполнении съемки стационарного объекта с использованием треноги

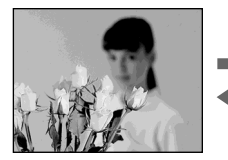

- **(1)** Set the POWER switch to CAMERA or MEMORY.
- **(2)** Set FOCUS to MANUAL. The  $\text{I}$  indicator appears.
- **(3)**Turn the focus ring to sharpen focus.
- 
- **(1)**Установите переключатель POWER в положение CAMERA или MEMORY.
- **(2)**Установите переключатель FOCUS в положение MANUAL. Индикатор  $\mathbb{R}$ появится на экране.
- **(3)**Поверните кольцо фокусировки для получения четкой фокусировки.

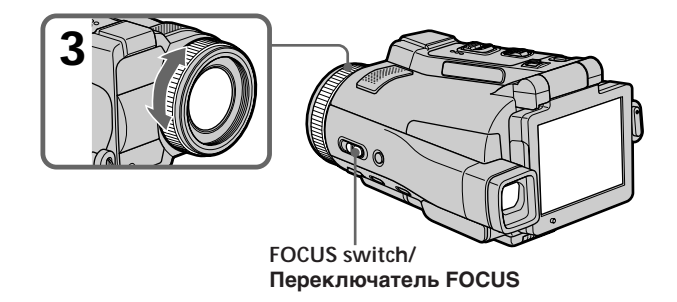

#### **To return to the autofocus mode** Set FOCUS to AUTO.

#### **About expanded focus**

If you set EXPANDED F in  $\blacksquare$  to ON in the menu settings (p. 229) in MEMORY mode, the  $\widehat{\mathbb{Q}}$  indicator appears and the image is enlarged to twice the size. The focal distance information is also displayed. Adjustment is completed, the image returns to its original size.

#### **To focus precisely**

It is easier to focus on the subject if you adjust the zoom to shoot at the "W" (wide-angle) position after focusing at the "T" (telephoto) position.

**When you shoot close to the subject** Focus at the end of the "W" (wide-angle) position.

9 **changes as follows:**

- when recording a distant subject
- when the subject is too close to focus on

**Focal distance information is displayed for about three seconds on the LCD screen in the following cases:**

- When switching the focus adjustment mode from autofocus to manual
- When turning the focus ring

#### **Focal distance information**

- This information aids focusing if it is not easy to focus on the subject, for example, when recording in the dark. Use this information as a rough guide to get a sharp focus.
- You cannot get correct information if you have attached a conversion lens (optional) to your camcorder.

#### **Ручная фокусировка**

#### **Для возвращения в режим автофокусировки**

Установите переключатель FOCUS в положение AUTO.

#### **Об удлиненном фокусном расстоянии**

Если Вы установите опцию EXPANDED F в в установках меню (стр. 237) в положение ON в режиме MEMORY, появится индикатор . а размер изображения увеличится вдвое. Также отобразится информация о фокусном расстоянии. После завершения регулировки размер изображения вернется к первоначальному.

#### **Для точной фокусировки**

Выполнить фокусировку на объекте будет легче, если Вы отрегулируете объектив, сначала выполнив фокусировку в положении "Т" (телефото), а затем выполнив съемку в положении "W" (широкого угла охвата).

#### **При выполнении съемки вблизи объекта**

Выполните фокусировку в конце положения "W" (широкого угла охвата).

#### **Индикация** 9 **будет изменяться следующим образом:**

- при записи удаленного объекта
- если объект находится слишком близко, чтобы выполнить фокусировку на него

#### **Информация о фокусном расстоянии отображается на экране ЖКД в течение примерно трех секунд в следующих случаях:**

- При переключении из режима автоматической регулировки фокуса в режим ручной регулировки
- При вращении кольца фокусировки

#### **Информация о фокусном расстоянии**

- Эта информация помогает выполнить фокусировку, если фокусировка на объекте затруднена, например, при съемке в темноте. Используйте эту информацию как приблизительное руководство для получения четкой фокусировки.
- Вы не сможете получить правильную информацию, если Вы прикрепите к Вашей видеокамере преобразовательный объектив (приобретается отдельно).

# **Using the spot focus mode – Spot Focus**

You can take a picture with the appropriate focus automatically for just the point you want to focus on and with its focus fixed.

- **(1)** Set the POWER switch to CAMERA or MEMORY.
- **(2)** Set FOCUS to MANUAL.
- **(3)**Press FN to display PAGE1.
- **(4)**Press SPOT FOCUS. The SPOT FOCUS screen appears.
- **(5)**Press the desired area in the frame on the LCD screen.

The SPOT FOCUS indicator flashes on the LCD screen. When the point you selected is correctly focused, the SPOT FOCUS indicator stops flashing.

**(6)** Press  $\Rightarrow$  OK to return to PAGE1.

# **Использование режима пятна фокусировки – Пятно фокусировки**

Вы можете снять изображение с нужным фокусом, установленным автоматически и зафиксированным на точке, на которой Вы хотите выполнить фокусировку.

- **(1)**Установите переключатель POWER в положение CAMERA или MEMORY.
- **(2)**Установите опцию FOCUS в положение MANUAL.
- **(3)**Нажмите кнопку FN для отображения страницы PAGE1.
- **(4)**Нажмите кнопку SPOT FOCUS. Появится экран SPOT FOCUS.
- **(5)**Нажмите нужную область в кадре экрана ЖКД.

На экране ЖКД будет мигать индикатор SPOT FOCUS. Когда выбранный Вами участок будет сфокусирован корректно, индикатор SPOT FOCUS прекратит мигание.

**(6)** Нажмите кнопку  $\rightleftarrows$  ОК для возврата к странице PAGE1.

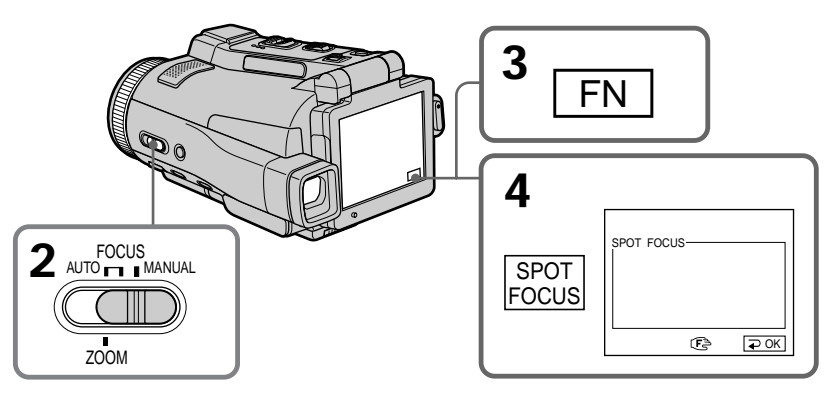

#### **To return to FN**

Press EXIT after step 6.

**To return to the autofocus mode** Set FOCUS to AUTO.

#### **Note**

When adjusting Spot Focus, the following modes do not work:

- Backlight
- Fader

**Focal distance information** It is not displayed on the screen.

#### **Для возврата к индикации FN**

Нажмите кнопку EXIT после выполнения действия пункта 6.

#### **Для возврата в режим автофокусировки**

Установите опцию FOCUS в положение AUTO.

#### **Примечание**

При регулировании пятна фокусировки следующие режимы работать не будут: – Задняя подсветка

– Фейдер

#### **Информация о фокусном расстоянии**

Эта информация на экране не отображается.

# **Playing back a tape with picture effects**

During playback, you can process a scene using the picture effect functions: NEG. ART, SEPIA, B&W and SOLARIZE.

- **(1)** Set the POWER switch to VCR. In the playback or playback pause mode, press FN to display PAGE1.
- **(2)** Press MENU, then select P EFFECT in  $\overline{w}$  in the menu settings to select a desired picture effect mode (p. 228).

See page 76 for details of each picture effect function.

# **Воспроизведение ленты с эффектами изображения**

Во время воспроизведения, Вы можете видоизменять изображение с помощью следующих функций эффектов изображения: NEG. ART, SEPIA, B&W и SOLARIZE.

- **(1)**Установите переключатель POWER в положение VCR. В режиме воспроизведения или паузы воспроизведения нажмите кнопку FN, чтобы отобразить страницу PAGE1.
- **(2)** Нажмите кнопку MENU, а затем выберите опцию P EFFECT в **Полетанов Какетановках меню** для выбора нужного режима эффекта изображения (стр. 236). Подробные сведения по каждой из функций эффектов изображения приведены на стр. 76.

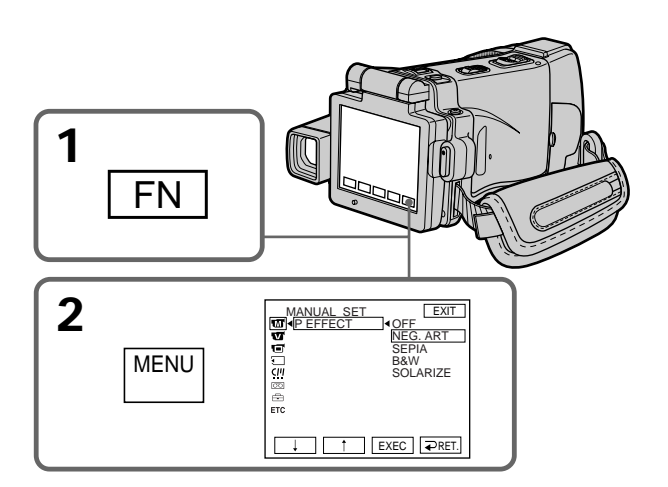

**To return to FN** Press EXIT.

# **To cancel the picture effect function**

Set P EFFECT to OFF in the menu settings.

# **Для возврата к индикации FN**

Нажмите кнопку EXIT.

#### **Для отмены функции эффекта изображения**

Установите опцию P EFFECT в установках меню в положение OFF.

#### **Playing back a tape with picture effects**

#### **Воспроизведение ленты с эффектами изображения**

#### **Notes**

- •You cannot process externally input scenes using the picture effect function.
- •You cannot record images on a tape on your camcorder while you are processing the image using the picture effect function. However, you can record images on a "Memory Stick" (p. 156, 170), or on a VCR using your camcorder as a player.

#### **Pictures processed by the picture effect function**

Pictures processed by the picture effect function are not output through the i.LINK (MICROMV Interface).

#### **When you turn the POWER switch to the other position or stop playing back**

The picture effect function is automatically cancelled.

#### **Примечания**

- Вы не можете видоизменять изображения от внешних источников с помощью функции эффекта изображения.
- Вы не можете записывать на Вашей видеокамере изображения на ленту, пока Вы обрабатываете изображение, используя функцию эффекта изображения. Однако, Вы можете записывать изображения на "Memory Stick" (стр. 156, 170) или на КВМ, используя Вашу видеокамеру в качестве плейера.

#### **Изображения, обработанные с помощью функции эффекта изображения**

Сигнал изображений, обработанных с помощью функции эффекта изображения, не передается через гнездо i.LINK (интерфейс MICROMV).

#### **Если Вы повернете переключатель POWER в другое положение или остановите воспроизведение** Функция эффекта изображения будет

автоматически отменена.

# **Playing back a tape with digital effects**

During playback, you can process a scene using the digital effect functions: STILL, FLASH, LUMI. and TRAIL.

- **(1)** Set the POWER switch to VCR. In the playback or playback pause mode, press FN and go to PAGE2.
- **(2)**Press DIG EFFT. The DIG EFFT screen appears.
- **(3)** Select a desired digital effect mode. In the STILL or LUMI. mode, the picture that you select the mode is stored in memory as a still image.
- **(4)**Press –/+ to adjust the effect. See page 78 for details.
- $(5)$  Press  $\Rightarrow$  OK. The display returns to PAGE2.

# **Воспроизведение ленты с цифровыми эффектами**

Во время воспроизведения, Вы можете видоизменять изображение с помощью следующих функций цифровых эффектов: STILL, FLASH, LUMI. и TRAIL.

- **(1)**Установите переключатель POWER в положение VCR. В режиме воспроизведения или паузы воспроизведения нажмите кнопку FN и перейдите на страницу PAGE2.
- **(2)** Нажмите кнопку DIG EFFT. Появится экран DIG EFFT.
- **(3)**Выберите нужный режим цифрового эффекта. В режиме STILL или LUMI. в момент выбора режима изображение будет занесено в память как неподвижное изображение.
- **(4)** Нажмите кнопку –/+ для регулировки эффекта. Подробные сведения приведены на стр. 78.
- **(5)** Нажмите кнопку **→** ОК. Индикация вернется к странице PAGE2.

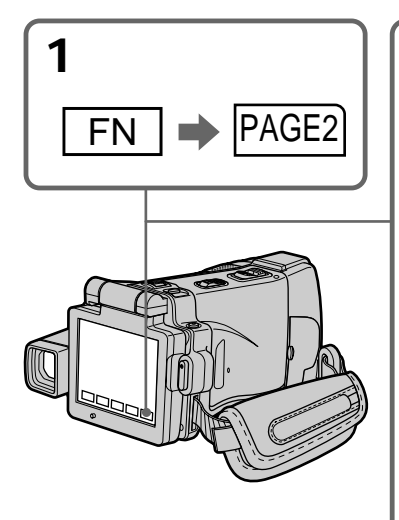

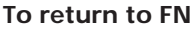

Press EXIT after step 5.

#### **To cancel the digital effect function**

Press  $\Rightarrow$  OFF in step 2. The display returns to PAGE2.

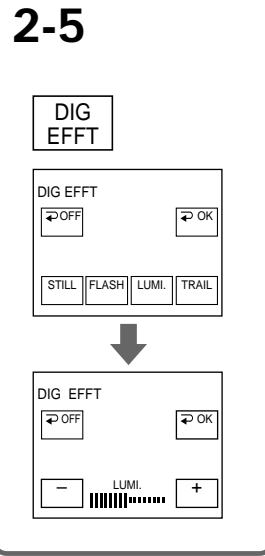

#### **Для возврата к индикации FN**

Нажмите кнопку EXIT после выполнения действия пункта 5.

#### **Для отмены функции цифрового эффекта**

При выполнении действия пункта 2 нажмите кнопку OFF. Индикация вернется к странице PAGE2.

#### **Playing back a tape with digital effects**

#### **Воспроизведение ленты с цифровыми эффектами**

#### **Notes**

- •You cannot process externally input scenes using the digital effect function.
- •You cannot record images on a tape on your camcorder while you are processing the image using the digital effect function. However, you can record images on a "Memory Stick" (p. 156, 170), or on a VCR using your camcorder as a player.

#### **Pictures processed by the digital effect function**

Pictures processed by the digital effect function are not output through the i.LINK (MICROMV Interface).

#### **When you turn the POWER switch to the other position or stop playing back**

The digital effect function is automatically cancelled.

#### **Примечания**

- Вы не можете видоизменять изображения от внешних источников с помощью функции цифрового эффекта.
- Вы не можете записывать на Вашей видеокамере изображения на ленту, пока Вы обрабатываете изображение, используя функцию цифрового эффекта. Однако, Вы можете записывать изображения на "Memory Stick" (стр. 156, 170) или на КВМ, используя Вашу видеокамеру в качестве плейера.

#### **Изображения, обработанные с помощью функции цифрового эффекта**

Сигнал изображений, обработанных с помощью функции цифрового эффекта, не передается через гнездо i.LINK (интерфейс MICROMV).

#### **Если Вы повернете переключатель POWER в другое положение или остановите воспроизведение** Функция цифрового эффекта будет автоматически отменена.

# **Enlarging images recorded on tapes – Tape PB ZOOM**

You can enlarge playback moving pictures recorded on tapes. Besides the operation described here, your camcorder can enlarge still images recorded on a "Memory Stick" (p. 183).

- **(1)** Set the POWER switch to VCR. In the playback or playback pause mode, press FN and go to PAGE2.
- **(2)**Press PB ZOOM. The PB ZOOM screen appears.
- **(3)**Press the area you want to enlarge in the frame on the PB ZOOM screen. The area you pressed moves to the centre of the LCD screen, and the playback image is enlarged to twice the size. If you press the other area again, the area moves to the centre of the LCD screen.
- **(4)**Adjust the zoom ratio by the zoom lever. You can enlarge the image from 1.1 times up to five times its size.
	- "W" side: Decrease the zoom ratio.
	- "T" side: Increase the zoom ratio.

# **Увеличение записанных на ленты изображений – Функция PB ZOOM ленты**

Вы можете увеличивать воспроизводимые движущиеся изображения, записанные на лентах. Кроме описанной здесь операции, Ваша видеокамера может увеличивать неподвижные изображения, записанные на "Memory Stick" (стр. 183).

- **(1)**Установите переключатель POWER в положение VCR. В режиме воспроизведения или паузы воспроизведения нажмите кнопку FN и перейдите на страницу PAGE2.
- **(2)** Нажмите кнопку PB ZOOM. Появится экран PB ZOOM.
- **(3)** Нажмите на экране PB ZOOM на область, которую Вы хотите увеличить в кадре. Область, на которую Вы нажмете, переместится в центр экрана ЖКД, а воспроизводимое изображение увеличится вдвое от первоначального размера. Если Вы еще раз нажмете на другую область, эта область переместится в центр экрана ЖКД.
- **(4)**Отрегулируйте масштаб увеличения с помощью рычага приводного вариообъектива.

Вы можете увеличить изображение от 1,1 раза до пятикратного его размера. Сторона "W":Уменьшает масштаб увеличения.

Сторона "T":Увеличивает масштаб увеличения.

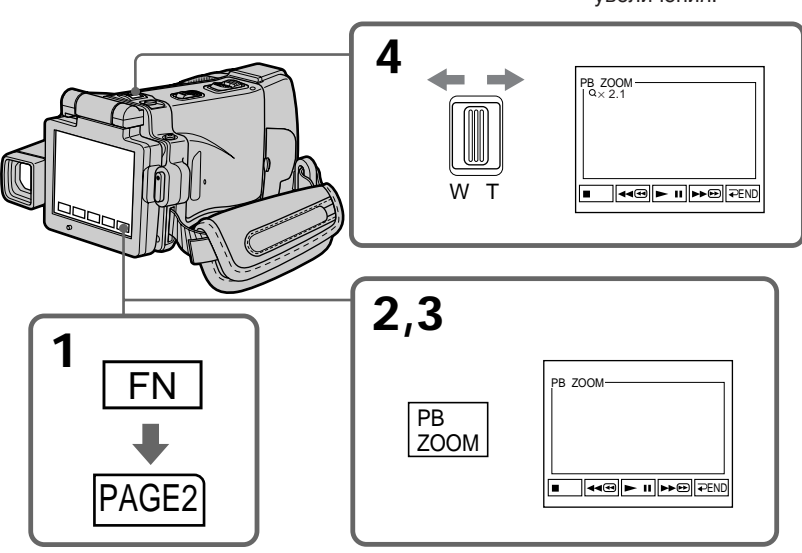

**To cancel the PB ZOOM function** Press  $\implies$  END.

#### **Для отмены функции PB ZOOM** Нажмите кнопку  $\Rightarrow$  END.

#### **Enlarging images recorded on tapes – Tape PB ZOOM**

#### **Notes**

- •You cannot process externally input scenes using the PB ZOOM function with your camcorder.
- •You cannot record images on a tape on your camcorder while you are processing the image using the tape PB ZOOM function. However, you can record images on a "Memory Stick" (p. 156), or on a VCR using your camcorder as a player.
- •You cannot record moving pictures on a "Memory Stick" on your camcorder while you are processing the picture using the tape PB ZOOM function.

#### **The PB ZOOM function is automatically cancelled when you operate the following functions:**

- Turn the POWER switch to the other position.
- Stop playing back.
- Insert a "Memory Stick."

#### **Images in the PB ZOOM**

Images in the PB ZOOM mode are not output through the i.LINK (MICROMV Interface) and (USB) jack.

#### **In the PB ZOOM mode**

If you press DISPLAY/TOUCH PANEL, the frame on the PB ZOOM screen disappears. You cannot move the part you pressed to the centre of the LCD screen.

#### **Edge of the enlarged image**

The edge of the enlarged image cannot be displayed at the centre of the LCD screen.

#### **When FOCUS is set to ZOOM**

You can change the zoom ratio using the zoom ring.

#### **Увеличение записанных на ленты изображений – Функция PB ZOOM ленты**

#### **Примечания**

- Вы не можете видоизменять изображения от внешних источников с помощью функции PB ZOOM Вашей видеокамеры.
- Вы не можете записывать на Вашей видеокамере изображения на ленту, пока Вы обрабатываете изображение, используя функцию PB ZOOM ленты. Однако, Вы можете записывать изображения на "Memory Stick" (стр. 156) или на КВМ, используя Вашу видеокамеру в качестве плейера.
- Вы не можете на Вашей видеокамере записать движущиеся изображения на "Memory Stick", пока Вы обрабатываете изображение, используя функцию PB ZOOM ленты.

#### **Функция PB ZOOM будет автоматически отменена, если Вы выполните одну из следующих функций:**

- Установите переключатель POWER в другое положение
- Остановка воспроизведения.
- Вставка "Memory Stick".

#### **Изображения в режиме PB ZOOM**

Сигнал изображений, обработанных в режиме PB ZOOM, не передается через гнездо i.LINK (интерфейс MICROMV) и  $\forall$  (USB).

#### **В режиме PB ZOOM**

Если Вы нажмете кнопку DISPLAY/TOUCH PANEL, кадр экрана PB ZOOM исчезнет. Вы не сможете переместить область, на которую Вы нажмете, в центр экрана ЖКД.

#### **Кромка увеличенного изображения**

Кромка увеличенного изображения не может быть отображена в центре экрана ЖКД.

#### **Если переключатель FOCUS установлена в положение ZOOM**

Вы можете изменить масштаб увеличения с помощью кольца вариообъектива.

# **Searching for a scene – MULTI-PICTURE SEARCH**

Using the multi-picture search function, you can display thumbnails of all the beginning scenes of moving pictures recorded on the tape onto the index screen. The recording date and title of each image or scene are also indicated. The thumbnails described in this section are the still images of all the beginning scenes of each recorded moving pictures and still images to help you search for the desired scene easily. When you select the thumbnail you want to play back, your camcorder starts searching for the image or scene and plays it back automatically. You can also control this function using the Remote Commander.

- **(1)** Set the POWER switch to VCR.
- **(2)**Press FN to display PAGE1.
- **(3)**Press MULTI SCH. The MULTI SCH screen appears.

# **Отыскание эпизода – Функция MULTI-PICTURE SEARCH**

Используя функцию мультикадрового поиска, Вы можете отображать на индексном экране миниатюрные изображения первых кадров всех эпизодов движущихся изображений, записанных на ленте. Указывается также дата записи и титр каждого изображения или эпизода. Миниатюрные изображения, описанные в этом разделе, представляют собой неподвижные изображения всех начальных эпизодов записанных движущихся изображений, и неподвижные изображения, которые позволяют Вам легко находить нужный эпизод. Если Вы выберете миниатюрное изображение, которое Вы хотите воспроизвести, Ваша видеокамера начнет поиск изображения или эпизода и автоматически воспроизведет его. Вы также можете управлять этой функцией с помощью пульта дистанционного управления.

- **(1)**Установите переключатель POWER в положение VCR.
- **(2)** Нажмите кнопку FN для отображения страницы PAGE1.
- **(3)** Нажмите кнопку MULTI SCH. Появится экран MULTI SCH.

#### **Searching for a scene – MULTI-PICTURE SEARCH**

**(4)** Press  $\leftarrow$  / $\rightarrow$  to select the direction to scan. Your camcorder starts scanning in the selected direction. When you select  $\rightarrow$ , the thumbnails are displayed from the upper-left window, and when you select  $\leftarrow$ , they are displayed from the lower-right window. When scanning is completed, it stops automatically. The upper-left window turns black and the thumbnails will be displayed on the index screen.

#### **Отыскание эпизода – Функция MULTI-PICTURE SEARCH**

**(4)** Нажимайте кнопки ←/→ для выбора направления сканирования. Ваша видеокамера начнет сканирование в выбранном направлении. Если Вы выберете кнопку •, миниатюрные изображения будут отображаться, начиная с левого верхнего угла окна, а если Вы выберете кнопку •, они будут отображаться, начиная с правого нижнего угла окна. После завершения сканирования, оно автоматически остановится. Левая верхняя область окна станет черной, а миниатюрные изображения будут отображены на индексном экране.

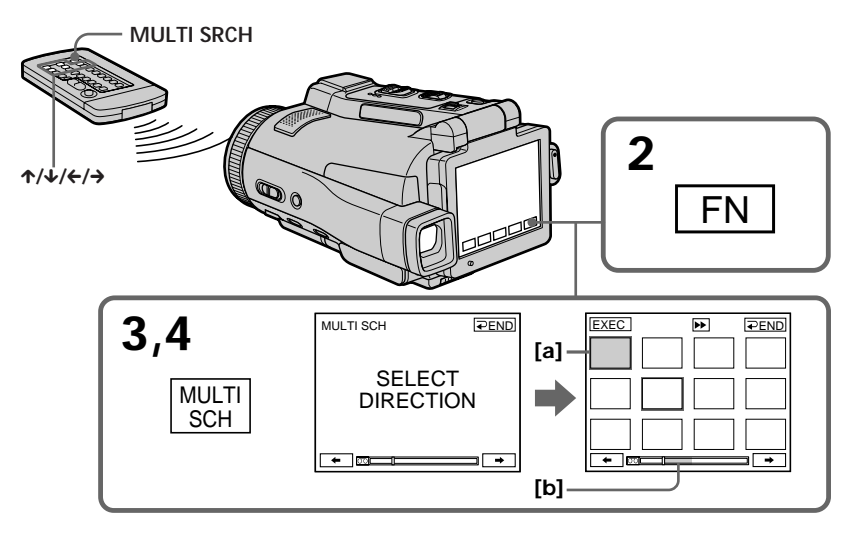

- **[a]** The picture being fast-forwarded or rewound
- **[b]** The blue portion indicates the range of the scan currently being made to display thumbnails
- **[a]** Изображение, полученное путем ускоренной перемотки вперед или назад
- **[b]** Голубая область указывает просканированный к текущему моменту диапазон для отображения миниатюрных изображений

#### **Searching for a scene – MULTI-PICTURE SEARCH**

**(5)** Select the thumbnail you want to play back, then press EXEC or press the thumbnail you selected again. Your camcorder starts searching for the image or scene and plays it back automatically. The blue portion of the bar indicates the scanning range and the white portion of the bar indicates the recorded portion.

**When you want to change the thumbnail** Press  $\Rightarrow$  RET, and then select the thumbnail you want to play back again, then press EXEC.

#### **Отыскание эпизода – Функция MULTI-PICTURE SEARCH**

**(5)**Выберите миниатюрное изображение, которое Вы хотите воспроизвести, а затем нажмите кнопку EXEC или нажмите миниатюрное изображение, которое Вы выбрали, еще раз. Ваша видеокамера начнет поиск изображения или эпизода и автоматически воспроизведет его. Голубая область полосы указывает просканированный диапазон, а белая область полосы указывает записанный участок.

#### **Если Вы хотите заменить миниатюрное изображение**

Нажмите кнопку **P** RET, затем выберите миниатюрное изображение, которое Вы хотите снова воспроизвести, а затем нажмите кнопку EXEC.

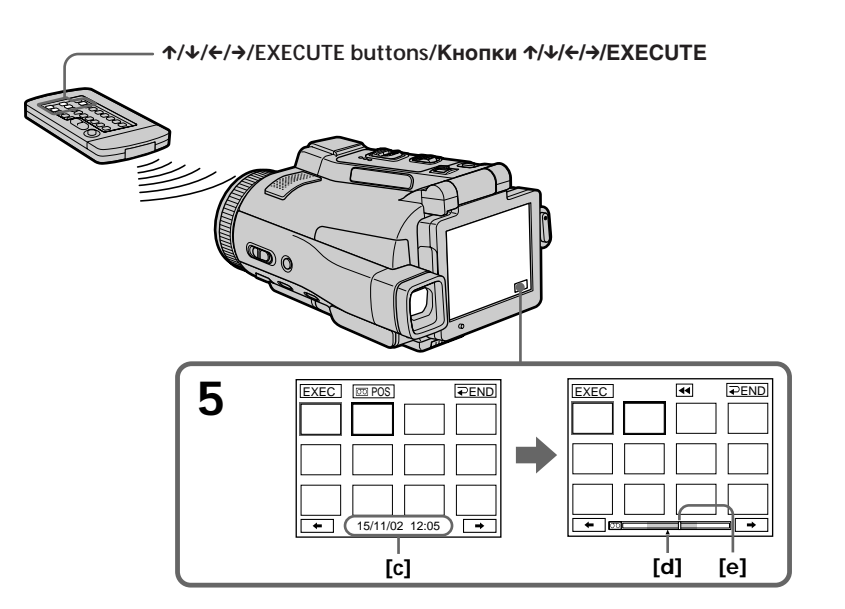

- **[c]** The title/date (The title turns to the date indication after five seconds.)
- **[d]** The actual point you are trying to search for (yellow  $\triangle$  mark)
- **[e]** The present point on the tape (yellow bar)
- **[c]** Титр/дата (Индикация титра превращается в индикацию даты спустя пять секунд.)
- **[d]** Действительное место, которое Вы пытаетесь найти (желтая Аметка)
- **[e]** Текущее место на ленте (желтая полоса)

#### **Searching for a scene – MULTI-PICTURE SEARCH**

#### **To return to the MULTI SCH screen from playback**

Press  $\Rightarrow$  RET, or press EXECUTE on the Remote Commander.

#### **To stop searching**

Press STOP on the Remote Commander.

#### **To end the multi-picture search function**

Press  $\Rightarrow$  END. The display returns to PAGE1, or press MULTI SRCH on the Remote Commander to return to FN.

**To end the multi-picture search function from the playback screen** Press EXIT.

#### **When controlling your camcorder with the Remote Commander**

You can use the MULTI SRCH and  $\hat{\mathcal{N}}$  / $\hat{\mathcal{L}}$  / $\hat{\mathcal{N}}$  / EXECUTE buttons.

# orso 00 Q

#### **Notes**

- •Thumbnails may not be displayed depending on the condition of the tape. This is not a malfunction.
- •Noise may appear on the thumbnails. However, this has no effect on the recorded images.

#### **If the tape has a blank portion in the beginning of the tape or between recorded portions**

The multi-picture search function may not work correctly.

**The number of thumbnails stored in one cassette**

About 400 thumbnails can be stored.

#### **Отыскание эпизода – Функция MULTI-PICTURE SEARCH**

#### **Для возврата из режима воспроизведения к экрану MULTI SCH**

Нажмите кнопку RET или нажмите кнопку EXECUTE на пульте дистанционного управления.

#### **Для остановки поиска**

Нажмите кнопку STOP на пульте дистанционного управления.

#### **Для завершения работы функции мультикадрового поиска**

Нажмите кнопку END. Дисплей вернется к индикации PAGE1, или же нажмите кнопку MULTI SRCH на пульте дистанционного управления для возврата к индикации FN.

#### **Для завершения работы функции мультикадрового поиска из экрана воспроизведения**

Нажмите кнопку EXIT.

#### **При управлении видеокамерой с пульта дистанционного управления**

Вы можете использовать кнопки MULTI SRCH и **↑/↓/←/→/FXFCUTF.** 

**MULTI SRCH**  $\begin{bmatrix} 0 & 0 \\ 0 & 0 \end{bmatrix}$   $\begin{bmatrix} 0 & 0 \\ 0 & 0 \end{bmatrix}$   $\begin{bmatrix} 0 & \frac{1}{2} \\ \frac{1}{2} & \frac{1}{2} \end{bmatrix}$   $\begin{bmatrix} 0 & \frac{1}{2} \\ \frac{1}{2} & \frac{1}{2} \end{bmatrix}$   $\begin{bmatrix} 0 & \frac{1}{2} \\ \frac{1}{2} & \frac{1}{2} \end{bmatrix}$   $\begin{bmatrix} 0 & \frac{1}{2} \\ \frac{1}{2} & \frac{1}{2} \$ **Кнопки** X**/**x**/**C**/**c**/EXECUTE**

#### **Примечания**

- Миниатюрные изображения могут не отображаться в зависимости от состояния ленты. Это не является неисправностью.
- На миниатюрных изображениях могут появиться помехи. Однако это не оказывает влияния на записанные изображения.

#### **Если на ленте имеется незаписанный участок в начале ленты или между записанными участками**

Функция мультикадрового поиска может работать неправильно.

#### **Количество миниатюрных изображений, сохраняемых на одной кассете**

Может быть сохранено около 400 миниатюрных изображений.

# п Advanced Playback Operations **Advanced Playback Operations**

**Усовершенствованные операции воспроизведения**

Усовершенствованные операции воспроизведения

**The number of thumbnails that can be displayed for in one scanning** A maximum of 11 thumbnails can be displayed for in one scanning.

**When you press MULTI SRCH on the Remote Commander** The MULTI SCH screen appears.

**While using the multi-picture search function** The other functions of your camcorder do not work.

**The thumbnail images displayed on the MULTI SCH screen**

You cannot modify these thumbnail images.

**When you use the multi-picture search function, you cannot use the following functions:**

- Picture effect
- Digital effect

**Some of the 11 thumbnails may not be displayed in the following cases:**

- •These are fewer than 11 recorded images and scenes on the searched portion of the tape.
- •When scanning a tape recorded midway over previous recordings
- •When you have erased all the micro Cassette Memory of the tape (p. 127)

**To select the thumbnail with the Remote Commander**

Press  $\uparrow/\downarrow/\leftrightarrow$  on the Remote Commander.

#### **When you press DATE or**  $\overline{q}$  **POS**

You can switch to the title/date display or the tape bar display that shows the present point on the tape.

While your camcorder is searching for the image or scene, the tape bar display appears even if you select Title/Date.

**When you select ← or → during scanning** The next 11 thumbnails will be scanned.

**Even if the first thumbnail is not displayed before the scanning is completed** You can play back the image or scene.

#### **Отыскание эпизода – Функция MULTI-PICTURE SEARCH**

#### **Количество миниатюрных изображений, которые могут быть отображены за одно сканирование**

За одно сканирование может быть отображено не более 11 миниатюрных изображений.

**Если Вы нажмете на пульте дистанционного управления кнопку MULTI SRCH** Появится экран MULTI SCH.

**Во время использования функции мультикадорового поиска** Другие функции Вашей видеокамеры работать не будут.

#### **Миниатюрные изображения, отображенные на экране MULTI SCH**

Вы не можете модифицировать эти миниатюрные изображения.

#### **Если Вы используете функцию мультикадорового поиска Вы не можете использовать следующие функции:**

- Эффект изображения
- Цифровой эффект

#### **Некоторые из 11 миниатюрных изображений могут не быть отображены в следующих случаях:**

- На просканированном участке ленты записано менее 11 изображений и эпизодов.
- При сканировании ленты, содержащей наполовину запись поверх предыдущих записей
- Если Вы стерли всю micro Cassette Memory (микрокассетную память) ленты (стр. 127)

#### **Для выбора миниатюрного изображения с помощью пульта дистанционного управления**

Нажимайте кнопки ↑/↓/←/→ на пульте дистанционного управления.

#### **Если Вы нажмете кнопку DATE или**  $\text{CD}$  **POS**

Вы можете переключиться на индикацию титра/даты или на индикацию полосы ленты, отображающую текущее место на ленте. Пока Ваша видеокамера выполняет поиск изображения или эпизода, индикация полосы ленты будет отображаться, даже если Вы выберете индикацию титра/даты.

#### **Если Вы во время сканирования выберете опцию ← или →**

Будут просканированы следующие 11 миниатюрных изображений.

#### **Даже если первое миниатюрное изображение не отобразится до завершения сканирования**

Вы можете выполнить воспроизведение изображения или эпизода.

# **Searching the boundaries of recorded tape by title – TITLE SEARCH**

You can search for the boundaries of a recorded tape by selecting the title. Use the Remote Commander for this operation.

- **(1)** Set the POWER switch to VCR.
- **(2)**Press SEARCH MODE on the Remote Commander repeatedly, until the TITLE SEARCH indicator appears. The indicator changes as follows:

TITLE SEARCH  $\rightarrow$  DATE SEARCH  $\uparrow$  (no indicator)  $\leftarrow$ 

**(3)** Press  $\uparrow \bullet$  or  $\downarrow$  on the Remote Commander to select the title for playback, then press EXECUTE on the Remote Commander. Searching the boundaries starts, and playback automatically starts at the scene with the title selected. Even if you do not press EXECUTE, searching the boundaries starts automatically in two seconds after you select the title.

# **Поиск границ записанного участка ленты по титру – Функция TITLE SEARCH**

Вы можете отыскивать границы записанного участка ленты путем выбора титра. Используйте для этой операции пульт дистанционного управления.

- **(1)**Установите переключатель POWER в положение VCR.
- **(2)**Нажимайте повторно кнопку SEARCH MODE на пульте дистанционного управления до тех пор, пока на экране не появится индикатор TITLE SEARCH. Индикатор будет изменяться следующим образом:

TITLE SEARCH  $\rightarrow$  DATE SEARCH  $\uparrow$  (без индикатора)  $\leftarrow$ 

**(3)** Нажмите кнопку ↑ или ↓ на пульте дистанционного управления для выбора титра для воспроизведения, а затем нажмите кнопку EXECUTE на пульте дистанционного управления. Начнется поиск границ, и воспроизведение на эпизоде с выбранным титром начнется автоматически. Даже если Вы не нажмете кнопку EXECUTE, поиск границ начнется автоматически спустя две секунды после того, как Вы выберете титр.

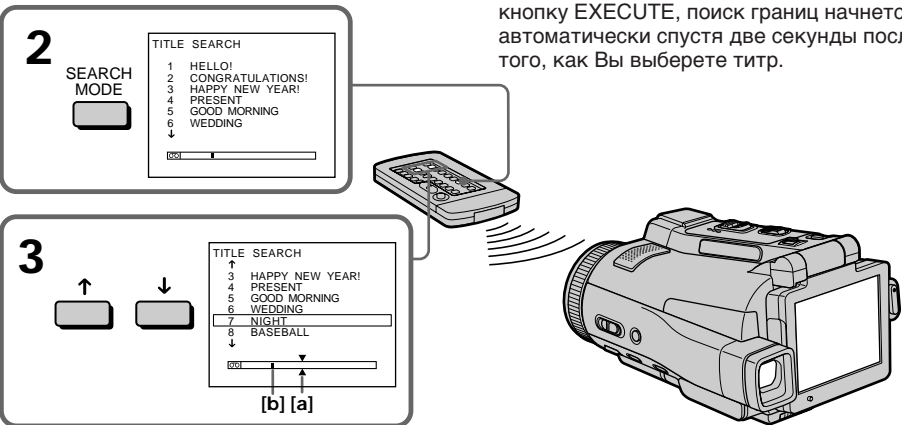

**[a]** Actual point you are trying to search for **[b]** Present point on the tape

#### **To stop searching**

Press STOP on the Remote Commander.

**If a tape has a blank portion in the beginning of the tape or between recorded sections** The title search function may not work correctly.

**To superimpose a title** See page 114.

**[a]** Действительное место, которое Вы пытаетесь найти **[b]** Текущее место на ленте

**Для остановки поиска**

Нажмите кнопку STOP на пульте дистанционного управления.

**Если на ленте имеется незаписанный участок в начале ленты или между записанными участками**

Функция поиска титра может работать неправильно.

**Для наложения титра** См. стр. 114.

# **Searching a recording by date – DATE SEARCH**

Your camcorder automatically searches for the point where the recording date changes and starts playback from that point by selecting the recording date **(Date search)**.

Use the Remote Commander for this operation. Use this function to check where recording dates change or to edit the tape at each recording date.

#### **Searching for the date by using cassette memory**

- **(1)** Set the POWER switch to VCR.
- **(2)**Press SEARCH MODE on the Remote Commander repeatedly, until the DATE SEARCH indicator appears. The indicator changes as follows:

TITLE SEARCH  $\rightarrow$  DATE SEARCH  $\uparrow$  (no indicator)  $\leftarrow$ 

**(3)** Press  $\uparrow \bullet$  or  $\downarrow \bullet$  on the Remote Commander to select the date for playback, then press EXECUTE on the Remote Commander. Searching the boundaries starts, and playback automatically starts at the scene with the date selected. Even if you do not press EXECUTE, searching the boundaries starts automatically in two seconds after you select the date.

# **Поиск записи по дате – Функция DATE SEARCH**

Ваша видеокамера автоматически выполняет поиск места, где изменяется дата записи, и начинает воспроизведение с этого места путем указания даты записи **(Поиск даты)**. Для этой операции используйте пульт дистанционного управления.

Используйте эту функцию для выяснения, где изменяются даты записи, или же для выполнения монтажа ленты для каждой даты записи.

#### **Поиск даты с использованием кассетной памяти**

- **(1)**Установите переключатель POWER в положение VCR.
- **(2)** Нажимайте повторно кнопку SEARCH MODE на пульте дистанционного управления до тех пор, пока на экране не появится индикатор DATE SEARCH. Индикатор будет изменяться следующим образом:

TITLE SEARCH  $\rightarrow$  DATE SEARCH  $\uparrow$  (без индикатора)

**(3)** Нажмите кнопку ↑ или ↓ на пульте дистанционного управления для выбора даты для воспроизведения, а затем нажмите кнопку EXECUTE на пульте дистанционного управления. Начнется поиск границ, и воспроизведение на эпизоде с выбранной датой начнется автоматически. Даже если Вы не нажмете кнопку EXECUTE, поиск границ начнется автоматически спустя две секунды после того, как Вы выберете дату.

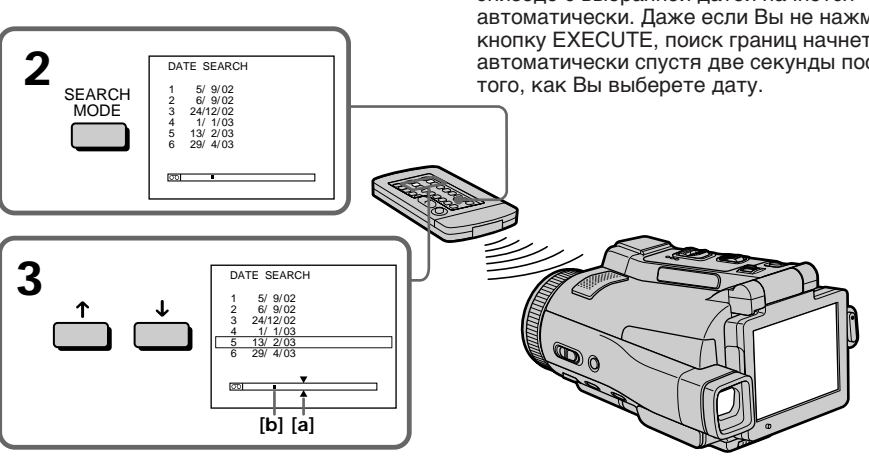

- **[a]** Actual point you are trying to search for
- **[b]** Present point on the tape

#### **To stop searching**

Press STOP on the Remote Commander.

#### **Для остановки поиска**

Нажмите кнопку STOP на пульте дистанционного управления.

пытаетесь найти. **[b]** Текущее место на ленте.

**[a]** Действительное место, которое Вы

#### **Searching a recording by date – DATE SEARCH**

**If a tape has a blank portion in the beginning of the tape or between recorded portions** The date search function may not work correctly.

#### **micro Cassette Memory**

The tape cassette memory can hold 20 recording date data.

#### **Поиск записи по дате – Функция DATE SEARCH**

#### **Если на ленте имеется незаписанный участок в начале ленты или между записанными участками**

Функция поиска даты может работать неправильно.

#### **micro Cassette Memory (микрокассетная память)**

Кассетная память ленты может содержать данные о 20 датах записи.

# **— Editing — Dubbing a tape**

#### **Using the A/V connecting cable**

You can dub or edit on the VCR connected to your camcorder using your camcorder as a player. Connect your camcorder to the VCR using the A/V connecting cable. The supplied A/V connecting cable is equipped with an S video plug and a video plug. Use either the S video plug or the video plug depending on the recorder. Do not connect both of the plugs to the recorder.

#### **Before operation**

- Set DISPLAY in FIC to LCD in the menu settings. (The default setting is LCD.)
- •Press the following buttons to make the indicator disappear so that they will not be superimposed on the edited tape: On your camcorder: DISPLAY/TOUCH PANEL On the Remote Commander: DISPLAY, DATA CODE, SEARCH MODE,

MULTI SRCH

- **(1)**Insert a blank tape (or a tape you want to record over) into the VCR, and insert the recorded tape into your camcorder.
- **(2)**Prepare the VCR for recording, then set the input selector to LINE. Refer to the operating instructions of the VCR.
- **(3)** Set the POWER switch to VCR.
- **(4)**Play back the recorded tape on your camcorder.
- **(5)** Start recording on the VCR. Refer to the operating instructions of your VCR.

# **Перезапись ленты**

#### **Использование соединительного кабеля аудио/видео**

Вы можете выполнять монтаж или перезапись на КВМ, подсоединенном к Вашей видеокамере, используя Вашу видеокамеру в качестве плейера. Подсоедините Вашу видеокамеру к КВМ, используя соединительный кабель аудио/видео. Прилагаемый соединительный кабель аудио/ видео оснащен штекером S видео и видеоштекером. Используйте штекер S видео или видеоштекер в зависимости от модели записывающего устройства. Не подсоединяйте к записывающему устройству оба штекера.

- **Перед выполнением операции<br>• Установите опцию DISPLAY в Етс в** установках меню в положение LCD. (LCD является установкой по умолчанию.)
- **Editing** • Нажмите следующие кнопки, чтобы добиться исчезновения индикаторов во избежание их наложения на монтируемую ленту: На Вашей видеокамере: DISPLAY/TOUCH PANEL На пульте дистанционного управления: DISPLAY, DATA CODE, SEARCH MODE, MULTI SRCH
	- Монтаи **Монтаж**
- **(1)**Установите незаписанную ленту (или ленту, которую Вы хотите перезаписать) в КВМ, и установите записанную ленту в Вашу видеокамеру.
- **(2)** Подготовьте КВМ к записи, а затем установите селектор входов в положение Í INE.

Более подробные сведения Вы можете найти в инструкции по эксплуатации КВМ.

- **(3)**Установите переключатель POWER в положение VCR.
- **(4)** Начните воспроизведение записанной ленты на Вашей видеокамере.
- **(5)** Начните запись на КВМ. Более подробные сведения Вы можете найти в инструкции по эксплуатации Вашего КВМ.

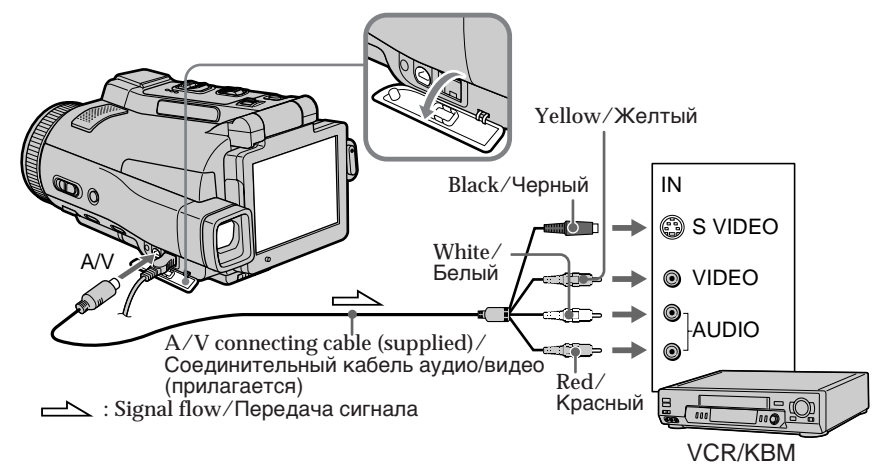

#### **When you have finished dubbing a tape**

Stop recording on the VCR, and stop playback on your camcorder.

**You can edit on VCRs that support the following systems 8 8 mm, Hi & Hi8, Digital8, WHS VHS,** SWHS S-VHS, WHSE VHSC, SWHSE S-VHSC, **B** Betamax, Mini**DV** mini DV, **DV** DV or **WILL** MICROMV

#### **If your VCR is a monaural type**

Connect the yellow plug of the A/V connecting cable to the video input jack on the VCR and the white or red plug to the audio input jack on the VCR. When the white plug is connected, the left channel audio is output, and when the red plug is connected, the right channel audio is output.

#### **If your VCR has an S video jack**

Connect using the S video plug to faithfully obtain original pictures. With this connection, you do not need to connect the yellow (video) plug of the A/V connecting cable. Connect the S video plug to the S video jack of the VCR. This connection produces higher quality MICROMV format pictures.

#### **Перезапись ленты**

#### **Если Вы закончили перезапись ленты**

Остановите запись на КВМ, и остановите воспроизведение на Вашей видеокамере.

#### **Вы можете выполнять монтаж на КВМ, которые поддерживают следующие системы**

**8 8 мм, Hi B Hi 8, Digital 8, WHS VHS,** SWHS S-VHS, WHSE VHSC, SWHSE S-VHSC,  $\mathbf{B}$  Betamax,  $\sum_{n=1}^{\text{Min}}$  mini DV,  $\mathbf{D}$ V DV или MICROMV

#### **Если Ваш КВМ монофонического типа**

Подсоедините желтый штекер соединительного кабеля аудио/видео к входному видеогнезду на КВМ, а белый или красный штекер к входному аудиогнезду на КВМ. Если подсоединен белый штекер, то выходным сигналом будет звук левого канала, а если подсоединен красный штекер, то выходным сигналом будет звук правого канала.

#### **Если в Вашем КВМ имеется гнездо S видео**

Выполните подсоединение, используя штекер S видео, для более точного воспроизведения исходных изображений. При таком подсоединении Вам не нужно подсоединять желтый (видео) штекер соединительного кабеля аудио/видео. Подсоедините штекер S видео к гнезду S видео на КВМ. Это соединение обеспечивает более высокое качество изображений формата MICROMV.

#### **Using the i.LINK cable**

Simply connect the i.LINK cable (optional) to the i.LINK (MICROMV Interface) of your camcorder and to the i.LINK (MICROMV Interface) of the MICROMV product. With digital-to-digital connection, video and audio signals are transmitted in digital form for high-quality editing. (You cannot connect your camcorder to a DV product.) You cannot dub the titles, displayed indicators, the contents of micro Cassette Memory, or letters on the "Memory Stick" index screen.

- **(1)**Insert a blank tape (or a tape you want to record over) into the VCR, and insert the recorded tape into your camcorder.
- **(2)**Prepare the VCR for recording.
- **(3)** Set the POWER switch to VCR.
- **(4)**Play back the recorded tape on your camcorder.
- **(5)** Start recording on the VCR. Refer to the operating instructions of the VCR.

#### **Dubbing a tape Перезапись ленты**

#### **Использование кабеля i.LINK**

Просто подсоедините кабель i.LINK (приобретается отдельно) к гнезду i.LINK (интерфейсу MICROMV) Вашей видеокамеры и к гнезду i.LINK (интерфейсу MICROMV) изделия MICROMV. При цифро-цифровом соединении видео- и аудиосигналы передаются в цифровом формате для высококачественного монтажа. (Вы не можете подсоединять Вашу видеокамеру к изделию DV.) Вы не можете выполнять перезапись титров, экранных индикаторов, содержимого micro Cassette Memory (микрокассетной памяти) или букв на индексном экране "Memory Stick".

- **(1)**Установите незаписанную ленту (или ленту, которую Вы хотите перезаписать) в КВМ, и установите записанную ленту в Вашу видеокамеру.
- **(2)** Подготовьте КВМ для записи.
- **(3)**Установите переключатель POWER в положение VCR.
- **(4)** Начните воспроизведение записанной ленты на Вашей видеокамере.
- **(5)** Начните запись на КВМ. Более подробные сведения Вы можете найти в инструкции по эксплуатации КВМ.

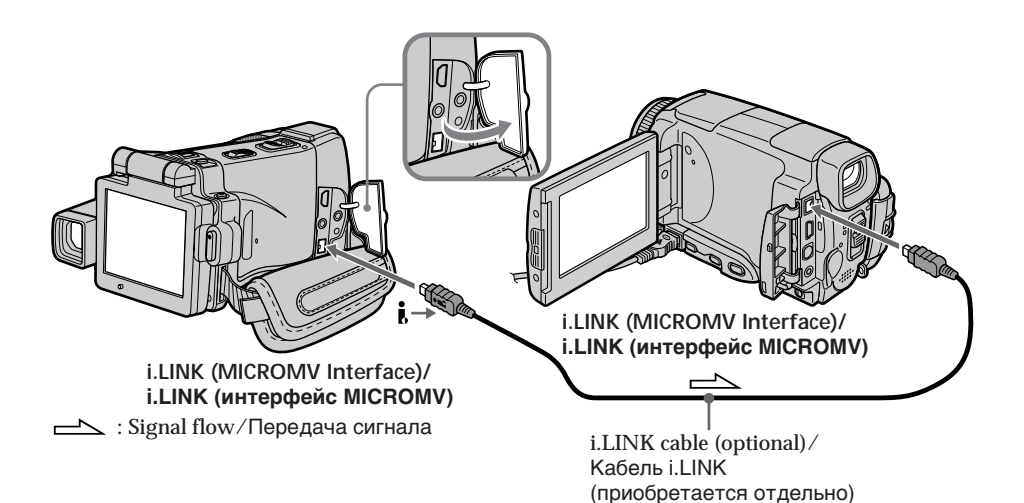

#### **When you have finished dubbing a tape**

Stop recording on the VCR, and stop playback on your camcorder.

#### **Если Вы закончили перезапись ленты**

Остановите запись на КВМ, и остановите воспроизведение на Вашей видеокамере. **You can connect one VCR only using the i.LINK cable**

See page 268 for more information about i.LINK.

#### **Pictures processed by the picture effect, the digital effect or PB ZOOM function**

These pictures are not output through the i.LINK (MICROMV Interface).

**The following functions do not work during digital editing:**

- Picture effect
- Digital effect
- PB ZOOM

#### **Note on playback pause pictures**

When you record a playback pause picture:

- •The recorded picture becomes rough when recorded through the i.LINK (MICROMV Interface).
- •The picture may jitter when you play back the tape on other video equipment. And there may be a time-lag when you play back the tape on other video equipment.

#### **Вы можете подсоединить только один КВМ с помощью кабеля i.LINK**

Для получения более подробных сведений о кабеле i.LINK обращайтесь к стр. 268.

#### **Изображения, видоизмененные посредством эффектов изображения, цифровых эффектов или функции PB ZOOM**

Эти изображения не передаются через гнездо i.LINK (интерфейс MICROMV).

#### **Следующие функции во время цифрового монтажа не работают:**

- Эффекты изображения
- Цифровые эффекты
- PB ZOOM

#### **Примечание по изображениям во время паузы воспроизведения**

Если Вы запишете изображение во время паузы воспроизведения:

- Записанное изображение станет нечетким при записи через гнездо i.LINK (интерфейс MICROMV).
- Изображение может подрагивать, если Вы будете воспроизводить ленту на другой видеоаппаратуре. А также возможен промежуток времени при воспроизведении ленты на другой видеоаппаратуре.
# **Recording video or TV programmes**

# **When using the A/V connecting cable**

You can record a tape from another VCR or a TV programme from a TV that has video/audio outputs. Use your camcorder as a recorder.

# 1 **Switching the video input jack of the A/V connecting cable**

The supplied A/V connecting cable is equipped with an S video plug and a video plug. You have to select one of the jacks in the menu settings. The default setting is VIDEO.

If the setup is not necessary, go to " $\bf{2}$  Making a recording" on page 110.

- **(1)** Set the POWER switch to VCR.
- **(2)**Press FN to display PAGE1.
- **(3)**Press MENU, then select VIDEOINPUT in in the menu settings, then press EXEC.
- **(4)** Select VIDEO (When using a video plug) or S VIDEO (When using an S video plug), then press EXEC.

# **Запись видео или телевизионных программ**

# **При использовании соединительного кабеля аудио/ видео**

Вы можете записать ленту с другого КВМ или телевизионную программу с телевизора, у которого есть видео/аудио выходы. Используйте Вашу видеокамеру как записывающее устройство.

### 1 **Переключение входного видеогнезда соединительного кабеля аудио/видео**

Прилагаемый соединительный кабель аудио/ видео оснащен штекером S видео и видеоштекером. Вам нужно выбрать одно из гнезд в установках меню.

VIDEO является установкой по умолчанию. Если установка не является необходимой, перейдите к разделу "2 Создание записи" на стр. 110.

- **(1)**Установите переключатель POWER в положение VCR.
- **(2)** Нажмите кнопку FN, чтобы отобразить страницу PAGE1.
- **(3)** Нажмите кнопку MENU, затем выберите опцию VIDEOINPUT в **вет** в установках меню, а затем нажмите кнопку EXEC.
- **(4)**Выберите опцию VIDEO (при использовании видеоштекера) или S VIDEO (при использовании штекера S видео), а затем нажмите кнопку EXEC.

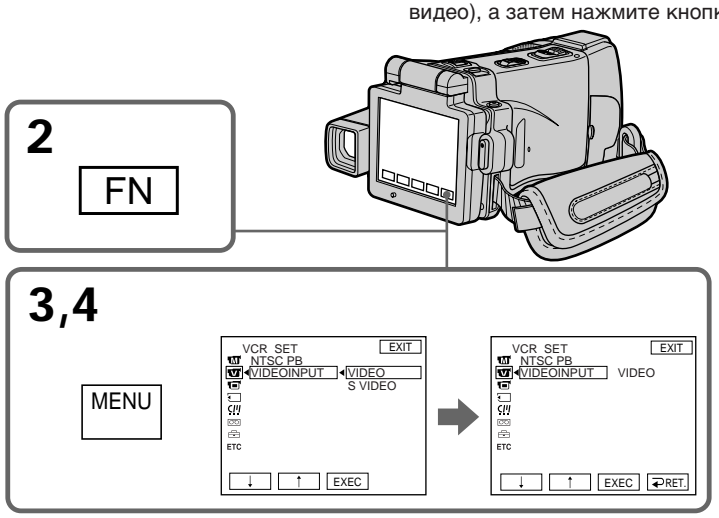

**To return to FN** Press EXIT.

**Для возврата к индикации FN** Нажмите кнопку EXIT.

# 2 **Making a recording**

**Before operation**

Set DISPLAY in FTC to LCD in the menu settings. (The default setting is LCD.)

- **(1)**Insert a blank tape (or a tape you want to record over) into your camcorder. If you are recording a tape from the VCR, insert a recorded tape into the VCR.
- **(2)** Set the POWER switch to VCR.
- **(3)** Set your camcorder in the recording pause mode. Press FN and go to PAGE3, then press  $\overline{\circ}$

REC CTRL. Next, press REC PAUSE. **(4)** Start playback on VCR if you record a tape

- from VCR. Select a TV programme if you record from TV. The picture from VCR or TV appears on the LCD screen or in the viewfinder.
- **(5)**Press REC START at the scene where you want to start recording from.

# **Запись видео или телевизионных программ**

# 2 **Создание записи**

#### **Перед выполнением операции**

Установите опцию DISPLAY в **ЕТС** в установках меню в положение LCD. (LCD является установкой по умолчанию.)

- **(1)**Установите незаписанную ленту (или ленту, которую Вы хотите перезаписать) в Вашу видеокамеру. Если Вы записываете ленту с КВМ, установите записанную ленту в КВМ.
- **(2)**Установите переключатель POWER в положение VCR.
- **(3)**Установите Вашу видеокамеру в режим паузы записи. Нажмите кнопку FN и перейдите на страницу PAGE3, а затем нажмите кнопку **QOO REC CTRL. Далее, нажмите кнопку** REC PAUSE.
- **(4)**Начните воспроизведение на КВМ, если Вы записываете ленту с КВМ. Выберите телевизионную программу, если Вы записываете с телевизора. Изображение с КВМ или телевизора появится на экране ЖКД или в видоискателе.
- **(5)**Нажмите кнопку REC START в эпизоде, с которого Вы хотите начать запись.

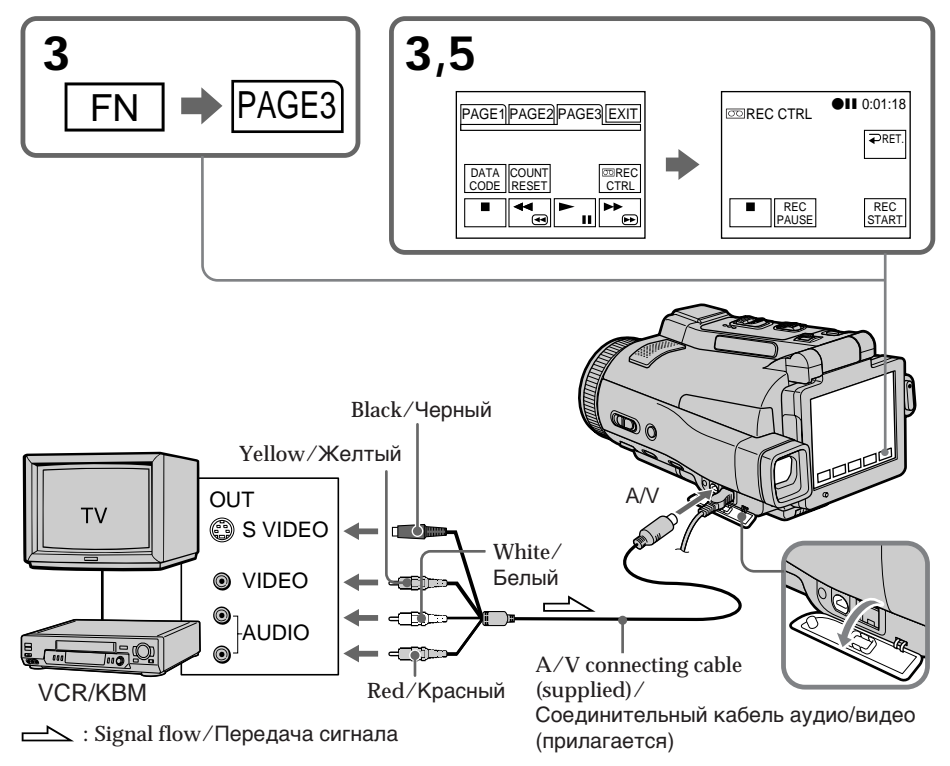

#### **When you have finished dubbing a tape**

Press  $\Box$  on the LCD screen to stop recording on your camcorder and stop playback on VCR or TV.

# **Using the Remote Commander**

You don't need to perform step 3. In step 5, press both  $\bullet$  REC and the right button simultaneously to start recording.

# **Запись видео или телевизионных программ**

#### **Если Вы закончили перезапись ленты**

Нажмите кнопку | | на экране ЖКД, чтобы остановить запись на Вашей видеокамере, и остановите воспроизведение на КВМ или телевизоре.

#### **Использование пульта дистанционного управления**

Вам не нужно выполнять действия пункта 3. В пункте 5, нажмите одновременно кнопку REC и правую кнопку для начала записи.

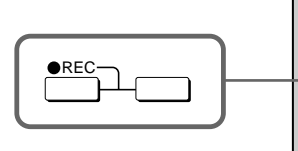

# **Примечание**

-0 999

Ваша видеокамера записывает изображения только для просмотра на телевизорах и КВМ системы PAL. См. раздел "Использование Вашей видеокамеры за границей" на стр. 270 для получения сведений о системах цветного телевидения в каждой стране и области.

#### **Если Ваш КВМ монофонического типа**

Подсоедините желтый штекер соединительного кабеля аудио/видео к выходному видеогнезду, а белый или красный штекер к выходному аудиогнезду на КВМ или телевизоре. Если подсоединен белый штекер, то выходным аудиосигналом будет звук левого канала, а если подсоединен красный штекер, то выходным аудиосигналом будет звук правого канала.

#### **Если в Вашем телевизоре или КВМ имеется гнездо S видео**

Выполните подсоединение, используя штекер S видео, для более точного воспроизведения исходных изображений. При таком подсоединении Вам не нужно подсоединять желтый (видео) штекер соединительного кабеля аудио/видео. Подсоедините штекер S видео к гнезду S видео на КВМ. Это соединение обеспечивает более высокое качество изображений формата MICROMV.

# **Note**

Your camcorder only records pictures for viewing on a PAL system based TV and VCR. See "Using your camcorder abroad" on page 270 for the TV colour systems used in each country and area.

#### **If your VCR is a monaural type**

Connect the yellow plug of the A/V connecting cable to the video output jack and the white or the red plug to the audio output jack on the VCR or the TV. When the white plug is connected, the left channel audio is output, and when the red plug is connected, the right channel audio is output.

#### **If your TV or VCR has an S video jack** Connect using the S video plug to faithfully obtain original pictures. With this connection, you do not need to connect the yellow (video) plug of the A/V connecting cable. Connect the S video plug to the S video jack of the VCR. This connection produces higher quality MICROMV format pictures.

**Editing** 

**Монтаж**

Монтаи

# **When using the i.LINK cable**

Simply connect the i.LINK cable (optional) to the i.LINK (MICROMV Interface) of your camcorder and to the i.LINK (MICROMV Interface) of the MICROMV product. With digital-to-digital connection, video and audio signals are transmitted in digital form for high-quality editing. (You cannot connect your camcorder to a DV product.)

- **(1)**Insert a blank tape (or a tape you want to record over) into your camcorder, and insert the recorded tape into VCR.
- **(2)** Set the POWER switch to VCR.
- **(3)** Start playback on VCR. The picture from the VCR appears on the LCD screen of your camcorder.
- **(4)** Set your camcorder in the recording pause mode.

Press FN and go to PAGE3, then press  $\overline{\circ}$ REC CTRL. Next, press REC PAUSE.

**(5)**Press REC START at the scene where you want to start recording.

# **Запись видео или телевизионных программ**

#### **При использовании кабеля i.LINK**

Просто подсоедините кабель i.LINK (приобретаемый отдельно) к гнезду i.LINK (интерфейсу MICROMV) на Вашей видеокамере и гнезду i.LINK (интерфейсу MICROMV) изделия MICROMV. При цифроцифровом соединении видео- и аудиосигналы передаются в цифровом формате для высококачественного монтажа. (Вы не можете подсоединять Вашу видеокамеру к изделию DV.)

- **(1)**Установите незаписанную ленту (или ленту, которую Вы хотите перезаписать) в Вашу видеокамеру, и установите записанную ленту в КВМ.
- **(2)**Установите переключатель POWER в положение VCR.
- **(3)**Начните воспроизведение на КВМ. Изображение с КВМ появится на экране ЖКД Вашей видеокамеры.
- **(4)**Установите Вашу видеокамеру в режим паузы записи. Нажмите кнопку FN и перейдите на страницу PAGE3, а затем нажмите кнопку **QOO REC CTRL. Далее, нажмите кнопку** REC PAUSE.
- **(5)**Нажмите кнопку REC START в эпизоде, с которого Вы хотите начать запись.

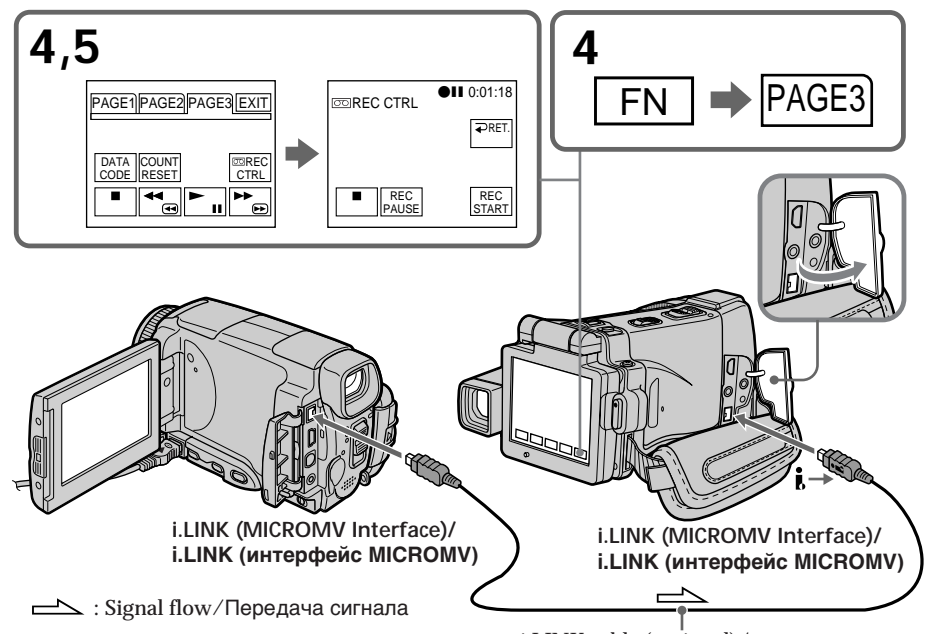

i.LINK cable (optional)/ Кабель i.LINK (приобретается отдельно)

#### **When you have finished dubbing a tape**

Press  $\Box$  on the LCD screen to stop recording on your camcorder and stop playback on VCR or TV.

# **Using the Remote Commander**

You don't need to perform step 4. In step 5, press both  $\bullet$  REC and the right button simultaneously to start recording.

# **Запись видео или телевизионных программ**

#### **Если Вы закончили перезапись ленты**

Нажмите кнопку | | на экране ЖКД, чтобы остановить запись на Вашей видеокамере, и остановите воспроизведение на КВМ или телевизоре.

#### **Использование пульта дистанционного управления**

Вам не нужно выполнять действия пункта 4. В пункте 5, нажмите одновременно кнопку REC и правую кнопку для начала записи.

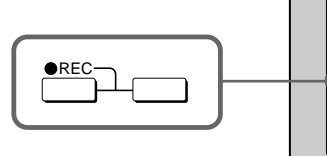

#### **Notes**

- •When an incompatible picture (such as one recorded with the DV format) is input, the message "INPUT ERROR" appears.
- •You can connect one VCR only using the i.LINK cable.
- •First, start playback or turn to the playback pause mode before your camcorder starts recording or turns to the recording pause mode. If no signal is input into your camcorder, the message "NO INPUT" appears and the camcorder cannot start recording.

#### **Note on playback pause pictures**

When you record a playback pause picture:

- •The recorded picture becomes rough when recorded through the i.LINK (MICROMV Interface).
- •The picture may jitter when you play back the tape on other video equipment. And there may be a time-lag when you play back the tape on other video equipment.

#### **Before recording**

Make sure if the MPEG IN indicator appears on the LCD screen. The MPEG IN indicator may appear on both equipment.

#### **Примечания**

-00 oōc

999

- При вводе несовместимого изображения (например, записанного в формате DV) появится сообщение "INPUT ERROR".
- Вы можете подсоединить только один КВМ, используя кабель i.LINK.
- Начните сначала воспроизведение, или переключитесь в режим паузы воспроизведения, прежде чем Ваша видеокамера начнет запись или переключится в режим паузы записи. Если сигнал на Вашу видеокамеру не подается, появится сообщение "NO INPUT", и видеокамера не сможет начать запись.

#### **Примечание по изображениям во время паузы воспроизведения**

Если Вы запишете изображение во время паузы воспроизведения:

- Записанное изображение станет нечетким при записи через гнездо i.LINK (интерфейс MICROMV).
- Изображение может подрагивать, если Вы будете воспроизводить ленту на другой видеоаппаратуре. А также возможен промежуток времени при воспроизведении ленты на другой видеоаппаратуре.

#### **Перед выполнением записи**

Убедитесь, что индикатор MPEG IN появился на экране ЖКД. Индикатор MPEG IN может появиться на обоих аппаратах.

# **Superimposing a title**

You can superimpose a title. When you play back the tape, the title is displayed for about five seconds from the point where you superimposed it.

# **Наложение титра**

Вы можете наложить титр. При воспроизведении ленты титр будет отображаться в течение примерно пяти секунд, начиная с точки, в которой Вы его наложили.

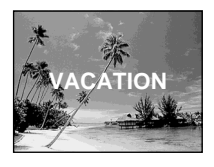

# **Superimposing a title on starting a recording**

- **(1)** Set the POWER switch to CAMERA.
- **(2)**Press FN and go to PAGE2.
- **(3)**Press TITLE. The TITLE screen appears.
- **(4)** Select  $\Box$  with  $1/\uparrow$ . The PRESET TITLE screen appears. Press EXEC.
- **(5)** Press  $\frac{1}{\tau}$  to select a desired title, then press EXEC. The title is displayed on the LCD screen.
- **(6)**If necessary, change the colour, size, or position by pressing COLOUR, SIZE, POS  $\perp$  or POS<sub>1</sub>.
- **(7)**Press TITLE OK. The screen to save a title appears on the LCD screen.
- **(8)**Press SAVE TITLE. The TITLE indicator appears. And when you press START/STOP to start recording, TITLE SAVE appears on the LCD screen for about five seconds and the title is set.

# **Наложение титра на начало записи**

- **(1)**Установите переключатель POWER в положение CAMERA.
- **(2)**Нажмите кнопку FN для перехода к странице PAGE2.
- **(3)**Нажмите кнопку TITLE. Появится экран TITLE.
- **(4)** Выберите опцию **[**С] с помощью кнопок  $\vert$ / $\uparrow$ . Появится экран PRESET TITLE. Нажмите кнопку EXEC.
- **(5)** Нажимайте кнопки ↓/↑ для выбора нужного титра, а затем нажмите кнопку EXEC. Титр отобразится на экране ЖКД.
- **(6)**При необходимости измените цвет, размер или положение титра, нажимая кнопки COLOUR, SIZE, POS ↓ или POS ↑.
- **(7)**Нажмите кнопку TITLE OK. На экране ЖКД появится экран сохранения титра.
- **(8)**Нажмите кнопку SAVE TITLE. Появится индикатор TITLE. А когда Вы нажмете кнопку START/STOP для начала записи, на экране ЖКД в течение примерно пяти секунд появится индикация TITLE SAVE, и титр будет установлен.

### **Наложение титра**

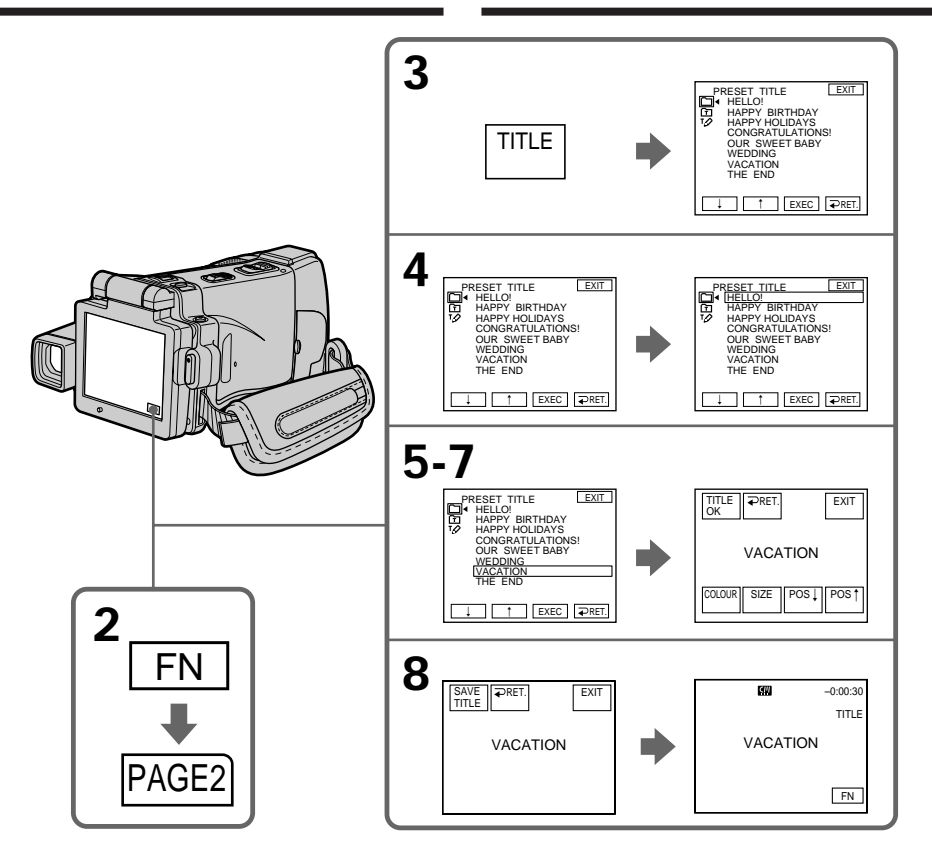

**If you set the write-protect tab to lock** You cannot superimpose or erase the title. Slide the write-protect tab to release the write protection.

#### **To use the custom title**

If you want to use the custom title, select  $\boxed{\text{m}}$  in step 4.

#### **If the tape has a blank portion in the beginning of the tape or between recorded portion**

The title may not be displayed correctly.

#### **Если Вы установите лепесток защиты от записи в положение блокировки**

Вы не сможете выполнить наложение или стирание титра. Передвиньте лепесток защиты от записи, чтобы снять защиту от записи.

# **Для использования собственного титра**

Если Вы хотите использовать собственный титр, выберите опцию [п] при выполнении действий пункта 4.

#### **Если на ленте имеется незаписанный участок в начале ленты или между записанными участками**

Титр может отображаться некорректно.

#### **The titles superimposed with your camcorder**

- •They are displayed only by the MICROMV format video equipment with index titler function.
- •The point you superimposed the title may be detected as an index signal when searching a recording with other video equipment.

**To not display title during playback** Set TITLE DSPL to OFF in the menu settings (p. 233).

#### **Title setting**

• The title colour changes as follows:  $\rightarrow$  VELLOW

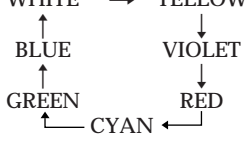

- •The title size changes as follows:  $SMALL \longleftrightarrow LARGE$ You cannot input 13 characters or more in LARGE size.
- •If you select the title size "SMALL", you have nine choices for the title position. If you select the title size "LARGE", you have eight choices for the title position.

#### **The number of titles recordable on one cassette**

You can record up to 20 titles when each title consists of 12 characters.

**When 20 titles are already superimposed** The message " W TITLE FULL" appears. Erase unnecessary titles.

#### **Титры, наложенные с помощью Вашей видеокамеры**

- Они отображаются только на видеоаппаратуре формата MICROMV, поддерживающей функцию индексных титров.
- При поиске записи на другой видеоаппаратуре точка, в которой Вы наложили титр, может быть найдена по индексному сигналу.

#### **Чтобы не отображать титр во время воспроизведения**

Установите опцию TITLE DSPL в установках меню в положение OFF (стр. 241).

#### **Настройка титра**

• Цвет титра изменяется следующим образом:

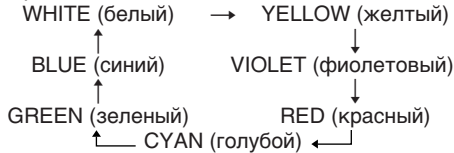

- Размер титра изменяется следующим образом: SMALL (маленький) ← LARGE (большой) Вы не можете ввести 13 символов или
- более для размера титра LARGE. • Если Вы выберете размер титра "SMALL", Вы сможете выбрать одно из девяти положений титра. Если Вы выберете размер титра "LARGE", Вы сможете выбрать одно из восьми положений титра.

#### **Количество титров, которые могут быть записаны на одну кассету**

Вы можете записать до 20 титров, по 12 символов в каждом титре.

#### **Если уже записано 20 титров**

Появится сообщение " W TITLE FULL". Сотрите ненужные титры.

### **Superimposing a title on a recorded tape**

You can superimpose a title for five seconds from the recording start point.

- **(1)** Set the POWER switch to VCR.
- **(2)**Press FN to display PAGE1.
- **(3)**Press TITLE. The TITLE screen appears.
- **(4)**Press INPUT TITLE. The INPUT TITLE screen appears.
- **(5)** Press  $\leftarrow$  / $\rightarrow$  to select the direction to scan. Your camcorder starts scanning in the selected direction. When you select  $\rightarrow$ , the thumbnails are displayed from the upper-left window, and when you select  $\leftarrow$ , they are displayed from the lower-right window. After the scanning is completed, the thumbnails are displayed on the index screen.
- **(6)** Select the thumbnail on which you want to superimpose a title, then press EXEC or the thumbnail again. The title menu appears.
- **(7)**Perform step 4 to 7 in "Superimposing a title on starting a recording" on page 114.
- **(8)**Press SAVE TITLE.

"TITLE SAVE" appears on the LCD screen for about five seconds and the title is set.

#### **Наложение титра на записанную ленту**

Вы можете наложить титр в течение пяти секунд, начиная с точки начала записи.

- **(1)**Установите переключатель POWER в положение VCR.
- **(2)** Нажмите кнопку FN для отображения страницы PAGE1.
- **(3)** Нажмите кнопку TITLE. Появится экран TITLE.
- **(4)** Нажмите кнопку INPUT TITLE. Появится экран INPUT TITLE.
- **(5)** Нажмите кнопку ←/→ для выбора направления сканирования. Ваша видеокамера начнет сканирование в выбранном направлении. Если Вы выберете кнопку •, миниатюрные изображения будут отображаться, начиная с левого верхнего угла окна, а если Вы выберете кнопку •, они будут отображаться, начиная с правого нижнего угла окна. После завершения сканирования миниатюрные изображения будут отображены на индексном экране.
- **(6)**Выберите миниатюрное изображение, на которое Вы хотите наложить титр, затем нажмите кнопку EXEC или миниатюрное изображение еще раз. Появится меню титров.
- **(7)**Выполните действия пунктов с 4 по 7 раздела "Наложение титра на начало записи" на стр. 114.
- **(8)** Нажмите кнопку SAVE TITLE. На экране ЖКД в течение примерно пяти секунд появится индикация "TITLE SAVE", и титр будет установлен.

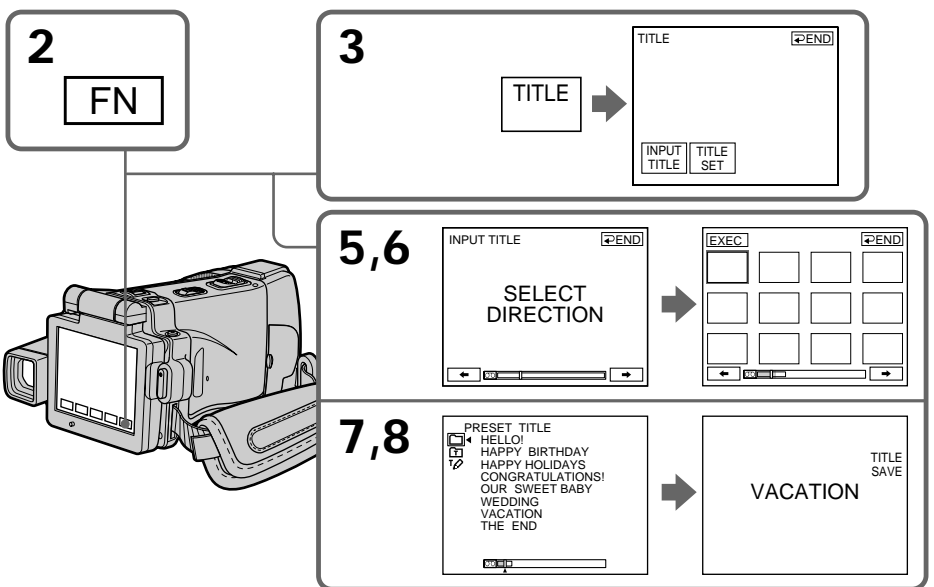

# **Superimposing a title Наложение титра**

#### **Notes**

- •Thumbnails may not be displayed depending on the condition of the tape. This is not a malfunction.
- •Noise may appear on the thumbnails. However, this has no effect on the recorded images.
- •You cannot execute TITLE SAVE until the playback picture is displayed in step 8.

#### **To use a custom title**

If you want to use a custom title, select  $\boxed{\text{m}}$  in step 7.

#### **On a blank portion of the tape**

You cannot superimpose a title on the tape.

#### **Примечания**

- Миниатюрные изображения могут не отображаться в зависимости от состояния ленты. Это не является неисправностью.
- На миниатюрных изображениях могут появиться помехи. Однако это не оказывает влияния на записанные изображения.
- Вы не сможете выполнить команду TITLE SAVE, пока в пункте 8 не будет отображено воспроизводимое изображение.

#### **Для использования собственного титра**

Если Вы хотите использовать собственный титр, выберите опцию при выполнении действий пункта 7.

#### **На незаписанном участке ленты**

Вы можете наложить титр на ленту.

# **Erasing a title**

- **(1)** Set the POWER switch to CAMERA or VCR.
- **(2)**Press FN to display PAGE1.
- **(3)**Press MENU, then select TITLEERASE in in the menu setting, then press EXEC (p. 233).
- **(4)** Press  $\frac{1}{\tau}$  to select the title you want to erase, then press EXEC.

"ERASE OK?" appears.

**(5)**Make sure the title is the one you want to erase, then press OK. The message "ERASING" flashes while erasing. After the erasing is completed, the

message "COMPLETE" appears.

# **Стирание титра**

"COMPLETE".

- **(1)**Установите переключатель POWER в положение CAMERA или VCR.
- **(2)** Нажмите кнопку FN для отображения страницы PAGE1.
- **(3)** Нажмите кнопку MENU, затем выберите опцию TITLEERASE в <sup>[77]</sup> в установках меню, а затем нажмите кнопку EXEC (стр. 241).
- **(4)** Нажимайте кнопки  $\left| \right|$  для выбора титра, который Вы хотите стереть, а затем нажмите кнопку EXEC. Появится индикация "ERASE OK?".

**(5)**Убедитесь, что выбран именно тот титр, который Вы хотите стереть, а затем нажмите кнопку OK. Во время стирания на экране будет мигать сообщение "ERASING". После завершения стирания появится сообщение

Монтаж

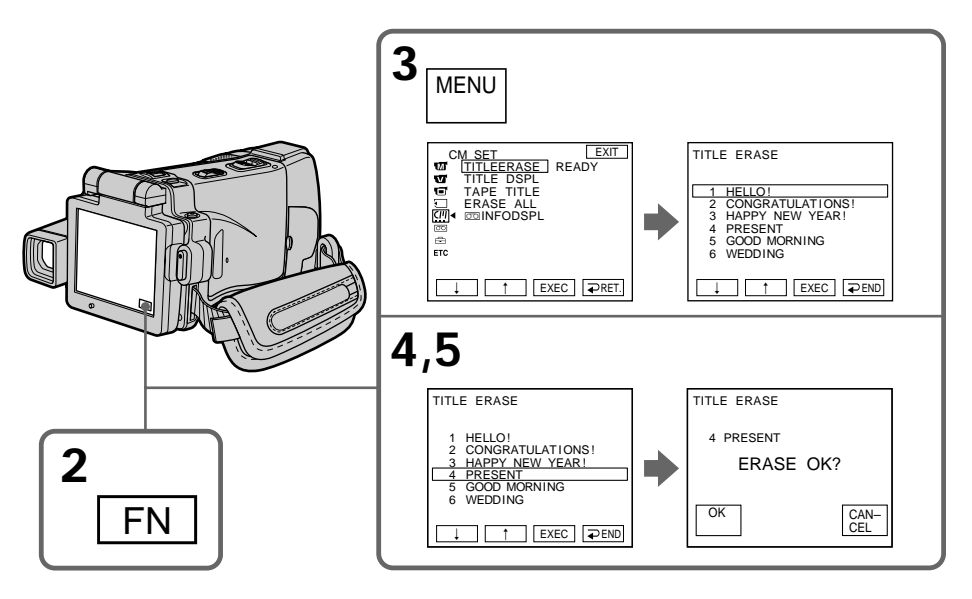

**To return to FN** Press EXIT.

**To cancel erasing**

Press CANCEL in step 4.

**Для возврата к индикации FN** Нажмите кнопку EXIT.

**Для отмены стирания титра**

В пункте 4 нажмите кнопку CANCEL.

# **Making your own titles**

You can make up to two titles and store them in the memory of your camcorder. Each title can have up to 20 characters.

# **Making a title in CAMERA mode**

- **(1)** Set the POWER switch to CAMERA.
- **(2)**Press FN and go to PAGE2.
- **(3)**Press TITLE.
- **(4)** Press  $\frac{1}{\tau}$  to select  $\overline{P}$ . The TITLE SET screen appears. Press EXEC.
- **(5)** Press  $\frac{1}{\tau}$  to select CUSTOM1 SET or CUSTOM2 SET, then press EXEC.
- **(6)** Select the desired character. Repeat pressing a key to select the desired character on the key.
- $(7)$  Press  $\rightarrow$  to move the cursor for the next character. Repeat the same procedure as steps 6 and 7 to complete your title.
- **(8)**Press SET. The title is stored in memory.

# **Создание Ваших собственных титров**

Вы можете составить до двух титров и сохранить их в памяти Вашей видеокамеры. Каждый титр может содержать до 20 символов.

#### **Создание титра в режиме CAMERA**

- **(1)**Установите переключатель POWER в положение CAMERA.
- **(2)**Нажмите кнопку FN и перейдите на страницу PAGE2.
- **(3)**Нажмите кнопку TITLE.
- $(4)$ Нажимайте кнопки  $\frac{1}{1}$  для выбора опции  $\nabla$ . Появится экран TITLE SET. Нажмите кнопку EXEC.
- **(5)** Нажимайте кнопки  $\downarrow$ / $\uparrow$  для выбора опции CUSTOM1 SET или CUSTOM2 SET, а затем нажмите кнопку EXEC.
- **(6)**Выберите нужный символ. Повторно нажимайте соответствующую клавишу для выбора нужного символа.
- **(7)** Нажмите кнопку → для перемещения курсора к следующему символу. Повторите процедуру, описанную в пунктах 6 и 7, для завершения составления Вашего титра.
- **(8)**Нажмите кнопку SET. Титр будет сохранен в памяти.

# **Making your own titles**

### **Создание Ваших собственных титров**

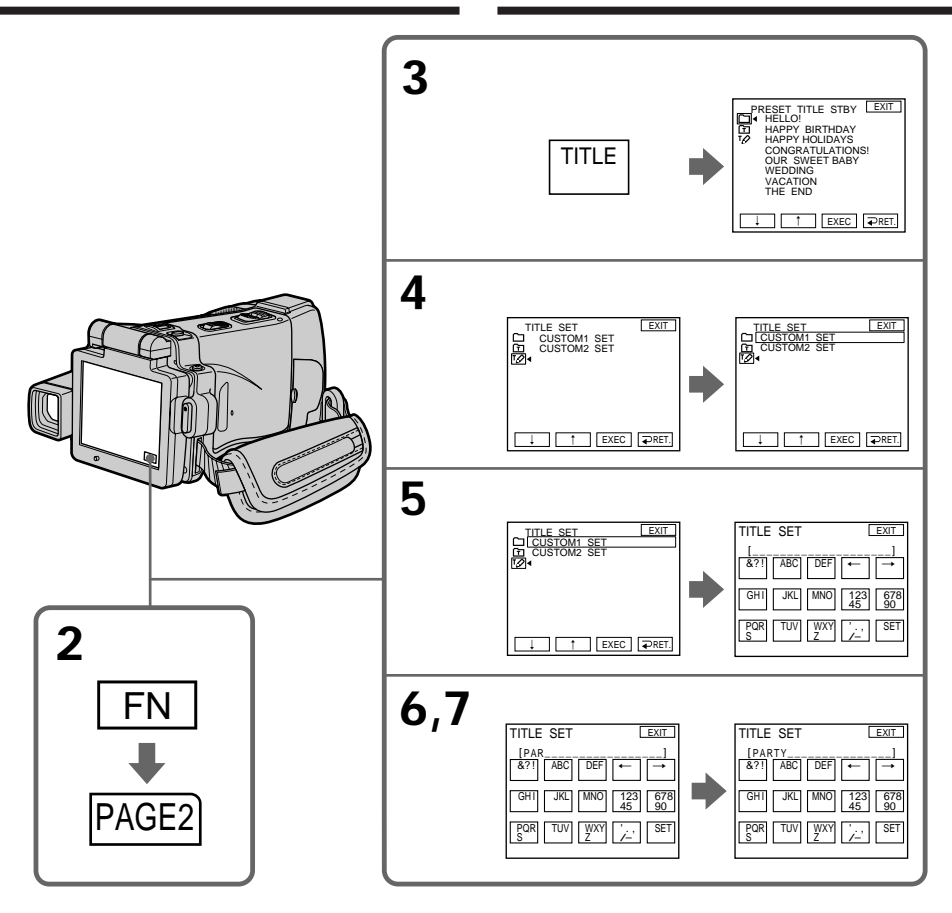

# **To return to FN**

Press EXIT.

# **To change a title you have stored**

In step 5, select CUSTOM1 SET or CUSTOM2 SET depending on which title you want to change, then press EXEC and enter the new title as desired.

# **To superimpose your own title on tape**

Follow the procedure in "Superimposing a title on starting a recording" on page 114.

#### **Для возврата к индикации FN** Нажмите кнопку EXIT.

# **Для изменения сохраненного Вами титра**

При выполнении действий пункта 5 выберите опцию CUSTOM1 SET или CUSTOM2 SET, в зависимости от титра, который Вы хотите изменить, а затем нажмите кнопку EXEC и введите новый титр по желанию.

### **Для наложения на ленту Вашего собственного титра**

Следуйте процедуре "Наложение титра на начало записи" на стр. 114.

# **Making your own titles**

**If you take five minutes or longer to enter characters in the standby mode while a cassette is in your camcorder** The power automatically goes off. The characters you have entered remain stored in memory. Set the POWER switch to (CHG) OFF and start again from step 1 to complete your title. We recommend setting the POWER switch to VCR (p. 123) or removing the cassette so that your camcorder does not automatically turn off while you are entering title characters.

**To erase the character** Press  $\leftarrow$ . The last character is erased.

**To enter a space** Press  $\rightarrow$ .

**To enter the character on the same button in succession**

 $Press \rightarrow to move the cursor to the next position,$ and enter the character.

# **Создание Ваших собственных титров**

#### **Если Вы вводите символы пять минут или более в режиме ожидания, пока кассета находится в Вашей видеокамере**

Питание выключится автоматически. Символы, которые Вы ввели, сохранятся в памяти. Установите переключатель POWER в положение (CHG) OFF и снова начните выполнение действий с пункта 1, чтобы завершить составление Вашего титра. Рекомендуется установить переключатель POWER в положение VCR (стр. 123) или вынуть кассету, чтобы Ваша видеокамера автоматически не выключалась во время ввода символов титра.

#### **Для стирания символа**

Нажмите кнопку «- Последний символ будет стерт.

# **Для ввода пробела**

Нажмите кнопку  $\rightarrow$ .

#### **Для последовательного ввода символа на одной и той же кнопке**

Нажмите кнопку t, чтобы переместить курсор в следующую позицию, а затем введите символ.

# **Создание Ваших собственных титров**

# **Making a title in VCR mode**

- **(1)** Set the POWER switch to VCR.
- **(2)**Press FN to display PAGE1.
- **(3)**Press TITLE. The TITLE screen appears.
- **(4)**Press TITLE SET. The TITLE SET screen appears.
- **(5)** Press  $1/$  to select CUSTOM1 SET or CUSTOM2 SET, then press EXEC.
- **(6)**Perform steps 6 and 7 in "Making a title in CAMERA mode" on page 120.
- **(7)**Press SET. The title is stored in memory.

### **Создание титра в режиме VCR**

- **(1)**Установите переключатель POWER в положение VCR.
- **(2)** Нажмите кнопку FN для отображения страницы PAGE1.
- **(3)** Нажмите кнопку TITLE. Появится экран TITLE.
- **(4)** Нажмите кнопку TITLE SET. Появится экран TITLE SET.
- **(5)** Нажимайте кнопки  $\left| \right\rangle$  для выбора опции CUSTOM1 SET или CUSTOM2 SET, а затем нажмите кнопку EXEC.
- **(6)**Выполните действия пунктов 6 и 7 раздела "Создание титра в режиме CAMERA" на стр. 120.
- **(7)** Нажмите кнопку SET. Титр будет сохранен в памяти.

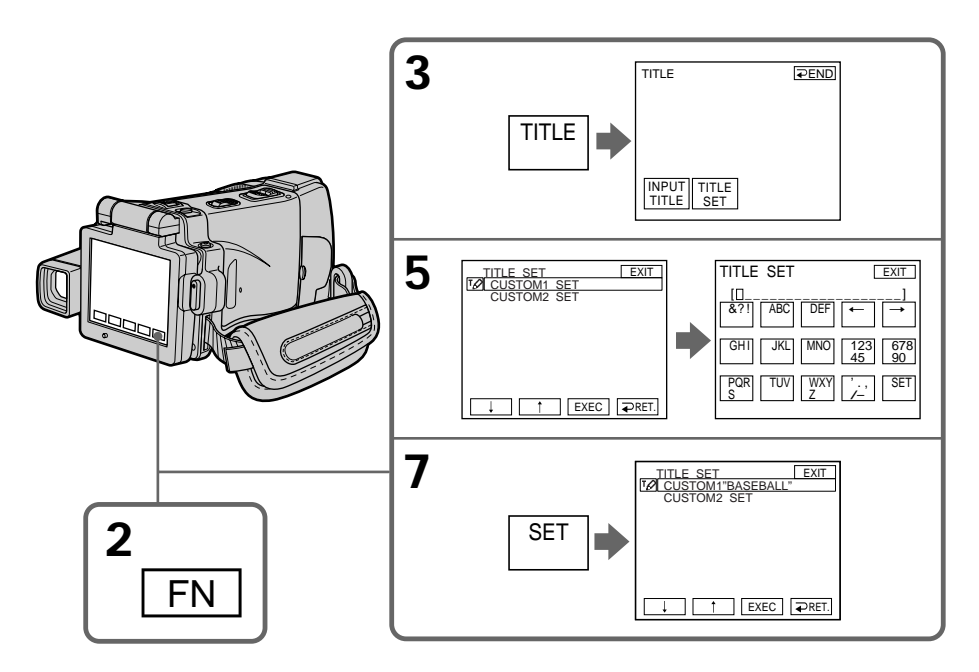

**To return to FN** Press EXIT.

# **To superimpose your own title on tape**

Follow the procedure in "Superimposing a title on starting a recording" on page 114.

#### **Для возврата к индикации FN** Нажмите кнопку EXIT.

### **Для наложения на ленту Вашего собственного титра**

Следуйте процедуре "Наложение титра на начало записи" на стр. 114.

# **The micro Cassette Memory**

The MICROMV cassette automatically records the recording settings and date. When you insert a cassette with the POWER switch set to CAMERA, or when you set the POWER switch to VCR, the cassette information is displayed for about five seconds.

# **The cassette information**

# **micro Cassette Memory (микрокассетная память)**

Кассета MICROMV записывает установки записи и дату автоматически. Если Вы вставите кассету в то время, когда переключатель POWER установлен в положение CAMERA или когда Вы установите переключатель POWER в положение VCR, информация о кассете будет отображаться около пяти секунд.

# **Информация о кассете**

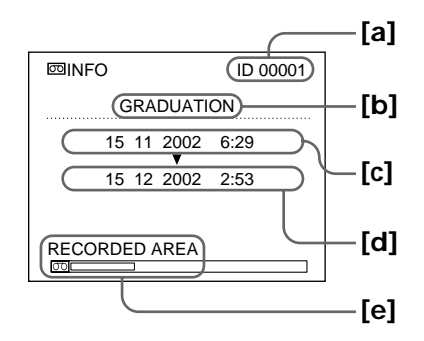

- **[a]** The unique number of each cassette. Your camcorder automatically assign this number.
- **[b]** The cassette title set by TAPE TITLE in the menu settings (Cassette label).
- **[c]** The first-recorded date in this cassette.
- **[d]** The last-recorded date in this cassette.
- **[e]** The recorded area is indicated by the white bar.

#### **Recorded areas**

A blank portion between recorded area is also indicated as a recorded area.

**To not display the cassette information** Set  $\overline{\text{col}}$  NFODSPL to OFF in the menu settings.

#### **When "**  $\aleph$ **" is flashing**

Eject the cassette and insert it again. If the message is still displayed, the micro Cassette Memory may be corrupted. Replace the cassette with another cassette.

- **[a]** Уникальный номер каждой кассеты. Ваша видеокамера присваивает этот номер автоматически.
- **[b]** Титр кассеты, устанавливаемый с помощью опции TAPE TITLE в установках меню (метка кассеты).
- **[c]** Дата первой записи на этой кассете.
- **[d]** Дата последней записи на этой кассете.
- **[e]** Область записи, указываемая белой полосой.

#### **Записанные области**

Незаписанный участок между записанными участками также указывается как записанный участок.

#### **Чтобы не отображать информацию о кассете**

Установите опцию **DINFODSPL в положение** OFF в установках меню.

#### **Если мигает индикация "**  $\aleph$  **"**

Извлеките кассету и вставьте ее снова. Если сообщение все еще отображается, micro Cassette Memory (микрокассетная память) может быть повреждена. Замените кассету другой кассетой.

# **Labelling a cassette**

The label can consist of up to 16 characters and is stored in cassette memory.

- **(1)**Insert the cassette you want to label.
- **(2)** Set the POWER switch to CAMERA or VCR.
- **(3)**Press FN to display PAGE1.
- **(4)**Press MENU, then select TAPE TITLE in in the menu settings, then press EXEC (p. 233).

The TAPE TITLE screen appears.

- **(5)** Select a desired character. Repeat pressing a key to select the desired character on the key.
- $(6)$  Press  $\rightarrow$  to move the cursor for the next character. Repeat the same procedure as steps 5 and 6 to complete the label.
- **(7)**Press SET. The label is stored in memory.

#### **Маркировка кассеты**

Метка может содержать до 16 символов и сохраняться в кассетной памяти.

- **(1)**Вставьте кассету, для которой Вы хотите выполнить маркировку.
- **(2)**Установите переключатель POWER в положение CAMERA или VCR.
- **(3)** Нажмите кнопку FN для отображения страницы PAGE1.
- **(4)** Нажмите кнопку MENU, затем выберите опцию TAPE TITLE в <sup>[77]</sup> в установках меню, а затем нажмите кнопку EXEC (стр. 241). Появится экран TAPE TITLE.
- **(5)**Выберите нужный символ. Повторно нажимайте соответствующую клавишу для выбора нужного символа.
- **(6)** Нажмите кнопку → для перемещения курсора к следующему символу. Повторите процедуру, описанную в пунктах 5 и 6, для завершения составления метки.
- **(7)** Нажмите кнопку SET. Метка будет сохранена в памяти.

 $\begin{array}{c} \n\text{VXY} \\
\hline\n\end{array}$   $\begin{array}{c} \n\text{VXY} \\
\hline\n\end{array}$   $\begin{array}{c} \n\text{SET} \\
\hline\n\end{array}$ 

PQR TUV|| <u>Y</u><br>S

монтаж

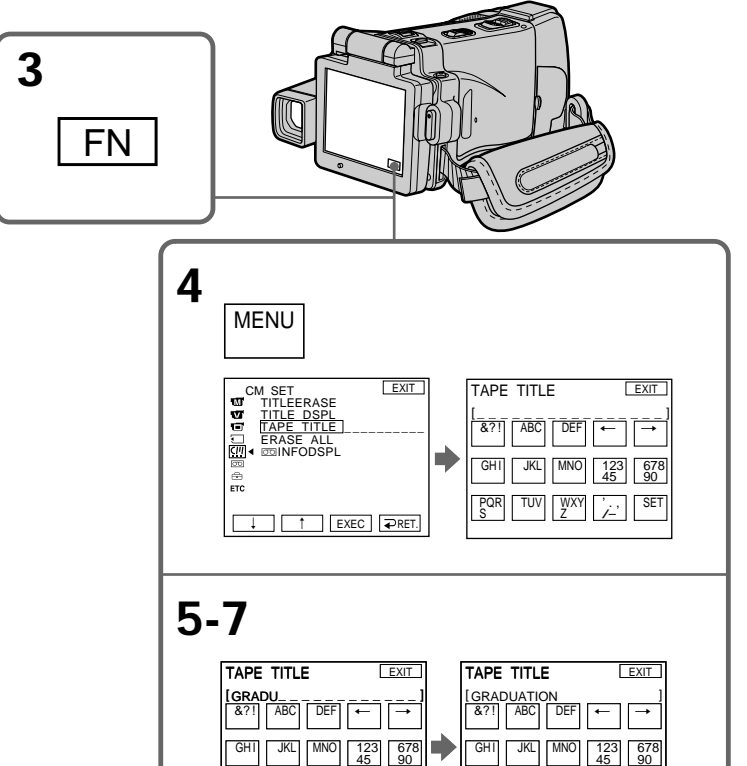

 $\begin{array}{c} \n\text{WXY} \\
\text{Z} \n\end{array}$   $\begin{array}{c} \n\text{VXY} \\
\text{Z} \n\end{array}$ 

PQR|| TUV|| <u>W</u><br>S

# **The micro Cassette Memory**

# **To return to FN**

Press EXIT.

# **To erase the label you have made**

Select  $\leftarrow$  in step 4. The last character is erased.

### **To change the label you have made**

Insert the cassette to change the label, and operate in the same way to make a new label.

**If you take five minutes or longer to enter characters in the standby mode while a cassette is in your camcorder** The power automatically goes off. The characters you have entered remain stored in memory. Set the POWER switch to (CHG) OFF once and then to CAMERA again. After that, repeat the procedure from step 3. The power does not go off if you enter characters in VCR mode.

**If you set the write-protect tab of the tape to lock**

You cannot label the tape. Slide the write-protect tab to release the write protection.

**To erase the character** Press  $\leftarrow$  The last character is erased.

**To enter a space** Press  $\rightarrow$ .

**To enter the character on the same button in succession**

 $Press \rightarrow to move the cursor to the next position,$ and enter the character.

# **micro Cassette Memory (микрокассетная память)**

#### **Для возврата к индикации FN** Нажмите кнопку EXIT.

### **Для стирания созданной Вами метки**

Выберите опцию  $\Leftarrow$  при выполнении действий пункта 4. Последний символ будет стерт.

#### **Для изменения созданной Вами метки**

Вставьте кассету, у которой Вы хотите изменить метку, и действуйте таким же образом, как при создании новой метки.

#### **Если пройдет пять минут или более, пока Вы будете вводить символы в режиме ожидания в то время, когда кассета находится в Вашей видеокамере**

Питание автоматически выключится. Символы, которые Вы ввели, сохранятся в памяти. Установите сначала переключатель POWER в положение (CHG) OFF, а затем снова в положение CAMERA для завершения маркировки Вашей кассеты. После этого повторите процедуру, начиная с пункта 3. Питание не выключается, если Вы вводите символы в режиме VCR.

#### **Если Вы установите лепесток защиты от записи в положение блокировки ленты**

Вы не сможете выполнить маркировку ленты. Передвиньте лепесток защиты от записи, чтобы снять защиту от записи.

#### **Для стирания символа**

Нажмите кнопку **—.** Последний символ будет стерт.

#### **Для ввода пробела**

Нажмите кнопку  $\rightarrow$ .

#### **Для последовательного ввода символа на одной и той же кнопке**

Нажмите кнопку - э, чтобы переместить курсор в следующую позицию, а затем введите символ.

# **Erasing all the data in micro Cassette Memory**

You can delete all the data in micro Cassette Memory at once.

- **(1)** Set the POWER switch to CAMERA or VCR.
- **(2)**Press FN to display PAGE1.
- **(3)** Press MENU, then select ERASE ALL in  $\overline{C}$  in the menu settings, then press EXEC (p. 233).
- **(4)** Press  $\frac{1}{\tau}$  to select OK, then press EXEC. "OK" changes to "EXECUTE."
- **(5)** Press  $1/\uparrow$  to select EXECUTE, then press EXEC. "ERASING" flashes on the LCD screen. Once deleting is completed, "COMPLETE" is displayed.

#### **To return to FN**

Press EXIT.

#### **To cancel deleting**

Select RETURN in step 4 or 5, then press EXEC.

#### **Note**

Once you delete all the data in the micro Cassette Memory, the following operations do not work: – MULTI-PICTURE SEARCH

- TITLE SEARCH
- DATE SEARCH

**Note on the ID number** This item cannot be deleted.

### **Стирание всех данных micro Cassette Memory (микрокассетной памяти)**

Вы можете удалить все данные micro Cassette Memory (микрокассетной памяти) за один раз.

- **(1)**Установите переключатель POWER в положение CAMERA или VCR.
- **(2)** Нажмите кнопку FN для отображения страницы PAGE1.
- **(3)** Нажмите кнопку MENU, затем выберите опцию ERASE ALL в <sup>[7]</sup> в установках меню, а затем нажмите кнопку EXEC (стр. 241).
- $(4)$  Нажмите кнопки  $\downarrow$ / $\uparrow$  для выбора опции ОК, а затем нажмите кнопку EXEC. Индикация "OK" сменится индикацией "EXECUTE".
- **(5)** Нажмите кнопки  $\downarrow$ /↑ для выбора опции EXECUTE, а затем нажмите кнопку EXEC. На экране ЖКД будет мигать индикация "ERASING". Когда удаление будет завершено, отобразится индикация "COMPLETE".

#### **Для возврата к индикации FN**

Нажмите кнопку EXIT.

#### **Для отмены удаления**

Выберите опцию RETURN при выполнении действий пункта 4 или 5, а затем нажмите кнопку EXEC.

#### **Примечание**

При удалении всех данных micro Cassette Memory (микрокассетной памяти) следующие операции работать не будут:

- MULTI-PICTURE SEARCH
- TITLE SEARCH
- DATE SEARCH

#### **Примечание об уникальном номере ID**

Этот пункт не может быть удален.

**— "Memory Stick" Operations —**

# **Using a "Memory Stick" – Introduction**

You can record and play back still images and moving pictures on a "Memory Stick" supplied with your camcorder. You can easily play back, record or delete images. You can exchange image data with other equipment such as your computer etc., using the USB cable and the "Memory Stick" supplied with your camcorder.

# **File format**

**Still image (JPEG)**

Your camcorder compresses image data in JPEG format (extension .jpg).

#### **Moving picture (MPEG)**

Your camcorder compresses picture data in MPEG format (extension .mpg).

# **Typical image data file name**

**Still image**

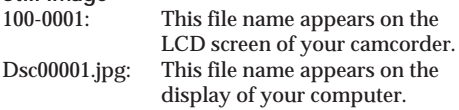

#### **Moving picture**

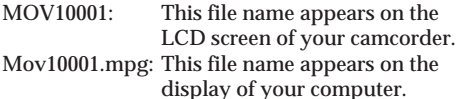

**— Операции с "Memory Stick" —**

# **Использование "Memory Stick" – Введение**

Вы можете записывать и воспроизводить неподвижные и движущиеся изображения на "Memory Stick", прилагаемой к Вашей видеокамере. Вы можете легко выполнять воспроизведение, запись или удаление изображений. Вы можете выполнять обмен данными изображения с другой аппаратурой, такой, как Ваш персональный компьютер и т.п., используя кабель USB и "Memory Stick", прилагаемые к Вашей видеокамере.

# **Формат файлов**

**Неподвижное изображение (JPEG)**

Ваша видеокамера сжимает данные изображения в формат JPEG (с расширением .jpg).

# **Движущееся изображение (MPEG)**

Ваша видеокамера сжимает данные изображения в формат MPEG (с расширением .mpg).

# **Типичное имя файла данных изображения**

#### **Неподвижное изображение**

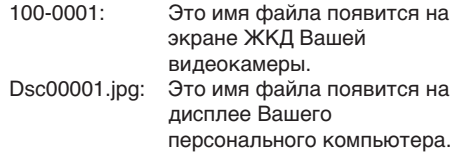

# **Движущееся изображение**

Это имя файла появится на экране ЖКД Вашей видеокамеры.

Mov10001.mpg: Это имя файла появится на дисплее Вашего персонального компьютера.

# **Using a "Memory Stick"**

# **Использование "Memory Stick"**

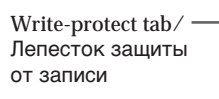

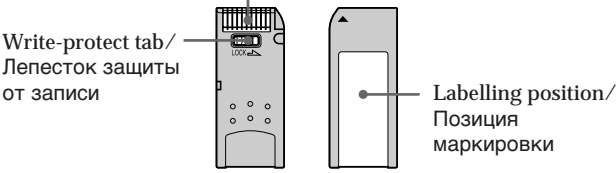

Terminal/Контакт

 $\sim$ 

- •You cannot record or erase images when the write-protect tab on the "Memory Stick" is set to LOCK.
- •The position and shape of the write protect tab may be different depending on the model.
- •We recommend backing up important data on the hard disk of your computer.
- •Image data may be damaged in the following cases:
	- If you remove the "Memory Stick," turn the power off or take out the battery for replacement when the access lamp is flashing
- If you use a "Memory Stick" near magnets or magnetic fields such as those of speakers and televisions
- •Prevent metallic objects or your finger from coming into contact with the metal parts of the connecting section.
- •Stick its label on the labelling position.
- •Do not bend, drop or apply strong shock to a "Memory Stick."
- •Do not disassemble or modify a "Memory Stick."
- •Do not let a "Memory Stick" get wet.
- •Do not use or keep a "Memory Stick" in locations that are:
- Extremely hot such as in a car parked in the sun or under the scorching sun
- Under direct sunlight
- Very humid or subject to corrosive gases
- •When you carry or store a "Memory Stick," put it in its case.
- Вы не можете записывать или стирать изображения, если лепесток защиты от записи на "Memory Stick" установлен в положение LOCK.
- Положение и форма лепестка защиты от записи могут различаться в зависимости от модели.
- Рекомендуется выполнять резервное копирование важных данных на жесткий диск Вашего персонального компьютера.
- Данные изображения могут быть повреждены в следующих случаях:
- Если Вы вынете "Memory Stick", выключите питание или выньте батарею для замены, когда мигает лампочка доступа
- Если Вы будете использовать "Memory Stick" вблизи магнитов или магнитных полей, таких, как у динамиков и телевизоров
- Не допускайте прикосновения металлическими предметами или Вашими пальцами к металлическим частям соединительного участка.
- Наклейте этикетку в позиции маркировки.
- Не сгибайте, не роняйте и не подвергайте сильным ударам "Memory Stick".
- Не разбирайте и не модифицируйте "Memory Stick".
- Не допускайте попадания влаги на "Memory Stick".
- Не используйте и не храните "Memory Stick":
	- В чрезмерно жарких местах, например, в припаркованном под солнцем автомобиле или под палящим солнцем
	- Под прямым солнечным светом
	- В очень влажных или содержащих вызывающие коррозию газы местах
- При переноске или хранении поместите "Memory Stick" в ее футляр.

#### **"Memory Stick" formatted by a computer**

The "Memory Stick" formatted by Windows OS or Macintosh computers do not have a guaranteed compatibility with your camcorder.

### **Notes on image data compatibility**

•Image data files recorded on a "Memory Stick" by your camcorder conform with the Design Rules for Camera File Systems universal standard established by the JEITA (Japan Electronics and Information Technology Industries Association).

On your camcorder, you cannot play back still images recorded on other equipment (DCR-TRV890E/TRV900/TRV900E or DSC-D700/ D770) that does not conform to this universal standard. (These models are not sold in some areas.)

- •If you cannot use the "Memory Stick" that is used with other equipment, format it with your camcorder (p. 232). Note that formatting erases all information on the "Memory Stick."
- "Memory Stick" and  $\sum_{\text{Meanov} \text{Str } \infty}$  are trademarks of Sony Corporation.
- •All other product names mentioned herein may be the trademarks or registered trademarks of their respective companies.

Furthermore, "TM" and "®" are not mentioned in each case in this manual.

# **Использование "Memory Stick" – Введение**

#### **"Memory Stick", отформатированная на персональном компьютере**

Совместимость с Вашей видеокамерой "Memory Stick", отформатированной на компьютерах с операционной системой Windows или Macintosh, не гарантируется.

#### **Примечания по совместимости данных изображения**

- Файлы данных изображения, записанные на "Memory Stick" с помощью Вашей видеокамеры, отвечают проектным требованиям для универсального стандарта файловых систем видеокамеры, разработанного JEITA (японской ассоциацией электронной промышленности и информационных технологий). Вы не можете воспроизводить на Вашей видеокамере неподвижные изображения, записанные на другой аппаратуре (DCR-TRV890E/TRV900/TRV900E или DSC-D700/ D770), которая не соответствует этому универсальному стандарту. (Эти модели не продаются в некоторых регионах).
- Если Вы не можете использовать "Memory Stick", которая использовалась на другой аппаратуре, отформатируйте её на Вашей видеокамере (стр. 240). Имейте в виду, что при форматировании вся информация на "Memory Stick" стирается.
- "Memory Stick" и  $\sum_{M\in M\text{ONUS}\text{TCK}\text{ in }M}$ являются фирменными знаками Sony Corporation.
- Все другие названия изделий, упомянутые в данном руководстве, могут быть фирменными знаками или зарегистрированными торговыми марками соответствующих компаний. В дальнейшем, знаки "ТМ" и "®" не будут указываться каждый раз в данном руководстве.

# **Inserting a "Memory Stick"**

Insert a "Memory Stick" in the "Memory Stick" slot as far as it can go, as illustrated below.

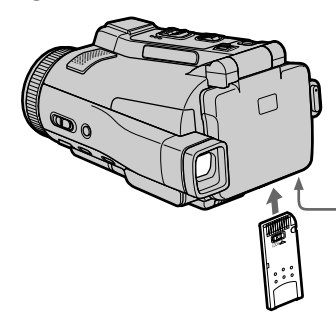

# **Ejecting a "Memory Stick"**

Open the LCD panel and confirm that the "Memory Stick" access lamp is not lit. Then slide the MEMORY EJECT lever in the direction of the arrow.

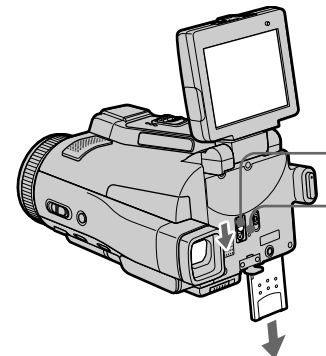

**While the "Memory Stick" access lamp is lit or flashing**

Do not shake or strike your camcorder because your camcorder is reading the data from the 'Memory Stick" or recording the data on the "Memory Stick." Do not turn the power off, eject a "Memory Stick" or take out the battery pack. Otherwise, image data breakdown may occur.

#### If " $\mathcal{B}$  MEMORY STICK ERROR" is displayed Reinsert a "Memory Stick" a few times. The "Memory Stick" may be damaged if the indicator is still displayed. If this occurs, use another "Memory Stick."

# **Вставка "Memory Stick"**

Вставьте "Memory Stick" в слот "Memory Stick" до упора, как показано на рисунке ниже.

**"Memory Stick" slot/ Слот "Memory Stick"**

# **Извлечение "Memory Stick"**

Откройте панель ЖКД и убедитесь, что лампочка доступа "Memory Stick" не горит. Затем передвиньте рычаг MEMORY EJECT в направлении стрелки.

**MEMORY EJECT lever/ Рычаг MEMORY EJECT "Memory Stick" access lamp/ Лампочка доступа "Memory Stick"**

#### **Если лампочка доступа "Memory Stick" горит или мигает**

Не трясите и не стучите по Вашей видеокамере, потому что видеокамера считывает данные с "Memory Stick" или записывает данные на "Memory Stick". Не выключайте питание, не извлекайте "Memory Stick" и не снимайте батарейный блок. В противном случае данные изображения могут быть повреждены.

#### **Если отображается индикатор " WEMORY STICK ERROR"**

Вставьте повторно "Memory Stick" несколько раз. Если индикатор все еще отображается, возможно, "Memory Stick" повреждена. Если это произошло, используйте другую "Memory Stick".

# **Using a touch panel**

Operation buttons for most functions using a "Memory Stick" are displayed on the LCD screen. Press the LCD panel directly with your finger or the supplied stylus (DCR-IP220E only) to operate each function.

- **(1)** Set the POWER switch to MEMORY.
- **(2)**Open the LCD panel. The operation buttons appear on the LCD screen. You can switch the memory playback/memory camera mode by pressing PLAY/CAM.
- **(3)**Press FN to display PAGE1. The operation buttons of PAGE1 appear on the LCD screen.
- **(4)**Press PAGE2 to go to PAGE2. The operation buttons of PAGE2 appear on the LCD screen.
- **(5)**Press PAGE3 to go to PAGE3. The operation buttons of PAGE3 appear on the LCD screen.
- **(6)**Press a desired operation item. See relevant pages of this manual for each function.

# **Использование "Memory Stick" – Введение**

#### **Использование сенсорной панели**

Для большинства функций, относящихся к "Memory Stick", на экране ЖКД отображаются функциональные кнопки. При работе с каждой функцией нажимайте на экран ЖКД непосредственно Вашим пальцем или прилагаемым пером (только модель DCR-IP220E).

- **(1)**Установите переключатель POWER в положение MEMORY.
- **(2)**Откройте панель ЖКД. На экране ЖКД появятся функциональные кнопки. Вы можете переключаться между режимами воспроизведения из памяти/записи в память, нажимая кнопки PLAY/CAM.
- **(3)**Нажмите кнопку FN, чтобы отобразить страницу PAGE1. На экране ЖКД появятся функциональные кнопки страницы PAGE1.
- **(4)**Нажмите заголовок PAGE2, чтобы перейти на страницу PAGE2. На экране ЖКД появятся функциональные кнопки страницы PAGE2.
- **(5)**Нажмите заголовок PAGE3, чтобы перейти на страницу PAGE3. На экране ЖКД появятся функциональные кнопки страницы PAGE3.
- **(6)**Нажмите нужный функциональный пункт. Описание каждой функции приведено на соответствующих страницах данного руководства.

# **Using a "Memory Stick" – Introduction**

# **Использование "Memory Stick" – Введение**

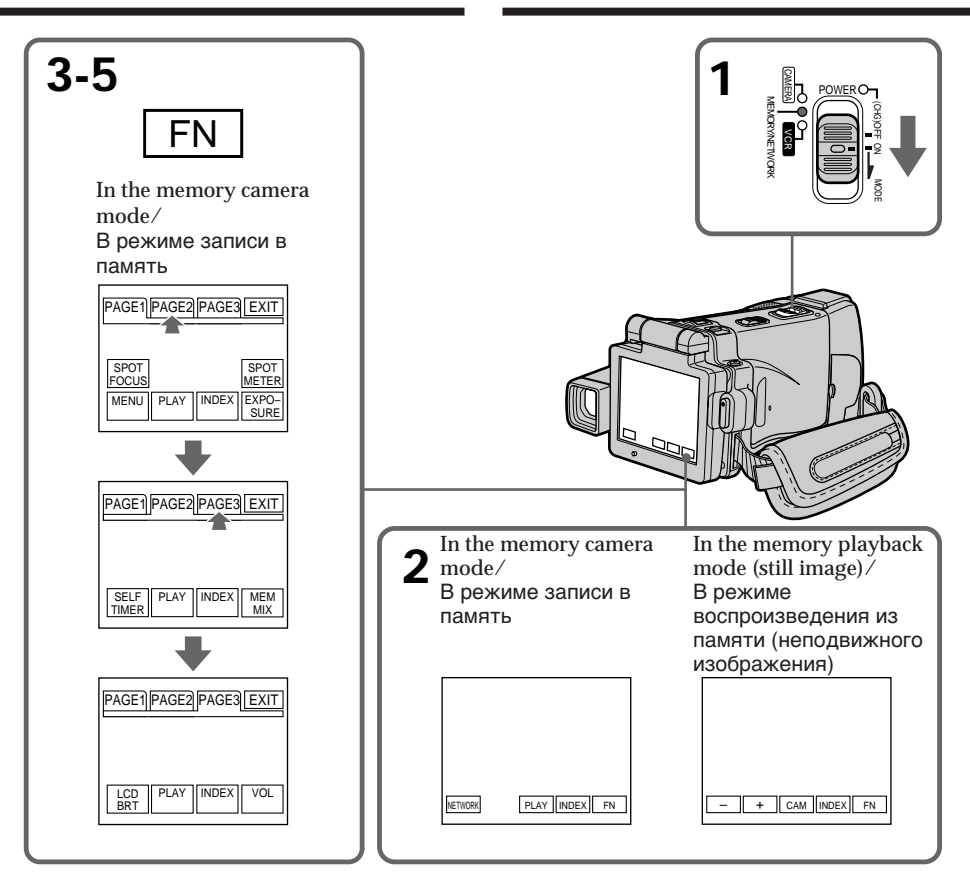

# **To return to FN**

Press EXIT.

# **To execute settings**

Press EXEC or  $\Rightarrow$  OK.

#### **To cancel settings**

Press  $\Rightarrow$  OFF or  $\Rightarrow$  AUTO. The display returns to PAGE1, 2 or 3.

# **Для возврата к индикации FN**

Нажмите кнопку EXIT.

# **Для выполнения установок**

Нажмите кнопку EXEC или  $\rightleftarrows$  OK.

# **Для отмены установок**

Нажмите кнопку <sub></sub> OFF или <sup>></sup> AUTO. Индикация вернется к страницам PAGE1, 2 или 3.

# **Using a "Memory Stick" – Introduction**

#### **Notes**

- •When using the touch panel, press the LCD screen lightly with your finger or the supplied stylus (DCR-IP220E only).
- •Do not press the LCD screen with sharp objects other than the stylus supplied (DCR-IP220E only).
- •Do not press the LCD screen too hard.
- •Do not touch the LCD screen with wet hands.
- •If FN is not on the LCD screen, touch the LCD screen lightly to make it appear. You can control the display with DISPLAY/TOUCH PANEL on your camcorder.
- •When operation buttons do not work even if you press them, an adjustment is required (CALIBRATION) (p. 275).
- •When the LCD screen gets dirty, use the supplied cleaning cloth.

#### **When executing each item**

The green bar appears above the item.

**If the items are not available**

The colour of the items changes to grey.

#### **Press FN to display the following buttons:** In the memory camera mode

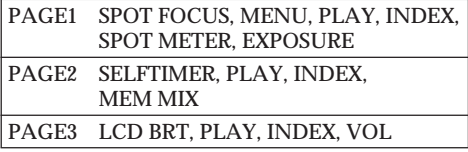

In the memory playback mode

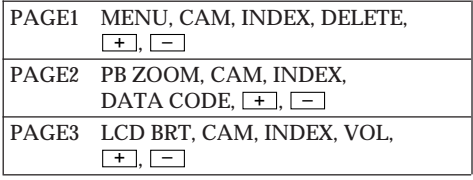

# **Использование "Memory Stick" – Введение**

#### **Примечания**

- При использовании сенсорной панели слегка нажимайте экран ЖКД Вашим пальцем или прилагаемым пером (только модель DCR-IP220E).
- Не нажимайте экран ЖКД остроконечными предметами, отличными от прилагаемого пера (только модель DCR-IP220E).
- Не нажимайте экран ЖКД слишком сильно.
- Не касайтесь экрана ЖКД мокрыми руками.
- Если индикация FN отсутствует на экране ЖКД, слегка коснитесь экрана ЖКД, чтобы она появилась. Вы можете управлять дисплеем с помощью кнопки DISPLAY/ TOUCH PANEL на Вашей видеокамере.
- Если функциональные кнопки не работают, даже когда Вы их нажимаете, требуется регулировка (CALIBRATION) (стр. 275).
- Если экран ЖКД загрязнился, воспользуйтесь прилагаемым лоскутом чистящей ткани.

#### **При выполнении каждого пункта**

Над пунктом появляется зеленая полоса.

#### **Если пункты не доступны**

Цвета индикаций пунктов становятся серыми.

#### **Нажмите кнопку FN для отображения следующих кнопок:**

В режиме записи в память

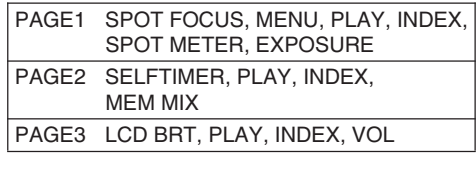

#### В режиме воспроизведения из памяти

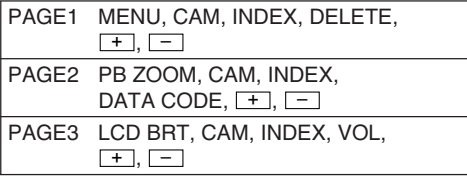

# **Selecting still image quality mode**

You can select the image quality mode in still image recording and store the setting in memory. The default setting is SUPER FINE.

- **(1)** Set the POWER switch to MEMORY or VCR.
- **(2)**Press FN to display PAGE1.
- $(3)$  Press MENU, then select STILL SET in  $\Box$  in the menu settings, then press EXEC (p. 231).
- **(4)** Press  $\frac{1}{\tau}$  to select QUALITY, then press EXEC<sup>.</sup>
- **(5)** Press  $\frac{1}{\tau}$  to select the desired image quality, then press EXEC.

### **Выбор режима качества неподвижного изображения**

Вы можете выбрать режим качества изображения при записи неподвижного изображения и сохранить эту установку в памяти. По умолчанию установлен режим SUPER FINE.

- **(1)**Установите переключатель POWER в положение MEMORY или VCR.
- **(2)** Нажмите кнопку FN для отображения страницы PAGE1.
- **(3)** Нажмите кнопку MENU, затем выберите опцию STILL SET в **Верия** в установках меню, а затем нажмите кнопку EXEC (стр. 239).
- $(4)$  Нажимайте кнопки  $\frac{1}{1}$  для выбора опции QUALITY, а затем нажмите кнопку EXEC.
- **(5)** Нажимайте кнопки  $1/$  для выбора нужного качества изображения, а затем нажмите кнопку EXEC.

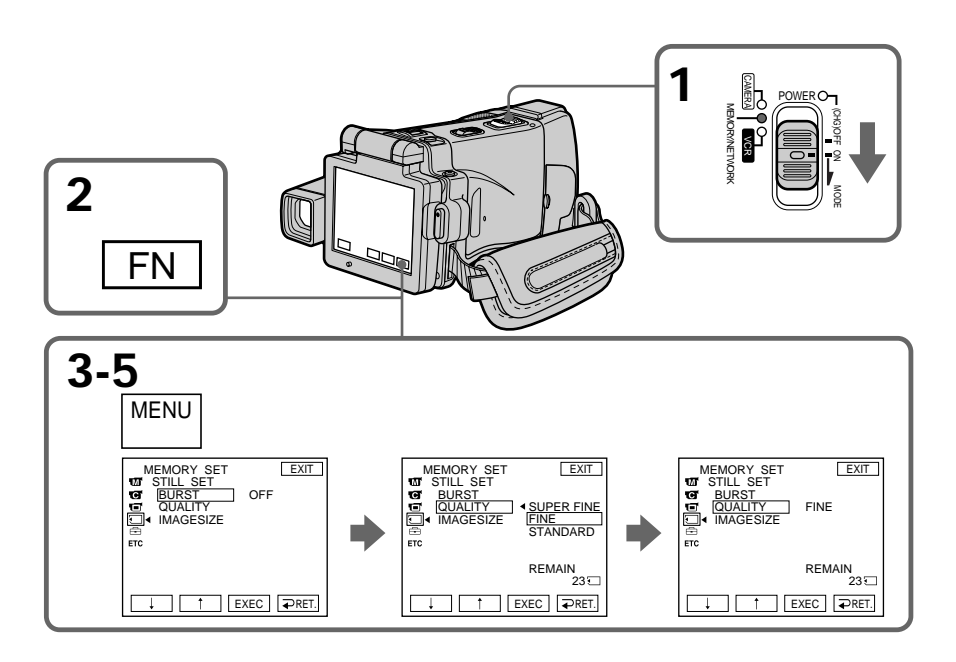

**To return to FN** Press EXIT.

**Для возврата к индикации FN** Нажмите кнопку EXIT.

# **Using a "Memory Stick" – Introduction**

#### **Image quality settings**

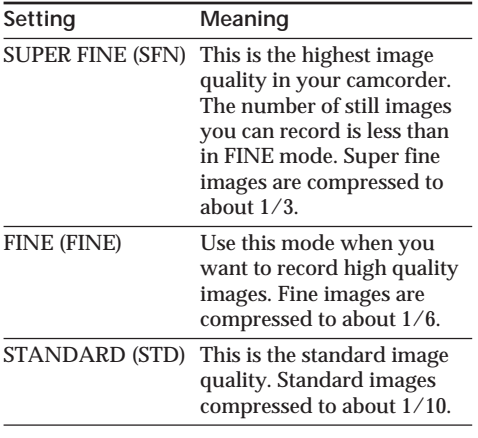

#### **Note**

In some cases, changing the image quality mode may not affect the image quality, depending on the type of images you are shooting.

#### **Differences in image quality**

Recorded images are compressed in JPEG format before being stored in memory. The memory capacity allocated to each image varies depending on the selected image quality mode and image size. Details are shown in the table below. (You can select  $1600 \times 1200$  or  $640 \times 480$ image size in the menu settings.)

# **Использование "Memory Stick" – Введение**

#### **Установки качества изображения**

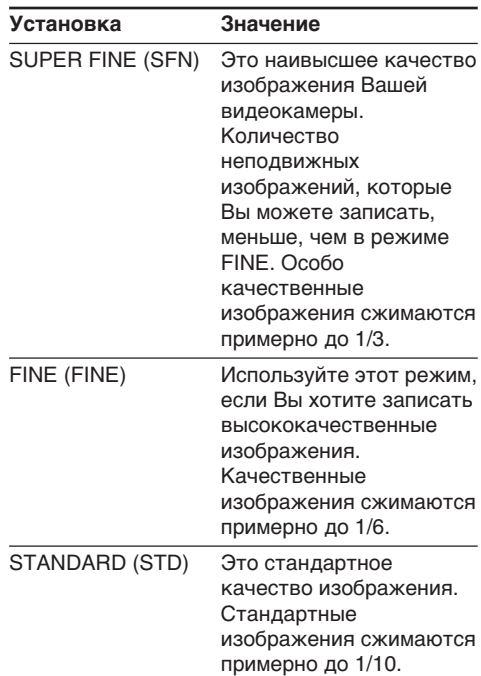

#### **Примечание**

В некоторых случаях изменение режима качества изображения может не повлиять на качество изображения, в зависимости от типов изображений, которые Вы снимаете.

#### **Отличия по качеству изображения**

Записанные изображения сжимаются в формате JPEG перед сохранением в памяти. Емкость памяти, выделенная для каждого изображения, изменяется в зависимости от выбранного режима качества изображения и размера изображения. Подробности содержатся в приведенной ниже таблице. (Вы можете выбрать в установках меню размер изображения  $1600 \times 1200$  или  $640 \times 480.$ 

# **Using a "Memory Stick" – Introduction**

#### **1600** × **1200 image size**

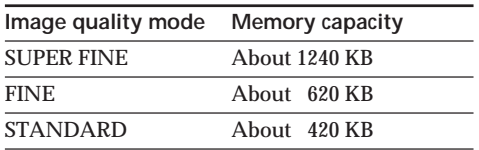

#### **640** × **480 image size**

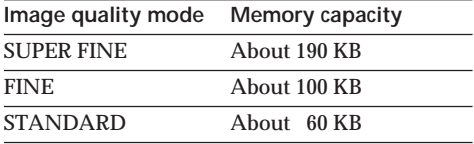

# **Image quality mode indicator**

The image quality mode indicator is not displayed during playback.

# **When you select image quality**

The number of images you can shoot in the currently selected image quality appears on the LCD screen.

# **Использование "Memory Stick" – Введение**

#### **Размер изображения 1600** × **1200**

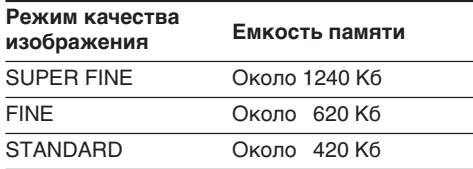

#### **Размер изображения 640** × **480**

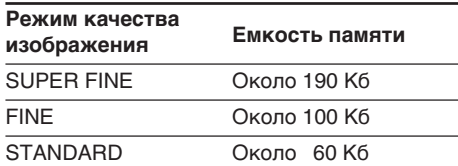

#### **Индикатор режима качества изображения**

Индикатор режима качества изображения не отображается во время воспроизведения.

#### **Когда Вы выбираете качество изображения**

Количество изображений, которое Вы можете снять в текущем выбранном режиме качества изображения, появляется на экране ЖКД.

# **Setting the moving picture quality mode**

There are SUPER FINE, FINE, STANDARD and LIGHTMODE in the moving picture quality mode. The default setting is SUPER FINE.

- **(1)** Set the POWER switch to MEMORY or VCR.
- **(2)** Select FN to display PAGE1.
- **(3)**Press MENU, then select MOVIE SET in in the menu settings, then press EXEC (p. 231).
- **(4)** Press  $\frac{1}{\tau}$  to select MOVIEMODE, then press EXEC<sup>.</sup>
- **(5)** Press  $\frac{1}{\tau}$  to select the desired image quality, then press EXEC.

# **Использование "Memory Stick" – Введение**

# **Выбор режима качества движущегося изображения**

Имеются следующие режимы качества движущегося изображения: SUPER FINE, FINE, STANDARD и LIGHTMODE. По умолчанию установлен режим SUPER FINE.

- **(1)**Установите переключатель POWER в положение MEMORY или VCR.
- **(2)**Нажмите кнопку FN для отображения страницы PAGE1.
- **(3)**Нажмите кнопку MENU, затем выберите опцию MOVIE SET в  $\Box$  в установках меню, а затем нажмите кнопку EXEC (стр. 239).
- $(4)$ Нажимайте кнопки  $\frac{1}{1}$  для выбора опции MOVIEMODE, а затем нажмите кнопку EXEC.
- **(5)** Нажимайте кнопки ↓/↑ для выбора нужного качества изображения, а затем нажмите кнопку EXEC.

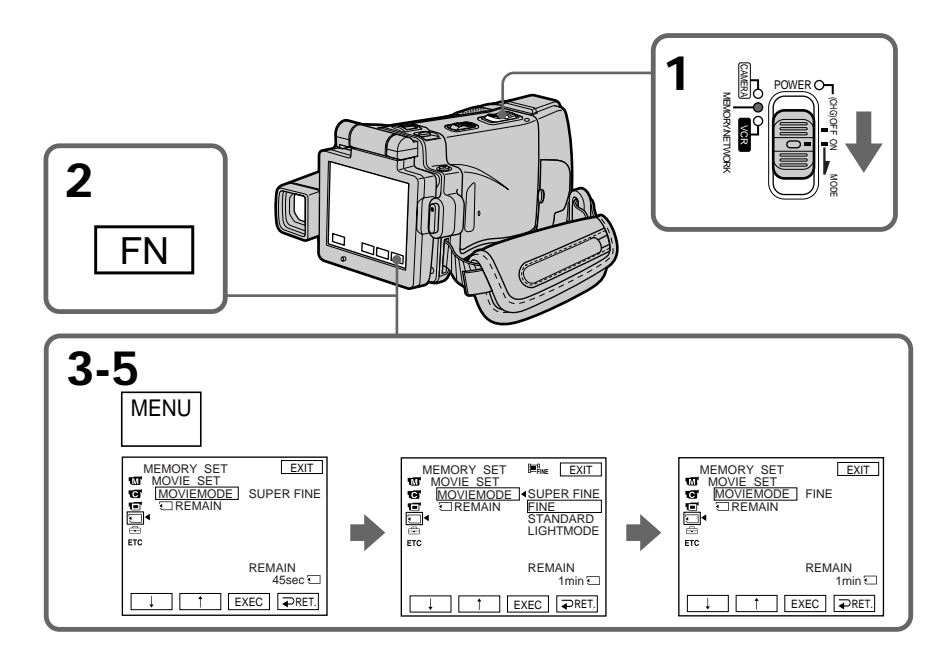

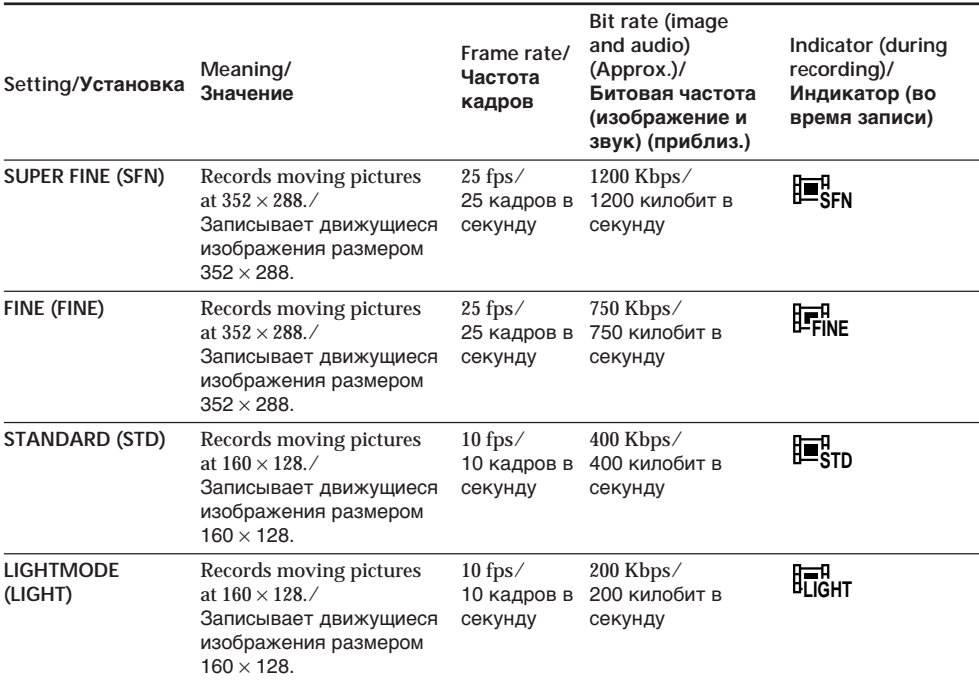

**Image quality settings/Установки качества изображения**

**SUPER FINE:** You can record moving pictures at the highest quality. This mode is suitable when you intend to modify the pictures using your computer. SUPER FINE is the default setting of your camcorder.

**FINE:** You can record moving pictures for a longer time than with the SUPER FINE mode, the quality, however, declines slightly.

**STANDARD:** You can record moving pictures for a longer time than with the FINE mode, the image size, however, is smaller.

**LIGHTMODE:** Since the file size is small, this mode is suitable for e-mail transmission. The image quality, however, declines.

**SUPER FINE:** Вы можете записывать движущиеся изображения с наивысшим качеством. Этот режим удобен, если Вы собираетесь видоизменять изображения с помощью Вашего персонального компьютера. SUPER FINE является установкой Вашей видеокамеры по умолчанию.

**FINE:** Вы можете записывать движущиеся изображения в течение более длительного времени, чем при использовании режима SUPER FINE, при этом качество, однако, несколько ухудшится.

**STANDARD:** Вы можете записывать движущиеся изображения в течение более длительного времени, чем при использовании режима FINE, при этом размер изображения, однако, будет меньше.

**LIGHTMODE:** Поскольку размер файла в этом режиме невелик, этот режим удобен для пересылки электронных сообщений. При этом качество изображения, однако, ухудшится.

# **Using a "Memory Stick" – Introduction**

#### **Frame rate**

A moving picture consists of continuous still images. Frame rate indicates the number of images played back in one second. The more the number increases, the more natural the moving picture becomes. You can play back a maximum of 25 still images per second with your camcorder (25 fps/frame per second).

#### **Bit rate**

The higher the bit rate, the more natural the moving picture becomes.

#### **Maximum recording time for moving pictures**

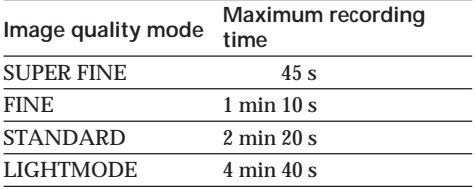

# **Использование "Memory Stick" – Введение**

#### **Частота кадров**

Движущееся изображение представляет собой последовательность неподвижных изображений. Частота кадров указывает количество изображений, воспроизводимых за одну секунду. Чем больше это число, тем более естественным становится движущееся изображение. Вы можете воспроизводить с помощью Вашей видеокамеры максимум 25 неподвижных изображений за секунду (25 кзс/кадров за секунду).

#### **Битовая частота**

Чем больше битовля частота, тем более естественным становится движущееся изображение.

#### **Максимальное время записи для движущихся изображений**

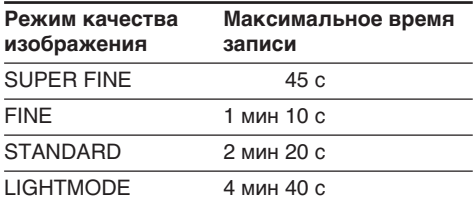

# **Selecting the size of still image**

- You can select either of two still image sizes.  $1600 \times 1200$  or  $640 \times 480$ . (When the POWER switch is set to CAMERA or VCR, the image size is automatically set to  $640 \times 480$ .) The default setting is  $1600 \times 1200$ .
- **(1)** Set the POWER switch to MEMORY.
- **(2)**Press FN to display PAGE1.
- **(3)**Press MENU, then select STILL SET (still image) in  $\Box$  in the menu setting, then press EXEC (p. 231).
- **(4)** Press  $\frac{1}{\tau}$  to select IMAGESIZE, then press EXEC.
- **(5)** Press  $\frac{1}{\tau}$  to select the desired image size, then press EXEC.

The indicator changes as follows:

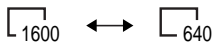

# **Использование "Memory Stick" – Введение**

# **Выбор размера неподвижного изображения**

Вы можете выбрать любой из двух размеров неподвижного изображения.

 $1600 \times 1200$  или 640  $\times$  480. (Когда переключатель POWER установлен в положение CAMERA или VCR, размер изображения автоматически устанавливается в  $640 \times 480$ .) Размер 1600 × 1200 является установкой по умолчанию.

- **(1)**Установите переключатель POWER в положение MEMORY.
- **(2)** Нажмите кнопку FN для отображения страницы PAGE1.
- **(3)** Нажмите кнопку MENU, затем выберите опцию STILL SET (неподвижное изображение) в  $\Box$  в установках меню, а затем нажмите кнопку EXEC (стр. 239).
- **(4)** Нажимайте кнопки  $\frac{1}{\lambda}$  для выбора опции IMAGESIZE, а затем нажмите кнопку EXEC.
- **(5)** Нажимайте кнопки  $\frac{1}{1}$  для выбора нужного размера изображения, а затем нажмите кнопку EXEC.

Индикатор будет изменяться следующим образом:

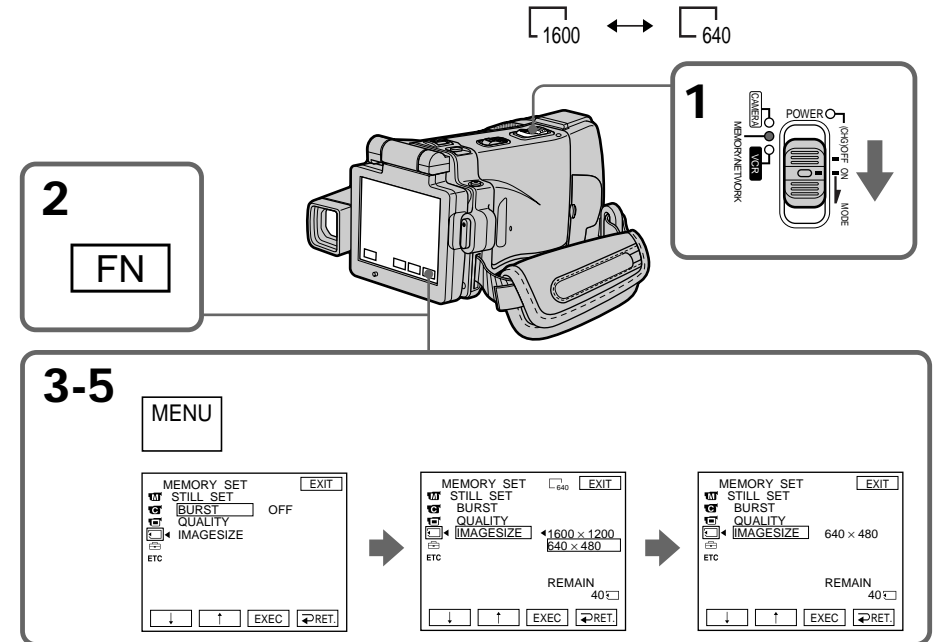

#### **Note**

When still images recorded on your camcorder in  $1600 \times 1200$  size are played back on other equipment that does not support  $1600 \times 1200$ size, the full image may not appear.

#### **Примечание**

При воспроизведении неподвижного изображения размером 1600 × 1200, записанного на Вашей видеокамере, на другой аппаратуре, которая не поддерживает размер  $1600 \times 1200$ , изображение может отобразиться не полностью.

"Memory Stick" Operations **"Memory Stick" Operations** Onepauuu c "Memory Stick" **Операции с "Memory Stick"**

# **Использование "Memory Stick" – Введение**

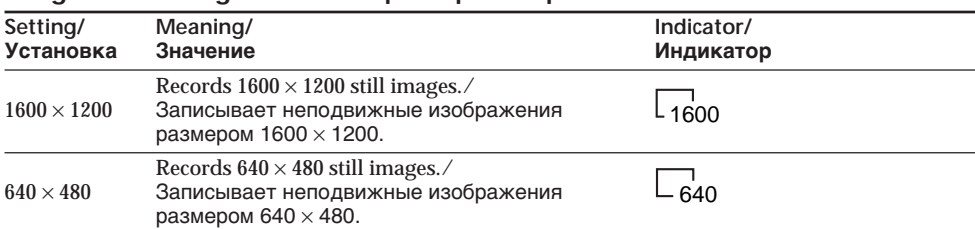

#### **Image size settings/Установки размера изображения**

#### **Approximate number of still images you can record on a "Memory Stick"** The number of still images you can record varies

depending on the complexity of the subject.

#### **Приблизительное количество неподвижных изображений, которые Вы можете записать на "Memory Stick"**

Количество неподвижных изображений, которые Вы можете записать, изменяется в зависимости от сложности объекта.

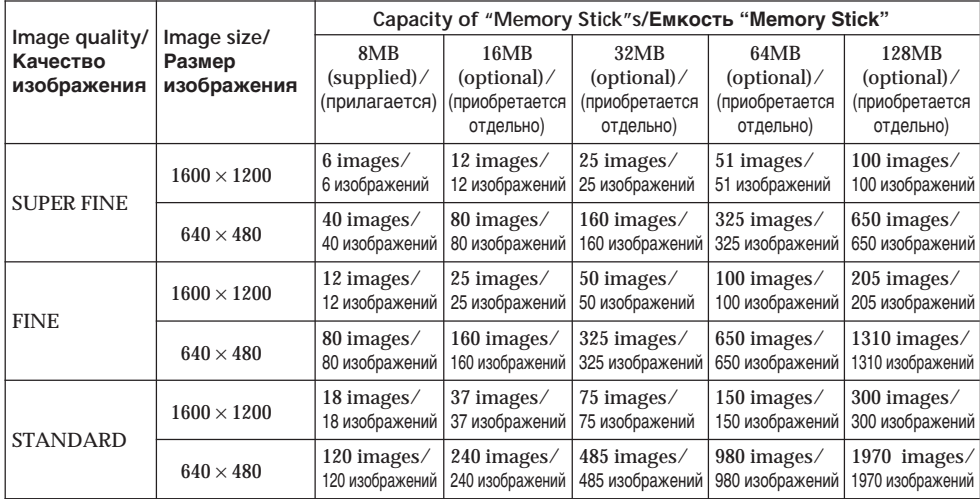

The table above shows approximate number of still images you can record on a "Memory Stick" formatted by your camcorder.

Приведенная выше таблица показывает приблизительное количество неподвижных изображений, которые Вы можете записать на "Memory Stick", отформатированную на Вашей видеокамере.

### **Approximate time of moving pictures you can record on a "Memory Stick"**

The time of moving pictures you can record varies depending on the complexity of the subject.

#### **Приблизительная длительность движущихся изображений, которые Вы можете записать на "Memory Stick"**

Длительность движущихся изображений, которые Вы можете записать, изменяется в зависимости от сложности объекта.

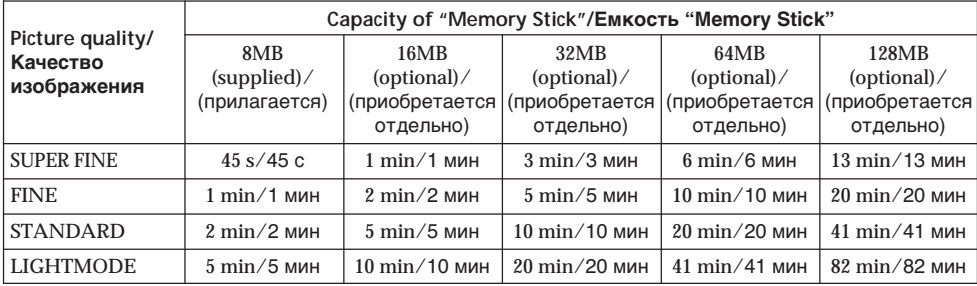

The table above shows approximate times of moving pictures you can record on a "Memory Stick" formatted by your camcorder.

Приведенная выше таблица показывает приблизительную длительность движущихся изображений, которые Вы можете записать на "Memory Stick", отформатированную на Вашей видеокамере.

# **Recording still images on a "Memory Stick" – Memory photo recording**

You can record still images on a "Memory Stick."

#### **Before operation**

Insert a "Memory Stick" into your camcorder.

- **(1)** Set the POWER switch to MEMORY.
- **(2)** Keep pressing PHOTO lightly. The green mark stops flashing, then lights up. The brightness of the image and the focus are adjusted and fixed while your camcorder is targeted at the middle of the image. Recording does not start yet.
- **(3)**Press PHOTO deeper. The image displayed on the LCD screen will be recorded on a "Memory Stick."

# **Запись неподвижных изображений на "Memory Stick" – Фотосъемка с сохранением в памяти**

Вы можете записывать на "Memory Stick" неподвижные изображения.

#### **Перед выполнением операции**

Вставьте "Memory Stick" в Вашу видеокамеру.

- **(1)**Установите переключатель POWER в положение MEMORY.
- **(2)**Держите слегка нажатой кнопку PHOTO. Зеленая метка • перестанет мигать, а затем высветится. Яркость изображения и фокусировка регулируются и фиксируются, пока Ваша видеокамера нацелена на середину изображения. Запись пока не начинается.
- **(3)**Нажмите кнопку PHOTO сильнее. Изображение, отображаемое на экране ЖКД, будет записано на "Memory Stick".

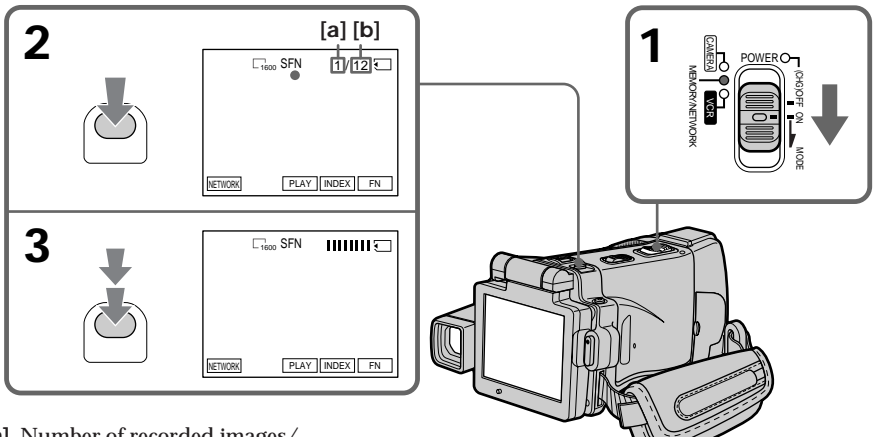

- **[a]** Number of recorded images/ Номер записанных изображений
- **[b]** Approximate number of images can be recorded on the "Memory Stick"/ Приблизительное количество изображений, которые можно записать на "Memory Stick"

**You can record still images on a "Memory Stick" in the recording standby mode or while recording on tape in CAMERA mode** For the details, see page 63.

#### **Вы можете записывать неподвижные изображения на "Memory Stick" в режиме ожидания записи или во время записи на ленту в режиме CAMERA**

Более подробная информация приведена на стр. 63.
# **Recording still images on a "Memory Stick"**

# **– Memory photo recording**

## **When the POWER switch is set to MEMORY** The following functions do not work:

- Digital zoom
- Super NightShot
- Colour Slow Shutter
- Wide mode
- Fader
- Picture effect
- Digital effect
- Sports lesson of PROGRAM AE (The indicator flashes.)
- Title
- SteadyShot

**While you are recording a still image** You cannot turn off the power or press PHOTO.

## **When you press PHOTO on the Remote Commander**

Your camcorder immediately records the image that is on the LCD screen when you press the button.

### **When you press PHOTO lightly in step 2**

The image momentarily flickers. This is not a malfunction.

# **Recording data**

The recording data (date/time or various settings when recorded) are not displayed while recording. However, they are recorded automatically onto the "Memory Stick." To display the recording data, press DATA CODE during playback. You can also use the Remote Commander for this operation (p. 57).

# **When the POWER switch is set to MEMORY**

The angle of view is slightly larger compared with the angle of view in CAMERA mode.

### **The number of still images you can record on a "Memory Stick"**

It varies according to the image quality mode and the complexity of the subject.

# **Запись неподвижных изображений на "Memory Stick" – Фотосъемка с сохранением в памяти**

### **Если переключатель POWER установлен в положение MEMORY**

Следующие функции не работают:

- Цифровой наезд
- Ночная суперсъемка
- Цветная съемка с медленным затвором
- Широкоэкранный режим
- Фейдер
- Эффекты изображения
- Цифровые эффекты
- Спортивные состязания PROGRAM AE (Индикатор мигает.)
- Титры
- Функция устойчивой съемки

#### **Пока Вы записываете неподвижное изображение**

Вы не сможете ни выключить питание, ни нажать кнопку PHOTO.

## **Если Вы нажмете кнопку PHOTO на пульте дистанционного управления**

Ваша видеокамера тотчас же запишет изображение, которое будет на экране ЖКД при нажатии кнопки.

# **Когда Вы слегка нажимаете кнопку PHOTO при выполнении действия пункта 2**

Изображение на мгновение мерцает. Это не является неисправностью.

### **Данные записи**

Данные записи (дата/время или различные установки при записи) не отображаются во время записи. Тем не менее, они автоматически записываются на "Memory Stick". Для отображения данных записи нажмите кнопку DATA CODE во время воспроизведения. Вы можете также использовать для этой операции пульт дистанционного управления (стр. 57).

## **Если переключатель POWER установлен в положение MEMORY**

Угол зрения будет слегка превышать угол зрения в режиме CAMERA.

#### **Количество неподвижных изображений, которые Вы можете записать на "Memory Stick"**

Это количество меняется в зависимости от режима качества изображения и сложности объекта.

٠

# **Recording images continuously**

You can record still images continuously. Before recording, select one of the four modes described below in the menu settings.

#### **NORMAL [a]**

Your camcorder shoots up to four still images in  $1600 \times 1200$  size or 25 still images in  $640 \times 480$ size at about 0.5 sec intervals.  $(\Box)$ 

#### **HIGH SPEED [a]**

Your camcorder shoots up to 32 still images in  $640 \times 480$  size at about 0.07 sec intervals. ( $\Box$ )

### **EXP BRKTG (Exposure Bracketing)**

Your camcorder automatically shoots three images at about 0.5 sec intervals at different exposures. (RRK)

### **MULTI SCRN (Multi Screen) [b]**

Your camcorder shoots nine still images at about 0.5 sec intervals and displays the images on a single page divided into nine boxes. Still images are recorded in  $640 \times 480$  size. ( $\Box$ )

# **Запись неподвижных изображений на "Memory Stick" – Фотосъемка с сохранением в памяти**

# **Непрерывная запись изображений**

Вы можете записывать неподвижные изображения непрерывно. Выберите перед записью в установках меню один из четырех режимов, описанных ниже.

### **Режим NORMAL [a]**

Ваша видеокамера снимает до четырех неподвижных изображений размером 1600 × 1200 или 25 неподвижных изображений размером  $640 \times 480$  с интервалом примерно в 0,5 сек. ( $\Box$ )

#### **Режим HIGH SPEED [a]**

Ваша видеокамера снимает до 32 неподвижных изображений размером  $640 \times 480$  с интервалом примерно в 0.07 сек.  $(\Box_{\mathbb{R}})$ 

### **Режим EXP BRKTG (серия экспозиций)**

Ваша видеокамера автоматически снимает три изображения с интервалом примерно в 0,5 сек с различной экспозицией. ( ВРК)

## **Режим MULTI SCRN (мультиэкран) [b]**

Ваша видеокамера снимает девять неподвижных изображений с интервалом примерно в 0,5 сек и отображает эти изображения на одной странице, разделенной на девять окон. Записываемые неподвижные изображения имеют размер  $640 \times 480.$  ( $\Box$ )

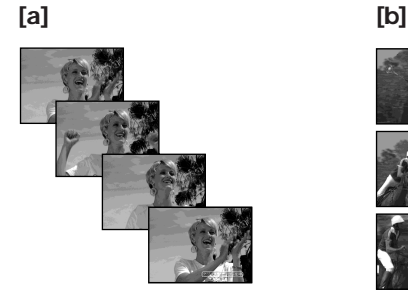

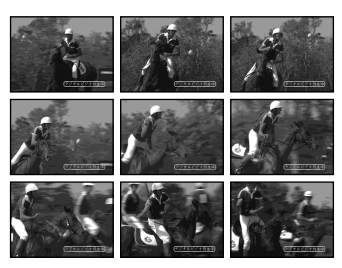

- **(1)** Set the POWER switch to MEMORY.
- **(2)**Press FN to display PAGE1.
- $(3)$  Press MENU, then select STILL SET in  $\Box$  in the menu settings, then press EXEC (p. 231).
- **(4)** Press  $\frac{1}{\tau}$  to select BURST, then press EXEC.
- **(5)** Press  $\frac{1}{\tau}$  to select the desired settings.
- **(6)**Press EXIT to make the menu settings disappear.
- **(7)**Press PHOTO deeper.

# **Запись неподвижных изображений на "Memory Stick" – Фотосъемка с сохранением в памяти**

- **(1)**Установите переключатель POWER в положение MEMORY.
- **(2)** Нажмите кнопку FN, чтобы отобразить страницу PAGE1.
- **(3)** Нажмите кнопку MENU, затем выберите опцию STILL SET в **Веранов** в установках меню, а затем нажмите кнопку EXEC (стр. 239).
- **(4)** Нажимайте кнопки  $\int$  для выбора опции BURST, а затем нажмите кнопку EXEC.
- **(5)** Нажимайте кнопки  $\frac{1}{\hbar}$  для выбора нужных установок.
- **(6)** Нажмите кнопку EXIT, чтобы отображение установок меню исчезло.
- **(7)** Нажмите кнопку PHOTO сильнее.

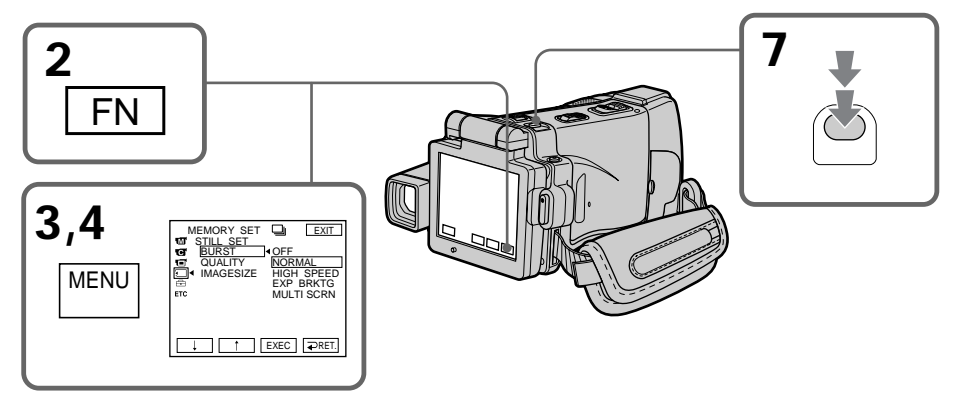

# **If the "Memory Stick" becomes full**

"  $\Box$  FULL" appears on the LCD screen, and you cannot record still images on this "Memory Stick."

#### **The number of still images in continuous shooting**

The number of still images you can shoot continuously varies depending on the image size and the capacity of the "Memory Stick."

**During recording still images continuously** The flash does not work.

## **When shooting with the self-timer function or the Remote Commander**

Your camcorder automatically records up to the maximum recordable number of still images.

# **Если емкость "Memory Stick" заполнится**

На экране ЖКД появится индикация " FULL", и Вы не сможете записывать неподвижные изображения на эту "Memory Stick".

### **Количество неподвижных изображений при непрерывной съемке**

Количество неподвижных изображений, которые Вы можете снимать непрерывно, изменяется в зависимости от размера изображений и емкости "Memory Stick".

**Во время непрерывной записи неподвижных изображений** Вспышка не работает.

# **При съемке с использованием функции таймера самозапуска или пульта дистанционного управления** Ваша видеокамера автоматически выполняет

запись до достижения максимального количества записываемых неподвижных изображений.

## **When selecting HIGH SPEED**

Flickering or changes in colour may occur. Also, your camcorder prevents focusing on near objects.

**If the remaining capacity of the "Memory Stick" is less than three images** EXP BRKTG does not work. When you press PHOTO lightly, " $\Box$  FULL" appears on the screen.

## **The effect of EXP BRKTG**

The effect of EXP BRKTG may not be noticeable on the LCD screen. We recommend viewing images on a TV or computer to realise the effect.

## **When selecting NORMAL or HIGH SPEED**

Recording continues up to the maximum number of still images during pressing PHOTO deeper. Release PHOTO to stop recording.

# **Запись неподвижных изображений на "Memory Stick" – Фотосъемка с сохранением в памяти**

#### **Если Вы выберете опцию HIGH SPEED**

Может иметь место мерцание или изменения цветовой гаммы. Кроме того, Ваша видеокамера не сможет выполнять фокусировку на близко расположенные предметы.

#### **Если оставшаяся емкость "Memory Stick" составляет менее трех изображений**

Функция EXP BRKTG не работает. Если Вы слегка нажмете кнопку PHOTO, на экране появится индикация " FULL".

### **Эффект серии экспозиций EXP BRKTG**

На экране ЖКД эффект EXP BRKTG может проявляться неотчетливо.

Для осуществления этого эффекта рекомендуется просматривать изображения на экране телевизора или персонального компьютера.

### **Если Вы выберете опцию NORMAL или HIGH SPEED**

При более сильном нажатии кнопки PHOTO запись будет продолжаться до достижения максимального количества неподвижных изображений. Для остановки записи отпустите кнопку PHOTO.

# **Recording images with the flash**

The flash automatically pops up to strobe. The default setting is auto (no indicator). To change the flash mode, press  $\frac{1}{2}$  (flash) repeatedly until the flash mode indicator appears on the LCD screen.

**Запись неподвижных изображений на "Memory Stick" – Фотосъемка с сохранением в памяти**

# **Запись изображений со вспышкой**

Вспышка срабатывает автоматически. Автоматическое срабатывание (без индикатора) является установкой по умолчанию. Для изменения режима вспышки нажимайте повторно кнопку  $\frac{1}{2}$  (вспышки), пока индикатор режима вспышки не появится на экране ЖКД.

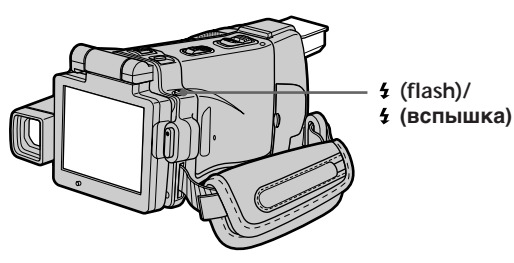

Each press of  $\frac{1}{2}$  (flash) changes the indicator as follows:

 $\sharp \to \circledast$   $\to$  AUTO (No indicator)

When you set RED EYE R in  $\Box$  to ON in the menu settings (p. 228), the indicator changes as follows:

 $\bullet \rightarrow \bullet \ \mathfrak{t} \rightarrow \mathfrak{D}$ 

- Forced flash: The flash fires regardless of the surrounding brightness.
- Auto red-eye reduction:

The flash fires before recording to reduce the redeye.

- Forced red-eye reduction:
	- The flash fires before recording to reduce red-eye regardless of the surrounding brightness.
- No flash: The flash does not fire.

The amount of flash is automatically adjusted to the appropriate brightness. You can also change FLASH LVL to the desired brightness in the menu settings (p. 228). Try recording various images to find the most appropriate setting for FLASH LVL.

Каждый раз при нажатии кнопки  $\frac{1}{2}$  (вспышки) индикатор изменяется следующим образом:

 $\mathfrak{t} \to \mathfrak{F} \to$  AUTO (без индикатора)

Если Вы установите опцию RED EYE R в **16 в в** положение ON в установках меню (стр. 236), индикатор будет изменяться следующим образом:

$$
\rightarrow\mathbf{o}\rightarrow\mathbf{o}\mathbf{\not\equiv }\rightarrow\mathbf{\circ }\mathbf{c}
$$

- Принудительная вспышка: Вспышка будет срабатывать независимо от окружающей яркости.
- Автоматическое уменьшение эффекта красных глаз:

Вспышка срабатывает перед записью для уменьшения красноты глаз.

- 1 Принудительное уменьшение эффекта красных глаз: Вспышка срабатывает вне зависимости от яркости окружающего освещения.
- Без вспышки:
	- Вспышка не срабатывает.

Регулировка вспышки на подходящую яркость выполняется автоматически. Вы можете также установить на нужную яркость опцию FLASH LVL в установках меню (стр. 236). Попытайтесь записать различные изображения для отыскания наиболее изоораженин для отыскания наиболее 149<br>подходящего значения установки FLASH LVL.

**149"Memory Stick" Operations Операции с "Memory Stick"** "Memory Stick" Operations Onepauun c "Nemory Stick"

# **Recording still images on a "Memory Stick"**

# **– Memory photo recording**

#### **Notes**

- •The recommended shooting distance using the built-in flash is 0.3 m to 2.5 m (31/32 feet to 8 1/3 feet).
- •Attaching the lens hood (supplied) or a conversion lens (optional) may block the light from the flash or cause lens shadow to appear.
- $\bullet$  Auto red-eye reduction  $(\bullet)$  and Forced red-eye reduction  $(\bullet\sharp)$  may not produce the desired effect depending on individual differences, the distance to the subject, the subject not looking at the pre-recording flash or other conditions.
- •The flash effect cannot be obtained easily when you use forced flash in a bright location.
- •The flash charge lamp flashes while the power for firing is being charged. After charging is completed, the flash charge lamp lights up.
- •If it is not easy to focus on a subject automatically, for example, when recording in the dark, use HOLOGRAM AF (p. 151) or the focal distance information (p. 89) for focusing manually.

**If you leave your camcorder for five or more minutes after removing the power source** Your camcorder returns to the default setting (auto).

**The flash does not fire even if you select AUTO and Auto red-eye reduction ( ) during the following functions:**

- NightShot
- Spotlight of PROGRAM AE
- Sunset & moon of PROGRAM AE
- Landscape of PROGRAM AE
- Exposure
- Flexible Spot Meter

**During recording images continuously** The flash does not work.

# **Запись неподвижных изображений на "Memory Stick" – Фотосъемка с сохранением в памяти**

#### **Примечания**

- Рекомендуемое для съемки расстояние при использовании встроенной вспышки составляет от 0,3 до 2,5 м.
- Прикрепление бленды объектива (прилагается) или преобразовательного объектива (приобретается отдельно) может блокировать свет вспышки или вызвать появление тени от объектива.
- $\bullet$  В режиме  $\bullet$  (автоматическое уменьшение эффекта красных глаз) и принудительного эффекта уменьшения красных глаз  $(\bullet 4)$ желаемый эффект может не достигаться в зависимости от индивидуальных различий, расстояния до объекта, от того, смотрит ли объект на срабатывающую перед записью вспышку, и других условий.
- Эффект вспышки может быть труднодостижимым, если Вы используете принудительную вспышку в условиях яркого освещения.
- Во время аккумуляции заряда для срабатывания лампочка зарядки вспышки будет мигать. После завершения зарядки лампочка зарядки вспышки высветится.
- Если автоматическая фокусировка на объекте затруднена, например, при съемке в темноте, используйте функцию HOLOGRAM AF (стр. 151) или информацию о фокусном расстоянии (стр. 89) для выполнения фокусировки вручную.

#### **Если Вы оставите Вашу видеокамеру на пять или более минут после отсоединения источника питания**

Ваша видеокамера вернется к установке по умолчанию (автоматическое срабатывание).

#### **Вспышка не будет срабатывать, даже если Вы выберете опцию AUTO и автоматическое уменьшение эффекта красных глаз ( ) во время работы следующих функций:**

- Ночная съемка
- Режим прожекторного освещения функции PROGRAM AE
- Режим захода солнца и луны функции PROGRAM AE
- Ландшафтный режим функции PROGRAM AE
- Экспозиция
- Регулируемое пятно фотометрии

**Во время непрерывной записи изображений**

Вспышка не работает.

# **Shooting with an auxiliary light – HOLOGRAM AF**

The HOLOGRAM AF is an auxiliary light source used for focusing on subjects in dark places. Set HOLOGRAM  $F$  in  $\overline{G}$  to AUTO in the menu settings. (The default setting is AUTO.) When  $\kappa_{\text{on}}$  appears on the LCD screen in a dark place, press PHOTO lightly. Then the auxiliary light will automatically emit until the subject is focused.

**Запись неподвижных изображений на "Memory Stick" – Фотосъемка с сохранением в памяти**

# **Съемка со вспомогательным освещением – Функция HOLOGRAM AF**

Под голограммной автофокусировкой HOLOGRAM AF подразумевается вспомогательный источник света, используемый для фокусировки на объектах в темных местах. Установите опцию HOLOGRAM F в **в** установках меню в положение AUTO. (AUTO является установкой по умолчанию.) Когда на экране ЖКД в темном месте появится индикация Ком, слегка нажмите кнопку РНОТО. Затем вспомогательный источник света будет автоматически испускать свет, пока фокусировка на объекте не будет выполнена.

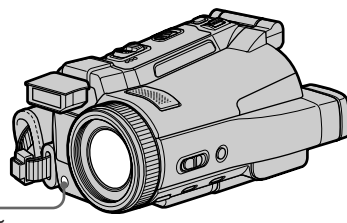

**HOLOGRAM AF emitter/ Излучатель голограммной автофокусировки HOLOGRAM AF**

# **About HOLOGRAM AF**

"HOLOGRAM AF (Auto-Focus)," an application of laser holograms, is a new AF optical system that enables still image shooting in dark places. Having gentler radiation than conventional highbrightness LEDs or lamps, the system satisfies Laser Class 1 (\*) specification and thus maintains higher safety for human eyes.

No safety problems will be caused by directly looking into the HOLOGRAM AF emitter at a close range. However, it is not recommended to do so, because you may experience such effects like several minutes of image residual and dazzling, that you encounter after looking into a flashlight.

\* HOLOGRAM AF satisfies Class 1(time base 30 000 seconds), specified in all of JIS (Japan), IEC(EU), and FDA(US) industry standards. Complying with these standards identifies the laser product to be safe, under a condition that a human looks at the laser light either directly or even through a lens for 30 000 seconds.

# **О голограммной автофокусировке HOLOGRAM AF**

"HOLOGRAM AF (автофокусировка)", одно из применений лазерных голограмм, представляет собой новую оптическую систему автофокусировки, позволяющую выполнять съемку неподвижных изображений в темных местах. Имея более низкий уровень радиации по сравнению с обычными светодиодами или лампами высокой яркости, эта система удовлетворяет требованиям к лазерным изделиям 1 класса (\*) и, таким образом, обеспечивает повышенную безопасность для человеческих глаз. Никаких проблем с безопасностью не возникает, даже если смотреть прямо в излучатель голограммной автофокусировки HOLOGRAM AF с близкого расстояния. И все же, делать это не рекомендуется, потому что Вы можете в течение нескольких минут испытывать такие явления, как остаточное изображение и ослепление, которые Вы ощущаете, посмотрев на горящую электрическую лампочку.

\* Голограммная автофокусировка HOLOGRAM AF удовлетворяет 1 классу (базовое время 30000 секунд), определенному во всех промышленных стандартах JIS (Япония), IEC (Евросоюз), FDA (Соединенные Штаты). Соответствие этим стандартам подразумевает, что лазерное изделие является безопасным даже при условии, что человек будет смотреть прямо на лазерный луч, даже используя увеличительную линзу, в течение 30000 секунд.

151

# **Recording still images on a "Memory Stick"**

# **– Memory photo recording**

### **Notes**

- •A conversion lens (optional) may obstruct the HOLOGRAM AF light and make focusing difficult.
- •If enough light does not reach the subject even if the HOLOGRAM AF emitter is emitted (recommended shooting distance is 2.5 m (8 1/3 feet)), the subject will not be focused.
- •Focusing may be hampered if the light emitted from the HOLOGRAM AF is blocked by an obstruction.
- •Focus is achieved as long as HOLOGRAM AF light reaches to the subject even if its light is slightly out of the middle position of the subject.
- •If HOLOGRAM AF light is dim, it sometimes becomes difficult to focus. If this happens, wipe the HOLOGRAM AF emitter with a soft, dry cloth.

## **The HOLOGRAM AF does not emit when:**

- The POWER switch is set to CAMERA.
- NightShot
- $-$  Flash is set to  $\circledast$  (No flash).
- Sunset & moon of PROGRAM AE
- Landscape of PROGRAM AE
- Focusing manually
- Spot Focus
- Continuous photo recording

# **Запись неподвижных изображений на "Memory Stick" – Фотосъемка с сохранением в памяти**

#### **Примечания**

- Преобразовательный объектив (приобретается отдельно) может затенять свет голограммной автофокусировки HOLOGRAM AF и, таким образом, затруднять фокусировку.
- Если на объект не попадает достаточно света, даже когда излучатель голограммной автофокусировки HOLOGRAM AF испускает свет (рекомендуемое для съемки расстояние составляет 2,5 м), фокусировка на объекте выполнена не будет.
- Фокусировка может быть затруднена, если свет, испускаемый при голограммной автофокусировке HOLOGRAM AF, блокируется каким-либо препятствием.
- Фокусировка будет выполнена, как только свет голограммной автофокусировки HOLOGRAM AF достигнет объекта, даже если свет будет попадать на объект слегка мимо его центральной части.
- Если свет голограммной автофокусировки HOLOGRAM AF оказывается тусклым, фокусировка иногда может быть затруднена. Если это произойдет, протрите излучатель голограммной автофокусировки HOLOGRAM AF лоскутом мягкой сухой ткани.

#### **Голограммная автофокусировка HOLOGRAM AF не будет испускать свет в следующих режимах:**

- Переключатель POWER установлен в положение CAMERA.
- Ночная съемка
- Вспышка установлена в положение (\*) (Без вспышки).
- Режим захода солнца и луны функции PROGRAM AE
- Ландшафтный режим функции PROGRAM AE
- Ручная фокусировка
- Пятно фокусировки
- Непрерывная фотосъемка

# **Using NightFraming**

The NightFraming enables you to check a subject even at night and then record with natural colours using the flash.

- **(1)** Set the POWER switch to MEMORY.
- **(2)** Set NIGHTSHOT/NIGHTFRAMING to NIGHTFRAMING.

The  $\overline{\mathbf{O}}_{\text{MF}}$  and NIGHTFRAMING indicators flash, then  $\kappa_{\text{ON}}$  and  $\frac{1}{2}$  indicators light up on the LCD screen.

- **(3)**Press PHOTO lightly. The auxiliary light (HOLOGRAM AF) (p. 151) emits to adjust the focus automatically.
- **(4)**Press PHOTO deeper.

The flash fires, then recording starts. To cancel NightFraming, set NIGHTSHOT/ NIGHTFRAMING to the centre position  $(green \bullet position)$ .

# **Запись неподвижных изображений на "Memory Stick" – Фотосъемка с сохранением в памяти**

# **Использование ночной установки кадра**

Ночная установка кадра позволяет Вам контролировать объект даже ночью, а затем записать его в естественных цветах с помощью вспышки.

- **(1)**Установите переключатель POWER в положение MEMORY.
- **(2)**Установите опцию NIGHTSHOT/ NIGHTFRAMING в положение NIGHTFRAMING. На экране ЖКД будут мигать индикаторы<br>@<sub>NF</sub> и NIGHTFRAMING, а затем высветятся индикаторы и . **(3)** Слегка нажмите кнопку PHOTO.
- Будет испускаться вспомогательный свет голограммной автофокусировки (HOLOGRAM AF) (стр. 151) для выполнения автоматической фокусировки.
- **(4)** Нажмите кнопку PHOTO сильнее. Вспышка сработает, а затем начнется запись.

Для отмены функции ночного кадрирования, установите опцию NIGHTSHOT/NIGHTFRAMING в центральное положение (положение ● с<br>зеленым кружком).

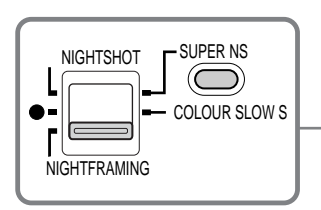

**While using NightFraming, you cannot use the following functions:**

- White balance
- PROGRAM AE
- Exposure
- Flexible Spot Meter
- Spot Focus
- Continuous photo recording

# **While using NightFraming:**

- Even if FOCUS is set to MANUAL, focus is automatically adjusted.
- Even if HOLOGRAM F is set to OFF in the menu settings, the auxiliary light emits light.
- Even if you set  $\circledast$  No flash, the flash fires.
- You see the subject in incorrect colours, but the recorded picture is in natural colours.

#### **При использовании ночной установки кадра Вы не сможете использовать следующие функции:**

- Баланс белого
- PROGRAM AE
- Экспозиция
- Регулируемое пятно фотометрии
- Пятно фокусировки
- Непрерывная фотосъемка

### **При использовании ночного кадрирования:**

- Даже если переключатель FOCUS установлен в положение MANUAL, фокусировка будет выполняться автоматически.
- Даже если опция HOLOGRAM F в установках меню установлена в положение OFF, вспомогательный свет будет испускаться.
- Даже если Вы установите опцию Без вспышки, вспышка будет срабатывать.
- Вы видите объект в искаженных цветах, однако записываемое изображение будет в 153 естественных цветах.

# **Self-timer memory photo recording**

You can record images on a "Memory Stick" with the self-timer. You can also use the Remote Commander for this operation.

- **(1)** Set the POWER switch to MEMORY.
- **(2)**Press FN and go to PAGE2.
- **(3)**Press SELFTIMER.

The  $\circlearrowright$  (self-timer) indicator appears on the LCD screen.

**(4)**Press EXIT to make PAGE2 disappear.

**(5)**Press PHOTO deeper.

The self-timer starts counting down from 10 with a beep sound. In the last two seconds of the countdown, the beep sound gets faster, then recording starts automatically.

# **Запись неподвижных изображений на "Memory Stick" – Фотосъемка с сохранением в памяти**

# **Фотосъемка с сохранением в памяти по таймеру самозапуска**

Вы можете записывать изображения на "Memory Stick" с помощью таймера самозапуска. Вы можете также использовать для этой операции пульт дистанционного управления.

- **(1)**Установите переключатель POWER в положение MEMORY.
- **(2)**Нажмите кнопку FN и перейдите на страницу PAGE2.
- **(3)**Нажмите кнопку SELFTIMER. На экране ЖКД появится индикатор (таймера самозапуска).
- **(4)**Нажмите кнопку EXIT для того, чтобы индикация PAGE2 исчезла.
- **(5)**Нажмите кнопку PHOTO сильнее. Таймер самозапуска начнет обратный отсчет от 10 с зуммерным сигналом. В последние две секунды обратного отсчета зуммерный сигнал будет звучать чаще, а затем автоматически начнется запись.

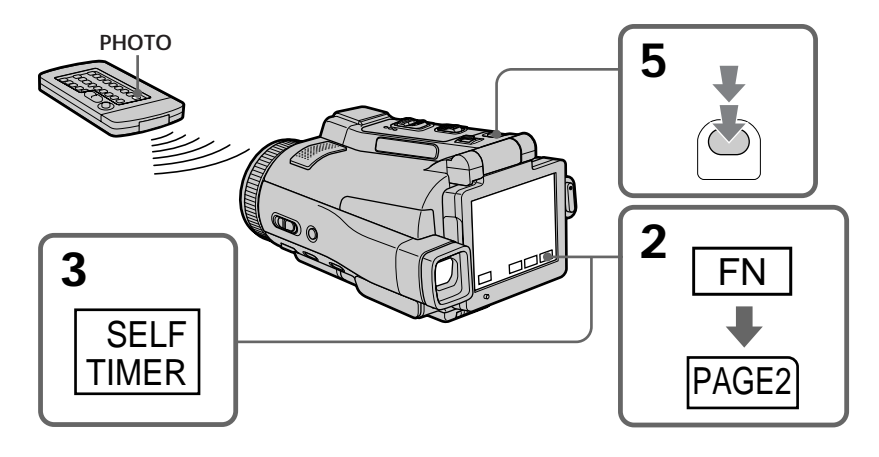

# **To cancel self-timer recording**

Press SELFTIMER in PAGE2 screen so that the (self-timer) indicator disappears from the LCD screen. You cannot cancel self-timer recording using the Remote Commander.

## **Для отмены записи по таймеру самозапуска**

Нажмите кнопку SELFTIMER на экране PAGE2, в результате чего индикатор (таймера самозапуска) исчезнет с экрана ЖКД. Вы не можете отменить запись по таймеру самозапуска, используя пульт дистанционного управления.

## **Note**

The self-timer recording mode is automatically cancelled when:

- Self-timer recording is finished.
- You turn NIGHTSHOT/NIGHTFRAMING to the other position while the self-timer is counting down.
- The POWER switch is turned to the other position.

# **Запись неподвижных изображений на "Memory Stick" – Фотосъемка с сохранением в памяти**

## **Примечание**

Режим записи по таймеру самозапуска будет автоматически отменен в случаях:

- Окончания записи по таймеру самозапуска.
- Вы повернули опцию NIGHTSHOT/ NIGHTFRAMING в другое положение, когда таймер самозапуска выполняет обратный отсчет.
- Переключатель POWER повернут в другое положение.

# **Recording an image from a tape as a still image**

Your camcorder can read moving picture data from other equipment recorded on a tape and record it as a still image on a "Memory Stick." Your camcorder can also take in moving picture data from other equipment through the input connector and record it as a still image on a "Memory Stick."

# **Before operation**

- •Insert a recorded tape into your camcorder.
- •Insert a "Memory Stick" into your camcorder.
- **(1)** Set the POWER switch to VCR.
- **(2)** Press  $\blacktriangleright$  **II**. The picture recorded on the tape is played back.
- **(3)**Keep pressing PHOTO lightly until the picture from the tape freezes. CAPTURE appears on the LCD screen. Recording does not start yet.
- **(4)**Press PHOTO deeper. The image displayed on the LCD screen will be recorded on a "Memory Stick." Recording is complete when the bar scroll indicator disappears.

# **Запись изображения с ленты как неподвижного изображения**

Ваша видеокамера может считывать данные движущегося изображения, записанного другим аппаратом на ленте, и записывать его как неподвижное изображение на "Memory Stick".

Ваша видеокамера может также принимать с другой аппаратуры данные движущегося изображения через входной разъем, и записывать их как неподвижное изображение на "Memory Stick".

### **Перед выполнением операции**

- Вставьте записанную кассету с лентой в Вашу видеокамеру.
- Вставьте "Memory Stick" в Вашу видеокамеру.
- **(1)**Установите переключатель POWER в положение VCR.
- **(2)** Нажмите кнопку ► **II**. Будет воспроизводиться изображение, записанное на ленте.
- **(3)**Нажмите и удерживайте слегка нажатой кнопку PHOTO, пока изображение с ленты не застынет. Индикация CAPTURE появится на экране ЖКД. Запись пока не начинается.
- **(4)**Нажмите кнопку PHOTO сильнее. Изображение, отображаемое на экране ЖКД, будет записано на "Memory Stick". Запись считается завершенной, когда исчезнет шкальный индикатор прокрутки.

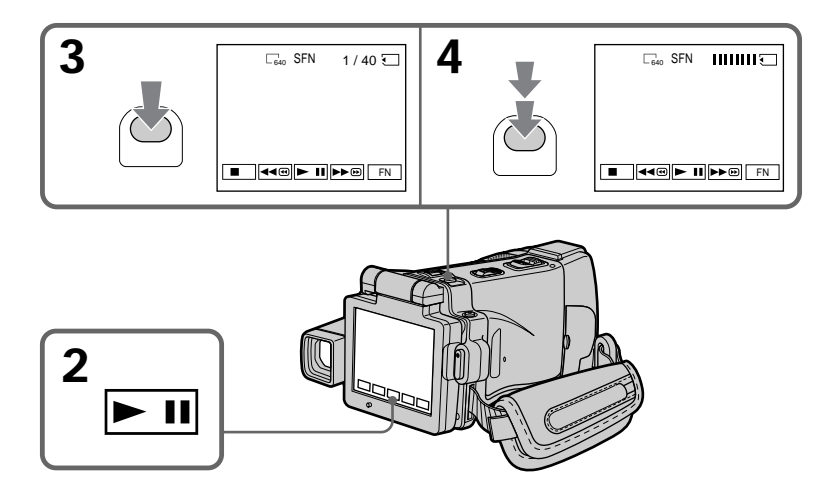

# **Запись изображения с ленты как неподвижного изображения**

# **Recording an image from a tape as a still image**

**Image size of still images** Image size is automatically set to  $640 \times 480$ .

# **When the "Memory Stick" access lamp is lit or flashing**

Do not shake or strike the unit. As well do not turn the power off, eject a "Memory Stick" or take out the battery pack. Otherwise, the image data breakdown may occur.

# **If " " appears on the LCD screen**

The inserted "Memory Stick" is incompatible with your camcorder because its format does not conform with your camcorder. Check the format of the "Memory Stick."

# **If you press PHOTO lightly in the playback mode**

Your camcorder stops momentarily.

# **Sound recorded on a tape** You cannot record audio from a tape.

# **Titles which have already been recorded on tapes**

You cannot record the titles on the "Memory Stick." The title does not appear while you are recording a still image with PHOTO.

# **Recording date/time**

The date/time when it is recorded on a "Memory Stick" is recorded. Various settings are not recorded. Data codes recorded on a tape cannot be recorded on a "Memory Stick".

# **When you press PHOTO on the Remote Commander**

Your camcorder immediately records the image that is on the LCD screen when you press the button.

#### **Размер неподвижных изображений** Размер изображений автоматически устанавливается в 640 × 480.

# **Если лампочка доступа "Memory Stick" горит или мигает**

Не трясите и не стучите по аппарату. Также, не выключайте питание, не извлекайте "Memory Stick" и не снимайте батарейный блок. В противном случае данные изображения могут быть повреждены.

## **Если на экране ЖКД появится индикатор " "**

Вставленная "Memory Stick" несовместима с Вашей видеокамерой, потому что ее формат не соответствует Вашей видеокамере. Проверьте формат "Memory Stick".

# **Если в режиме воспроизведения слегка нажать кнопку PHOTO**

Ваша видеокамера на мгновение остановится.

# **Звук, записанный на ленте**

Вы не можете записывать звук с ленты.

# **Титры, уже записанные на лентах**

Вы не можете записывать титры на "Memory Stick". Титры не будут появляться на экране, пока Вы будете записывать неподвижное изображение с помощью кнопки PHOTO.

# **Запись даты/времени**

Дата/время записывается на "Memory Stick". Вы не можете записать данные видеокамеры. Коды данных, записанные на ленте, на могут быть записаны на "Memory Stick".

# **Когда Вы нажимаете кнопку PHOTO на пульте дистанционного управления**

Ваша видеокамера немедленно записывает изображение, находящееся на экране ЖКД, когда Вы нажимаете кнопку.

# **Recording a still image from other equipment**

#### **Before operation**

Set DISPLAY in  $Frel$  to LCD in the menu settings. (The default setting is LCD.)

- **(1)** Set the POWER switch to VCR.
- **(2)**When using the A/V connecting cable, set VIDEOINPUT to the appropriate position depending on the player. (p. 109)
- **(3)**Play back the recorded tape on the VCR, or turn the TV on to see the desired programme. The image of the other equipment is displayed on the LCD screen or in the viewfinder.
- **(4)**At the point where you want to record, follow the steps 3 and 4 on page 156.

# **Using the A/V connecting cable**

# **Запись изображения с ленты как неподвижного изображения**

# **Запись неподвижного изображения с другой аппаратуры**

#### **Перед выполнением операции**

Установите опцию DISPLAY в **ЕТС** в установках меню в положение LCD. (LCD является установкой по умолчанию.)

- **(1)**Установите переключатель POWER в положение VCR.
- **(2)**При использовании соединительного кабеля аудио/видео установите опцию VIDEOINPUT в надлежащее положение, в зависимости от воспроизводящего устройства. (стр. 109)
- **(3)**Воспроизведите записанную ленту на КВМ или включите телевизор для просмотра нужной программы. Изображение с другой аппаратуры отобразится на экране ЖКД или в видоискателе.
- **(4)**В месте, в котором Вы хотите выполнить запись, следуйте действиям пунктов 3 и 4 на стр. 156.

## **Использование соединительного кабеля аудио/видео**

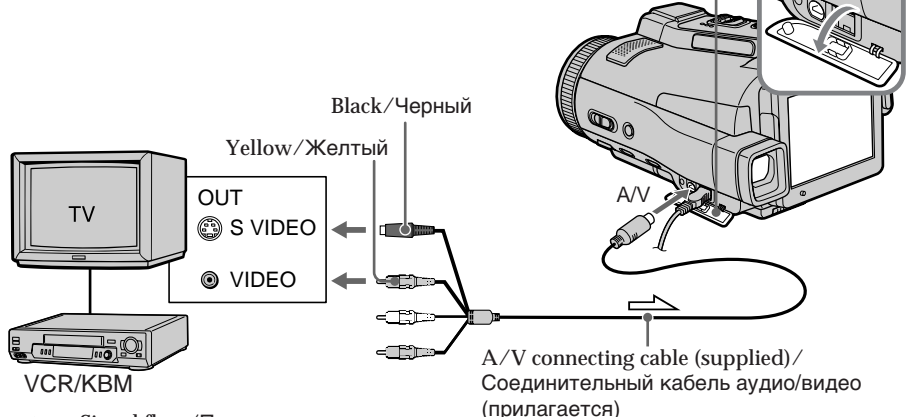

 $\sum$ : Signal flow/Передача сигнала

**If your TV or VCR has an S video jack** Connect using the S video plug to faithfully obtain original pictures. With this connection, you do not need to connect the yellow (video) plug of the A/V connecting cable. Connect the S video plug to the S video jack of the VCR.

#### **Если в Вашем телевизоре или КВМ имеется гнездо S видео**

Выполните подсоединение с использованием штекера S видео для более точного воспроизведения исходных изображений. При данном соединении Вам не нужно подсоединять желтый штекер (видео) соединительного кабеля аудио/видео. Подсоедините штекер S видео к гнезду S видео на КВМ.

**Запись изображения с ленты как неподвижного изображения**

# **Using the i.LINK cable**

**Использование кабеля i.LINK**

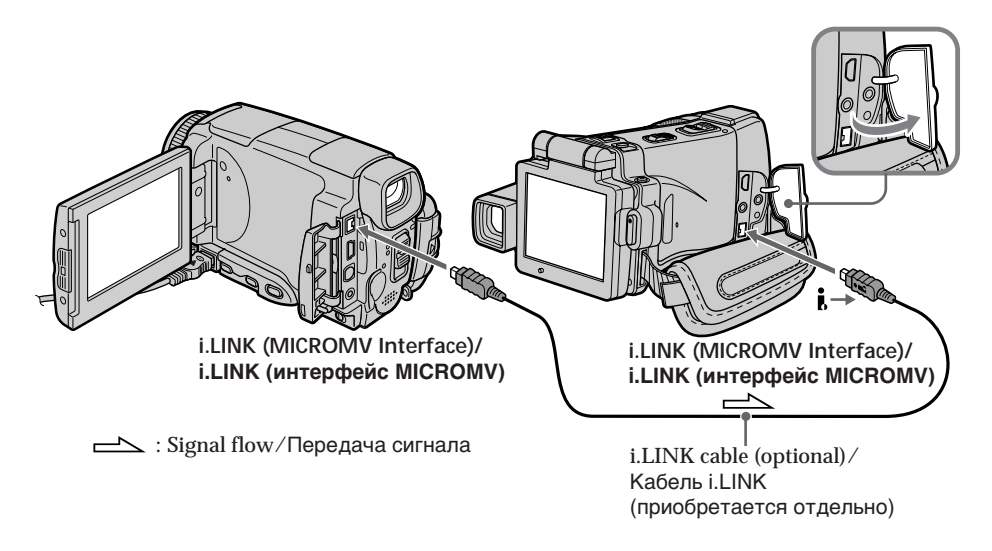

## **Note**

When recording from a tape in poor recording condition, for example, a tape that is worn out from repeated dubbing, recording is interrupted, or " $\Box$  REC ERROR" appears and recording cannot be carried out. Record distortion-free images.

#### **Примечание**

При записи с ленты, находящейся в плохом состоянии, например, с ленты, изношенной вследствие неоднократной перезаписи, запись будет прерываться, или же на экране появится индикация " REC ERROR", и запись окажется невозможной. Записывайте изображения, не содержащие искажений.

You can superimpose a still image you have recorded on a "Memory Stick" on top of the moving picture you are recording. You can record the superimposed images on a tape or a "Memory Stick." (However, you can record only superimposed still images on the "Memory Stick.")

## **M. CHROM** (Memory chroma key)

You can swap only the blue area of a still image such as an illustration or a frame with a moving picture.

### **M. LUMI** (Memory luminance key)

You can swap the brighter area of a still image (such as a handwritten illustration or a title) with a moving picture. To use this function, we recommend recording a title on a "Memory Stick" before a trip or event.

### **C. CHROM** (Camera chroma key)

You can superimpose a moving picture on top of a still image such as an image which can be used as background. Shoot the subject against a blue background. Only the blue area of the moving picture will be swapped with a still image.

### **M. OVERLAP\*** (Memory overlap)

You can fade from a still image recorded on a "Memory Stick" into a moving picture being recorded with your camcorder.

\* The superimposed image using Memory overlap function can be recorded on tapes only.

# **Наложение неподвижного изображения в "Memory Stick" на изображение – Функция MEMORY MIX**

Вы можете наложить неподвижное изображение, записанное на "Memory Stick", поверх записываемого движущегося изображения.

Вы можете записывать наложенные изображения на ленту или на "Memory Stick". (Однако, Вы можете записывать только наложенные неподвижные изображения на "Memory Stick".)

## **Режим M. CHROM** (цветовая рирпроекция памяти)

Вы можете менять местами только синюю часть неподвижного изображения, например, иллюстрации или кадра, с движущимся изображением.

## **Режим M. LUMI** (яркостная рирпроекция памяти)

Вы можете менять местами более яркую часть неподвижного изображения (например, выполненной от руки иллюстрации или титра) с движущимся изображением. При использовании этой функции рекомендуется записать титр на "Memory Stick" перед путешествием или каким-либо событием.

## **Режим C. CHROM** (цветовая рирпроекция видеокамеры)

Вы можете наложить движущееся изображение поверх неподвижного изображения, например, изображения, которое может служить фоном. Выполните съемку объекта на синем фоне. Только синяя часть движущегося изображения поменяется местами с неподвижным изображением.

**Режим M. OVERLAP\*** (перекрытие памяти) Вы можете выполнять плавный переход неподвижного изображения, записанного на "Memory Stick", в движущееся изображение, записываемое с помощью Вашей видеокамеры.

\* Наложенные с использованием функции перекрытия памяти изображения могут быть записаны только на лентах.

# **Наложение неподвижного изображения в "Memory Stick" на изображение – Функция MEMORY MIX**

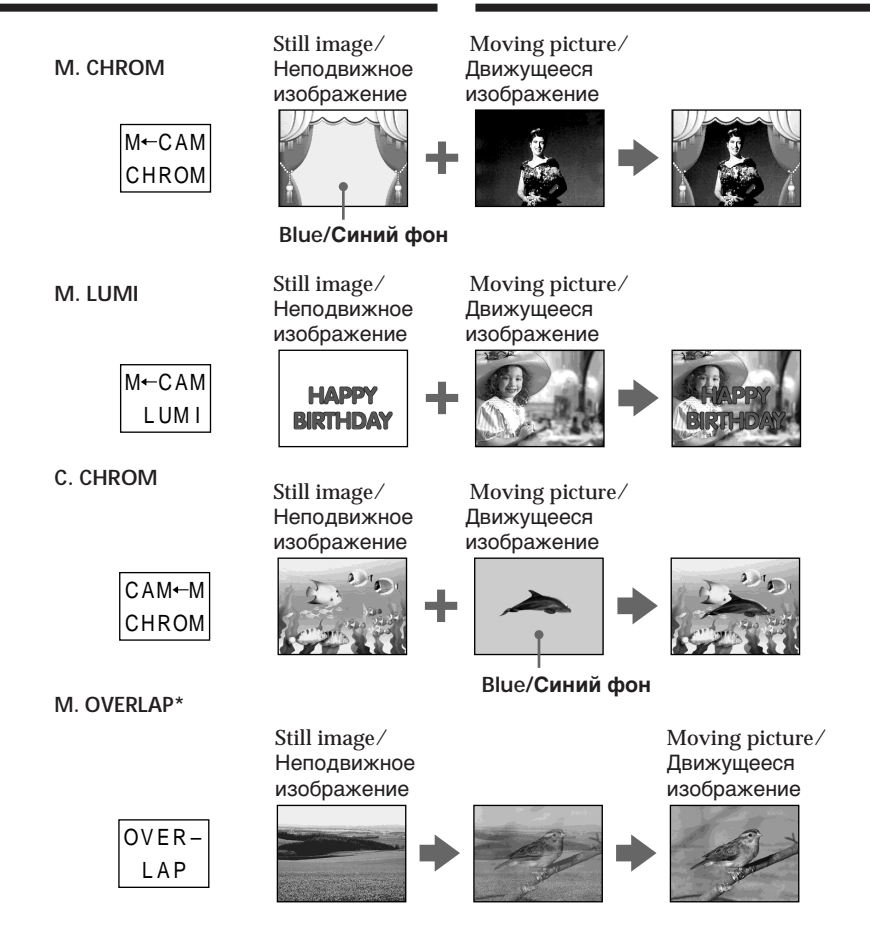

- \* The superimposed image using Memory overlap function can be recorded on tapes only.
- Наложенные с использованием функции перекрытия памяти изображения могут быть записаны только на лентах.

П

# **Recording a superimposed image to a tape**

## **Before operation**

- •Insert a tape for recording into your camcorder.
- •Insert a "Memory Stick" recorded with still images into your camcorder.
- **(1)** Set the POWER switch to CAMERA.
- **(2)**Press FN and go to PAGE2.
- **(3)**Press MEM MIX. The last image recorded on the "Memory Stick" appears on the right lower part of the LCD screen.
- **(4)**Press –/+ on the right lower corner of the LCD screen to select the still image which you want to superimpose.
	- : To see the previous image
	- + : To see the next image
- **(5)**Press a desired mode. The still image is superimposed on the moving picture.
- **(6)**Press –/+ on the left lower corner of the LCD screen to adjust the effect, then press  $\Rightarrow$  OK to return to PAGE2.
	- M. CHROM: Blue chroma key (only blue background portion) to extract a still image and superimpose it on a moving picture
	- M. LUMI: Brightness level used when extracting a still image and superimposing it on a moving picture
	- C. CHROM: Blue chroma key (only blue background portion) to extract a moving picture and superimpose it on a still image
	- M. OVERLAP: No adjustment necessary

The fewer bars there are on the LCD screen, the stronger the effect.

### **(7)**Press EXIT to return to FN.

**(8)**Press START/STOP to start recording.

# **Наложение неподвижного изображения в "Memory Stick" на изображение – Функция MEMORY MIX**

# **Запись наложенного изображения на ленту**

#### **Перед выполнением операции**

- Установите ленту для записи в Вашу видеокамеру.
- Установите "Memory Stick" с записанными неподвижными изображениями в Вашу видеокамеру.
- **(1)**Установите переключатель POWER в положение CAMERA.
- **(2)**Нажмите кнопку FN и перейдите на страницу PAGE2.
- **(3)**Нажмите кнопку MEM MIX. Последнее записанное на "Memory Stick" изображение появится в правой нижней части экрана ЖКД.
- **(4)**Нажимайте кнопки –/+ в правом нижнем углу экрана ЖКД для выбора неподвижного изображения, которое Вы хотите наложить.
	- : Для просмотра предыдущего изображения
	- + : Для просмотра следующего изображения
- **(5)**Выберите нужный режим. Неподвижное изображение будет наложено на движущееся изображение.
- **(6)**Нажимайте кнопки –/+ в левом нижнем углу экрана ЖКД для регулировки эффекта, а затем нажмите кнопку  $\rightleftarrows$  ОК для возврата к странице PAGE2.

Режим M. CHROM:

Цветовая схема (только по синему фону) для извлечения неподвижного изображения и его наложения на движущееся изображение

Режим M. LUMI:

Уровень яркости, используемый для извлечения неподвижного изображения и его наложения на движущееся изображение

### Режим C. CHROM:

Цветовая схема (только по синему фону) для извлечения движущегося изображения и его наложения на неподвижное изображение

Режим M. OVERLAP:

Не требуется никаких регулировок

Чем меньше полос шкалы на экране ЖКД, тем сильнее эффект.

- **(7)**Нажмите кнопку EXIT для возврата к индикации FN.
- **(8)**Нажмите кнопку START/STOP для начала записи.

# **Наложение неподвижного изображения в "Memory Stick" на изображение – Функция MEMORY MIX**

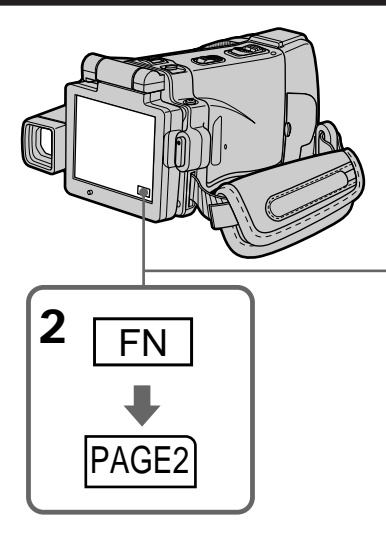

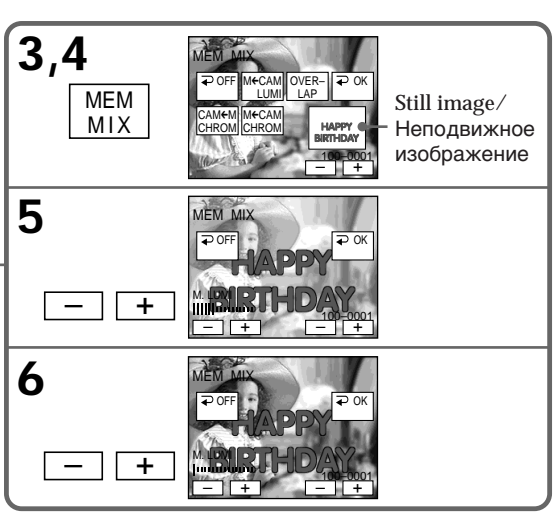

# **To change the still image to be superimposed**

Press –/+ on the right lower corner before step 6.

# **To cancel MEMORY MIX**

Press  $\Rightarrow$  OFF in step 3. The display returns to PAGE2.

# **Notes**

- •You cannot use the MEMORY MIX function for moving pictures recorded on the "Memory Stick."
- •When the overlapping still image has a large amount of white, the thumbnail image of the picture may not be clear.
- •During recording you cannot reselect the mode setting. Press  $\Rightarrow$  OFF to return to PAGE2.

#### **Image data modified on your computer or shot with other equipment**

You may not be able to play modified images back with your camcorder.

# **When you select M. OVERLAP**

You cannot change the still image. Press  $\Rightarrow$  OFF to cancel the M. OVERLAP mode, then select the image again.

# **Чтобы изменить неподвижное изображение для наложения**

Перед выполнением действия пункта 6 нажимайте кнопки –/+ в правом нижнем углу экрана.

# **Для отмены установки MEMORY MIX**

Нажмите кнопку  $\rightleftharpoons$  OFF в пункте 3. Индикация вернется к странице PAGE2.

### **Примечания**

- Вы не можете использовать функцию MEMORY MIX для движущихся изображений, записанных на "Memory Stick".
- Если перекрывающее неподвижное изображение содержит большое количество белого цвета, его миниатюрное изображение может быть нечетким.
- Во время выполнения записи Вы не можете изменить выбор установки режима. Для возврата к странице PAGE2 нажмите кнопку  $\rightleftarrows$  OFF.

**Данные изображений, видоизмененных на Вашем персональном компьютере или снятых с помощью другой аппаратуры** Возможно, Вы не сможете воспроизвести видоизмененные изображения на Вашей видеокамере.

**Если Вы выберете режим M. OVERLAP** Вы не сможете изменить неподвижное изображение. Нажмите кнопку  $\rightleftarrows$  OFF для отмены режима M. OVERLAP, а затем выберите изображение еще раз.

# **Recording a superimposed image to a "Memory Stick" as a still image**

**Before operation**

Insert a recorded "Memory Stick" into your camcorder.

- **(1)** Set the POWER switch to MEMORY.
- **(2)**Press FN and go to PAGE2.
- **(3)**Press MEM MIX. The image recorded on the "Memory Stick" appears on the right corner of the LCD screen.
- **(4)**Press –/+ on the right lower corner of the LCD screen to select the still image which you want to superimpose.
	- : To see the previous image
	- + : To see the next image
- **(5)**Press a desired mode. The still image is superimposed on the moving picture.
- **(6)**Press –/+ on the left lower corner of the LCD screen to adjust the effect, then press  $\Rightarrow$  OK. The display returns to PAGE2.
	- M. CHROM: Blue chroma key (blue background) to extract a still image and superimpose it on a moving picture
	- M. LUMI: Brightness level used when extracting a still image and superimposing it on a moving picture
	- C. CHROM: Blue chroma key (blue background) to extract a moving picture and superimpose it on a still image

The fewer bars there are on the LCD screen, the stronger the effect.

### **(7)**Press EXIT to return to FN.

**(8)**Press PHOTO deeper to start recording. The image displayed on the LCD screen will be recorded on a "Memory Stick." Recording is complete when the bar scroll indicator disappears.

**Наложение неподвижного изображения в "Memory Stick" на изображение – Функция MEMORY MIX**

# **Запись наложенного изображения на "Memory Stick" как неподвижного изображения**

#### **Перед выполнением операции**

Установите записанную "Memory Stick" в Вашу видеокамеру.

- **(1)**Установите переключатель POWER в положение MEMORY.
- **(2)**Нажмите кнопку FN и перейдите на страницу PAGE2.
- **(3)**Нажмите кнопку MEM MIX. Записанное на "Memory Stick" изображение появится в правом углу экрана ЖКД.
- **(4)**Нажимайте кнопки –/+ в правом нижнем углу экрана ЖКД для выбора неподвижного изображения, которое Вы хотите наложить.
	- : Для просмотра предыдущего изображения
	- + : Для просмотра следующего изображения
- **(5)**Выберите нужный режим. Неподвижное изображение будет наложено на движущееся изображение.
- **(6)**Нажимайте кнопки –/+ в левом нижнем углу экрана ЖКД для регулировки эффекта, а затем нажмите кнопку  $\rightleftarrows$  ОК. Индикация вернется к странице PAGE2.

Режим M. CHROM:

Цветовая схема (по синему фону) для извлечения неподвижного изображения и его наложения на движущееся изображение

Режим M. LUMI: Уровень яркости, используемый для извлечения неподвижного изображения и его наложения на движущееся изображение Режим C. CHROM:

Цветовая схема (по синему фону) для извлечения движущегося изображения и его наложения на неподвижное изображение

Чем меньше полос шкалы на экране ЖКД, тем сильнее эффект.

- **(7)**Нажмите кнопку EXIT для возврата к индикации FN.
- **(8)**Нажмите кнопку PHOTO сильнее для начала записи. Отображаемое на экране ЖКД изображение будет записано на "Memory Stick". Запись считается завершенной, когда исчезнет шкальный индикатор прокрутки.

# **Наложение неподвижного изображения в "Memory Stick" на изображение – Функция MEMORY MIX**

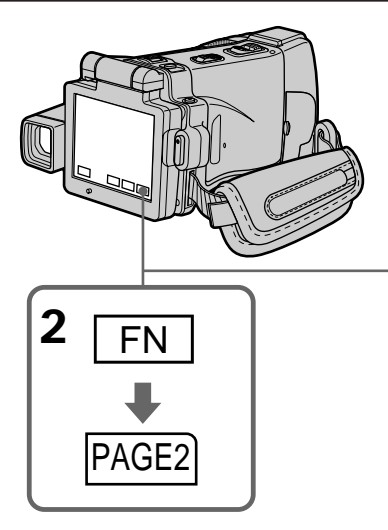

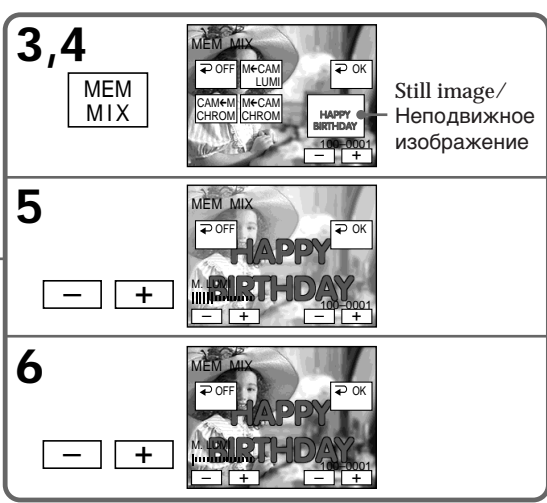

# **To change the still image to be superimposed**

Press –/+ on the right lower corner before step 6.

# **To cancel MEMORY MIX**

Press  $\Rightarrow$  OFF in step 3. The display returns to PAGE2.

# **Notes**

- •You cannot use MEMORY MIX function for moving pictures recorded on the "Memory Stick."
- •When the overlapping still image has a large amount of white, the thumbnail image of the picture may not be clear.
- •During recording you cannot reselect the mode setting. Press  $\Rightarrow$  OFF to return to PAGE2.

# **Image size of still images**

Image size is automatically set to  $640 \times 480$ .

### **Image data modified with your computers or shot with other equipment**

You may not be able to play them back with your camcorder.

# **Чтобы изменить неподвижное изображение для наложения**

Перед выполнением действия пункта 6 нажимайте кнопки –/+ в правом нижнем углу экрана.

# **Для отмены функции MEMORY MIX**

Нажмите кнопку  $\rightleftharpoons$  OFF в пункте 3. Индикация вернется к странице PAGE2.

### **Примечания**

- Вы не можете использовать функцию MEMORY MIX для движущихся изображений, записанных на "Memory Stick".
- Если перекрывающее неподвижное изображение содержит большое количество белого цвета, его миниатюрное изображение может быть нечетким.
- Во время выполнения записи Вы не можете изменить выбор установки режима. Для возврата к странице PAGE2 нажмите кнопку  $\rightleftarrows$  OFF.

**Размер неподвижных изображений** Размер изображений автоматически устанавливается в 640 × 480.

**Данные изображений, видоизмененных на Вашем персональном компьютере или снятых с помощью другой аппаратуры** Возможно, Вы не сможете воспроизвести их на Вашей видеокамере.

**When recording images on a "Memory Stick" using MEMORY MIX** The PROGRAM AE does not work.

**The "Memory Stick" supplied with your camcorder stores 20 images:**

- For M. CHROM: 18 images (such as a frame) 100-0001 to 100-0018
- For C. CHROM: two images (such as a background) 100-0019 to 100-0020

### **Sample images**

Sample images stored in the "Memory Stick" supplied with your camcorder are protected (p. 187).

# **Наложение неподвижного изображения в "Memory Stick" на изображение – Функция MEMORY MIX**

**При записи изображений на "Memory Stick" с использованием функции MEMORY MIX** Функция PROGRAM AE не работает.

#### **"Memory Stick", прилагаемая к Вашей видеокамере, уже вмещает 20 изображений:**

- Для режима M. CHROM: 18 изображений (таких, как кадр) 100-0001 ~ 100-0018
- Для режима C. CHROM: два изображения (таких, как фон) 100-0019 ~ 100-0020

#### **Образцы изображений**

Образцы изображений на "Memory Stick", прилагаемой к Вашей видеокамере, защищены от стирания (стр. 187).

# **Recording moving pictures on a "Memory Stick" – MPEG MOVIE recording**

You can record moving pictures with sound on the "Memory Stick."

### **Before operation**

Insert a "Memory Stick" into your camcorder.

- **(1)** Set the POWER switch to MEMORY.
- **(2)**Press START/STOP. Your camcorder starts recording. The camera recording lamp located on the front of your camcorder lights up.

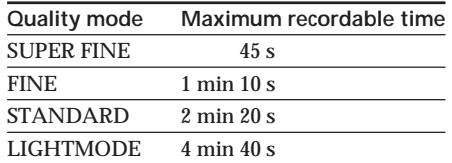

# **Запись движущихся изображений на "Memory Stick" – Запись MPEG MOVIE**

Вы можете записывать движущиеся изображения со звуком на "Memory Stick".

#### **Перед выполнением операции**

Установите "Memory Stick" в Вашу видеокамеру.

- **(1)**Установите переключатель POWER в положение MEMORY.
- **(2)** Нажмите кнопку START/STOP. Ваша видеокамера начнет запись. Загорится лампочка записи видеокамеры, расположенная на передней панели Вашей видеокамеры.

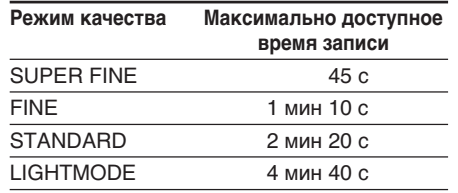

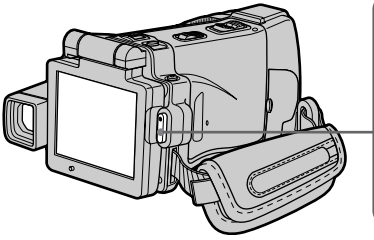

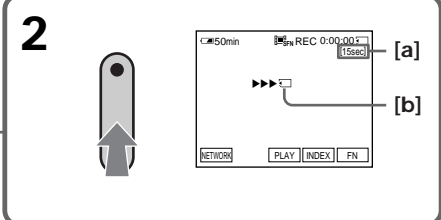

- **[a]** Recording time indicator can be recorded on the "Memory Stick."/ Индикатор времени записи может быть записан на "Memory Stick".
- **[b]** This indicator is displayed for five seconds after pressing START/STOP. This indicator is not recorded./ Этот индикатор отображается в течение пяти секунд после нажатия кнопки START/STOP. Этот индикатор не записывается.

# **Для остановки записи**

Нажмите кнопку START/STOP.

# 167

**167"Memory Stick" Operations Операции с "Memory Stick"** 'Memory Stick" Operations Onepaunu c "Memory Stick"

# **Recording moving pictures on a "Memory Stick" – MPEG MOVIE recording**

## **Note**

Sound is recorded in monaural.

#### **MPEG MOVIE recorded with your camcorder:** •Is MPEG MOVIE AD

- •Cannot be played back on a digital still camera or a camcorder that has no MPEG MOVIE AD function.
- •Cannot be output from the i.LINK (MICROMV Interface).

#### **When the POWER switch is set to MEMORY** The following functions do not work:

- Digital zoom
- Super NightShot
- Colour Slow Shutter
- Wide mode
- Fader
- Picture effect
- Digital effect
- Sports lesson of PROGRAM AE (The indicator flashes.)
- Title
- SteadyShot

# **When using an external flash (optional)**

Turn the power of the external flash off when recording moving pictures on a "Memory Stick." Otherwise, the charging sound of the flash may be recorded.

# **Recording date/time**

The date/time are not displayed while recording. However, they are automatically recorded onto the "Memory Stick." To display the recording date/time, press DATA CODE during playback. Various settings cannot be recorded. You can also use the Remote Commander for this operation (p. 57).

**During recording on a "Memory Stick"** Do not eject the cassette from your camcorder. While ejecting the tape, sound is not recorded on "Memory Stick."

**When the POWER switch is set to MEMORY** The angle of view is slightly larger compared with the angle of view in CAMERA mode.

# **Запись движущихся изображений на "Memory Stick" – Запись MPEG MOVIE**

#### **Примечание**

Звук записывается в монофоническом режиме.

#### **MPEG MOVIE, записываемый на Вашей видеокамере:**

- Является фильмом MPEG MOVIE AD
- Не может быть воспроизведен на цифровом фотоаппарате или видеокамере, не поддерживающих функцию MPEG MOVIE AD.
- Не может быть передан через гнездо i.LINK (интерфейс MICROMV).

#### **Если переключатель POWER установлен в положение MEMORY**

Следующие функции не работают:

- Цифровой наезд
- Ночная суперсъемка
- Цветная съемка с медленным затвором
- Широкоэкранный режим
- Фейдер
- Эффекты изображения
- Цифровые эффекты
- Режим спортивных состязаний PROGRAM AE (Индикатор мигает.)
- Титры
- Функция устойчивой съемки

### **При использовании внешней вспышки (приобретается отдельно)**

При записи движущихся изображений на "Memory Stick" отключите питание внешней вспышки.

В противном случае может быть записан звук зарядки вспышки.

### **Запись даты/времени**

Дата/время не отображаются во время записи. Тем не менее, они автоматически записываются на "Memory Stick". Для отображения даты/времени записи нажмите кнопку DATA CODE во время воспроизведения. Различные установки не могут быть записаны. Вы можете также использовать для этой операции пульт дистанционного управления (стр. 57).

## **Во время записи на "Memory Stick"**

Не извлекайте кассету из Вашей видеокамеры. Во время извлечения кассеты с лентой звук не записывается на "Memory Stick".

#### **Если переключатель POWER установлен в положение MEMORY**

Угол зрения будет слегка превышать угол зрения в режиме CAMERA.

# **Self-timer MPEG MOVIE recording**

You can record pictures on the "Memory Stick" with the self-timer. You can also use the Remote Commander for this operation.

- **(1)** Set the POWER switch to MEMORY.
- **(2)**Press FN and go to PAGE2.
- **(3)**Press SELFTIMER.

The  $\circlearrowright$  (self-timer) indicator appears on the LCD screen.

- **(4)**Press EXIT to make PAGE2 disappear.
- **(5)**Press START/STOP.

Self-timer starts counting down from about 10 with a beep. In the last two seconds of the countdown, the beep gets faster, then recording starts automatically.

# **Запись MPEG MOVIE по таймеру самозапуска**

Вы можете записывать изображения на "Memory Stick" по таймеру самозапуска. Вы можете также использовать для этой операции пульт дистанционного управления.

- **(1)** Установите переключатель POWER в положение MEMORY.
- **(2)** Нажмите кнопку FN и перейдите на страницу PAGE2.
- **(3)** Нажмите кнопку SELFTIMER. На экране ЖКД появится индикатор (таймера самозапуска).
- **(4)** Нажмите кнопку EXIT для того, чтобы индикация PAGE2 исчезла.
- **(5)** Нажмите кнопку START/STOP. Таймер самозапуска начнет обратный отсчет от 10 с зуммерным сигналом. В последние две секунды обратного отсчета зуммерный сигнал будет звучать чаще, а затем автоматически начнется запись.

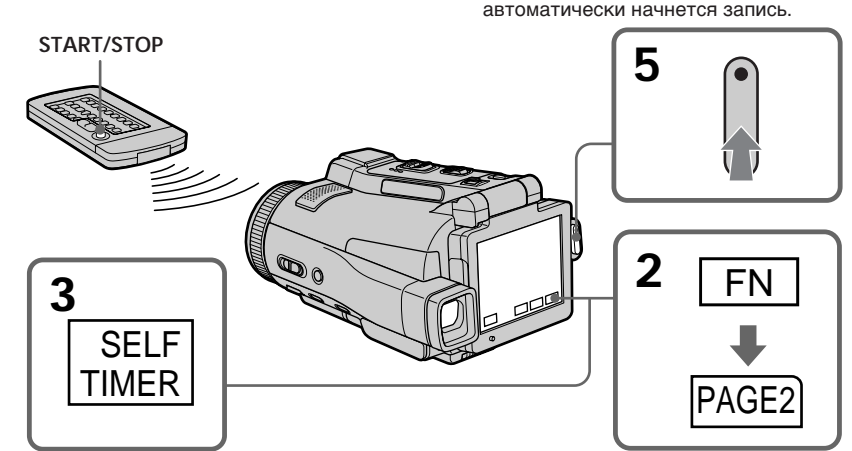

# **To stop the countdown**

Press START/STOP.

To restart the countdown, press START/STOP again.

# **To cancel the self-timer recording**

Press SELFTIMER in PAGE2 screen so that the  $\circlearrowright$  (self-timer) indicator disappears on the LCD screen. You cannot cancel the self-timer recording using the Remote Commander.

#### **Note**

The self-timer recording mode is automatically cancelled when:

- Self-timer recording is finished.
- You turn NIGHTSHOT/NIGHTFRAMING to the other position while the self-timer is counting down.
- The POWER switch is turned to the other position.

# **Для остановки обратного отсчета**

Нажмите кнопку START/STOP. Для повторного запуска обратного отсчета нажмите кнопку START/STOP еще раз.

### **Для отмены записи по таймеру самозапуска**

Нажмите кнопку SELFTIMER на экране PAGE2, в результате чего индикатор  $\bigcirc$  (таймера самозапуска) исчезнет с экрана ЖКД. Вы не можете отменить запись по таймеру самозапуска, используя пульт дистанционного управления.

#### **Примечание**

Режим записи по таймеру самозапуска будет автоматически отменен в случаях:

- Окончания записи по таймеру самозапуска.
- Вы повернули опцию NIGHTSHOT/ NIGHTFRAMING в другое положение kогда таймер самозапуска выполняет обратный отсчет.
- Переключатель POWER повернут в другое положение.

# **Recording a picture from a tape as a moving picture**

Your camcorder can read moving picture data recorded on a tape and record it as a moving picture on a "Memory Stick." Your camcorder can also take in moving picture data through the input connector and record it as a moving picture on a "Memory Stick."

### **Before operation**

- •Insert a recorded tape into your camcorder.
- •Insert a "Memory Stick" into your camcorder.
- **(1)** Set the POWER switch to VCR.
- **(2)** Press  $\blacktriangleright$  **II**. The picture recorded on the tape is played back.
- **(3)**Press START/STOP at the scene where you want to start recording from.

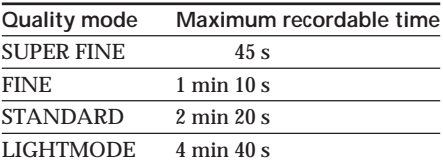

# **Запись изображения с ленты как движущегося изображения**

Ваша видеокамера может считывать данные движущегося изображения, записанные на ленте, и записывать их как движущееся изображение на "Memory Stick". Ваша видеокамера может также принимать данные движущегося изображения через входной разъем и записывать их как движущееся изображение на "Memory Stick".

#### **Перед выполнением операции**

- Установите записанную кассету с лентой в Вашу видеокамеру.
- Установите "Memory Stick" в Вашу видеокамеру.
- **(1)**Установите переключатель POWER в положение VCR.
- **(2)** Нажмите кнопку ► **II**. Будет воспроизведено изображение, записанное на ленте.
- **(3)**Нажмите кнопку START/STOP в эпизоде, с которого Вы хотите начать запись.

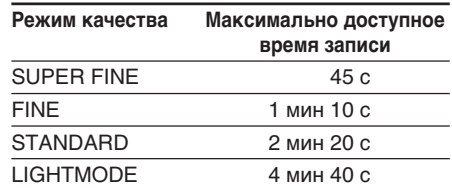

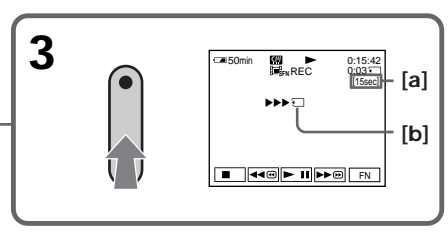

- **[a]** Recording time indicator can be recorded on the "Memory Stick."/ Индикатор времени записи может быть записан на "Memory Stick".
- **[b]** This indicator is displayed for five seconds after pressing START/STOP. This indicator is not recorded./ Этот индикатор отображается в течение пяти секунд после нажатия кнопки START/STOP. Этот индикатор не записывается.

### **Для остановки записи**

Нажмите кнопку START/STOP.

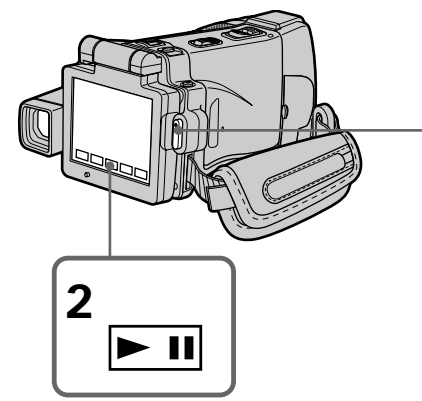

**To stop recording** Press START/STOP.

# **Recording a picture from a tape as a moving picture**

#### **Note**

Sound recorded in stereo is converted to monaural sound when recording from a tape.

### **When the "Memory Stick" access lamp is lit or flashing**

Do not shake or strike the unit. As well do not turn the power off, eject a "Memory Stick" or take out the battery pack. Otherwise, the image data breakdown may occur.

### **Titles which have already been recorded on tapes**

You cannot record the titles on the "Memory Stick." The title does not appear while you are recording a moving picture with START/STOP.

### **Recording date/time**

The date/time when it is recorded on a "Memory Stick" is recorded. Various settings are not recorded. Data codes recorded on a tape cannot be recorded on a "Memory Stick".

# **Запись изображения с ленты как движущегося изображения**

#### **Примечание**

Звук, записанный в стереофоническом режиме, преобразуется в монофонический звук при записи с ленты.

#### **Если лампочка доступа "Memory Stick" горит или мигает**

Не трясите и не стучите по аппарату. Также, не выключайте питание, не извлекайте "Memory Stick" и не снимайте батарейный блок. В противном случае данные изображения могут быть повреждены.

#### **Титры, уже записанные на лентах**

Вы не можете записывать титры на "Memory Stick". Титры не появятся во время записи движущегося изображения с помощью кнопки START/STOP.

#### **Запись даты/времени**

Дата/время записывается на "Memory Stick". Вы не можете записать данные видеокамеры. Коды данных, записанные на ленте, на могут быть записаны на "Memory Stick".

# **Recording a moving picture from other equipment**

#### **Before operation**

Set DISPLAY in  $F\bar{F}$  to LCD in the menu settings. (The default setting is LCD.)

- **(1)** Set the POWER switch to VCR.
- **(2)**When using the A/V connecting cable, set VIDEOINPUT to the appropriate position depending on the player. (p. 230)
- **(3)**Play back the recorded tape on the VCR, or turn the TV on to see the desired programme. The image of the other equipment is displayed on the LCD screen or in the viewfinder.
- **(4)**Press START/STOP at the scene where you want to start recording from.

# **Using the A/V connecting cable**

# **Запись изображения с ленты как движущегося изображения**

# **Запись движущегося изображения с другой аппаратуры**

#### **Перед выполнением операции**

Установите опцию DISPLAY в **ЕТС** в установках меню в положение LCD. (LCD является установкой по умолчанию.)

- **(1)**Установите переключатель POWER в положение VCR.
- **(2)**При использовании соединительного кабеля аудио/видео установите опцию VIDEOINPUT в надлежащее положение, в зависимости от воспроизводящего устройства. (стр. 238)
- **(3)**Воспроизведите записанную ленту на КВМ или включите телевизор для просмотра нужной программы. Изображение с другой аппаратуры отобразится на экране ЖКД или в видоискателе.
- **(4)**Нажмите кнопку START/STOP в том эпизоде, с которого Вы хотите начать запись.

#### **Использование соединительного кабеля аудио/видео**

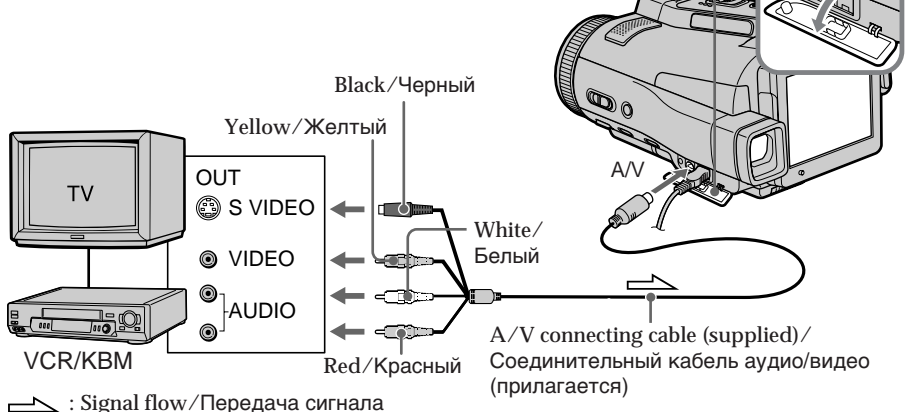

**If your TV or VCR has an S video jack** Connect using the S video plug to faithfully obtain original pictures. With this connection, you do not need to connect the yellow (video) plug of the A/V connecting cable. Connect the S video plug to the S video jack of the VCR.

#### **Если в Вашем телевизоре или КВМ имеется гнездо S видео**

Выполните подсоединение с использованием штекера S видео для более точного воспроизведения исходных изображений. При данном соединении Вам не нужно подсоединять желтый штекер (видео) соединительного кабеля аудио/видео. Подсоедините штекер S видео к гнезду S видео на КВМ.

**Запись изображения с ленты как движущегося изображения**

# **Using the i.LINK cable**

**Использование кабеля i.LINK**

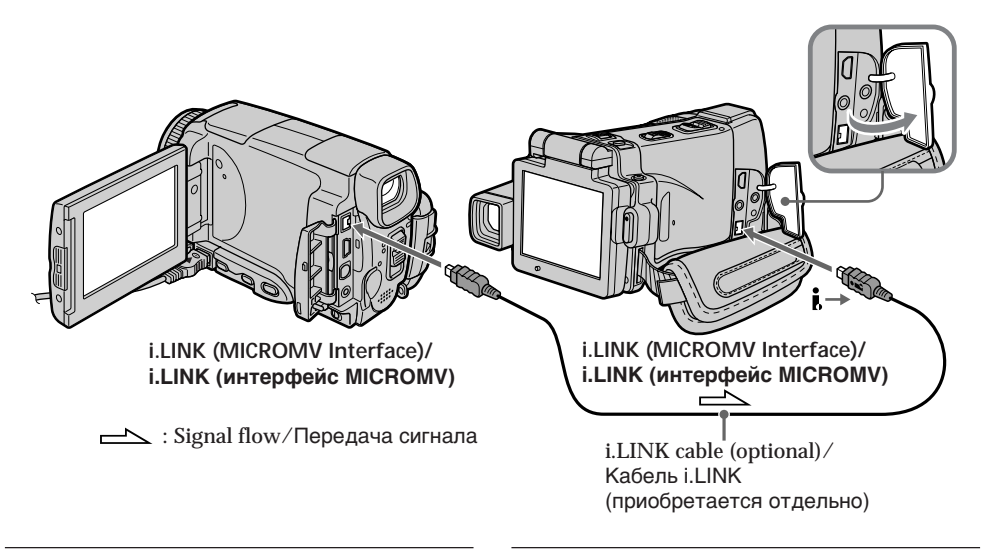

## **Note**

When recording from a tape in poor recording condition, for example, a tape that is worn out from repeated dubbing, recording is interrupted, or " $\Box$  REC ERROR" appears and recording cannot be carried out. Record distortion-free images.

#### **Примечание**

При записи с ленты, находящейся в плохом состоянии, например, с ленты, изношенной вследствие неоднократной перезаписи, запись будет прерываться, или же на экране появится индикация " REC ERROR", и запись окажется невозможной. Записывайте изображения, не содержащие искажений.

# **Viewing a still image – Memory photo playback**

You can play back still images recorded on a "Memory Stick." You can also play back six images including moving pictures on single screen arranged in the same order as a "Memory Stick" by selecting the index screen.

## **Before operation**

Insert a "Memory Stick" into your camcorder.

- **(1)** Set the POWER switch to MEMORY or VCR.
- **(2)** Press PLAY or  $\Box$  PB. The last recorded image is displayed.
- **(3)**Press –/+ to select the desired still image.
	- : To see the previous image
	- + : To see the next image

# **Просмотр неподвижного изображения – Воспроизведение фотоснимков из памяти**

Вы можете воспроизводить неподвижные изображения, записанные на "Memory Stick". Вы можете также воспроизводить шесть изображений, включая движущиеся изображения, на одном экране, расположенные в последовательности их расположения на "Memory Stick", путем выбора индексного экрана.

## **Перед выполнением операции**

Установите "Memory Stick" в Вашу видеокамеру.

- **(1)**Установите переключатель POWER в положение MEMORY или VCR.
- **(2)** Нажмите кнопку PLAY или □ PB. Будет отображено последнее записанное изображение.
- **(3)**Нажимайте кнопки –/+ для выбора нужного неподвижного изображения.
	- : Для просмотра предыдущего изображения
	- + : Для просмотра следующего изображения

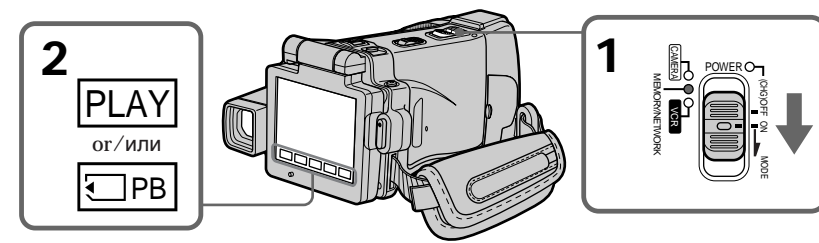

# **To stop memory photo playback**

Press CAM, VCR on your camcorder or MEMORY PLAY on the Remote Commander.

### **Note**

You may not be able to play back images with your camcorder:

- When playing back image data modified on your computers
- When playing back image data shot with other equipment

### **Playback still images recorded on the "Memory Stick"**

Playback images are not output from the i.LINK (MICROMV Interface).

# **Для остановки воспроизведения фотоснимков из памяти**

Нажмите кнопку CAM, VCR на Вашей видеокамере или MEMORY PLAY на пульте дистанционного управления.

### **Примечание**

Возможно, Вы не сможете выполнить воспроизведение изображений с помощью Вашей видеокамеры:

- при воспроизведении данных изображений, видоизмененных с помощью Вашего персонального компьютера.
- при воспроизведении данных изображений, снятых с помощью другой аппаратуры.

#### **Воспроизводимые неподвижные изображения, записанные на "Memory Stick"**

Воспроизводимые изображения не передаются через гнездо i.LINK (интерфейс MICROMV).

# **Viewing a still image – Memory photo playback**

# **File name**

- •The directory number may not be displayed and only the file name may be displayed if the structure of the directory does not conform to the DCF standard.
- " $\bigcirc$   $\rightarrow$  DIRECTORY ERROR" may appear on the LCD screen if the structure of the directory does not conform to the DCF standard. If this message appears, you can play back images but cannot record them on the "Memory Stick."
- •The file name flashes on the LCD screen if the file is corrupted or the file is unreadable.

**To play back recorded images on a TV screen**

- •Connect your camcorder to the TV with the A/V connecting cable supplied with your camcorder before the operation.
- •When operating memory photo playback on a TV or on the LCD screen, the image quality may appear to have deteriorated. This is not a malfunction. The image data is as good as ever.
- •Turn the audio volume of the TV down before operation, or noise (howling) may be output from the TV speakers.

# **Still image**

You can select still images also with –/+ on PAGE1, PAGE2 or PAGE3.

# **Просмотр неподвижного изображения – Воспроизведение фотоснимков из памяти**

## **Имя файла**

- Номер каталога может не отображаться, и только имя файла может отображаться, если структура каталога не соответствует требованиям стандарта DCF.
- Индикация " $\bigcirc$  DIRECTORY ERROR" может появиться на экране ЖКД, если структура каталога не соответствует требованиям стандарта DCF. Если это сообщение отображается, Вы сможете воспроизводить изображения, но не сможете их записывать на "Memory Stick".
- Имя файла мигает на экране ЖКД, если файл поврежден или не читается.

## **Для воспроизведения записанных изображений на экране телевизора**

- Перед выполнением операции подсоедините Вашу видеокамеру к телевизору с помощью соединительного кабеля аудио/видео, прилагаемого к Вашей видеокамере.
- При воспроизведении фотоснимков из памяти на экране телевизора или на экране ЖКД, качество изображения может выглядеть ухудшенным. Это не является неисправностью. Данные изображения находятся в том же состоянии, что и прежде.
- Перед началом воспроизведения уменьшите громкость телевизора, иначе через динамики телевизора может послышаться шум (завывание).

# **Неподвижное изображение**

Вы можете выбирать неподвижные изображения также с помощью кнопок –/+ на страницах PAGE1, PAGE2 или PAGE3.

# **Screen indicators during still image playback**

# **Просмотр неподвижного изображения – Воспроизведение фотоснимков из памяти**

# **Экранные индикаторы во время воспроизведения неподвижного изображения**

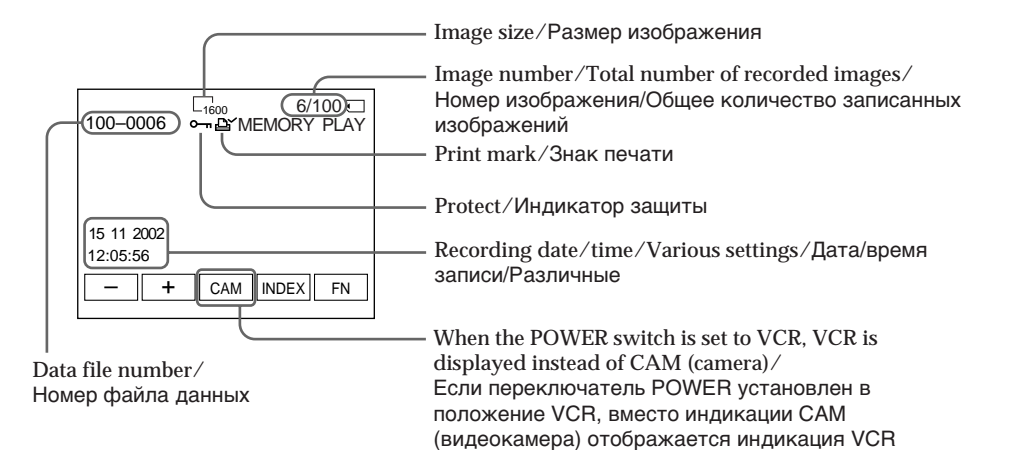

# **When no images are recorded on the "Memory Stick"**

When you press MEMORY PLAY on the Remote Commander, " $\oslash$  NO FILE" appears.

### **Recording data**

To display the recording data (date/time or various settings when recorded), press DATA CODE during playback. You can also use the Remote Commander for this operation (p. 57).

**To make LCD screen indicators disappear** Press DISPLAY/TOUCH PANEL.

#### **Если на "Memory Stick" нет записанных изображений**

Если Вы нажмете кнопку MEMORY PLAY на пульте дистанционного управления, появится сообщение " $\bigcirc$  NO FILE".

### **Данные записи**

Для отображения данных записи (даты/ времени или различных установок при записи) нажмите во время воспроизведения кнопку DATA CODE. Вы можете также использовать для этой операции пульт дистанционного управления (стр. 57).

#### **Чтобы индикаторы экрана ЖКД исчезли** Нажмите кнопку DISPLAY/TOUCH PANEL.

# **Playing back six recorded images at a time (index screen)**

You can play back six recorded images at a time. This function is especially useful when searching for a particular image.

**(1)** Set the POWER switch to MEMORY or VCR.  $(2)$  In VCR mode, press  $\Box$  PB.

- In MEMORY mode, go to step 3.
- **(3)**Press INDEX to display the index.

A red  $\blacktriangleright$  mark appears above the image that is displayed before changing to the index screen mode.

 $\bullet$  To display the previous six images, press  $\leftarrow$ .

• To display the following six images, press  $\rightarrow$ . You can also use –/+ on the Remote Commander.

# **Просмотр неподвижного изображения – Воспроизведение фотоснимков из памяти**

# **Воспроизведение шести записанных изображений одновременно (индексный экран)**

Вы можете воспроизвести шесть записанных изображений одновременно. Эта функция является особенно полезной при выполнении поиска отдельного изображения.

- **(1)**Установите переключатель POWER в положение MEMORY или VCR.
- $(2)$  В режиме VCR нажмите кнопку  $\Box$  PB. В режиме MEMORY перейдите к выполнению действия пункта 3.
- **(3)** Нажмите кнопку INDEX для отображения индексного экрана.

Красная метка **•** появится над изображением, которое отображается перед переходом в режим индексного экрана.

• Для отображения предыдущих шести изображений, нажмите кнопку $\leftarrow$ .

> $\blacktriangleright$  mark/ Метка

• Для отображения следующих шести изображений, нажмите кнопку  $\rightarrow$ . Вы можете также использовать кнопки –/+ на пульте дистанционного управления.

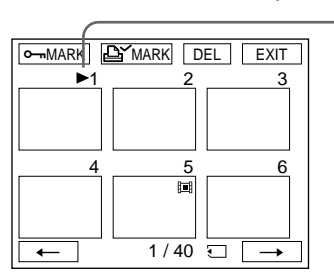

**To return to FN** Press EXIT.

# **To return to the normal playback screen (single screen)**

Press the image you want to display.

### **Note**

When displaying the index screen, the number appears above each image. This indicates the order in which images are recorded on the "Memory Stick." These numbers are different from the data file names (p. 128).

**Image data modified with your computer or shot with other equipment**

These files may not be displayed on the index screen.

**Для возврата к индикации FN** Нажмите кнопку EXIT.

### **Для возврата к экрану обычного воспроизведения (одиночный экран)** Нажмите на изображение, которое Вы хотите отобразить.

# **Примечание**

При отображении индексного экрана над каждым изображением появляется номер. Он отображает порядок, в котором изображения записаны на "Memory Stick". Эти номера отличаются от имен файлов данных (стр. 128).

**Данные изображений, видоизмененных с помощью Вашего персонального компьютера или снятых с помощью другой аппаратуры** Эти файлы могут не отображаться на индексном экране.

# **Viewing a moving picture – MPEG MOVIE playback**

You can play back moving pictures recorded on a "Memory Stick." You can also play back six images including still images in order at a time by selecting the index screen.

## **Before operation**

Insert a "Memory Stick" into your camcorder.

- **(1)** Set the POWER switch to MEMORY or VCR.
- **(2)** Press PLAY or  $\Box$  PB. The last recorded image is displayed.
- **(3)**Press –/+ to select the desired moving pictures.
	- : To see the previous picture
		- + : To see the next picture
- $(4)$  Press MPEG  $\triangleright$  **II** to start playback.
- **(5)**Press VOL– or VOL+ to adjust the volume. VOL– : To decrease the volume

 $VOL + TO$  increase the volume When the LCD panel is closed with the LCD screen facing inwards, no sound is heard from your camcorder.

# **Просмотр движущегося изображения – Воспроизведение MPEG MOVIE**

Вы можете воспроизводить движущиеся изображения, записанные на "Memory Stick". Вы можете также воспроизводить шесть изображений по порядку, включая неподвижные изображения, за один раз путем выбора индексного экрана.

#### **Перед выполнением операции**

Установите "Memory Stick" в Вашу видеокамеру.

- **(1)**Установите переключатель POWER в положение MEMORY или VCR.
- **(2)** Нажмите кнопку PLAY или □ PB. Будет отображено последнее записанное изображение.
- **(3)**Нажимайте кнопки –/+ для выбора нужных движущихся изображений.
	- : Для просмотра предыдущего изображения
	- + : Для просмотра следующего изображения
- **(4)** Нажмите кнопку MPEG  $\blacktriangleright$  II для начала воспроизведения.
- **(5)**Нажимайте кнопку VOL– или VOL+ для регулировки громкости. VOL– : Для уменьшения громкости VOL+ : Для увеличения громкости Если панель ЖКД закрыта так, что экран ЖКД обращен вовнутрь, звук Вашей видеокамеры слышен не будет.

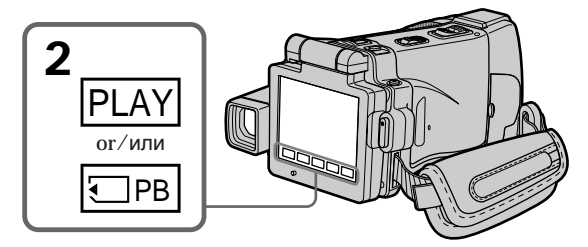

# **To pause MPEG MOVIE playback**

Press MPEG  $\blacktriangleright$  II. To resume playback, press  $MPEG$   $\blacktriangleright$  II again.

# **To change the screen size**

Press SCRN SIZE. The screen size changes as follows:

# FN VOL +  $MPEG$  SCRN SIZE VOL – MOV10001 MEMORY PLAY 1 / 20

### **Для выполнения паузы воспроизведения MPEG MOVIE** Нажмите кнопку MPEG > II. Для

возобновления воспроизведения нажмите кнопку MPEG  $\blacktriangleright$  II еще раз.

# **Для изменения размера экрана**

Нажмите кнопку SCRN SIZE. Размер экрана изменяется следующим образом:

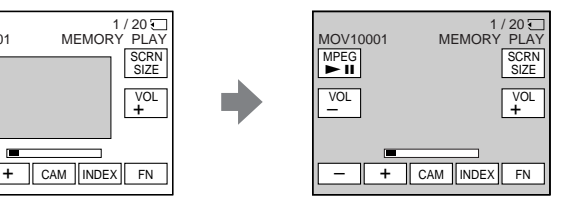

# **Viewing a moving picture – MPEG MOVIE playback**

## **Notes on the screen size**

- •The picture may not be displayed at the middle of the LCD screen, depending on the movie.
- •Even if you switch the screen size, the picture may not be displayed full-screen size, depending on the movie.

# **Note**

You may not be able to play back images with your camcorder:

- When playing back image data modified on your computer
- When playing back image data shot with other equipment

# **MPEG MOVIE recorded with your camcorder:**

- •Is MPEG MOVIE AD
- •Cannot be played back on a digital still camera or a camcorder that has no MPEG MOVIE AD function.
- •Cannot be output from the i.LINK (MICROMV Interface).

# **To play back recorded images on a TV screen**

- •Connect your camcorder to the TV with the A/V connecting cable supplied with your camcorder before operation.
- •Turn the audio volume of the TV down before operation, or noise (howling) may be output from the TV speakers.

# **Moving picture**

You can select moving pictures also with  $-\prime$  + on PAGE1, PAGE2 or PAGE3.

## **When no images are recorded on the "Memory Stick"**

When you press MEMORY PLAY on the Remote Commander, " $\oslash$  NO FILE" appears.

## **Просмотр движущегося изображения – Воспроизведение MPEG MOVIE**

## **Примечания о размере экрана**

- В зависимости от фильма изображение может отображаться не в центре экрана ЖКД.
- Даже если Вы переключите размер экрана, в зависимости от фильма, изображение может не отобразиться во весь экран.

## **Примечание**

Возможно, Вы не сможете выполнить воспроизведение изображений с помощью Вашей видеокамеры:

- при воспроизведении данных изображений, видоизмененных с помощью Вашего персонального компьютера.
- при воспроизведении данных изображений, снятых с помощью другой аппаратуры.

### **MPEG MOVIE, записанный на Вашей видеокамере:**

- Является фильмом MPEG MOVIE AD
- Не может быть воспроизведен на цифровом фотоаппарате или видеокамере, не поддерживающих функцию MPEG MOVIE AD.
- Не может быть передан через гнездо i.LINK (интерфейс MICROMV).

### **Для воспроизведения записанных изображений на экране телевизора**

- Перед выполнением операции подсоедините Вашу видеокамеру к телевизору с помощью соединительного кабеля аудио/видео, прилагаемого к Вашей видеокамере.
- Перед началом воспроизведения уменьшите громкость телевизора, иначе через динамики телевизора может послышаться шум (завывание).

# **Движущееся изображение**

Вы можете выбирать движущиеся изображения также с помощью кнопок –/+ на страницах PAGE1, PAGE2 или PAGE3.

## **Если на "Memory Stick" нет записанных изображений**

Если Вы нажмете кнопку MEMORY PLAY на пульте дистанционного управления, появится сообщение " $\boxdot$  NO FILE".

# **Viewing a moving picture – MPEG MOVIE playback**

# **Screen indicators during moving picture playback**

# **Экранные индикаторы во время воспроизведения движущегося изображения**

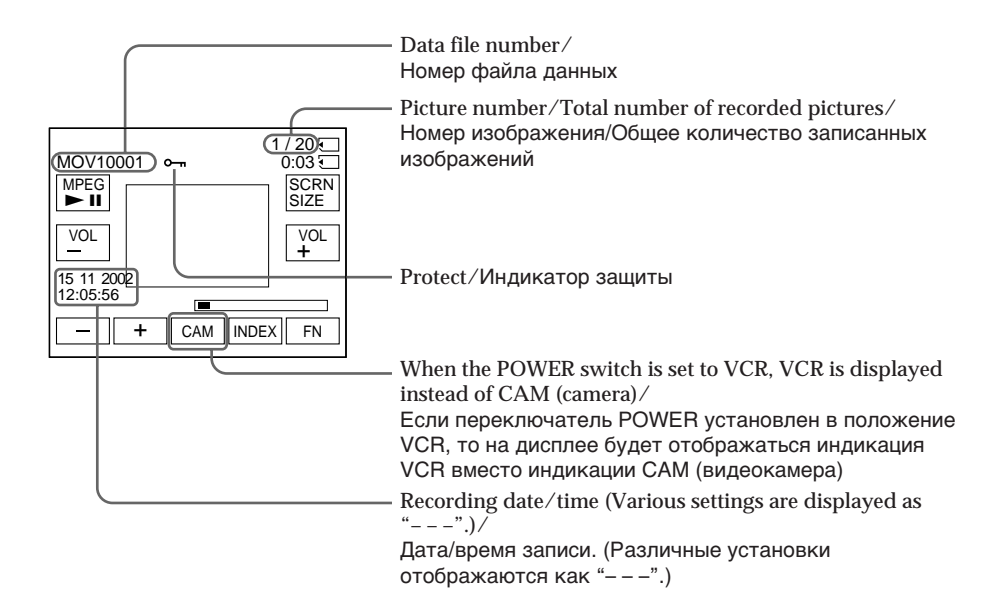

### **Recording date/time**

To display the recording date/time, press DATA CODE during playback. You can also use the Remote Commander for this operation (p. 57).

**To make screen indicators disappear** Press DISPLAY/TOUCH PANEL.

#### **Дата/время записи**

Для отображения даты/времени записи нажмите во время воспроизведения кнопку DATA CODE. Вы можете также использовать для этой операции пульт дистанционного управления (стр. 57).

### **Чтобы экранные индикаторы исчезли**

Нажмите кнопку DISPLAY/TOUCH PANEL.
# **Copying still images recorded on a "Memory Stick" to a tape**

You can copy still images recorded on a "Memory Stick" and record them to a tape. You can also use the Remote Commander for this operation.

#### **Before operation**

- •Insert a tape for recording into your camcorder.
- •Insert a "Memory Stick" into your camcorder.
- **(1)** Set the POWER switch to VCR.
- **(2)**Using the video control buttons, search a point where you want to record the desired images and stop playback.
- **(3)**Press PB. The last recorded image is displayed.
- **(4)**Press –/+ to select the desired image.
	- : To see the previous image
	- + : To see the next image
- **(5)**Press FN and go to PAGE3.
- **(6)** Press  $\overline{CD}$  REC CTRL, then REC START. Copying starts.

Press REC PAUSE at the scene where you want to stop recording.

**(7)**If you have more to copy, repeat steps 4 to 6.

# **Копирование неподвижных изображений, записанных на "Memory Stick", на ленту**

Вы можете копировать неподвижные изображения, записанные на "Memory Stick", и записывать их на ленту. Вы можете также использовать для этой операции пульт дистанционного управления.

#### **Перед выполнением операции**

- Установите кассету с лентой для записи в Вашу видеокамеру.
- Установите "Memory Stick" в Вашу видеокамеру.
- **(1)**Установите переключатель POWER в положение VCR.
- **(2)** Используя кнопки видеоконтроля, найдите точку, где Вы хотите записать нужные изображения, и остановите воспроизведение.
- **(3)** Нажмите кнопку □ РВ. Будет отображено последнее записанное изображение.
- **(4)** Нажимайте кнопки –/+ для выбора нужного изображения.
	- : Для просмотра предыдущего изображения
	- + : Для просмотра следующего изображения
- **(5)** Нажмите кнопку FN и перейдите на страницу PAGE3.
- **(6)** Нажмите кнопку **comparent REC CTRL**, а затем кнопку REC START. Начнется копирование. Нажмите кнопку REC PAUSE на эпизоде,

где Вы хотите остановить запись. **(7)**Если Вам нужно скопировать что-то еще,

повторите действия пунктов с 4 по 6.

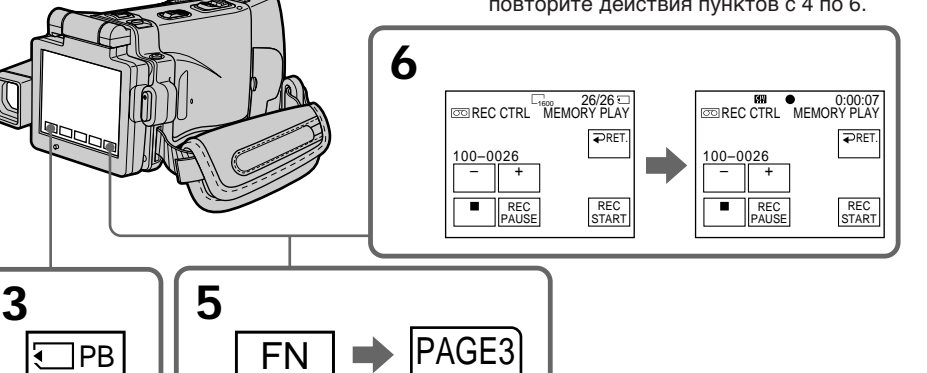

# **To stop copying in the middle**

Press  $\Box$  on the LCD screen or STOP on the Remote Commander.

# **To return to FN**

Press  $\Rightarrow$  RET. after step 6, then press EXIT.

#### **Для остановки в середине процесса копирования**

Нажмите кнопку | | на экране ЖКД или кнопку STOP на пульте дистанционного управления.

# **Для возврата в положение FN**

Нажмите кнопку  $\Rightarrow$  RET., после пункта 6 а затем нажмите кнопку EXIT.

#### **To start copying using the Remote Commander**

After step 4, press both  $\bullet$  REC and the right button simultaneously to start copying.

# **Копирование неподвижных изображений, записанных на "Memory Stick", на ленту**

# **Для начала копирования с помощью пульта дистанционного управления**

После пункта 4, нажмите одновременно кнопки • REC и правую кнопку для начала копирования.

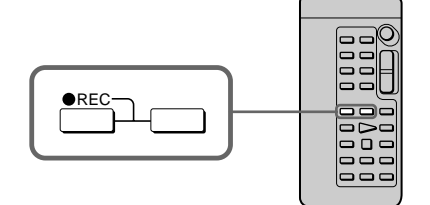

#### **Notes**

- •You cannot copy MPEG MOVIE files to the tape when " $\boxplus$  NOT REC" is displayed.
- •You cannot copy the index screen to the tape.

#### **During copying**

You cannot operate the following functions:

- MEMORY PLAY
- MEMORY INDEX
- MEMORY DELETE
- $-MEMORY + / –$
- MEMORY MIX

#### **Image data modified on your computer or shot with other equipment**

You may not be able to copy modified images with your camcorder.

#### **Примечания**

- Вы не можете выполнять копирование файлов MPEG MOVIE на ленту в то время, когда отображается индикация " NOT REC".
- Вы не можете копировать индексный экран на ленту.

#### **Во время копирования**

Вы не можете использовать следующие функции:

- MEMORY PLAY
- MEMORY INDEX
- MEMORY DELETE
- $-MFMORY +/-$
- MEMORY MIX

#### **Данные изображений, видоизмененных на Вашем персональном компьютере или снятых с помощью другой аппаратуры** Возможно, Вы не сможете скопировать

видоизмененные изображения с помощью Вашей видеокамеры.

# **Enlarging still images recorded on a "Memory Stick" – Memory PB ZOOM**

You can enlarge still images recorded on a "Memory Stick." You can select and view a desired part from the enlarged still image. Also, you can copy the desired part of the enlarged still image to a "Memory Stick."

#### **Before operation**

Insert a "Memory Stick" into your camcorder.

- **(1)**In the memory playback mode, press FN and go to PAGE2.
- **(2)**Press PB ZOOM. PB ZOOM screen appears.
- **(3)**Press the area that you want to enlarge in the frame on the PB ZOOM screen. The area you pressed moves to the centre of the LCD screen, and the playback image is enlarged at twice the size. If you press the other area, the area moves to the centre of the LCD screen.
- **(4)**Adjust the zoom ratio by the zoom lever. You can select the image from 1.1 times up to five times its size.
	- "W" side: Decrease the zoom ratio.
	- "T" side: Increase the zoom ratio.

# **Увеличение неподвижных изображений, записанных на "Memory Stick" – Функция PB ZOOM памяти**

Вы можете увеличивать неподвижные изображения, записанные на "Memory Stick". Вы может выбирать и просматривать нужную часть увеличенного неподвижного изображения. Вы можете также копировать нужную часть увеличенного неподвижного изображения на "Memory Stick".

#### **Перед выполнением операции**

Установите "Memory Stick" в Вашу видеокамеру.

- **(1)**В режиме воспроизведения из памяти нажмите кнопку FN и перейдите на страницу PAGE2.
- **(2)** Нажмите кнопку PB ZOOM. Появится экран PB ZOOM.
- **(3)** Нажмите на область, которую Вы хотите увеличить в кадре на экране PB ZOOM. Область, на которую Вы нажмете, переместится в центр экрана ЖКД, и воспроизводимое изображение увеличится вдвое от первоначального размера. Если Вы нажмете на другую область, соответственно, другая область переместится в центр экрана ЖКД.
- **(4)**Отрегулируйте масштаб увеличения с помощью рычага приводного вариообъектива. Вы можете увеличить изображение от 1,1 раза до пятикратного его размера. Сторона "W": Уменьшает масштаб

увеличения.

Сторона "T": Увеличивает масштаб увеличения.

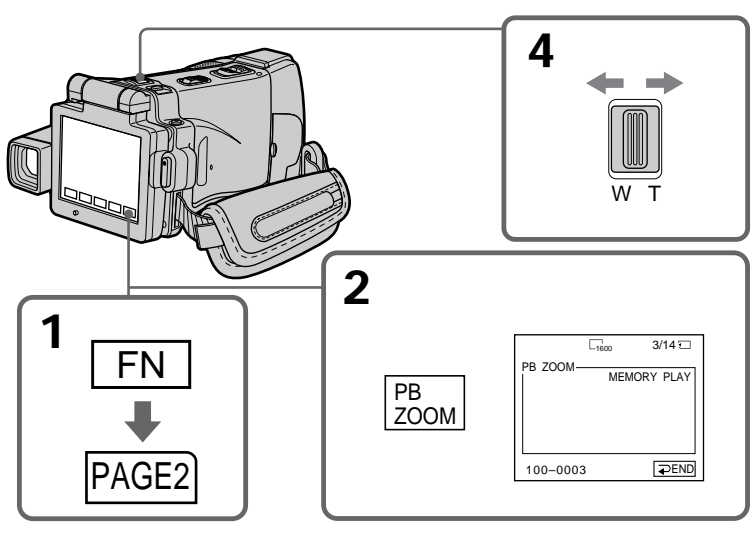

**To cancel the Memory PB ZOOM function** Press  $\Rightarrow$  END.

**Для отмены функции PB ZOOM памяти** Нажмите кнопку  $\rightleftarrows$  END.

# **Enlarging still images recorded on a "Memory Stick" – Memory PB ZOOM**

**Images in the Memory PB ZOOM mode** Images are not output through the i.LINK (MICROMV Interface).

#### **In the Memory PB ZOOM mode**

If you press DISPLAY/TOUCH PANEL, the frame on the Memory PB ZOOM screen disappears. You cannot move the part you pressed to the centre of the LCD screen.

#### **Edge of an enlarged image**

The edge of an enlarged image cannot be displayed in the centre of the LCD screen.

**Moving pictures recorded on the "Memory Stick"** The PB ZOOM function does not work.

#### **To record an image processed by PB ZOOM on the "Memory Stick"**

Press PHOTO to record the image processed by PB ZOOM. (Images are recorded at  $640 \times 480$ size.)

#### **When FOCUS is set to ZOOM**

You can change the zoom ratio using the zoom ring.

#### **Увеличение неподвижных изображений, записанных на "Memory Stick"– Функция PB ZOOM памяти**

**Изображения в режиме PB ZOOM памяти** Изображения не передаются через гнездо i.LINK (интерфейс MICROMV).

#### **В режиме PB ZOOM памяти**

Если Вы нажмете кнопку DISPLAY/TOUCH PANEL, кадр экрана PB ZOOM памяти исчезнет. Вы не сможете переместить нажатую Вами часть изображения в центр экрана ЖКД.

#### **Кромка увеличенного изображения**

Кромка увеличенного изображения не может быть отображена в центре экрана ЖКД.

#### **Для движущихся изображений, записанных на "Memory Stick"**

Функция PB ZOOM не работает.

#### **Для записи изображения, обработанного с помощью функции PB ZOOM, на "Memory Stick"**

Нажмите кнопку PHOTO для записи изображения, обработанного с помощью функции PB ZOOM. (Изображения записываются размером  $640 \times 480$ .)

#### **Если опция FOCUS установлена в положение ZOOM**

Вы можете изменять соотношение фокусного расстояния с помощью кольца вариообъектива.

# **Playing back images continuously – SLIDE SHOW**

Your camcorder can automatically play back images in sequence. This function is especially useful when checking recorded images or during a presentation.

#### **Before operation**

Insert a "Memory Stick" into your camcorder.

- **(1)** Set the POWER switch to MEMORY.
- **(2)**Press FN to display PAGE1.
- **(3)**Press MENU, then select SLIDE SHOW in in the menu settings (p. 232). And press EXEC.
- **(4)**Press START. Your camcorder plays back the images recorded on a "Memory Stick" in sequence.

# **Воспроизведение изображений по замкнутому циклу – Функция SLIDE SHOW**

Ваша видеокамера может автоматически воспроизводить изображения в последовательности. Эта функция является особенно полезной при проверке записанных изображений или во время презентации.

#### **Перед выполнением операции**

Установите "Memory Stick" в Вашу видеокамеру.

- **(1)**Установите переключатель POWER в положение MEMORY.
- **(2)** Нажмите кнопку FN, чтобы отобразить страницу PAGE1.
- **(3)** Нажмите кнопку MENU, а затем выберите опцию SLIDE SHOW в  $\Box$  в установках меню (стр. 240). Затем нажмите кнопку EXEC.
- **(4)** Нажмите кнопку START. Ваша видеокамера воспроизведет изображения, записанные на "Memory Stick", в последовательности.

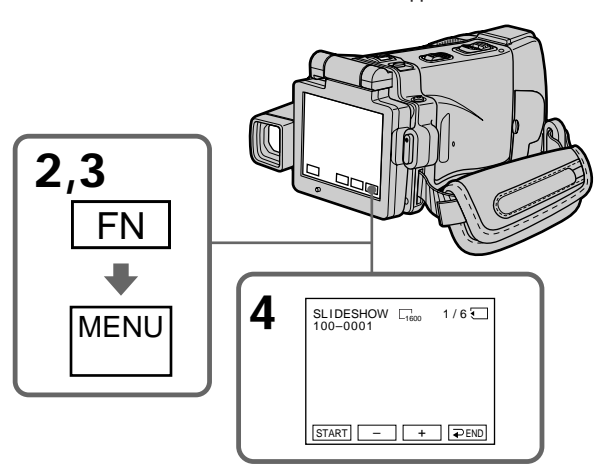

**To stop the slide show** Press  $\Rightarrow$  END.

**To pause during a slide show** Press PAUSE.

**To return to FN** Press  $\Rightarrow$  END, then press EXIT.

#### **To start the slide show from a particular image**

Select the desired image using  $-\prime +$  buttons before step 4.

**Для остановки показа слайдов** Нажмите кнопку  $\rightleftarrows$  END.

**Для паузы во время показа слайдов** Нажмите кнопку PAUSE.

# **Для возврата к индикации FN**

Нажмите кнопку = END, а затем нажмите кнопку EXIT.

# **Для начала показа слайдов с определенного изображения**

Выберите нужное изображение с помощью кнопок –/+ перед выполнением действия пункта 4.

# **Playing back images continuously – SLIDE SHOW**

**To view the recorded images on TV** Connect your camcorder to a TV with the A/V connecting cable supplied with your camcorder (p. 61) before operation.

#### **If you change the "Memory Stick" during operation**

The slide show does not operate. If you change the "Memory Stick," be sure to follow the steps again from the beginning.

**When there are no images on the "Memory Stick"**

" NO FILE" appears.

#### **Воспроизведение изображений по замкнутому циклу – Функция SLIDE SHOW**

#### **Для просмотра записанных изображений на экране телевизора**

Перед началом операции подсоедините Вашу видеокамеру к телевизору с помощью соединительного кабеля аудио/видео, прилагаемого к Вашей видеокамере (стр. 61).

#### **В случае замены "Memory Stick" во время просмотра**

Функция показа слайдов не будет работать. Если Вы замените "Memory Stick", Вам следует повторить действия сначала.

#### **Если на "Memory Stick" нет изображений** Появится сообщение " $\boxtimes$  NO FILE".

# **Preventing accidental erasure – Image protection**

To prevent accidental erasure of important images, you can protect selected images.

#### **Before operation**

Insert a "Memory Stick" into your camcorder.

- **(1)** Set the POWER switch to MEMORY or VCR.  $(2)$  In VCR mode, press  $\Box$  PB.
- In MEMORY mode, go to step 3.
- **(3)**Press INDEX to display the index.
- **(4)**Press MARK. The screen to protect the image appears.
- **(5)**Press the image you want to protect. The " $\sim$ " appears above the protected image.

# **Предотвращение случайного стирания – Защита изображения**

Для предотвращения случайного стирания важных изображений Вы можете защитить выбранные изображения.

#### **Перед выполнением операции**

Установите "Memory Stick" в Вашу видеокамеру.

- **(1)**Установите переключатель POWER в положение MEMORY или VCR.
- $(2)$ В режиме VCR нажмите кнопку  $\Box$  PB. В режиме MEMORY перейдите к выполнению действий пункта 3.
- **(3)** Нажмите кнопку INDEX для отображения индексного экрана.
- **(4)** Нажмите кнопку MARK. Появится экран защиты изображения.
- **(5)** Нажмите на изображение, которое Вы хотите защитить. Над защищенным изображением появится знак "-".

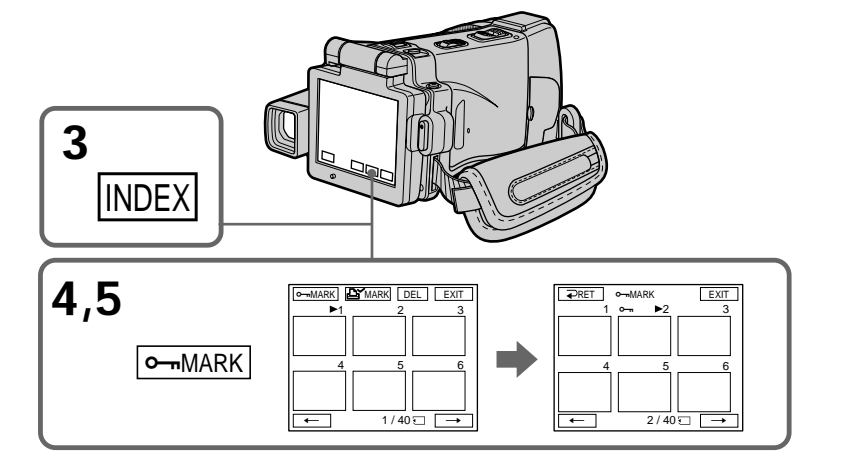

# **Preventing accidental erasure – Image protection**

# **To return to FN**

Press EXIT.

# **To cancel image protection**

Press the image you want to cancel image protection in step 5 again. The " $\rightarrow$ " disappears.

#### **Note**

Formatting erases all information on the "Memory Stick," including the protected image data. Check the contents of the "Memory Stick" before formatting.

**If the write-protect tab on the "Memory Stick" is set to LOCK**

You cannot carry out image protection.

# **Предотвращение случайного стирания – Защита изображения**

**Для возврата к индикации FN** Нажмите кнопку EXIT.

## **Для отмены защиты изображения**

При выполнении действия пункта 5 нажмите на изображение, с которого Вы хотите снять защиту, еще раз. Индикатор "-" исчезнет.

#### **Примечание**

Форматирование стирает всю информацию на "Memory Stick", включая данные защищенного изображения. Проверьте содержание "Memory Stick" перед ее форматированием.

**Если лепесток защиты записи на "Memory Stick" установлен в положение LOCK** Вы не сможете выполнить защиту изображения.

# **Deleting images – DELETE**

You can delete images stored in a "Memory Stick." You can delete all images or selected images.

# **Deleting selected images**

#### **Before operation**

Insert a "Memory Stick" into your camcorder.

- **(1)** Set the POWER switch to MEMORY or VCR.
- **(2)** Press PLAY or  $\Box$  PB, then press  $-\prime$  + to select the image you want to delete.
- **(3)**Press FN to display PAGE1.
- **(4)**Press DELETE. "DELETE?" appears on the LCD screen.
- **(5)**Press OK. The selected image is deleted.

# **Удаление изображений – Функция DELETE**

Вы можете удалить изображения, сохраненные на "Memory Stick". Вы можете удалить все изображения или выбранные изображения.

## **Удаление выбранных изображений**

#### **Перед выполнением операции**

Установите "Memory Stick" в Вашу видеокамеру.

- **(1)**Установите переключатель POWER в положение MEMORY или VCR.
- **(2)** Нажмите кнопку PLAY или □ PB, а затем нажимайте кнопки –/+ для выбора изображения, которое Вы хотите удалить.
- **(3)** Нажмите кнопку FN, чтобы отобразить страницу PAGE1.
- **(4)** Нажмите кнопку DELETE. На экране ЖКД появится индикация "DELETE?"
- **(5)** Нажмите кнопку OK. Выбранное изображение будет удалено.

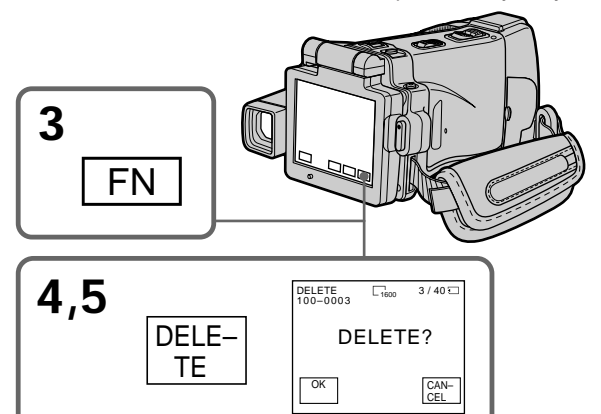

# **To return to FN**

Press EXIT after step 5.

# **To cancel deleting an image**

Press CANCEL in step 5.

#### **Notes**

- •To delete a protected image, first cancel image protection.
- •Once you delete an image, you cannot restore it. Check the images to delete carefully before deleting them.

**If the write-protect tab on the "Memory Stick" is set to LOCK** You cannot delete images.

# **Для возврата к индикации FN**

Нажмите кнопку EXIT после пункта 5.

#### **Для отмены удаления изображения**

Нажмите кнопку CANCEL при выполнении действия пункта 5.

#### **Примечания**

- Для удаления защищенного изображения сначала отмените защиту изображения.
- После удаления изображения Вы не сможете восстановить его. Проверьте изображения внимательно, прежде чем удалить их.

# **Если лепесток защиты от записи на "Memory Stick" установлен в положение LOCK**

Вы не сможете удалить изображения.

# **Deleting selected images on the index screen**

#### **Before operation**

Insert a "Memory Stick" into your camcorder.

- **(1)** Set the POWER switch to MEMORY or VCR.
- $(2)$  In VCR mode, press  $\Box$  PB. In MEMORY mode, go to step 3.
- **(3)**Press INDEX to display the index.
- **(4)**Press DEL, then press the image you want to delete. The number of the selected image is highlighted.
- **(5)**If there is other image you want to delete, press the image.
- **(6)**After selecting the image to be deleted, press EXEC. "DELETE?" appears on the LCD screen.
- **(7)**Press OK. The selected images are deleted.

# **Удаление изображений – Функция DELETE**

## **Удаление выбранных изображений на индексном экране**

#### **Перед выполнением операции**

Установите "Memory Stick" в Вашу видеокамеру.

- **(1)**Установите переключатель POWER в положение MEMORY или VCR.
- $(2)$  В режиме VCR нажмите кнопку  $\Box$  PB. В режиме MEMORY перейдите к выполнению действий пункта 3.
- **(3)**Нажмите кнопку INDEX для отображения индексного экрана.
- **(4)**Нажмите кнопку DEL, а затем нажмите на изображение, которое Вы хотите удалить. Номер выбранного изображения будет подсвечен.
- **(5)**Если имеется еще изображение, которое Вы хотите удалить, нажмите на это изображение.
- **(6)**После выбора изображения, подлежащего удалению, нажмите кнопку EXEC. На экране ЖКД появится индикация "DELETE?"
- **(7)**Нажмите кнопку OK. Выбранные изображения будут удалены.

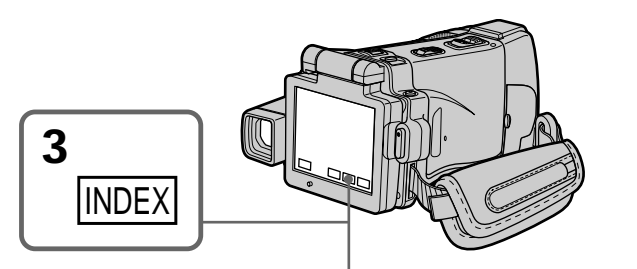

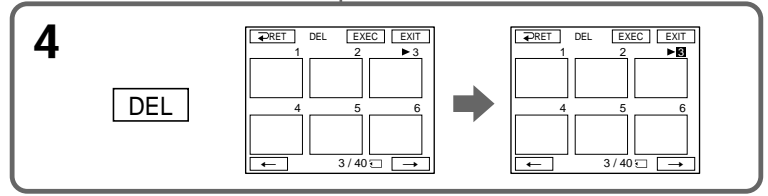

# **To return to FN**

Press EXIT after step 7.

# **To cancel deleting an image**

Press CANCEL in step 7.

# **Для возврата к индикации FN**

Нажмите кнопку EXIT после пункта 7.

#### **Для отмены удаления изображения**

Нажмите кнопку CANCEL при выполнении действия пункта 7.

# **Deleting all the images**

You can delete all the unprotected images in a "Memory Stick."

#### **Before operation**

Insert a "Memory Stick" into your camcorder.

**(1)** Set the POWER switch to MEMORY.

- **(2)**Press FN to display PAGE1.
- **(3)**Press MENU, then select DELETE ALL in in the menu settings (p. 232). And press EXEC.
- **(4)** Press  $\uparrow/\downarrow$  to select OK, then press EXEC. "OK" changes to "EXECUTE".
- **(5)**Press EXEC.

DELETING appears on the LCD screen. When all the unprotected images are deleted, COMPLETE is displayed.

# **Удаление изображений – Функция DELETE**

# **Удаление всех изображений**

Вы можете удалить все незащищенные изображения на "Memory Stick".

#### **Перед выполнением операции**

Установите "Memory Stick" в Вашу видеокамеру.

- **(1)**Установите переключатель POWER в положение MEMORY.
- **(2)** Нажмите кнопку FN, чтобы отобразить страницу PAGE1.
- **(3)** Нажмите кнопку MENU, а затем выберите опцию DELETE ALL в **Вели** в установках меню (стр. 240). Затем нажмите кнопку EXEC.
- $(4)$  Нажимайте кнопки  $\uparrow/\downarrow$  для выбора опции OK, а затем нажмите кнопку EXEC. Индикация "OK" изменится на индикацию "EXECUTE".
- **(5)** Нажмите кнопку EXEC. На экране ЖКД появится индикация DELETING. Когда все незащищенные изображения будут удалены, на дисплее отобразится индикация COMPLETE.

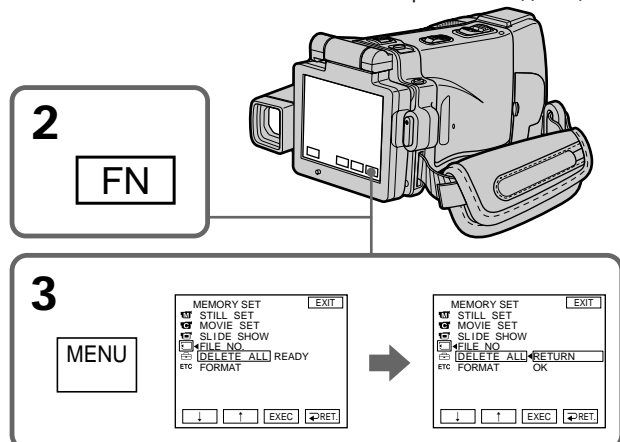

#### **To return to FN** Press EXIT.

# **To cancel deleting all the images**

Press  $\uparrow$  to select RETURN in step 5, then press EXEC.

# **While "DELETING" appears**

Do not turn the POWER switch to the other position or press any buttons.

# **Для возврата к индикации FN**

Нажмите кнопку EXIT.

#### **Для отмены удаления всех изображений**

Нажимайте кнопки ↑/ для выбора опции RETURN при выполнении действия пункта 5, а затем нажмите кнопку EXEC.

#### **Во время отображения индикации "DELETING"**

Не поворачивайте переключатель POWER в другое положение и не нажимайте никаких других кнопок.

# **Writing a print mark – PRINT MARK**

You can specify the recorded still image to print out by putting marks. This function is useful for printing out still images later.

Your camcorder conforms with the DPOF (Digital Print Order Format) standard for specifying the still images to print out.

## **Before operation**

Insert a "Memory Stick" into your camcorder.

- **(1)** Set the POWER switch to MEMORY or VCR.
- $(2)$  In VCR mode, press  $\Box$  PB. In MEMORY mode, go to step 3.
- **(3)**Press INDEX to display the index.
- $(4)$  Press  $\triangle Y$  MARK. The screen to write a print mark appears.
- **(5)**Press the image you want to write a print mark. The  $\Delta^{\check{Y}}$  appears on the selected image.

# **Запись знака печати – Функция PRINT MARK**

Вы можете указать записанные неподвижные изображения для распечатки, помечая их знаками печати. Эта функция является полезной для распечатки неподвижных изображений позднее.

Ваша видеокамера соответствует стандарту DPOF (цифровой формат порядка печати) для указания неподвижных изображений для распечатки.

#### **Перед выполнением операции**

Установите "Memory Stick" в Вашу видеокамеру.

- **(1)**Установите переключатель POWER в положение MEMORY или VCR.
- $(2)$ В режиме VCR нажмите кнопку  $\Box$  PB. В режиме MEMORY перейдите к выполнению действий пункта 3.
- **(3)**Нажмите кнопку INDEX для отображения индексного экрана.
- **(4)**Нажмите кнопку MARK. Появится экран записи знака печати.
- **(5)**Нажмите на изображение, на которое Вы хотите записать знак печати. На выбранном изображении появится знак  $``\Delta'$  ".

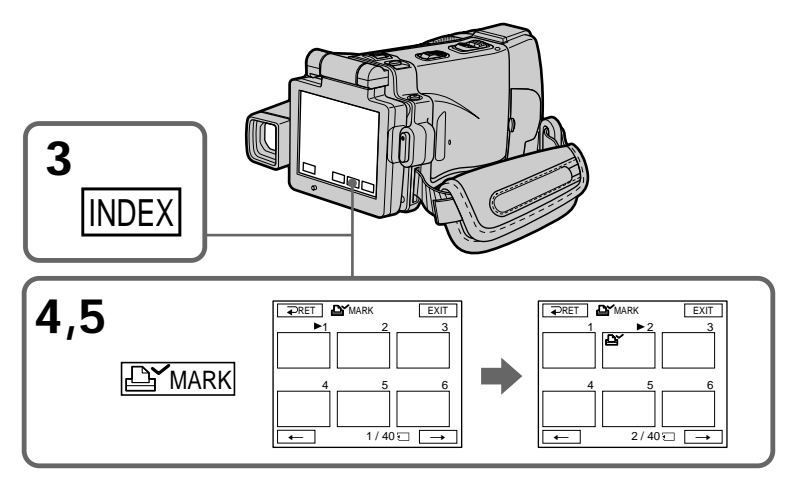

# **To return to FN**

Press EXIT.

# **To cancel writing print marks**

Press the image you want to cancel the print mark in step 5 again. The  $\mathbf{B}'$  disappears.

**Для возврата к индикации FN** Нажмите кнопку EXIT.

# **Для отмены записи знаков печати**

При выполнении действия пункта 5 нажмите на изображение, с которого Вы хотите снять знак печати, еще раз. Индикатор " $\mathbb{E}$ " исчезнет.

# **Writing a print mark – PRINT MARK**

**If the write-protect tab on the "Memory Stick" is set to LOCK**

You cannot write print marks on still images.

#### **Moving pictures**

You cannot write print marks on moving pictures.

# **Запись знака печати – Функция PRINT MARK**

#### **Если лепесток защиты от записи на "Memory Stick" установлен в положение LOCK**

Вы не можете записать знаки печати на неподвижные изображения.

#### **Движущиеся изображения**

Вы не можете записать знаки печати на движущиеся изображения.

П

**— Viewing Images Using your Computer —**

# **Viewing images on your computer – Introduction**

There are the following ways of connecting your camcorder to a computer in order to view images saved on a "Memory Stick" or recorded on a tape on your computer.

To view images on a computer which has a Memory Stick slot, first remove the "Memory Stick" from your camcorder and then insert it into the computer's Memory Stick slot.

**— Просмотр изображений с помощью Вашего компьютера —**

# **Просмотр изображений на Вашем компьютере – Введение**

Имеются следующие способы подсоединения Вашей видеокамеры к компьютеру с целью просмотра на Вашем компьютере изображений, сохраненных на "Memory Stick" или записанных на ленте.

Для просмотра изображений на компьютере, оснащенном слотом Memory Stick, сначала извлеките из Вашей видеокамеры "Memory Stick", а затем вставьте ее в слот Memory Stick компьютера.

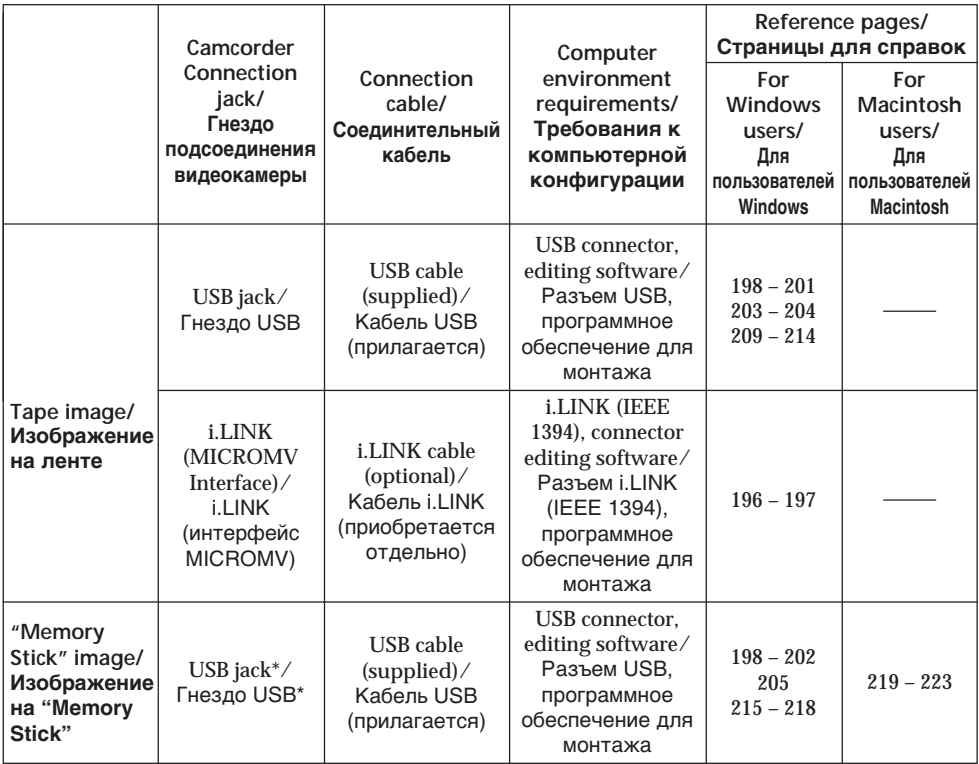

# **\*When connecting to a computer without a USB jack**

Use an optional floppy disk adaptor for Memory Sticks or a PC card adaptor for Memory Sticks. When purchasing an accessory, check its catalog beforehand for the recommended operating environment.

#### **\* При подсоединении к компьютеру без гнезда USB**

Используйте приобретаемый отдельно адаптер флоппи-диска для Memory Stick или адаптер РС-карты для Memory Stick. При покупке дополнительной принадлежности заранее проверьте по каталогу рекомендуемую для нее конфигурацию.

**When connecting to a computer, complete installation of the i.LINK driver, the USB driver or the application softwares before connecting your camcorder to the computer. If you connect your camcorder to your computer first, you will not be able to install the i.LINK driver or the USB driver correctly.**

For details about your computer's connectors and editing software, contact the computer manufacturer.

# **Notes on using your computer**

# **"Memory Stick"**

- •"Memory Stick" operations on your camcorder cannot be assured if a "Memory Stick" formatted on your computer is used on your camcorder, or if the "Memory Stick" in your camcorder was formatted from your computer when the USB cable was connected.
- •Do not compress the data on the "Memory Stick." Compressed files cannot be played back on your camcorder.

# **Software**

- •Depending on your application software, the file size may increase when you open a still image file.
- •When you load an image modified using retouching software from your computer to your camcorder or when you directly modify the image on your camcorder, the image format will differ so a file error indicator may appear and you may be unable to open the file.

# **Communications with your computer**

Communications between your camcorder and your computer may not recover after recovering from Suspend, Resume, or Sleep.

**При подсоединении к компьютеру завершите установку драйвера i.LINK, драйвера USB перед подсоединением Вашей видеокамеры к компьютеру. Если Вы сначала подсоедините Вашу видеокамеру к компьютеру, Вы не сможете правильно установить драйвер i.LINK или драйвер USB.**

За подробной информацией о разъемах и программном обеспечении для монтажа, имеющихся на Вашем компьютере, обращайтесь к производителю компьютера.

# **Примечания по использованию Вашего компьютера**

# **"Memory Stick"**

- Надлежащее функционирование "Memory Stick" в Вашей видеокамере не гарантируется, если в Вашей видеокамере используется "Memory Stick", отформатированная на Вашем компьютере, или если "Memory Stick" в Вашей видеокамере была отформатирована с Вашего компьютера, когда был подсоединен кабель USB.
- Не сжимайте данные на "Memory Stick". Сжатые файлы не могут быть воспроизведены на Вашей видеокамере.

# **Программное обеспечение**

- В зависимости от Вашего программного обеспечения, при открытии файла неподвижного изображения размер файла может увеличиться.
- Если Вы загрузите с Вашего компьютера в Вашу видеокамеру изображение, видоизмененное с использованием программного обеспечения для ретуширования, или если Вы видоизмените изображение непосредственно на Вашей видеокамере, формат изображения изменится, в результате чего может появиться индикатор ошибки файла, и Вы, возможно, не сможете открыть файл.

# **Связь с Вашим персональным компьютером**

Связь между Вашей видеокамерой и Вашим персональным компьютером может не восстановиться после выхода компьютера из режимов Паузы, Возобновления или Спящего режима.

You can view or edit the images recorded on a tape using your computer. You can also record images edited with the computer on the tape. To view images on your computer, the application software MovieShaker Ver.3.1 for MICROMV (supplied) and i.LINK cable (optional) is required.

# **Подсоединение Вашей видеокамеры к Вашему компьютеру с помощью кабеля i.LINK (Для пользователей Windows)**

Вы можете просматривать или монтировать изображения, записанные на ленте, с помощью Вашего компьютера. Вы можете также записывать изображения, смонтированные с помощью компьютера, на ленту. Для просмотра изображений на Вашем компьютере требуется программное обеспечение MovieShaker Ver.3.1 for MICROMV (прилагается) и кабель i.LINK (приобретается отдельно).

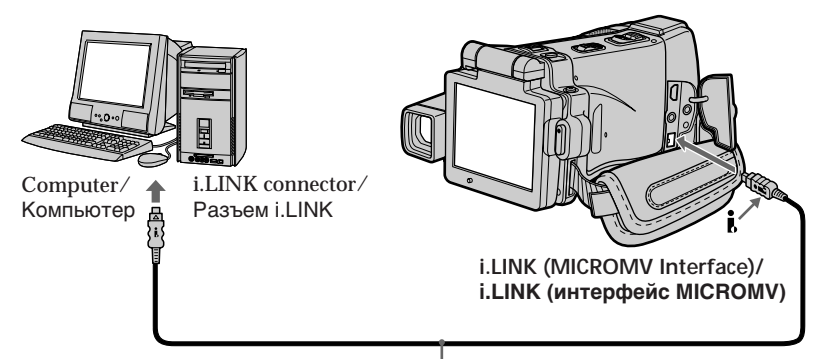

i.LINK cable (optional)/ Кабель i.LINK (приобретается отдельно)

**Before installing the i.LINK driver and the application software into your computer, be sure not to connect your camcorder to the computer.**

#### **Note**

To view images on your computer, you have to install the i.LINK driver and the application software into your computer. They are included in the supplied application software MovieShaker Ver.3.1 for MICROMV. For details on installing and on an i.LINK connection, refer to the operating instructions supplied with MovieShaker Ver.3.1 for MICROMV.

**Перед установкой на Вашем персональном компьютере драйвера i.LINK и программного обеспечения убедитесь, что Ваша видеокамера к компьютеру не подсоединена.**

#### **Примечание**

Для просмотра изображений на Вашем персональном компьютере Вам следует установить на Вашем компьютере драйвер i.LINK и программное обеспечение. Они входят в состав прилагаемого программного обеспечения MovieShaker Ver.3.1 for MICROMV. Подробные сведения об установке и о подсоединении с помощью гнезда i.LINK приведены в инструкциях по эксплуатации, прилагаемых к программному обеспечению MovieShaker Ver.3.1 for **MICROMV** 

# **Recommended computer environment**

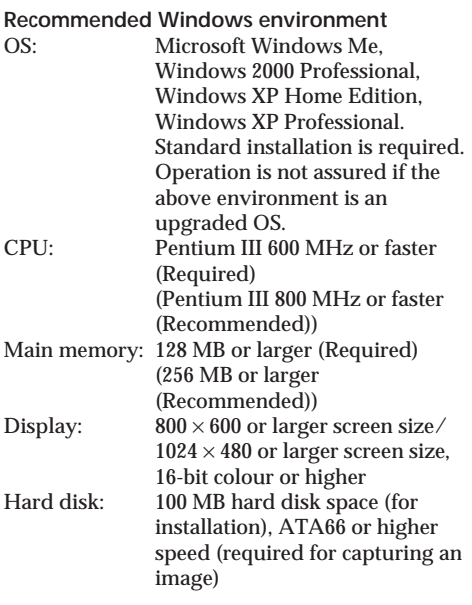

The i.LINK terminal (IEEE1394) shall be equipped.

**Note**

Operations are not guaranteed for all the recommended computer environments mentioned above.

**Подсоединение Вашей видеокамеры к Вашему компьютеру с помощью кабеля i.LINK (Для пользователей Windows)**

# **Рекомендованная конфигурация компьютера**

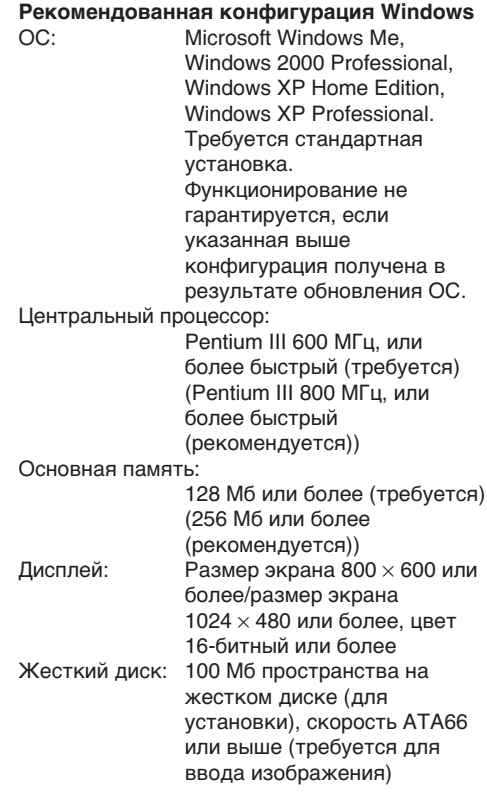

Разъем i.LINK (IEEE1394) имеется в аппарате.

#### **Примечание**

Функционирование не гарантируется для всех упомянутых выше рекомендуемых конфигураций компьютера.

**Complete installation of the USB driver before connecting your camcorder to your computer. If you connect your camcorder to your computer first, you will not be able to install the USB driver correctly.**

## **When connecting to a computer via the USB jack**

You must **install a USB driver** onto your computer in order to connect your camcorder to the computer's USB connector. The USB driver can be found on the CD-ROM supplied, along with the application software required for viewing images.

If you connect your camcorder and your computer using the USB cable, you can view pictures live from your camcorder and pictures recorded on a tape on your computer (USB Streaming function).

Furthermore, if you download pictures from your camcorder to your computer, you can process or edit them in image processing software and append them to e-mail. You can view images recorded on a "Memory Stick" on your computer.

# **Подсоединение Вашей видеокамеры к Вашему компьютеру с помощью кабеля USB (Для пользователей Windows)**

**Перед подсоединением Вашей видеокамеры к Вашему компьютеру полностью выполните установку драйвера USB. Если Вы сначала подсоедините видеокамеру к компьютеру, Вы не сможете правильно установить драйвер USB.**

#### **При подсоединении к компьютеру через гнездо USB**

Чтобы подсоединить Вашу видеокамеру к разъему USB компьютера, Вы должны **установить драйвер USB** на Вашем персональном компьютере. Драйвер USB вместе с программным обеспечением, требуемым для просмотра изображений, содержится на прилагаемом CD-ROM. Если Вы выполните подсоединение Вашей видеокамеры к Вашему компьютеру с использованием кабеля USB, Вы сможете просматривать на Вашем компьютере живые изображения с Вашей видеокамеры, а также изображения, записанные на ленту (функция USB Streaming (потоковая функция USB)). Кроме того, если Вы загрузите изображения с Вашей видеокамеры на Ваш компьютер, Вы сможете обрабатывать или монтировать их с использованием соответствующего программного обеспечения по обработке изображений, и присоединять их к электронной почте.

Вы можете просматривать на Вашем компьютере изображения, записанные на "Memory Stick".

# **Recommended computer usage environment when connecting via USB cable and viewing tape images on your computer**

#### **OS:**

Microsoft Windows 98SE, Windows Me, Windows 2000 Professional, Windows XP Home Edition or Windows XP Professional Standard installation is required. However, operation is not assured if the above environment is an upgraded OS. You cannot hear sound if your computer is running Windows 98, but you can read still images. **CPU:** Pentium III 500 MHz or faster (800 MHz or faster recommended) **Application:** DirectX 8.0a or later **Sound system:** 16 bit stereo sound card and stereo speakers **Memory:** 64 MB or more **Hard disk:** Available memory required for installation: at least 200MB Available hard disc memory recommended: at least 1GB (depending on the size of the image files edited) **Display:** 4 MB VRAM video card, Minimum 800 × 600 dot High colour (16 bit colour, 65 000 colours), Direct Draw display driver capability (At  $800 \times 600$  dot or less, 256 colours and less, this product will not operate correctly.) **Others:** This product is based on DirectX technology, so it is necessary to install DirectX. The USB connector must be provided as standard. **You cannot use this function in the Macintosh environment.**

**Подсоединение Вашей видеокамеры к Вашему компьютеру с помощью кабеля USB (Для пользователей Windows)**

**Рекомендемая компьютерная операционная среда при подсоединении через кабель USB и просмотре на компьютере изображений, записанных на ленту**

#### **ОС:**

Требуется стандартная установка Microsoft Windows 98SE, Windows Me, Windows 2000 Professional, Windows XP Home Edition или Windows XP Professional.

Однако, выполнение операций не гарантируется, если указанная выше конфигурация получена в результате обновления ОС.

Если Ваш компьютер работает под управлением Windows 98, Вы не сможете прослушивать звук, но сможете считывать неподвижные изображения.

#### **Центральный процессор:**

Pentium III 500 МГц, или более быстрый (рекомендуется 800 МГц или более)

#### **Прикладная программа:**

DirectX 8.0a или более поздняя версия

# **Акустическая система:**

16-битная стереофоническая звуковая карта и стереофонические динамики

#### **Память:**

64 Мб или более

# **Жесткий диск:**

Требуемый для установки объем доступной памяти:

как минимум, 200 Мб

Рекомендуемый объем доступной памяти на жестком диске:

как минимум, 1 Гб (в зависимости от

размеров монтируемых файлов изображений) **Дисплей:**

Видеокарта 4 Мб VRAM, минимум 800  $\times$  600 точек, High colour (16-битный цвет, 65000 цветов), надлежащий драйвер дисплея Direct Draw (при 800 × 600 пикселей или менее, 256 цветах и менее, данное устройство не будет работать надлежащим образом.) **Прочее:**

#### Данное изделие основано на технологии DirectX, поэтому необходимо установить DirectX.

Разъем USB должен входить в стандартную комплектацию.

**Вы не можете использовать эту функцию в операционной среде Macintosh.**

## **Recommended computer usage environment when connecting via USB cable and viewing the "Memory Stick" images on your computer**

**Recommended Windows environment OS:**

Microsoft Windows 98, Windows 98SE, Windows Me, Windows 2000 Professional, Windows XP Home Edition or Windows XP Professional

Standard installation is required.

However, operation is not assured if the above environment is an upgraded OS. **CPU:**

MMX Pentium 200 MHz or faster

The USB connector must be provided as standard.

Windows Media Player must be installed (to play back moving pictures).

#### **Notes**

- •Operations are not guaranteed for the Windows environment if you connect two or more USB equipment to a single computer at the same time, or when using a hub.
- •Some equipment may not operate depending on the type of USB equipment that is used simultaneously.
- •Operations are not guaranteed for all the recommended computer environments mentioned above.
- •Windows and Windows Media are registered trademarks of Microsoft Corporation in the United States and/or other countries.
- •Pentium is trademark or registered trademark of Intel Corporation.
- •All other product names mentioned herein may be the trademarks or registered trademarks of their respective companies. Furthermore, "TM" and "®" are not mentioned in each case in this manual.

**Подсоединение Вашей видеокамеры к Вашему компьютеру с помощью кабеля USB (Для пользователей Windows)**

**Рекомендуемая компьютерная операционная среда при подсоединении через кабель USB и просмотре на компьютере изображений "Memory Stick"**

## **Рекомендованная операционная среда Windows**

#### **ОС:**

Требуется стандартная установка Microsoft Windows 98, Windows 98SE, Windows Me, Windows 2000 Professional, Windows XP Home Edition или Windows XP Professional. Однако, выполнение операций не гарантируется, если указанная выше среда получена в результате обновления ОС.

#### **Центральный процессор:**

MMX Pentium 200 МГц или более быстрый

Разъем USB должен входить в стандартную комплектацию.

Должно быть установлено программное обеспечение Windows Media Player (для воспроизведения движущихся изображений).

#### **Примечания**

- Выполнение операций для операционной среды Windows не гарантируется, если Вы подсоедините два или более устройств USB одновременно к одному персональному компьютеру, или при использовании концентратора.
- В зависимости от типа оборудования USB, используемого одновременно, некоторые из устройств могут не работать.
- Выполнение операций не гарантируется для всех рекомендованных компьютерных сред, упомянутых выше.
- Windows и Windows Media являются зарегистрированными торговыми марками корпорации Microsoft Corporation в Соединенных Штатах и/или других странах.
- Pentium является торговой маркой или зарегистрированной торговой маркой корпорации Intel Corporation.
- Все прочие названия изделий, упоминаемые здесь, могут являться торговыми марками или зарегистрированными торговыми марками их соответствующих компаний. В дальнейшем знаки "TM" и "®" не упоминаются в каждом случае в данном руководстве.

# **Installing the USB driver**

**Start the following operation without connecting the USB cable to your computer. Connect the USB cable according to "Making the computer recognise your camcorder".**

If you are using Windows 2000 Professional, log in with permission of administrators. If you are using Windows XP, log in with permission of computer administrators.

- **(1)**Turn on your computer and allow Windows to load.
- **(2)**Insert the supplied CD-ROM in the CD-ROM drive of your computer. The application software starts up and the title screen appears.
- **(3)**Move the cursor to "USB Driver" and click. This starts USB driver installation.

**Подсоединение Вашей видеокамеры к Вашему компьютеру с помощью кабеля USB (Для пользователей Windows)**

## **Установка драйвера USB**

**Начните выполнение следующих действий без подсоединения кабеля USB к Вашему компьютеру. Подсоедините кабель USB согласно разделу "Как добиться, чтобы компьютер распознавал видеокамеру".**

Если Вы используете Windows 2000 Professional, войдите в систему с разрешения администраторов.

Если Вы используете Windows XP, войдите в систему с разрешения администраторов компьютера.

- **(1)**Включите Ваш персональный компьютер и дождитесь загрузки Windows.
- **(2)**Установите прилагаемый CD-ROM в накопитель CD-ROM Вашего компьютера. Произойдет запуск приложения программного обеспечения, и появится главный экран.
- **(3)** Переместите курсор к "USB Driver" и щелкните. Это запустит программу установки драйвера USB.

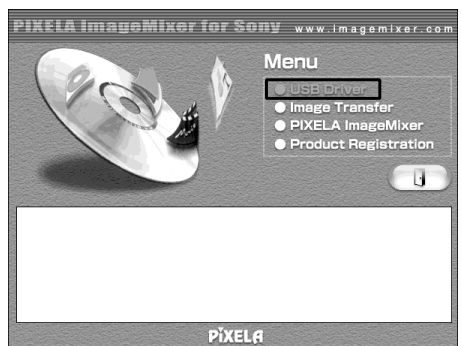

- **(4)** Follow the on-screen messages to install the USB driver.
- **(5)**Remove the CD-ROM and then restart the computer, in accordance with the instructions on the screen.

#### **Note**

If you connect the USB cable before USB driver installation is complete, the USB driver will not be properly registered. Carry out installation again in accordance with the steps on page 206.

- **(4)** Следуйте экранным сообщениям для установки драйвера USB.
- **(5)** Извлеките CD-ROM, а затем перезапустите компьютер, в соответствии с инструкциями на экране.

# **Примечание**

Драйвер USB будет зарегистрирован неправильно, если Вы подсоедините кабель USB до завершения установки драйвера USB. Выполните установку еще раз в соответствии с действиями, изложенными на стр. 206.

Просмотр изображений с помощью Вашего компьютера

# **Installing Image Transfer**

This function enables image data recorded on a "Memory Stick" to be automatically transferred (copied) to your computer.

If you are using Windows 2000 Professional, log in with permission of administrators. If you are using Windows XP, log in with permission of computer administrators.

- **(1)**Turn on your computer and allow Windows to load.
- **(2)**Insert the supplied CD-ROM in the CD-ROM drive of your computer. The application software starts up and the title screen appears.
- **(3)**Move the cursor to "Image Transfer" and click. This starts Image Transfer installation.

# **Подсоединение Вашей видеокамеры к Вашему компьютеру с помощью кабеля USB (Для пользователей Windows)**

#### **Установка программы Image Transfer**

Эта функция позволяет записанные на "Memory Stick" данные изображения автоматически передавать (копировать) на Ваш компьютер.

Если Вы используете Windows 2000 Professional, войдите в систему с разрешения администраторов.

Если Вы используете Windows XP, войдите в систему с разрешения компьютерных администраторов.

- **(1)**Включите Ваш персональный компьютер и дождитесь загрузки Windows.
- **(2)**Установите прилагаемый CD-ROM в накопитель CD-ROM Вашего компьютера. Произойдет запуск приложения программного обеспечения, и появится экран с названиями.
- **(3)**Установите курсор на опцию "Image Transfer" и щелкните. Это запустит программу установки Image Transfer.

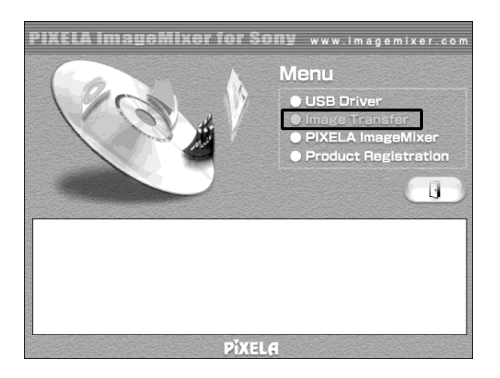

- **(4)** Follow the on-screen messages to install Image Transfer.
- **(4)**Следуйте экранным сообщениям для установки программы Image Transfer.

# **Installing PIXELA ImageMixer**

Make sure USB driver installation is complete.

You need to install PIXELA ImageMixer to view images on your computer. Install it from the CD-ROM supplied with your camcorder.

To install and use this software in Windows 2000 Professional, you must be authorised as Power Users or administrators. For Windows XP, you must be authorised as administrators.

- **(1)**Turn on your computer and allow Windows to load.
- **(2)**Insert the supplied CD-ROM into the CD-ROM drive of your computer.

The application software starts up and the title screen appears. If the title screen does not appear, double-click "My Computer" and then "ImageMixer" (CD-ROM Drive). The application software screen appears after a while.

**(3)**Move the cursor to "PIXELA ImageMixer" and click.

The Install Wizard programme starts up and the "Select Settings Language" screen appears.

- **(4)** Select the language for installation.
- **(5)** Follow the on-screen messages. The installation screen disappears when installation is complete.
- **(6)**If DirectX 8.0a or later is not installed on your computer, continue installation after installing ImageMixer.

Follow the on-screen messages to install DirectX 8.0a. After installation is complete, restart your computer.

#### **Note**

The title screen is not displayed if the screen size of your computer is set to less than  $800 \times 600$  dots and 256 colours or less. See page 197 about the recommended computer environment.

# **Подсоединение Вашей видеокамеры к Вашему компьютеру с помощью кабеля USB (Для пользователей Windows)**

# **Установка программы PIXELA ImageMixer**

Убедитесь в том, что установка драйвера USB завершена.

Для просмотра на Вашем компьютере изображений Вам необходимо установить программное обеспечение PIXELA ImageMixer. Установите его с CD-ROM, прилагаемого к Вашей видеокамере.

Для установки и использования данного программного обеспечения в системе Windows 2000 Professional, у Вас должны иметься соответствующие полномочия опытных пользователей или администраторов. Для системы Windows XP, у Вас должны быть полномочия администраторов.

- **(1)**Включите Ваш компьютер и дождитесь загрузки Windows.
- **(2)**Установите прилагаемый CD-ROM в накопитель CD-ROM Вашего компьютера. Приложение программного обеспечения запустится, и появится его главный экран. Если главный экран не появляется, дважды щелкните по пиктограмме "Мой компьютер", а затем по пиктограмме "ImageMixer" (накопитель CD-ROM). Через некоторое время появится экран приложения программного обеспечения.
- **(3)** Переместите курсор к пункту "PIXELA ImageMixer" и щелкните. Запустится мастер установки программы, и появится экран "Выбор языка установки".
- **(4)**Выберите язык установки.
- **(5)** Следуйте экранным сообщениям. После завершения установки экран установки исчезнет с экрана монитора.
- **(6)**Если программа DirectX 8.0a или более поздняя версия не установлена на Вашем компьютере, продолжите установку после завершения установки ImageMixer. Следуйте сообщениям на экране для установки прикладной программы DirectX 8.0a. После завершения установки, перезапустите Ваш компьютер.

# **Примечание**

Экран титров не будет отображаться, если размер экрана Вашей видеокамеры установлен в положение менее, чем  $800 \times 600$ точек и 256 цветов или менее. О рекомендуемой компьютерной среде подробнее см. на стр. 197.

# **Making the computer recognise your camcorder**

## **Viewing images recorded on a tape**

- **(1)**Connect the AC power adaptor to your camcorder. Set the POWER switch to VCR.
- $(2)$  Select USB STREAM in  $\text{F}$  to ON in the menu settings (p. 234).
- **(3)**With the CD-ROM inserted, connect the (USB) jack on your camcorder to the USB connector on your computer using the supplied USB cable.

Your computer recognises your camcorder, and the Windows Add Hardware Wizard starts.

**Подсоединение Вашей видеокамеры к Вашему компьютеру с помощью кабеля USB (Для пользователей Windows)**

## **Как добиться, чтобы компьютер распознал Вашу видеокамеру**

#### **Просмотр изображений, записанных на ленту**

- **(1)**Подсоедините к Вашей видеокамере сетевой адаптер переменного тока. Установите переключатель POWER в положение VCR.
- **(2)** Установите опцию USB STREAM в  $\Box$  в установках меню в положение ON (стр. 242).
- **(3)**Вставив CD-ROM, соедините гнездо  $\Psi$  (USB) Вашей видеокамеры с разъемом USB Вашего компьютера с помощью прилагаемого кабеля USB. Ваш компьютер распознает Вашу видеокамеру, и запустится мастер установки дополнительного оборудования Windows.

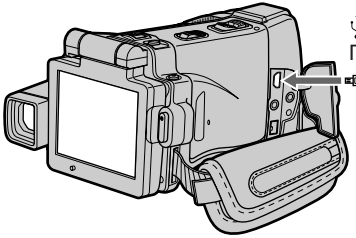

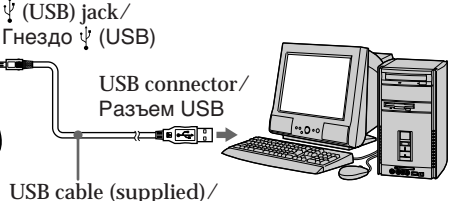

Кабель USB (прилагается)

**(4)** Follow the on-screen messages so that the Add Hardware Wizard recognises that the USB drivers have been installed. The Add Hardware Wizard starts three times because three different USB drivers are installed. Be sure to allow the installation to complete without interrupting it.

For Windows 2000 Professional, Windows XP users:

- **(5)**After the "Files Needed" screen appears. Open "Browse..."  $\rightarrow$  "My Computer"  $\rightarrow$ "ImageMixer"  $\rightarrow$  "Sonyhcb.sys", and click "OK."
- **(4)**Следуйте экранным сообщениям, в результате чего мастер установки дополнительного оборудования распознает, что драйверы USB были установлены. Мастер установки дополнительного оборудования будет запускаться трижды, потому что установлено три различных драйвера USB. Обязательно доведите установку до конца, не прерывая ее.

Для пользователей Windows 2000 Professional, Windows XP:

**(5)**После появления экрана "Требуются файлы". Откройте пункты "Обзор..." → "Мой компьютер"  $\rightarrow$  "ImageMixer"  $\rightarrow$ "Sonyhcb.sys", и щелкните по кнопке "OK".

# **Viewing images recorded on a "Memory Stick"**

- **(1)**Insert a "Memory Stick" into your camcorder.
- **(2)**Connect the AC power adaptor and set the POWER switch to MEMORY.
- **(3)**Connect the (USB) jack on your camcorder to the USB connector on your computer using the supplied USB cable. USB MODE appears on the LCD screen of your camcorder. Your computer recognises your camcorder, and the Add Hardware Wizard starts.

# **Подсоединение Вашей видеокамеры к Вашему компьютеру с помощью кабеля USB (Для пользователей Windows)**

## **Просмотр изображений, записанных на "Memory Stick"**

- **(1)**Установите "Memory Stick" в Вашу видеокамеру.
- **(2)** Подсоедините сетевой адаптер переменного тока, и установите переключатель POWER в положение MEMORY.
- **(3)** Соедините гнездо (USB) Вашей видеокамеры с разъемом USB Вашего компьютера с помощью прилагаемого кабеля USB.

На экране ЖКД Вашей видеокамеры появится индикация USB MODE. Ваш компьютер распознает видеокамеру, и запустится мастер установки дополнительного оборудования.

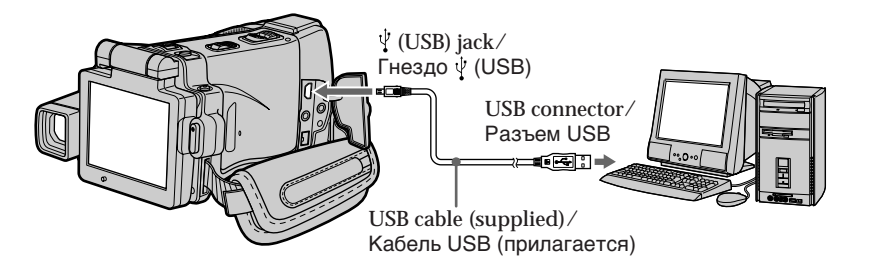

**(4)** Follow the on-screen messages so that the Add Hardware Wizard recognises that the USB drivers have been installed. The Add Hardware Wizard starts two times because two different USB drivers are installed. Be sure to allow the installation to complete without interrupting it.

**You cannot install the USB driver if a "Memory Stick" is not in your camcorder** Be sure to insert a "Memory Stick" into your camcorder before installing the USB driver.

**(4)** Следуйте экранным сообщениям, в результате чего мастер установки дополнительного оборудования распознает, что драйверы USB были установлены. Мастер установки дополнительного оборудования будет запускаться дважды, потому что установлено два различных драйвера USB. Обязательно доведите установку до конца, не прерывая ее.

#### **Вы не сможете установить драйвер USB, если "Memory Stick" не вставлена в Вашу видеокамеру**

Обязательно установите "Memory Stick" в Вашу видеокамеру перед установкой драйвера USB.

# **If you cannot install the USB driver**

The USB driver has been registered incorrectly as your computer was connected to your camcorder before installation of the USB driver was completed. Perform the following procedure to correctly install the USB driver.

# **Viewing images recorded on a tape**

**Step 1: Uninstall the incorrect USB driver**

- 1 Turn on your computer and allow Windows to load.
- 2 Connect the AC power adaptor, and set the POWER switch to VCR.
- 3 Connect the USB connector on your computer to the  $\dot{\vee}$  (USB) jack on your camcorder using the USB cable supplied with your camcorder.
- 4 Open your computer's "Device Manager".

#### **Windows XP:**

Select "Start"  $\rightarrow$  "Control Panel"  $\rightarrow$  "System"  $\rightarrow$  "Hardware", and click the "Device Manager" button.

If there is no "System" inside "Pick a

category" after clicking "Control Panel", click "Switch to classic view" instead.

#### **Windows 2000 Professional:**

Select "My Computer"  $\rightarrow$  "Control Panel"  $\rightarrow$ "System"  $\rightarrow$  "Hardware" tab, and click the

"Device Manager" button.

**Windows 98SE/Windows Me:**

Select "My Computer"  $\rightarrow$  "Control Panel"  $\rightarrow$ "System", and click "Device Manager".

**Подсоединение Вашей видеокамеры к Вашему компьютеру с помощью кабеля USB (Для пользователей Windows)**

## **Если Вы не можете установить драйвер USB**

Драйвер USB зарегистрирован неправильно, поскольку Ваш персональный компьютер был подсоединен к Вашей видеокамере до завершения установки драйвера USB. Выполните следующую процедуру для корректной установки драйвера USB.

#### **Просмотр изображений, записанных на ленту**

#### **Пункт 1: Удаление неправильного драйвера USB**

- 1 Включите Ваш компьютер и дождитесь загрузки Windows.
- 2 Подсоедините сетевой адаптер переменного тока, и установите переключатель POWER в положение VCR.
- 3 Соедините разъем USB Вашего персонального компьютера с гнездом  $\dot{\Psi}$  (USB) на Вашей видеокамере, используя прилагаемый к Вашей видеокамере кабель USB.
- 4 Откройте на Вашем компьютере "Менеджер устройств".

#### **Windows XP:**

Выберите пункт "Пуск" → "Панель  $\gamma$ правления"  $\rightarrow$  "Система"  $\rightarrow$ "Оборудование", и щелкните по кнопке "Менеджер устройств". Если после щелчка на пункте "Панель управления" в списке "Выберите категорию" пункт "Система" отсутствует, щелкните вместо этого по пункту "Переключиться в классический вид". **Windows 2000 Professional:** Выберите пункт "Мой компьютер"  $\rightarrow$ "Панель управления"  $\rightarrow$  "Система"  $\rightarrow$ закладка "Оборудование" и щелкните по кнопке "Менеджер устройств". **Windows 98SE/Windows Me:** Выберите пункт "Мой компьютер" →

 $"$ Панель управления"  $\rightarrow "C$ истема", и щелкните по кнопке "Менеджер устройств".

5 Select and delete the underlined devices below.

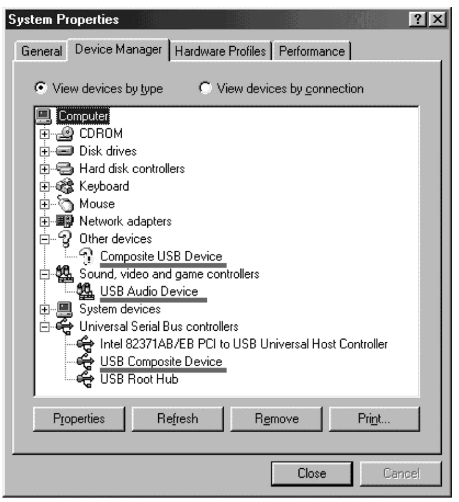

**Windows 98SE**

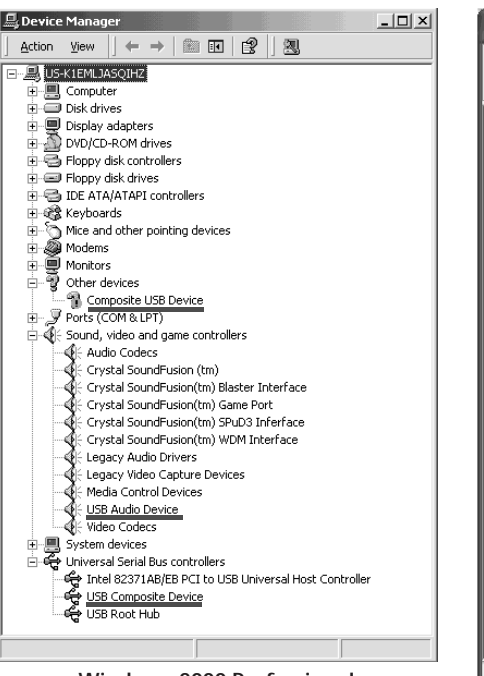

**Windows 2000 Professional**

# **Подсоединение Вашей видеокамеры к Вашему компьютеру с помощью кабеля USB (Для пользователей Windows)**

5 Выберите и удалите подчеркнутые ниже устройства.

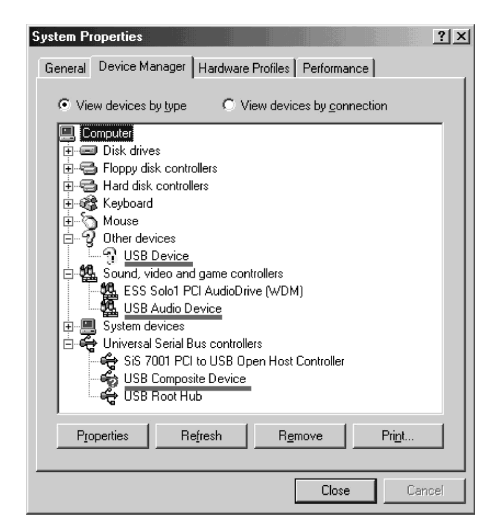

**Windows Me**

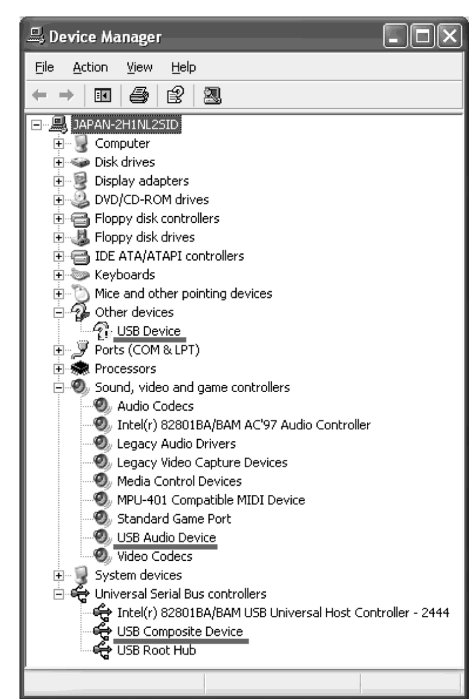

**Windows XP**

- 6 Turn the POWER switch to (CHG) OFF on your camcorder, and then disconnect the USB cable.
- 7 Restart your computer.

#### **Step 2: Install the USB driver on the supplied CD-ROM**

Perform the entire procedure described in "Installing the USB driver" on page 201.

#### **Viewing images recorded on a "Memory Stick"**

#### **Step 1: Uninstall the incorrect USB driver**

- 1 Turn on your computer and allow Windows to load.
- 2 Insert a "Memory Stick" into your camcorder.
- 3 Connect the AC power adaptor, and set the POWER switch to MEMORY.
- 4 Connect the USB connector on your computer to the  $\sqrt[q]{(USB)}$  jack on your camcorder using the USB cable supplied with your camcorder.
- 5 Open your computer's "Device Manager".

#### **Windows 2000 Professional:**

- Select "My Computer"  $\rightarrow$  "Control Panel"  $\rightarrow$ "System"  $\rightarrow$  "Hardware", and click the "Device Manager" button. **Other OS:** Select "My Computer"  $\rightarrow$  "Control Panel"  $\rightarrow$ "System", and click "Device Manager".
- 6 Select "Other devices". Select the device prefixed with the "?" mark and delete.
	- Ex: (?)Sony Handycam
- 7 Turn the POWER switch to (CHG) OFF on your camcorder, and then disconnect the USB cable.
- 8 Restart your computer.

#### **Step 2: Install the USB driver on the supplied CD-ROM**

Perform the entire procedure described in "Installing the USB driver" on page 201.

## **Подсоединение Вашей видеокамеры к Вашему компьютеру с помощью кабеля USB (Для пользователей Windows)**

- 6 Установите переключатель POWER на Вашей видеокамере в положение (CHG) OFF, а затем отсоедините кабель USB.
- 7 Перезагрузите Ваш персональный компьютер.

#### **Пункт 2: Установка драйвера USB с прилагаемого CD-ROM**

Выполните полностью процедуру, описанную в разделе "Установка драйвера USB" на стр. 201.

#### **Просмотр изображений, записанных на "Memory Stick"**

#### **Пункт 1: Удаление неправильного драйвера USB**

- 1 Включите Ваш персональный компьютер и дождитесь загрузки Windows.
- 2 Установите "Memory Stick" в Вашу видеокамеру.
- 3 Подсоедините сетевой адаптер переменного тока, и установите переключатель POWER в положение **MEMORY**
- 4 Соедините разъем USB Вашего персонального компьютера с гнездом (USB) на Вашей видеокамере, используя прилагаемый к Вашей видеокамере кабель USB.
- 5 Откройте на Вашем компьютере "Менеджер устройств".

#### **Windows 2000 Professional:**

Выберите пункт "Мой компьютер"  $\rightarrow$ "Панель управления"  $\rightarrow$  "Система"  $\rightarrow$ "Оборудование", и щелкните по кнопке "Менеджер устройств".

#### **Другие ОС:**

Выберите пункт "Мой компьютер"  $\rightarrow$ "Панель управления" - "Система", и щелкните по закладке "Менеджер устройств".

- 6 Выберите пункт "Другие устройства". Выберите устройство, перед которым стоит знак "?", и удалите его. Пр.: (?)Sony Handycam
- 7 Установите переключатель POWER на Вашей видеокамере в положение (CHG) OFF, а затем отсоедините кабель USB.
- 8 Перезагрузите Ваш персональный компьютер.

#### **Пункт 2: Установка драйвера USB с прилагаемого CD-ROM**

Выполните полностью процедуру, описанную в разделе "Установка драйвера USB" на стр. 201.

# **Capturing images with "PIXELA ImageMixer Ver.1.0 for Sony"**

You need to install the USB driver and PIXELA ImageMixer to view images recorded on a tape on your computer (p. 201, 203).

## **Viewing images recorded on a tape**

- **(1)**Turn on your computer and allow Windows to load.
- **(2)**Connect the AC power adaptor, and insert a cassette into your camcorder.
- **(3)** Set the POWER switch to VCR on your camcorder. Select USB STREAM in  $\text{F}$  to ON in the menu
- settings (p. 234).  $(4)$  Select "Start"  $\rightarrow$  "Programs"  $\rightarrow$  "PIXELA"  $\rightarrow$  "ImageMixer"  $\rightarrow$  "PIXELA ImageMixer Ver.1.0 for Sony".

The "PIXELA ImageMixer Ver.1.0 for Sony" startup screen appears on your computer. The title screen appears.

**(5)** Click  $\left(\frac{1}{2}\right)$  on the screen.

**Просмотр изображений, записанных на ленту, на Вашем компьютере – USB Streaming (потоковая функция USB) (Для пользователей Windows)**

# **Захват изображений с помощью программного обеспечения "PIXELA ImageMixer Ver.1.0 for Sony"**

Для просмотра изображений, записанных на ленту, на Вашем компьютере, Вам необходимо установить драйвер USB и программное обеспечение PIXELA ImageMixer (стр. 201, 203).

#### **Просмотр изображений, записанных на ленту**

- **(1)**Включите Ваш персональный компьютер и дождитесь загрузки Windows.
- **(2)** Подсоедините сетевой адаптер переменного тока, и установите кассету в Вашу видеокамеру.
- **(3)**Установите переключатель POWER на Вашей видеокамере в положение VCR. Установите опцию USB STREAM в  $\boxdot$  в установках меню в положение ON (стр. 242).
- **(4)** Выберите пункт "Пуск" → "Программы"  $\rightarrow$  "PIXELA"  $\rightarrow$  "ImageMixer"  $\rightarrow$  "PIXELA ImageMixer Ver.1.0 for Sony". На экране Вашего компьютера появится начальный экран "PIXELA ImageMixer Ver.1.0 for Sony".

Появится главный экран программы.

**(5)** Щелкните по пиктограмме  $(\&$ ) на экране.

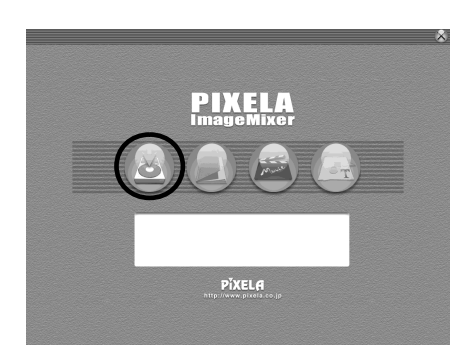

# **Viewing images recorded on a tape on your computer – USB Streaming (For Windows users)**

 $(6)$  Click  $\left(\frac{1}{\sqrt{6}}\right)$ 

**Просмотр изображений, записанных на ленту, на Вашем компьютере – USB Streaming (потоковая функция USB) (Для пользователей Windows)**

**(6)**Щелкните по пиктограмме .

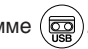

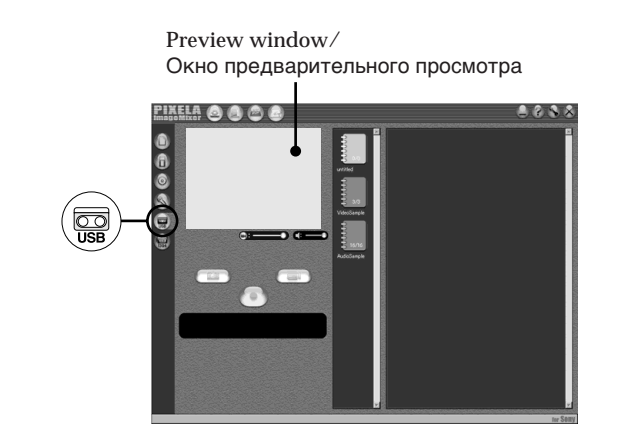

- **(7)** Connect the  $\sqrt{\ }$  (USB) jack on your camcorder to the USB connector on your computer using the supplied USB cable.
- **(7)**Соедините гнездо (USB) Вашей видеокамеры с разъемом USB Вашего компьютера с помощью прилагаемого кабеля USB.

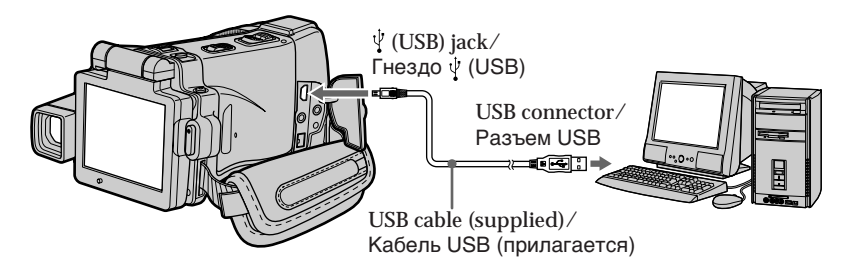

**(8)** Press  $\blacktriangleright$  **11** on the LCD screen to start playback.

The picture from the tape appears on preview window on your computer.

**(8)** Нажмите кнопку ► **II** на экране ЖКД для начала воспроизведения. Изображение с ленты появится в окне предварительного просмотра на экране

Вашего компьютера.

# **Viewing images recorded on a tape on your computer – USB Streaming (For Windows users)**

## **Viewing pictures live from your camcorder**

**(1)** Follow the steps 1, 2 on page 209.

**Capturing still images**

- **(2)** Set the POWER switch to CAMERA. Select USB STREAM in  $\textcircled{\texttt{F}}$  to ON in the menu settings (p. 234).
- **(3)** Follow the steps 4 to 7 on pages 209, 210. The picture from your camcorder appears on the preview window on your computer.

**Просмотр изображений, записанных на ленту, на Вашем компьютере – USB Streaming (потоковая функция USB) (Для пользователей Windows)**

## **Просмотр живых изображений с Вашей видеокамеры**

- **(1)** Следуйте действиям пунктов 1, 2 на стр. 209.
- **(2)**Установите переключатель POWER в положение CAMERA. Установите опцию USB STREAM в  $\boxed{\oplus}$  в установках меню в положение ON (стр. 242).
- **(3)** Следуйте действиям пунктов с 4 по 7 на стр. 209, 210. Изображение с Вашей видеокамеры появится в окне предварительного просмотра на экране Вашего компьютера.

# **Захват неподвижных изображений**

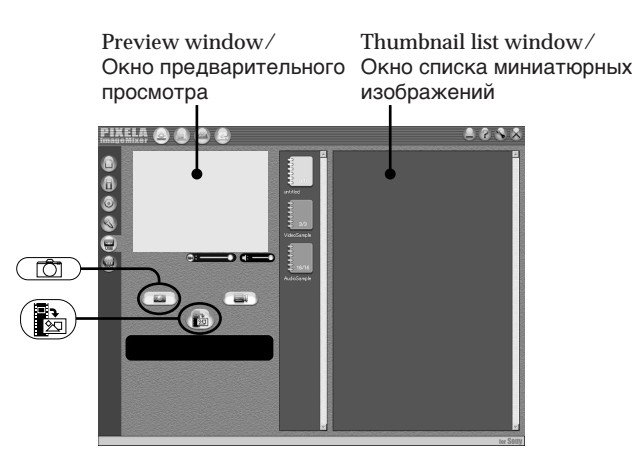

 $(1)$  Click  $($ 

**(2)**Looking at the preview window, move the cursor to  $\left(\frac{\mathbf{R}}{2}\right)$  and click it at the point you want to capture.

The still image on the screen is captured. Captured images are displayed in the thumbnail list window.

- **(1)**Щелкните по пиктограмме .
- **(2)** Глядя в окно предварительного просмотра, переместите курсор к пиктограмме (  $\mathbb{R}$ ) и щелкните по ней в том месте, которое Вы хотите захватить. Неподвижное изображение на экране будет захвачено. Захваченные изображения будут

отображаться в окне списка миниатюрных изображений.

# Viewing Images Using your Computer

# **Capturing moving pictures**

#### **Захват движущихся изображений**

Preview window/ Окно предварительного просмотра

Thumbnail list window/ Окно списка миниатюрных изображений

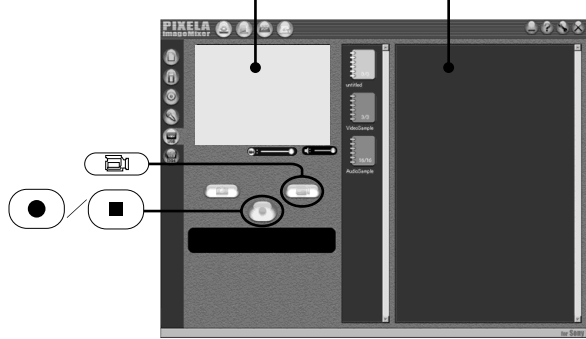

- $(1)$  Click  $($
- **(2)** Looking at the preview window, click  $\left( \bullet \right)$  at the first scene of the movie you want to capture.  $\bullet$  b changes to  $\bullet$
- **(3)** Looking at the preview window, click  $(\blacksquare)$  at the last scene you want to capture. The moving picture is captured. The captured images appear in the thumbnail list window.

#### **Notes**

- •When you view images on your computer with the USB connection, the following may occur. This is not a malfunction.
	- The image shakes up and down.
	- Some images are not displayed correctly due to noise, etc.
	- Images of different colour systems to that of your camcorder are not displayed correctly.
- •When your camcorder is in the standby mode with a cassette inserted, it turns off automatically after five minutes.
- •We recommend setting DEMO MODE to OFF in the menu settings when your camcorder is in the standby mode, and no cassette is inserted.
- •Indicators in your camcorder LCD screen do not appear on images that are captured into your computer.
- •If you capture a fast moving picture, the preview window may not move smoothly. You can make the picture move more smoothly by shifting the slider on the bottom of the preview window to the left, although this reduces the picture quality.
- **(1)**Щелкните по пиктограмме .
- **(2)** Глядя в окно предварительного просмотра, щелкните по пиктограмме

на первом эпизоде фильма, который Вы хотите захватить.

Индикация  $\left( \right. \bullet \left. \right)$  сменится индикацией  $\blacksquare$ .

**(3)** Глядя в окно предварительного просмотра, щелкните по пиктограмме  $\begin{pmatrix} \blacksquare \end{pmatrix}$  на последнем эпизоде, который Вы хотите захватить. Движущееся изображение будет введено. Захваченные изображения появятся в окне списка миниатюрных изображений.

#### **Примечания**

- При просмотре изображений на экране Вашего компьютера через соединение USB могут происходить следующие явления. Это не является неисправностью.
	- Изображение дергается вверх и вниз.
	- Некоторые изображения не отображаются корректно вследствие помех, и т.п.
	- Изображения, записанные в цветовых системах, не соответствующих Вашей видеокамере, не отображаются корректно.
- Если Ваша видеокамера находится в режиме ожидания со вставленной кассетой внутри, она автоматически отключится спустя пять минут.
- Рекомендуется установить опцию DEMO MODE в установках меню в положение OFF, когда Ваша видеокамера находится в режиме ожидания, и в нее не вставлена кассета.
- Индикаторы на экране ЖКД Вашей видеокамеры не появляются на изображениях, захваченных в Ваш компьютер.
- Если Вы выполняете съемку быстро движущегося изображения, предыдущее окно может не перемещаться плавно. Вы можете сделать так, что предыдущее окно будет перемещаться более плавно, передвинув ползунок в нижнюю часть предыдущего окна влево, хотя это приведет к ухудшению качества изображения.

# **Viewing images recorded on a tape on your computer – USB Streaming (For Windows users)**

#### **If image data cannot be transferred by the USB connection**

The USB driver has been registered incorrectly as your computer was connected to your camcorder before installation of the USB driver was completed. Reinstall the USB driver following the procedure on page 206.

#### **If any trouble occurs**

Close all running applications, then restart your computer.

#### **Carry out the following operations after quitting the application:**

- Disconnect the USB cable.
- Change the POWER switch to the other position or set the POWER switch to (CHG) OFF on your camcorder.

**When operating the following functions, they do not function for the image to be output, or the image cannot be output**

- Super NightShot
- Colour Slow Shutter
- Digital effect
- PB ZOOM
- MEMORY MIX

**Просмотр изображений, записанных на ленту, на Вашем компьютере – USB Streaming (потоковая функция USB) (Для пользователей Windows)**

#### **Если данные изображения не могут быть переданы через соединение USB**

Драйвер USB зарегистрирован неправильно, поскольку Ваш персональный компьютер был подсоединен к Вашей видеокамере до завершения установки драйвера USB. Переустановите драйвер USB согласно процедуре, описанной на стр. 206.

#### **Если возникает какая-либо неисправность**

Закройте все работающие приложения, а затем перезагрузите Ваш персональный компьютер.

#### **Выполните следующие действия после завершения работы приложения:**

- Отсоедините кабель USB.
- Измените положение переключателя POWER, или установите переключатель POWER на Вашей видеокамере в положение (CHG) OFF.

#### **При использовании следующих функций они не будут работать для передаваемого изображения, или изображение не будет передаваться**

- Ночная суперсъемка
- Цветная съемка с медленным затвором
- Цифровые эффекты
- PB ZOOM
- MEMORY MIX

**Viewing images recorded on a tape on your computer – USB Streaming (For Windows users)**

**Seeing the on-line help (operating instructions) of "PIXELA ImageMixer Ver.1.0 for Sony"**

A "PIXELA ImageMixer Ver.1.0 for Sony" on-line help site is available where you can find the detailed operating method of "PIXELA ImageMixer Ver.1.0 for Sony".

 $(1)$  Click  $(2)$  located in the upper-right corner of the screen.

The ImageMixer's Manual screen appears.

**(2)**You can find the information you need from the list of contents.

**To close on-line help** Click  $\otimes$  at the top right of the screen.

**If you have any questions about "PIXELA ImageMixer Ver.1.0 for Sony"** "ImageMixer Ver.1.0 for Sony" is a trademark of PIXELA corporation. For more information, refer to the operating instructions of the CD-ROM supplied with your camcorder.

# **Note on using your computer**

**Communications with your computer**

Communications between your camcorder and your computer may not recover after recovering from Suspend, Resume, or Sleep.

**Просмотр изображений, записанных на ленту, на Вашем компьютере – USB Streaming (потоковая функция USB) (Для пользователей Windows)**

**Просмотр системы оперативной помощи (инструкции по эксплуатации) программного обеспечения "PIXELA ImageMixer Ver.1.0 for Sony"**

Программное обеспечение "PIXELA ImageMixer Ver.1.0 for Sony" снабжено системой оперативной помощи, в которой Вы можете найти детальную информацию по эксплуатации программного обеспечения "PIXELA ImageMixer Ver.1.0 for Sony".

- **(1)** Щелкните на кнопке  $(?)$ , расположенной в правом верхнем углу экрана. Появится экран руководства по программе ImageMixer.
- **(2)**Вы можете найти нужную Вам информацию с помощью содержания.

#### **Для закрытия системы оперативной помощи**

Щелкните на кнопке  $\otimes$  в правом верхнем углу экрана.

#### **Если у Вас имеются вопросы по программному обеспечению "PIXELA ImageMixer Ver.1.0 for Sony"**

"PIXELA ImageMixer Ver.1.0 for Sony" является торговой маркой корпорации PIXELA. Дополнительная информация имеется в инструкциях по эксплуатации на CD-ROM, прилагаемом к Вашей видеокамере.

# **Примечания об использовании Вашего персонального компьютера**

#### **Связь с Вашим персональным компьютером**

Связь между Вашей видеокамерой и Вашим персональным компьютером может не восстановиться после выхода компьютера из режимов Паузы, Возобновления или Спящего режима.

# **Viewing images recorded on a "Memory Stick" on your computer (For Windows users)**

The image data recorded on a "Memory Stick" is automatically transferred (copied) to your computer with Image Transfer. You can view images with PIXELA ImageMixer.

- **(1)**Turn on your computer and allow Windows to load.
- **(2)**Insert a "Memory Stick" into your camcorder, and connect the AC power adaptor to you camcorder.
- **(3)** Set the POWER switch to MEMORY.
- **(4)** Connect the  $\sqrt{ }$  (USB) jack on your camcorder to the USB connector on your computer using the supplied USB cable.
- **(5)**Image Transfer automatically starts up and the transfer of image data begins.

# **Просмотр изображений, записанных на "Memory Stick", на Вашем компьютере (Для пользователей Windows)**

Данные изображений, записанных на "Memory Stick", будут автоматически переданы (скопированы) на Ваш компьютер с помощью программы Image Transfer. Вы можете просматривать изображения с помощью программы PIXELA ImageMixer.

- **(1)** Включите Ваш персональный компьютер и дождитесь загрузки Windows.
- **(2)** Установите "Memory Stick" в Вашу видеокамеру, и подсоедините к Вашей видеокамере сетевой адаптер переменного тока.
- **(3)** Установите переключатель POWER в положение MEMORY.

mage Transfer  $\Box$   $\times$ 

ստուր։<br>ՋՈ2 Ո4 Ո1 Ո

Cancel

- **(4)** Соедините гнездо (USB) Вашей видеокамеры с разъемом USB Вашего компьютера с помощью прилагаемого кабеля USB.
- **(5)** Автоматически запустится программа Image Transfer, и начнется передача данных изображений.

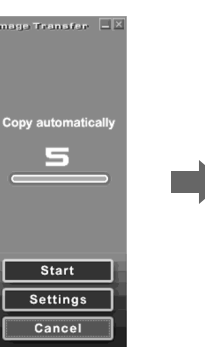

**(6)**ImageMixer automatically starts up, enabling you to view the copied image. **(6)** Автоматически запустится программа ImageMixer, позволяющая Вам просматривать скопированные изображения.

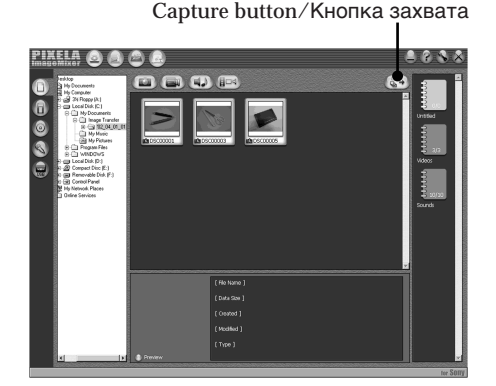

- **(7)** Select an album and the image, then press the capture button. The image is added in your album, and you
	- can edit the image.
- **(7)** Выберите альбом и изображение, а затем нажмите кнопку съемки. Изображение будет добавлено в Ваш альбом, ивооражение отредактировать изображение. 215

Viewing Images Using your Computer

**215Viewing Images Using your Computer Просмотр изображений с помощью Вашего компьютера** Просмотр изображений с помощью Вашего компьютера

# **Viewing images without Image Transter**

#### **Before operation**

An application such as Windows Media Player must be installed to play back moving pictures in Windows environment.

- **(1)**Turn on your computer and allow Windows to load.
- **(2)**Insert a "Memory Stick" into your camcorder, and connect the AC power adaptor to your camcorder.
- **(3)** Set the POWER switch to MEMORY.
- **(4)** Connect the  $\sqrt[4]{\text{(USB)}}$  jack on your camcorder to the USB connector on your computer using the supplied USB cable.

USB MODE appears on the LCD screen of your camcorder.

**Просмотр изображений, записанных на "Memory Stick", на Вашем компьютере (Для пользователей Windows)**

# **Просмотр изображений без передаци изображений**

#### **Перед выполнением операции**

Для воспроизведения движущихся изображений в операционной среде Windows должно быть установлено приложение, такое, как Windows Media Player.

- **(1)**Включите Ваш персональный компьютер и дождитесь загрузки Windows.
- **(2)**Установите "Memory Stick" в Вашу видеокамеру, и подсоедините к Вашей видеокамере сетевой адаптер переменного тока.
- **(3)**Установите переключатель POWER в положение MEMORY.
- **(4)**Соедините гнездо (USB) Вашей видеокамеры с разъемом USB Вашего компьютера с помощью прилагаемого кабеля USB.

На экране ЖКД Вашей видеокамеры появится индикация USB MODE.

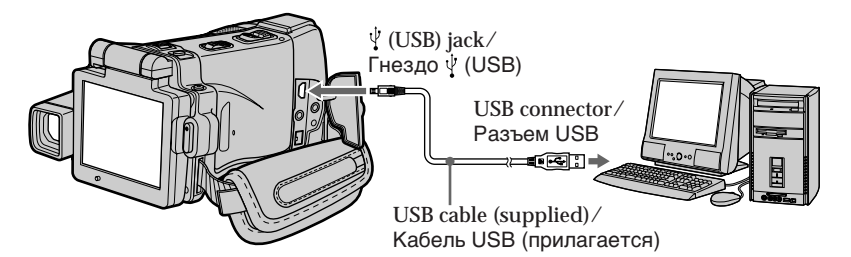

- **(5)**Open "My Computer" on Windows and double-click the newly recognised drive (Example: "Removable Disk (E:)"). The folders inside the "Memory Stick" are displayed.
- **(5)**Откройте в среде Windows "Мой компьютер" и дважды щелкните по вновь распознанному накопителю (Пример: "Съемный диск (Е:)"). Отобразятся папки, содержащиеся на "Memory Stick".
# **Viewing images recorded on a "Memory Stick" on your computer (For Windows users)**

**(6)** Select and double-click the desired image file from the folder. For the detailed folder and file name, see

"Image file storage destinations and image files."

## **Просмотр изображений, записанных на "Memory Stick", на Вашем компьютере (Для пользователей Windows)**

**(6)**Выберите и дважды щелкните по файлу нужного изображения из папки. Для подробного описания названий папок и файлов обращайтесь к разделу "Места хранения файлов изображений и файлы изображений".

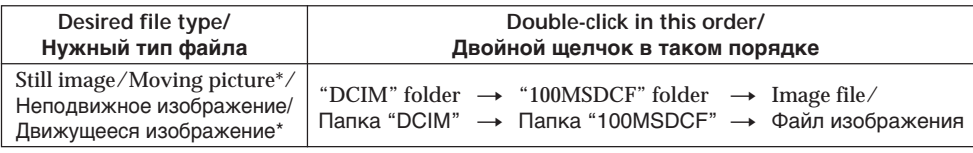

Copying a file to the hard disk of your computer before viewing it is recommended. If you play back the file directly from the "Memory Stick," the image and sound may break off.

## **Image file storage destinations and image files**

Image files recorded with your camcorder are grouped in folders by recording mode. The meanings of the file names are as follows.  $\square \square \square \square$  stands for any number within the range from 0001 to 9999.

### Рекомендуется перед просмотром скопировать файл на жесткий диск Вашего персонального компьютера. Если Вы будете воспроизводить файл прямо с "Memory Stick", изображение и звук могут внезапно обрываться.

# **Места хранения файлов изображений и файлы изображений**

Файлы изображений, записанные с помощью Вашей видеокамеры, сгруппированы в папки по режиму записи.

Значения имен файлов таковы.

□□□□ обозначает любое число в диапазоне от 0001 до 9999.

## **Для пользователей Windows Me (Устройством, распознающим Вашу видеокамеру, является [E:])**

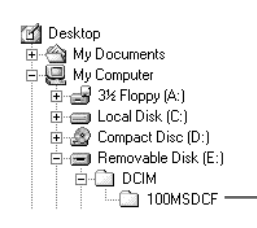

**For Windows Me users (The drive recognising your**

**camcorder is [E:].)**

**Folder containing still image and moving picture data/ Папка, содержащая данные неподвижных изображений и движущихся изображений**

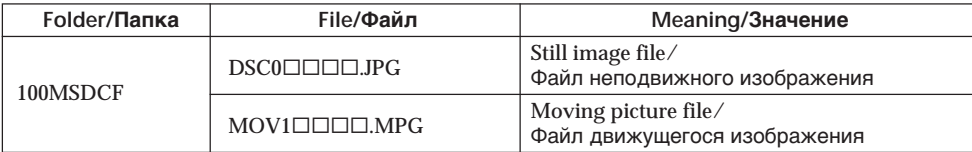

**Viewing images recorded on a "Memory Stick" on your computer (For Windows users)**

**Disconnect the USB cable and remove the "Memory Stick" or set the POWER switch to (CHG) OFF**

**– For Windows 2000 Professional, Windows Me, Windows XP users**

- **(1)**Move the cursor to the "Unplug or Eject Hardware" icon on the Task Tray and click to cancel the applicable drive.
- **(2)**After the "Safe to remove" message appears, disconnect the USB cable and remove the "Memory Stick" or set the POWER switch to (CHG) OFF.

**Просмотр изображений, записанных на "Memory Stick", на Вашем компьютере (Для пользователей Windows)**

**Отсоедините кабель USB и извлеките "Memory Stick", или установите переключатель POWER в положение (CHG) OFF**

**– Для пользователей Windows 2000 Professional, Windows Me, Windows XP**

- **(1)**Переместите курсор на пиктограмму "Отключить или извлечь оборудование" в панели задач, и щелкните для отмены соответствующего устройства.
- **(2)**После появления сообщения "Теперь Вы можете удалить устройство" отсоедините кабель USB и удалите "Memory Stick", или установите переключатель POWER в положение (CHG) OFF.

## **When connecting to a computer via the USB jack**

You must **install a USB driver** onto your computer in order to connect your camcorder to the computer's USB connector. The USB driver can be found on the CD-ROM supplied, along with the application software required for viewing images.

# **Recommended Macintosh environment**

Mac OS 8.5.1/8.6/9.0/9.1/9.2 or Mac OS X  $(v10.0/v10.1)$  standard installation is required. However, note that the update to Mac OS 9.0/9.1 should be used for the following models.

- •iMac with the Mac OS 8.6 standard installation and a slot loading type CD-ROM drive
- •iBook or Power Mac G4 with the Mac OS 8.6 standard installation

The USB connector must be provided as standard.

QuickTime 3.0 or newer must be installed (to play back moving pictures).

### **Notes**

- •Operations are not guaranteed for the Macintosh environment if you connect two or more USB equipment to a single computer at the same time, or when using a hub.
- •Some equipment may not operate depending on the type of USB equipment that is used simultaneously.
- •Operations are not guaranteed for all the recommended computer environments mentioned above.
- •Macintosh and Mac OS, QuickTime are trademarks of Apple Computer Inc.
- •All other product names mentioned herein may be the trademarks or registered trademarks of their respective companies. Furthermore, "TM" and "®" are not mentioned in each case in this manual.

# **Подсоединение Вашей видеокамеры к Вашему компьютеру с помощью кабеля USB (Для пользователей Macintosh)**

# **При подсоединении к компьютеру через гнездо USB**

Чтобы подсоединить Вашу видеокамеру к разъему USB персонального компьютера, Вы должны **установить драйвер USB** на Вашем персональном компьютере. Драйвер USB вместе с программным обеспечением, требуемым для просмотра изображений, содержится на прилагаемом CD-ROM.

# **Рекомендованная операционная среда Macintosh**

Требуется Mac OS 8.5.1/8.6/9.0/9.1/9.2 или Mac OS X (v10.0/v10.1) в стандартной установке.

Однако, обратите внимание на то, что следует использовать обновление до Mac OS 9.0/9.1 для следующих моделей.

- iMac со стандартно установленной Mac OS 8.6 и накопителем CD-ROM со щелевой загрузкой
- iBook или Power Mac G4 со стандартно установленной Mac OS 8.6

Разъем USB должен входить в стандартную комплектацию.

Должен быть установлен QuickTime 3.0 или более новая версия (для воспроизведения движущихся изображений).

### **Примечания**

- Выполнение операций для операционной среды Macintosh не гарантируется, если Вы подсоедините двое или более устройств USB одновременно к одному персональному компьютеру, или при использовании концентратора.
- В зависимости от типа оборудования USB, используемого одновременно, некоторые из устройств могут не работать.
- Выполнение операций не гарантируется для всех рекомендованных компьютерных сред, упомянутых выше.
- Macintosh и Mac OS, QuickTime являются торговыми марками корпорации Apple Computer Inc.
- Все другие названия изделий, упоминаемые здесь, могут являться торговыми марками или зарегистрированными торговыми марками их соответствующих компаний. В дальнейшем, знаки "TM" и "®" не упоминаются в каждом случае в данном руководстве.

Просмотр изображений с помощью Вашего компьютера

### **Connecting your camcorder to your computer using the USB cable (For Macintosh users)**

# **Installing the USB driver**

**Do not connect the USB cable to your computer before installation of the USB driver is completed.**

### **For Mac OS 8.5.1/8.6/9.0 users**

- **(1)**Turn on your computer and allow the Mac OS to load.
- **(2)**Insert the supplied CD-ROM in the CD-ROM drive of your computer.

The application software screen appears.

**Подсоединение Вашей видеокамеры к Вашему компьютеру с помощью кабеля USB (Для пользователей Macintosh)**

### **Установка драйвера USB**

**Не подсоединяйте кабель USB к Вашему компьютеру до завершения установки драйвера USB.**

#### **Для пользователей Mac OS 8.5.1/8.6/9.0**

- **(1)**Включите Ваш персональный компьютер и дождитесь загрузки Mac OS.
- **(2)**Установите прилагаемый CD-ROM в накопитель CD-ROM Вашего компьютера. Появится экран прикладного программного обеспечения.

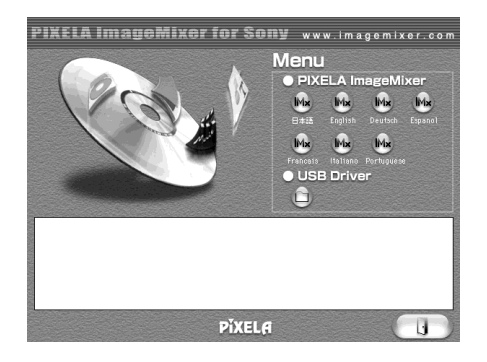

- **(3)**Click the "USB Driver" to open the folder containing the six files related to "Driver."
- **(3)**Щелкните по кнопке "USB Driver" для того, чтобы открыть папку, содержащую шесть файлов, относящихся к программе "Driver".

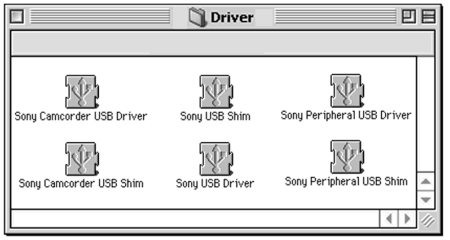

# **Connecting your camcorder to your computer using the USB cable (For Macintosh users)**

- **(4)** Select the following two files, and drag and drop them into the System Folder.
	- •Sony Camcorder USB Driver
	- •Sony Camcorder USB Shim
- **(5)**When the message appears, click "OK." The USB driver is installed on your computer.
- **(6)**Remove the CD-ROM from the computer.
- **(7)**Restart your computer.

**For Mac OS 9.1/9.2/Mac OS X (v10.0/v10.1)** The USB driver need not be installed. Your camcorder is automatically recognised as a drive just by connecting your Mac using the USB cable.

### **Подсоединение Вашей видеокамеры к Вашему компьютеру с помощью кабеля USB (Для пользователей Macintosh)**

- **(4)**Выберите следующие два файла и перетащите и опустите их в системную папку.
	- Sony Camcorder USB Driver
	- Sony Camcorder USB Shim
- **(5)**Когда появится сообщение, щелкните по кнопке "OK".
	- Драйвер USB будет установлен на Ваш компьютер.
- **(6)**Удалите с компьютера CD-ROM.
- **(7)** Перезагрузите Ваш персональный компьютер.

### **Для Mac OS 9.1/9.2/Mac OS X (v10.0/v10.1)**

Драйвер USB не нуждается в установке. Ваша видеокамера будет автоматически распознана как новое устройство сразу при подсоединении Вашего Mac с использованием кабеля USB.

# **Viewing images recorded on a "Memory Stick" on your computer (For Macintosh users)**

# **Viewing images**

### **Before operation**

You need to install the USB driver to view the "Memory Stick" images on your computer (p. 201).

QuickTime 3.0 or newer must be installed to play back moving pictures.

- **(1)**Turn on your computer and allow Mac OS to load.
- **(2)**Insert a "Memory Stick" into your camcorder, and connect the AC power adaptor to your camcorder.
- **(3)** Set the POWER switch to MEMORY.
- **(4)** Connect the  $\sqrt{ }$  (USB) jack on your camcorder to the USB connector on your computer using the supplied USB cable. USB MODE appears on the LCD screen of your camcorder.
- **(5)**Double-click the "Memory Stick" icon on the desktop. The folders inside the "Memory Stick" are

displayed. **(6)** Select and double-click the desired image file

from the folder.

# **Просмотр изображений, записанных на "Memory Stick", на Вашем компьютере (Для пользователей Macintosh)**

# **Просмотр изображений**

### **Перед выполнением операции**

Чтобы просматривать изображения "Memory Stick" на экране Вашего компьютера, Вам нужно установить драйвер USB (стр. 201). Для воспроизведения движущихся изображений должен быть установлен QuickTime 3.0 или более новая версия.

- **(1)**Включите Ваш персональный компьютер и дождитесь загрузки Mac OS.
- **(2)**Установите "Memory Stick" в Вашу видеокамеру, и подсоедините к Вашей видеокамере сетевой адаптер переменного тока.
- **(3)**Установите переключатель POWER в положение MEMORY.
- **(4)**Соедините гнездо (USB) Вашей видеокамеры с разъемом USB Вашего компьютера с помощью прилагаемого кабеля USB.

На экране ЖКД Вашей видеокамеры появится индикация USB MODE.

- **(5)**Дважды щелкните по пиктограмме "Memory Stick" на рабочем столе. Отобразятся папки внутри "Memory Stick".
- **(6)**Выберите и дважды щелкните по файлу нужного изображения из папки.

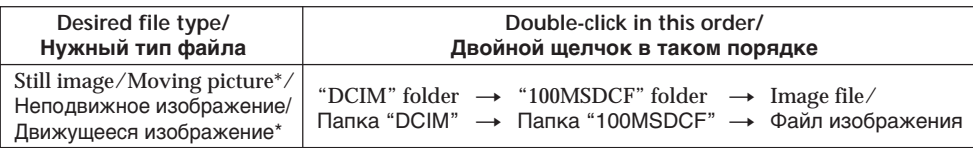

\* Copying a file to the hard disk of your computer before viewing it is recommended. If you play back the file directly from the "Memory Stick," the image and sound may break off.

\* Рекомендуется перед просмотром скопировать файл на жесткий диск Вашего персонального компьютера. Если Вы будете воспроизводить файл прямо с "Memory Stick", изображение и звук могут внезапно обрываться.

**Viewing images recorded on a "Memory Stick" on your computer (For Macintosh users)**

# **Disconnect the USB cable and remove the "Memory Stick" or set the POWER switch to (CHG) OFF**

- **(1)**Close all running applications. Make sure that the "Memory Stick" access lamp of your camcorder is not lit.
- **(2)**Drag the "Memory Stick" icon into the "Trash". Alternatively, select the "Memory Stick" icon by clicking on it, and then select "Eject disk" from the "Special" menu at the top left of the screen.
- **(3)**Disconnect the USB cable and remove the "Memory Stick" or set the POWER switch to (CHG) OFF.

### **For Mac OS X (v10.0) users**

Shut down your computer, then disconnect the USB cable and remove the "Memory Stick" or set the POWER switch to (CHG) OFF.

**Просмотр изображений, записанных на "Memory Stick", на Вашем компьютере (Для пользователей Macintosh)**

## **Отсоедините кабель USB и извлеките "Memory Stick", или установите переключатель POWER в положение (CHG) OFF**

- **(1)**Закройте все действующие приложения. Убедитесь, что лампа доступа жесткого "Memory Stick" Вашей видеокамеры не горит.
- **(2)** Перетащите пиктограмму "Memory Stick" и отпустите ее над "Корзиной". Или выделите пиктограмму "Memory Stick" одинарным щелчком на ней, а затем выберите команду "Eject disk" в меню "Special" в левом верхнем углу экрана.
- **(3)**Отсоедините кабель USB и извлеките "Memory Stick", или установите переключатель POWER в положение (CHG) OFF.

#### **Для пользователей Mac OS X (v10.0)** Отключите Ваш компьютер, а затем отсоедините кабель USB и извлеките "Memory Stick", или установите переключатель POWER в положение (CHG) OFF.

**— Using the Network function —**

# **Accessing the network**

# **– DCR-IP220E only**

You can access the Internet using a Bluetooth equipped device that is complied to your camcorder. Once the access is made, you can view a Web page, send/receive your e-mail, etc. This section describes only how to open the Network Menu.

- **(1)** Set the POWER switch to MEMORY/ NETWORK.
- **(2)**Press NETWORK.

Network Menu appears.

For the details, refer to the Network Function Operating Instructions supplied with your camcorder.

**— Использование сетевой функции —**

# **Получение доступа к сети**

# **– Только модель DCR-IP220E**

Вы можете получать доступ в Интернет с помощью устройства, поддерживающего функцию Bluetooth, совместимого с Вашей видеокамерой. После получения доступа Вы можете просматривать веб-страницы, посылать/принимать Ваши электронные сообщения, и т.п.

В данном разделе описывается только способ открытия сетевого меню.

- **(1)**Установите переключатель POWER в положение MEMORY/NETWORK.
- **(2)**Нажмите кнопку NETWORK. Появится сетевое меню.

Подробные сведения приведены в инструкциях по использованию сетевой функции, прилагаемых к Вашей видеокамере.

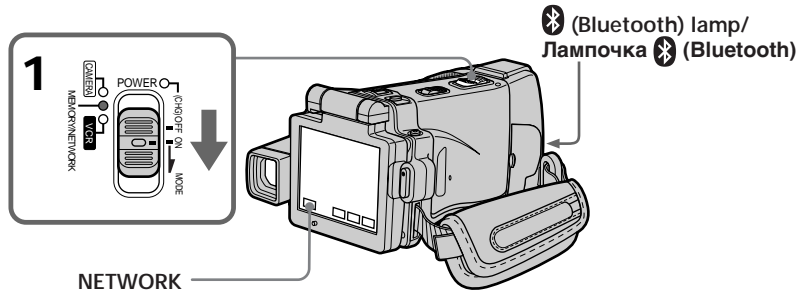

### **On trademarks**

- •The Bluetooth trademarks are owned by their proprietor and used by Sony Corporation under license.
- •All other product names mentioned herein may be the trademarks or registered trademarks of their respective companies. Furthermore, "TM" and "®" are not mentioned in each case in this manual.

# **About (Bluetooth) lamp**

The blue lamp lights up when your camcorder is exchanging data with a device which has Bluetooth function.

### **Notes**

- •Make sure that your camcorder is in the standby mode with the POWER switch set to MEMORY/NETWORK.
- •Do not remove the power source while operating the network functions or your NETWORK mode settings may be erased. Also, close NETWORK mode before you turn the POWER switch to (CHG) OFF or change the mode.

### **О торговых марках**

- Торговые марки Bluetooth являются собственностью их владельца, и используются корпорацией Sony Corporation согласно лицензии.
- Все другие названия изделий, упоминаемые здесь, могут являться торговыми марками или зарегистрированными торговыми марками их соответствующих компаний. В дальнейшем, знаки "TM" и "®" не упоминаются в каждом случае в данном руководстве.

# **О лампочке Bluetooth**

Если Ваша видеокамера будет обмениваться данными с устройством, в котором имеется функция Bluetooth, то будет высвечиваться голубая лампочка.

### **Примечания**

- Убедитесь, что Ваша видеокамера находится в режиме ожидания, а переключатель POWER установлен в положение MEMORY/NETWORK.
- Не отсоединяйте источник питания во время работы сетевых функций, иначе установки режима NETWORK могут быть стерты. Также, завершите режим NETWORK до того, как Вы повернете переключатель POWER в положение (CHG) OFF или измените режим.

# **How to hold your camcorder when operating in NETWORK mode**

When operating the network functions, put your camcorder in a stable place and adjust the LCD panel to the best viewing angle.

The operation buttons needed in NETWORK mode are displayed on the LCD screen. Press the buttons with the supplied stylus.

# **Accessing the network Получение доступа к сети**

### **Как держать Вашу видеокамеру при работе в режиме NETWORK**

Во время работы сетевых функций, расположите Вашу видеокамеру в устойчивом месте и отрегулируйте панель ЖКД до наилучшего угла обозрения. Функциональные кнопки, требуемые для работы в режиме NETWORK, отображаются на экране ЖКД. Нажимайте кнопки прилагаемым пером.

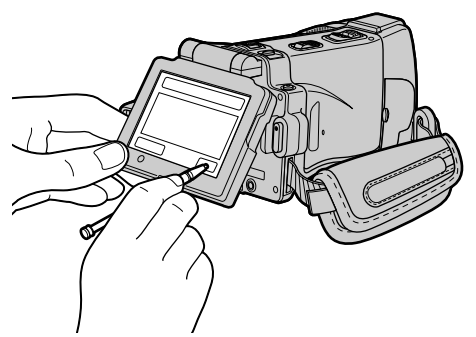

# **After using the stylus**

Put it back in the holder on the grip belt. Insert it until it clicks as shown below.

### **После использования пера**

Положите его обратно в футляр на ремне для захвата. Вставьте его до тех, пока не раздастся щелчок, как показано на рисунке ниже.

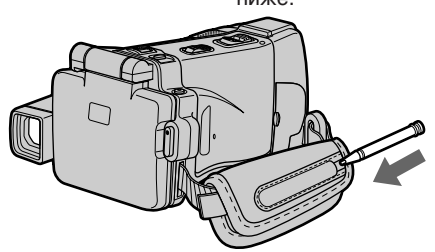

### **Note**

While operating the network functions

- Press the buttons lightly with your finger or the supplied stylus supporting the back of the LCD panel.
- Do not cover the part shown in the illustration or radio waves may be blocked.

### **Примечание**

Во время работы сетевых функций

- Нажимайте слегка кнопки с помощью Вашего пальца или прилагаемого пера, поддерживая заднюю сторону панели ЖКД.
- Не закрывайте часть, показанную на рисунке, иначе радиоволны могут быть блокированы.

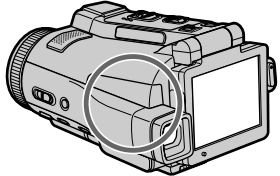

**— Customising Your Camcorder —**

# **Changing the menu settings**

To change the mode settings in the menu settings, press  $\frac{1}{\tau}$  to select the menu items. The default settings can be partially changed. First, select the icon, then the menu item and the mode.

- **(1)** Set the POWER switch to CAMERA, MEMORY/NETWORK (DCR-IP220E only), MEMORY (DCR-IP210E only) or VCR.
- **(2)**Press FN to display PAGE1.
- **(3)**Press MENU to display the menu.
- **(4)** Press  $\frac{1}{\tau}$  to select a desired icon, then press EXEC.
- **(5)** Press  $\frac{1}{\tau}$  to select a desired item, then press EXEC.
- **(6)** Press  $\frac{1}{\tau}$  to select a desired setting, then press EXEC.
- **(7)**Repeat steps from 4 to 6 if you want to change other items. Press  $\Rightarrow$  RET. to return to step 4.

For details, see "Selecting the mode setting of each item" (p. 228).

**— Выполнение индивидуальных установок на Вашей видеокамере —**

# **Изменение установок меню**

Для изменения установок режима в установках меню нажимайте кнопки r/R для выбора опций меню. Установки по умолчанию можно частично изменить. Сначала выберите пиктограмму, затем опцию меню, а затем режим.

- **(1)**Установите переключатель POWER в положение CAMERA, MEMORY/NETWORK (только модель DCR-IP220E), MEMORY (только модель DCR-IP210E) или VCR.
- **(2)**Нажмите кнопку FN, чтобы отобразить страницу PAGE1.
- **(3)**Нажмите кнопку MENU, чтобы отобразить меню.
- $(4)$ Нажимайте кнопки  $\int$ для выбора нужной пиктограммы, а затем нажмите кнопку EXEC.
- **(5)** Нажимайте кнопки  $\downarrow$ /↑ для выбора нужной опции, а затем нажмите кнопку EXEC.
- $(6)$ Нажимайте кнопки  $\frac{1}{2}$  для выбора нужной установки, а затем нажмите кнопку EXEC.
- **(7)**Если Вы хотите изменить другие опции, повторите действия пунктов с 4 по 6. Для возврата к пункту 4 нажмите кнопку  $\Rightarrow$  RET..

Подробные сведения приведены в разделе "Выбор установки режима по каждой опции" (стр. 236).

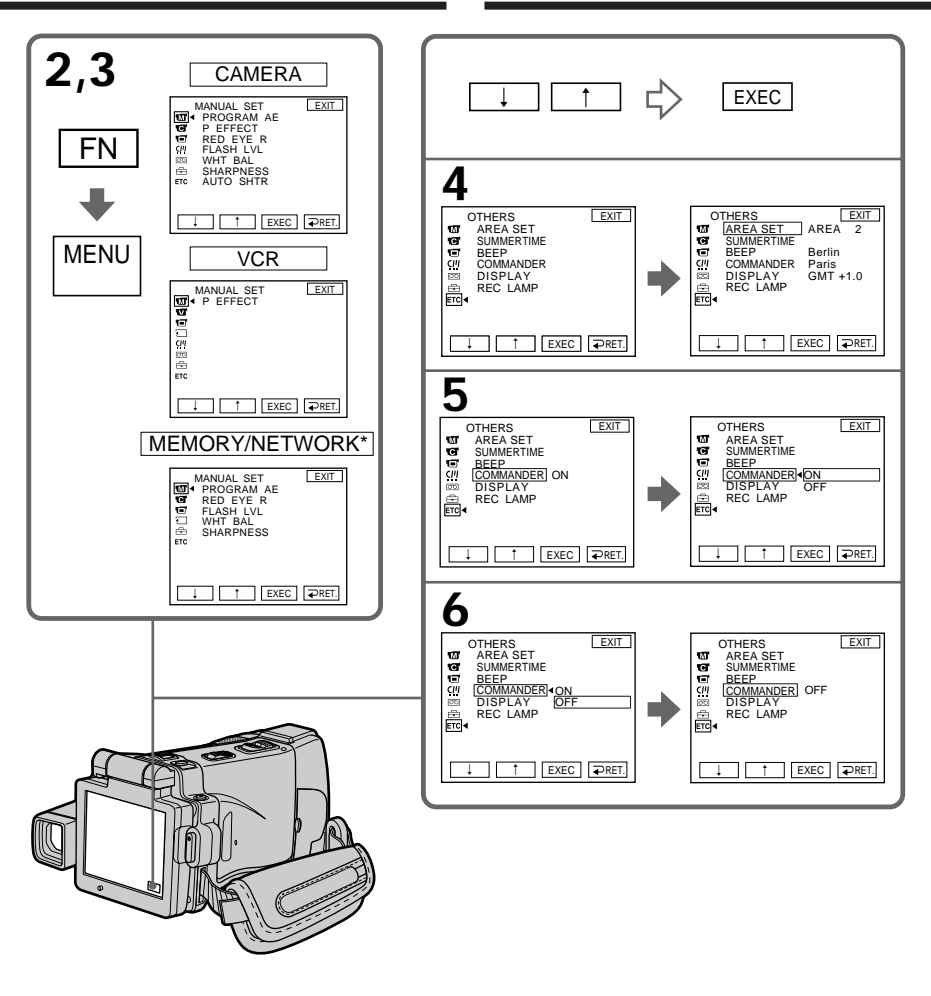

\* Only the DCR-IP220E has NETWORK mode./ Только в модели DCR-IP220E имеется режим NETWORK.

# **To return to FN**

Press EXIT.

## **Для возврата к индикации FN**

Нажмите кнопку EXIT.

П

**Menu items are displayed as the following icons:**

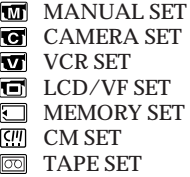

- **图 SETUP MENU**
- **ETC** OTHERS
- **Опции меню отображаются в виде следующих пиктограмм:**
	- **MANUAL SET** CAMERA SET **VCR SET d** LCD/VF SET **MEMORY SET** CM SET pm TAPE SET **图 SETUP MENU**
	- **ETC** OTHERS

# **English**

### **Selecting the mode setting of each item**  $\bullet$  is the default setting.

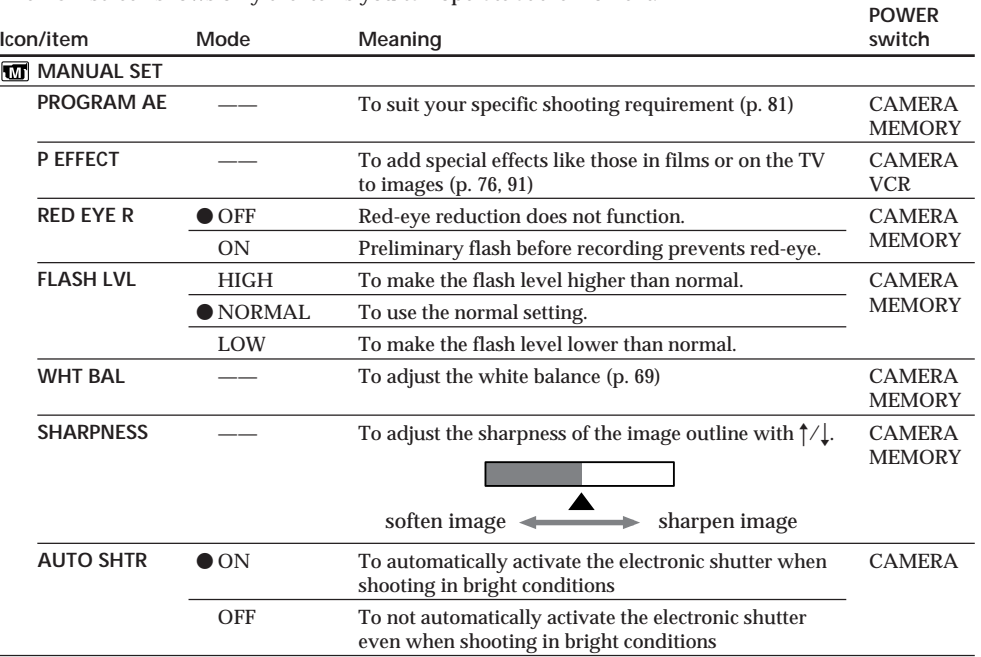

Menu items differ depending on the position of the POWER switch. The LCD screen shows only the items you can operate at the moment.

### **FLASH LVL**

You cannot adjust FLASH LVL if the external flash (optional) is not compatible with the flash level.

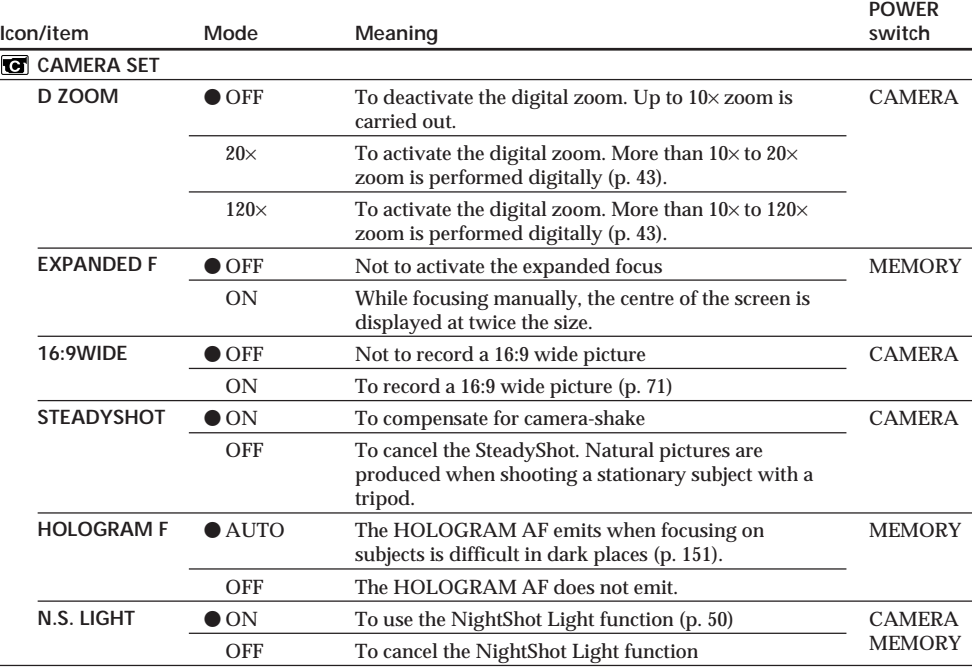

### **Notes on the SteadyShot**

•The SteadyShot may not correct excessive camera-shake. Even if STEADYSHOT is set to ON.

•Attachment of a conversion lens (optional) may influence the SteadyShot.

### **If you cancel the SteadyShot**

The SteadyShot off indicator  $\frac{m}{\sqrt{m}}$  appears. Your camcorder prevents excessive compensation for camera-shake.

(continued on the following page)

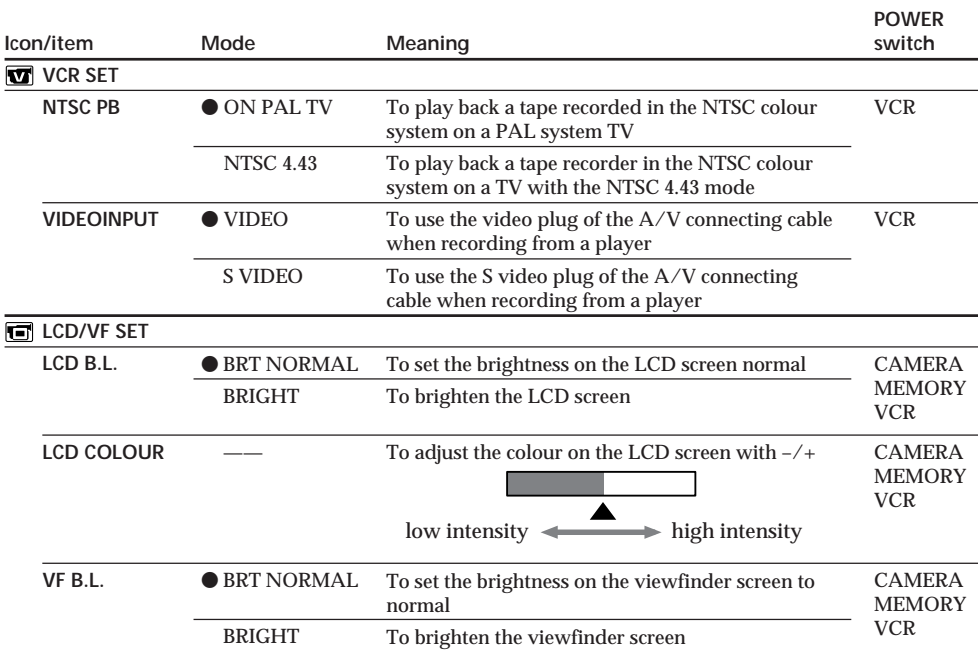

### **NTSC PB**

When you play back a tape on a Multi System TV, select the best mode while viewing the picture on the TV.

### **LCD B.L. and VF B.L.**

- •When you select BRIGHT, battery life is reduced by about 10 percent during recording.
- •When you use power supplies other than the battery pack, BRIGHT is automatically selected.

### **Even if you adjust LCD B.L., LCD COLOUR and/or VF B.L.**

The recorded picture will not be affected.

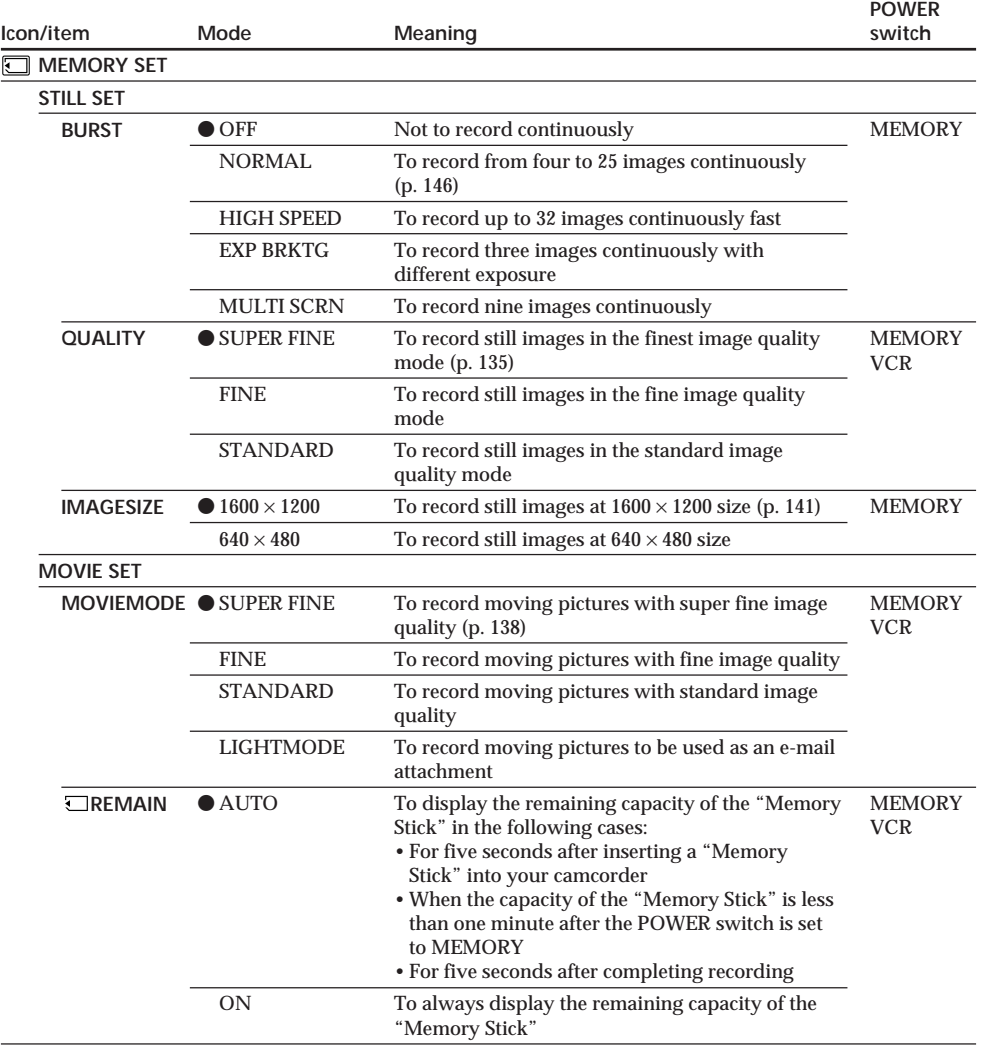

### **If you select QUALITY**

The number of images you can shoot in the currently selected image quality appears on the LCD screen.

(continued on the following page)

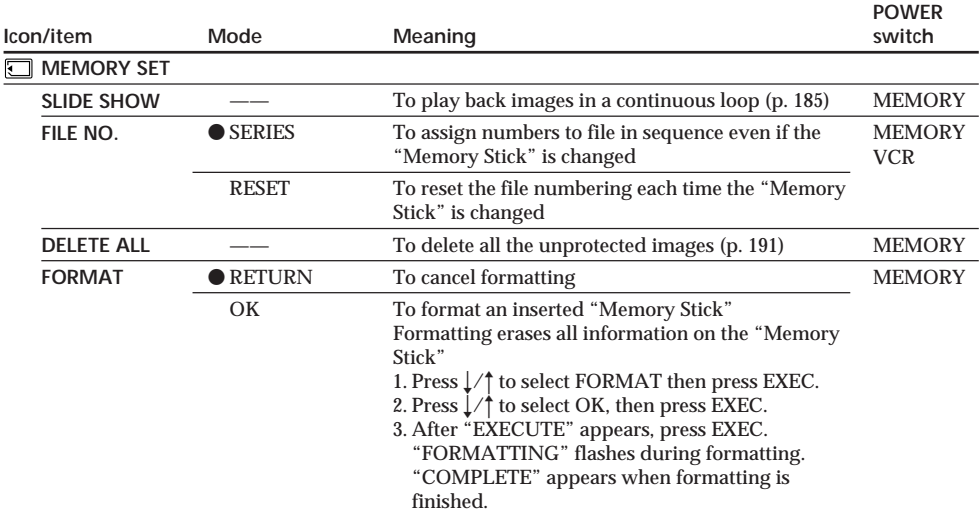

### **Notes on formatting**

- •The "Memory Stick" supplied with your camcorder has been formatted at factory. Formatting with your camcorder is not required.
- •Do not do any of the following while FORMATTING is displayed:
	- Turn the POWER switch to the other position
	- Operate buttons
	- Eject the "Memory Stick"

•You cannot format the "Memory Stick" if the write-protect tab on the "Memory Stick" is set to LOCK.

- Format the "Memory Stick" with your camcorder if " <<br/> FORMAT ERROR" appears.
- •The original sample images recorded on the supplied "Memory Stick" will be erased.

•Formatting erases protected image data on the "Memory Stick."

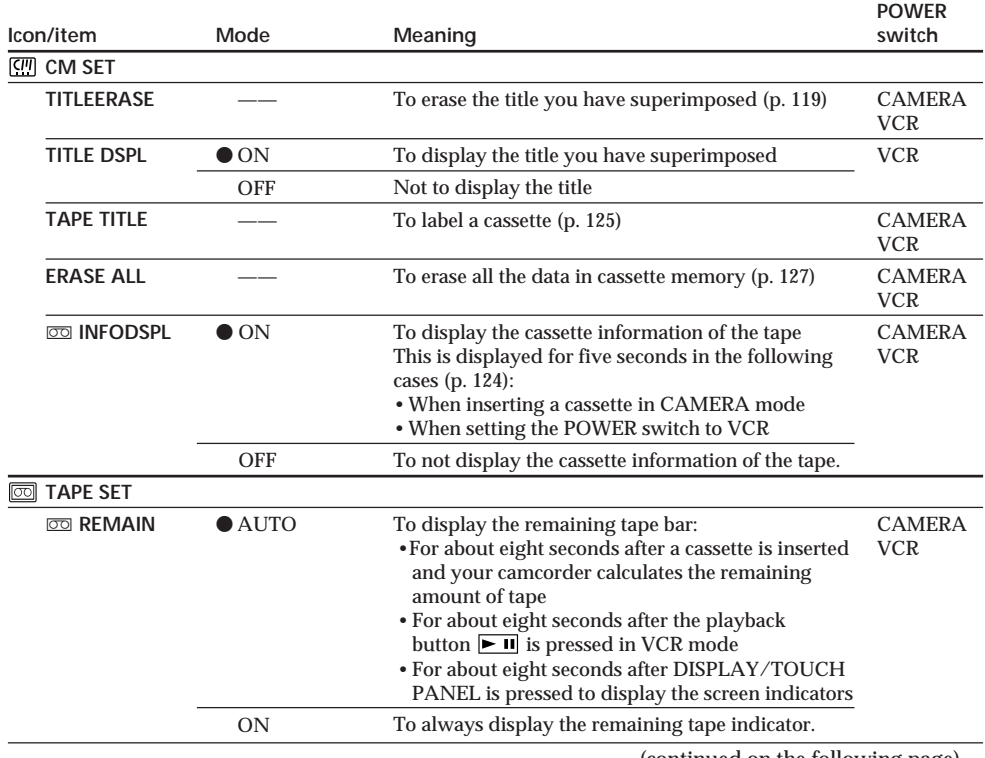

(continued on the following page)

D

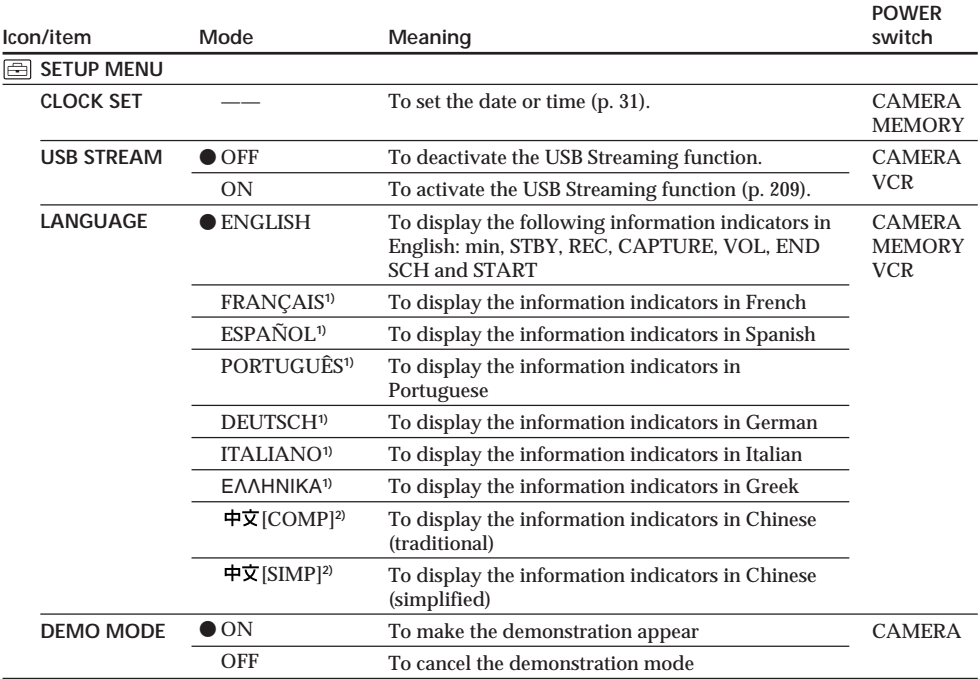

**1)** European models only

**2)** Except for European models

### **Notes on DEMO MODE**

- •You cannot select DEMO MODE when a cassette or the "Memory Stick" is inserted in your camcorder.
- •When using the NightShot, the "NIGHTSHOT" indicator appears on the LCD screen and you cannot select DEMO MODE in the menu settings.
- •If you press the touch panel during the demonstration, the demonstration stops for a while, then it starts again after about 10 minutes.
- •DEMO MODE is set to STBY (Standby) at the default setting and the demonstration starts about 10 minutes after you have set the POWER switch to CAMERA without a cassette inserted. To cancel the demonstration, insert a cassette, set the POWER switch to other than CAMERA, or set DEMO MODE to OFF. To set to STBY (Standby) again, leave DEMO MODE at ON in the menu settings, turn the POWER switch to (CHG) OFF, and return the POWER switch to CAMERA.

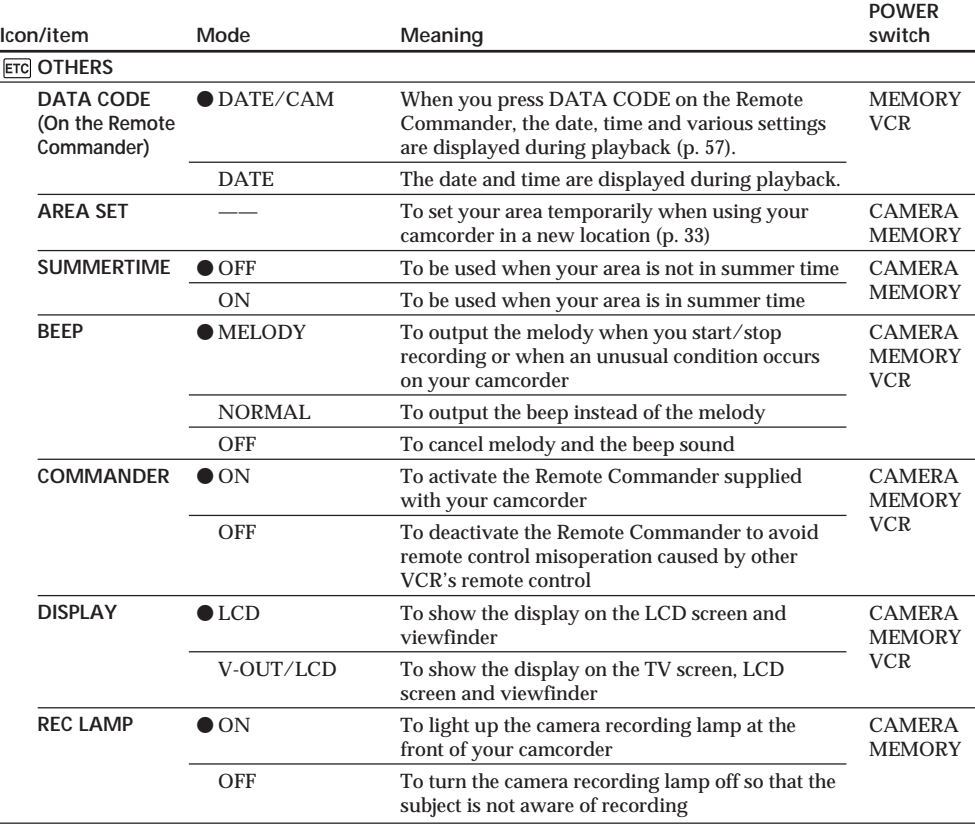

### **Note**

If you press DISPLAY/TOUCH PANEL with DISPLAY set to V-OUT/LCD in the menu settings, the picture from a TV or VCR will not appear on the LCD screen even when your camcorder is connected to the output jacks on the TV or VCR.

### **When recording a close subject**

When REC LAMP is set to ON, the red camera recording lamp on the front of your camcorder may reflect on the subject if it is close. In this case, we recommend you set REC LAMP to OFF.

#### **In more than five minutes after removing the power source**

The PROGRAM AE, FLASH LVL, WHT BAL and COMMANDER items return to their default settings. Other menu items are held in memory even when the battery is taken out.

# **Русский**

**Выбор установок режима по каждой опции • является установкой по умолчанию.** 

Опции меню отличаются в зависимости от положения переключателя POWER. На экране ЖКД отображаются только те опции, которыми Вы можете оперировать в данный момент времени.

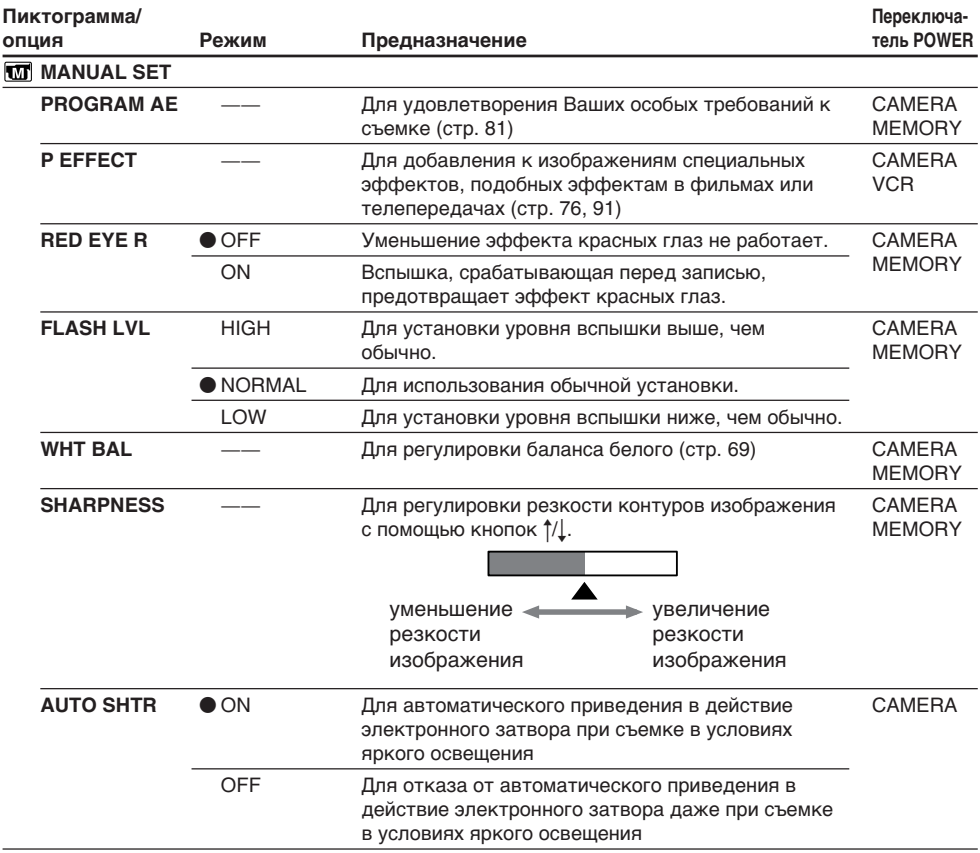

### **FLASH LVL**

Вы не можете регулировать опцию FLASH LVL, если внешняя вспышка (приобретается отдельно) не совместима с уровнем вспышки.

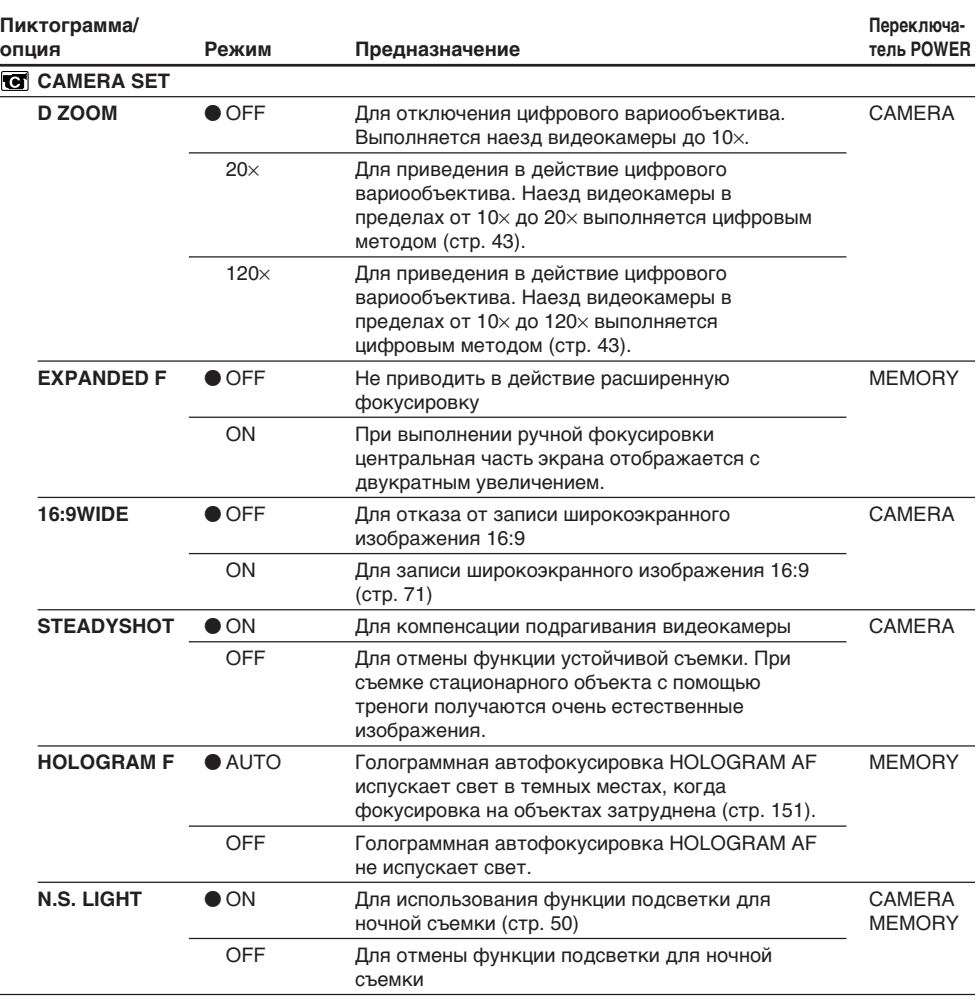

### **Примечания по функции устойчивой съемки**

- Функция устойчивой съемки может не компенсировать чрезмерную тряску видеокамеры. Даже если опция STEADYSHOT установлена в положение ON.
- Присоединение преобразующего объектива (приобретается отдельно) может повлиять на функцию устойчивой съемки.

### **В случае отмены функции устойчивой съемки**

Появится индикатор выключенной функции устойчивой съемки ",. Ваша видеокамера предупреждает чрезмерную компенсацию тряски.

(продолжение на следующей странице)

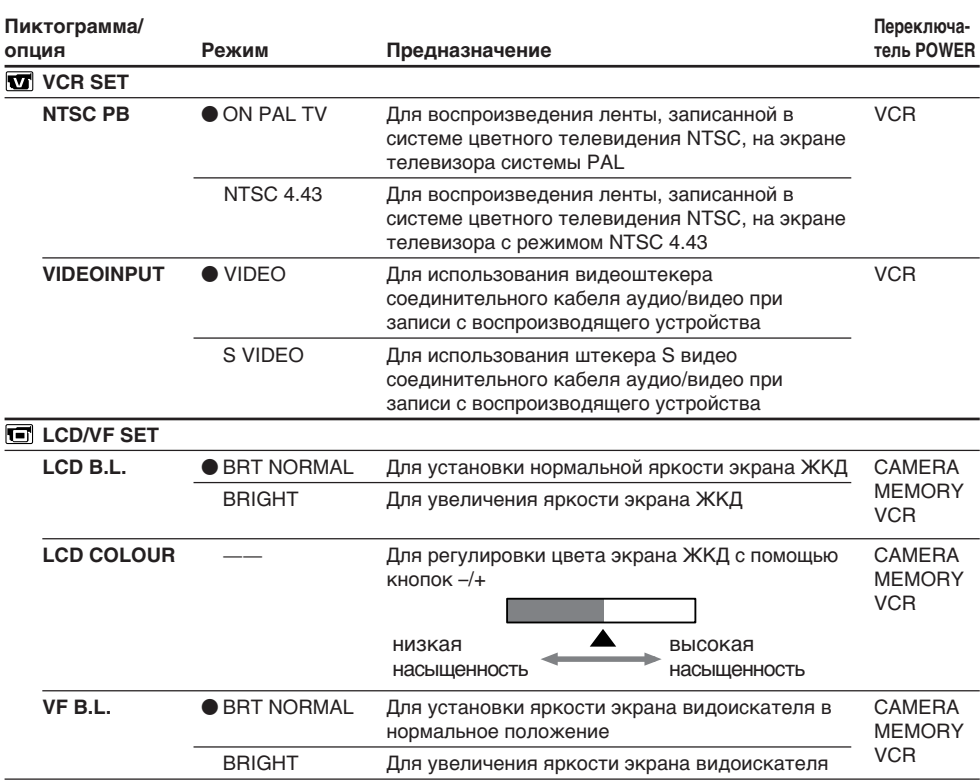

### **Функция NTSC PB**

При воспроизведении ленты на экране мультисистемного телевизора выберите наилучший режим, просматривая изображение на экране телевизора.

### **Режимы LCD B.L. и VF B.L.**

- Если Вы выберете режим BRIGHT, срок службы батарейного блока сократится приблизительно на 10 процентов в течение записи.
- При использовании источников питания, отличных от батарейного блока, автоматически выбирается режим BRIGHT.

**Даже когда Вы выполняете регулировку режимов LCD B.L., LCD COLOUR и/или VF B.L.** Записываемое изображение не будет подвержено изменению.

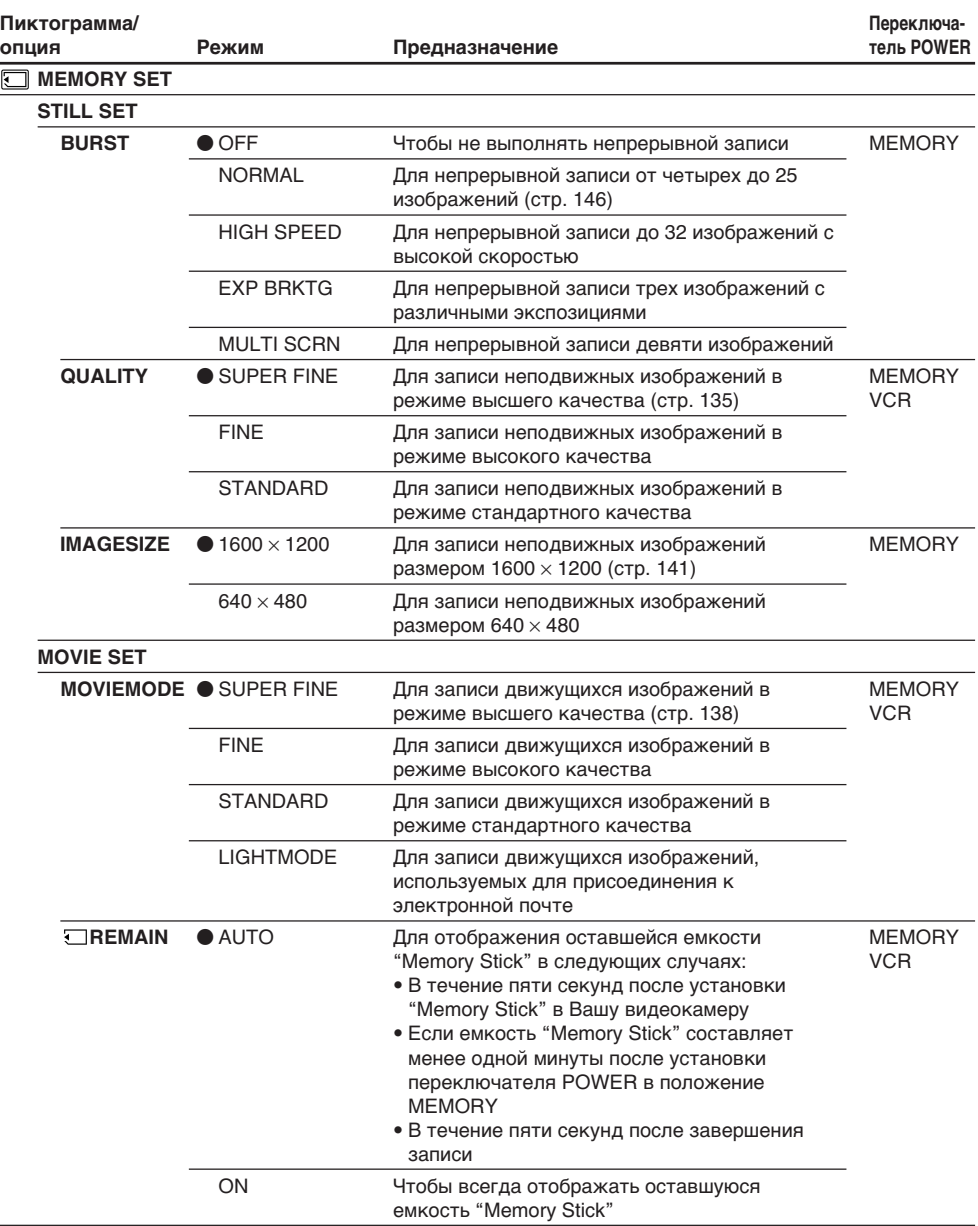

### **Если Вы выберете опцию QUALITY**

Количество изображений, которые Вы можете снять с выбранным в данный момент качеством изображения, появится на экране ЖКД.

П

Выполнение индивидуальных установок на Вашей видеокамере

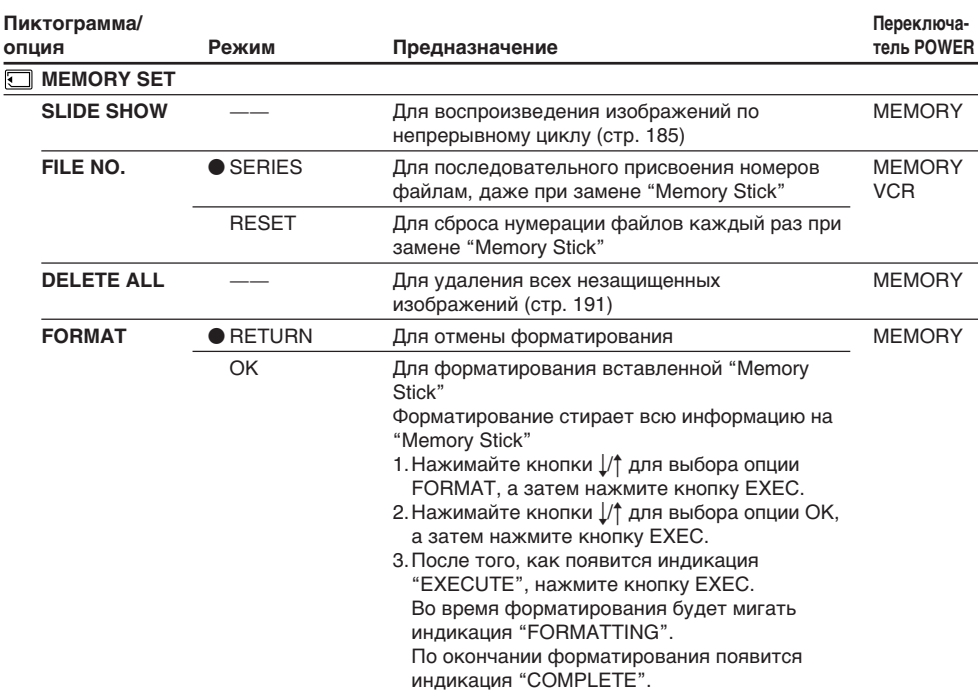

### **Примечания о форматировании**

- Прилагаемая к Вашей видеокамере "Memory Stick" предварительно отформатирована на предприятии-изготовителе. Ее форматирование на Вашей видеокамере не требуется.
- Не выполняйте каких-либо следующих действий в то время, когда отображается индикация FORMATTING:
	- Поворот переключателя POWER в другое положение
	- Оперирование кнопками
	- Выталкивание "Memory Stick"
- Вы не можете отформатировать "Memory Stick", если лепесток защиты от записи на "Memory Stick" установлен в положение LOCK.
- Отформатируйте "Memory Stick" на Вашей видеокамере в случае появления индикации " FORMAT ERROR".
- Оригинальные образцы изображений, записанные на прилагаемую "Memory Stick", будут стерты.
- Форматирование стирает защищенные данные изображений на "Memory Stick".

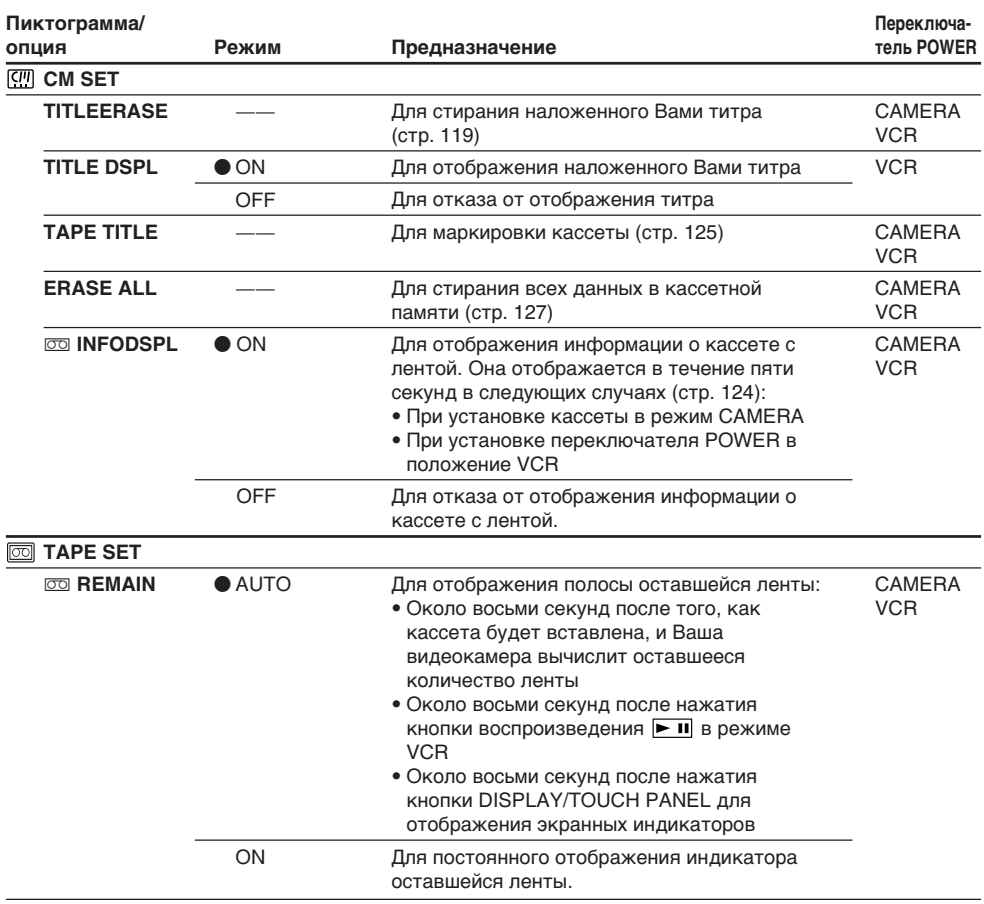

(продолжение на следующей странице)

D

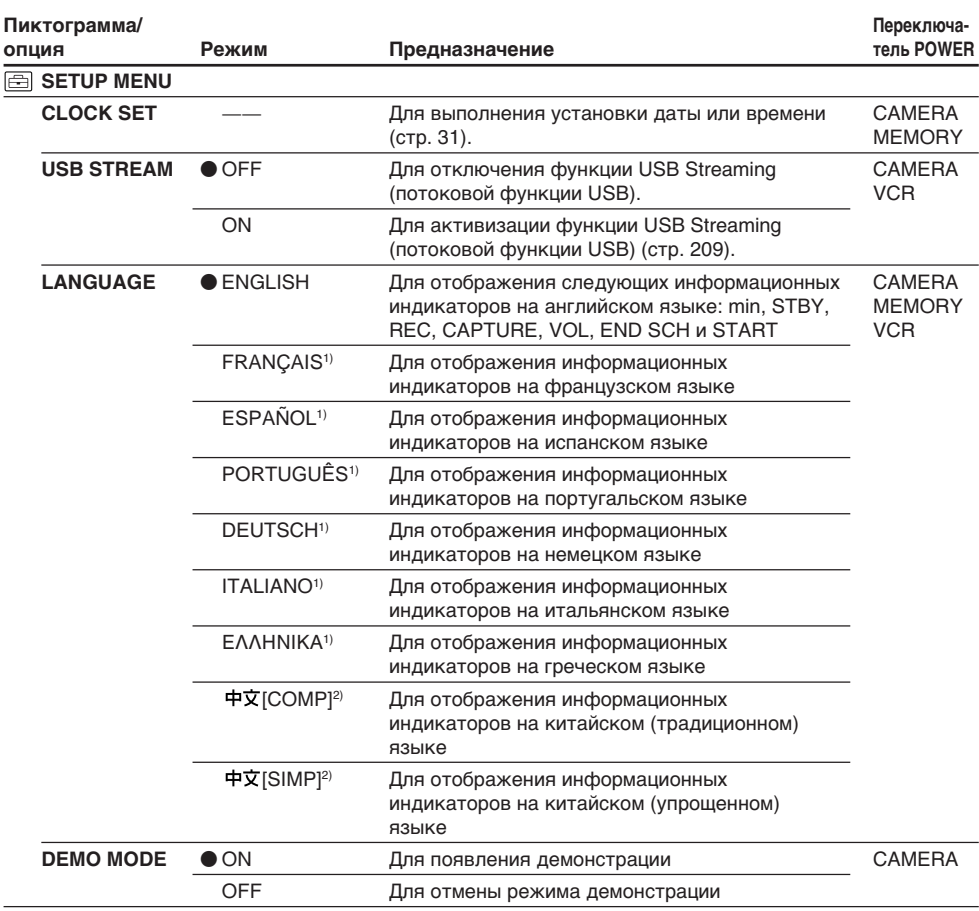

1) Только европейские модели

2) Кроме европейских моделей

### **Примечания о режиме DEMO MODE**

- Вы не можете выбрать опцию DEMO MODE, если в Вашу видеокамеру вставлена кассета или "Memory Stick".
- При использовании функции ночной съемки на экране ЖКД появляется индикатор "NIGHTSHOT", и Вы не можете выбрать в установках меню опцию DEMO MODE.
- Если Вы во время демонстрации нажмете сенсорную панель, демонстрация остановится, а затем снова начнется примерно 10 минут спустя.
- Опция DEMO MODE по умолчанию установлена в положение STBY (ожидание), и демонстрация начинается примерно через 10 минут после того, как Вы установите переключатель POWER в положение CAMERA без вставленной кассеты. Для отмены демонстрации вставьте кассету, установите переключатель POWER в положение, отличное от CAMERA, или установите опцию DEMO MODE в положение OFF. Чтобы снова установить режим STBY (ожидание), оставьте опцию DEMO MODE в установках меню в положении ON, установите переключатель POWER в положение (CHG) OFF, а затем верните переключатель POWER в положение CAMERA.

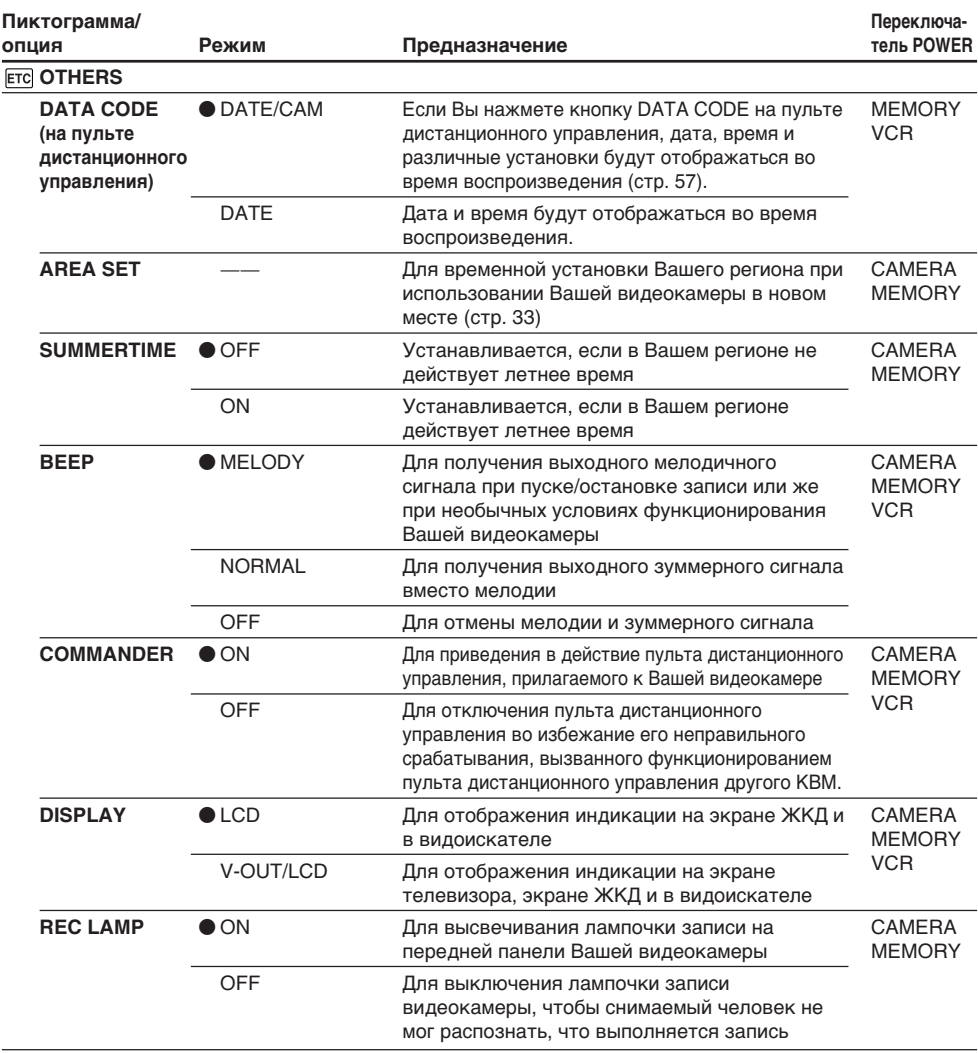

### **Примечание**

Если Вы нажмете кнопку DISPLAY/TOUCH PANEL, когда опция DISPLAY в установках меню установлена в положение V-OUT/LCD, изображение с телевизора или КВМ не появится на экране ЖКД, даже если Ваша видеокамера подсоединена к выходным гнездам на телевизоре или КВМ.

### **При съемке близко расположенного объекта**

Если опция REC LAMP установлена в положение ON, красная лампочка записи на передней панели Вашей видеокамеры может отразиться на объекте, если он находится близко. В таком случае рекомендуется установить опцию REC LAMP в положение OFF.

### **По истечении более пяти минут после отсоединения источника питания**

Опции PROGRAM AE, FLASH LVL, WHT BAL и COMMANDER вернутся к своим установкам по умолчанию.

Другие установки меню будут оставаться в памяти, даже если будет снят батарейный блок.

Customising Your Camcorder

# **English Types of trouble and how to correct trouble**

If you run into any problem using your camcorder, use the following table to troubleshoot the problem. If the problem persists, disconnect the power source and contact your Sony dealer. If "C: $\Box\Box\Box$ " appears on the LCD screen, the self-diagnosis display function has activated. See page 251.

# **In the recording mode**

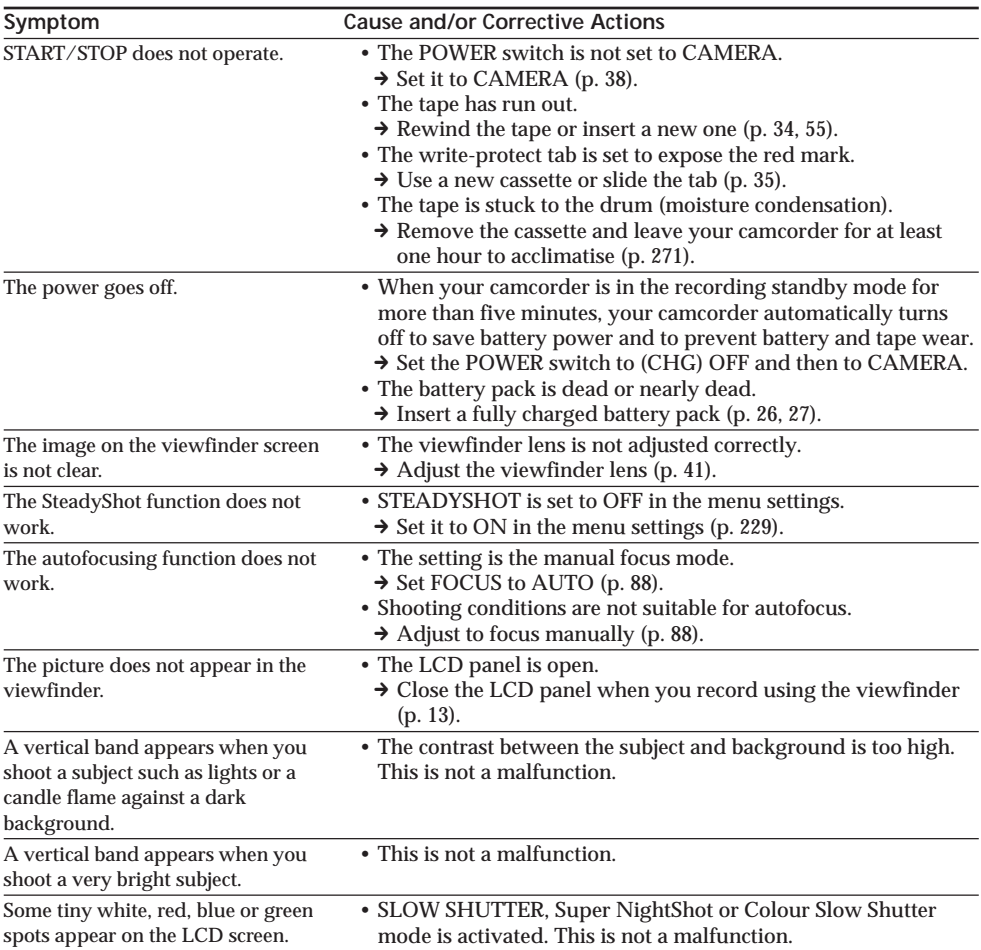

# **Types of trouble and how to correct trouble**

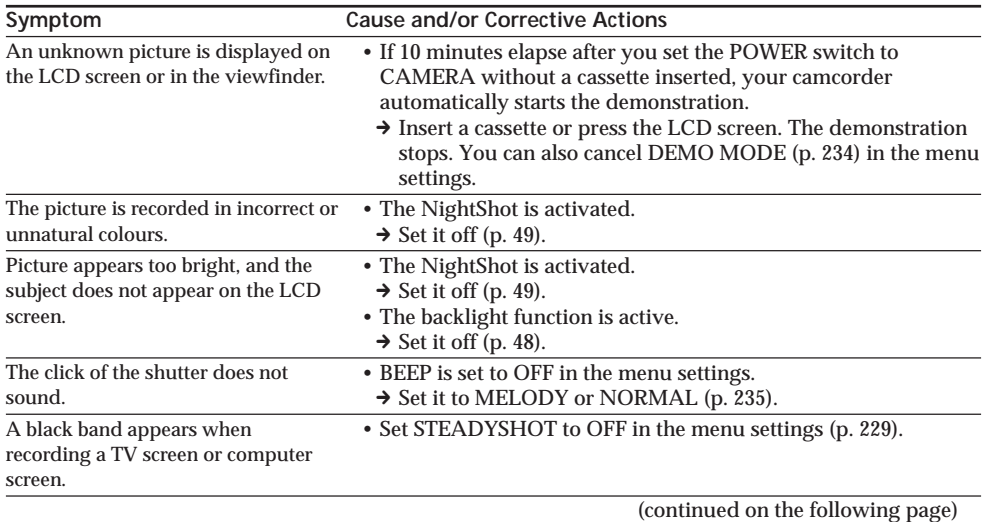

Troubleshooting **245Troubleshooting Поиск и устранение неисправностей** Поиск и устранение неисправностей

F.

# **In the playback mode**

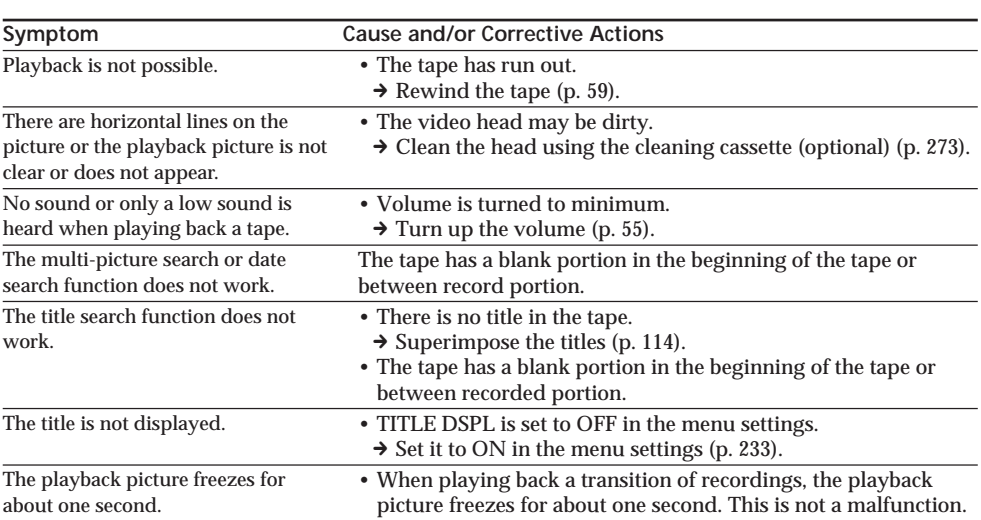

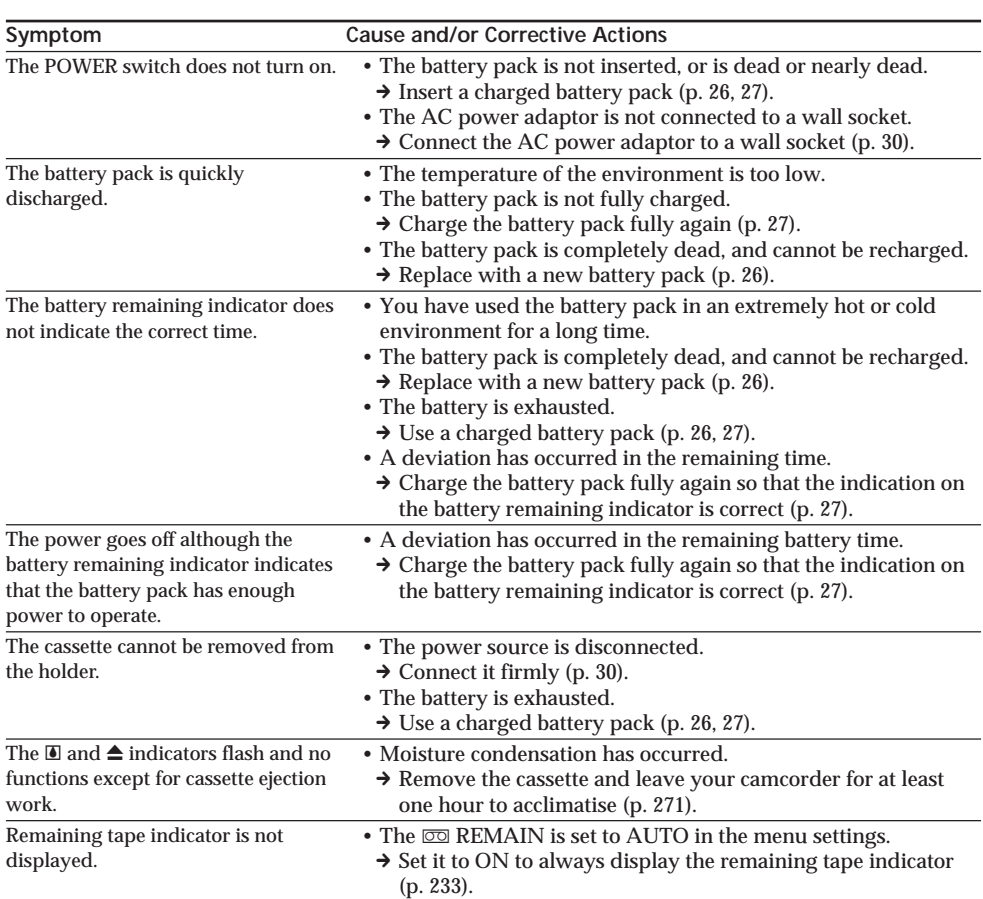

# **In the recording and playback modes**

(continued on the following page)

E

# **When operating using the "Memory Stick"**

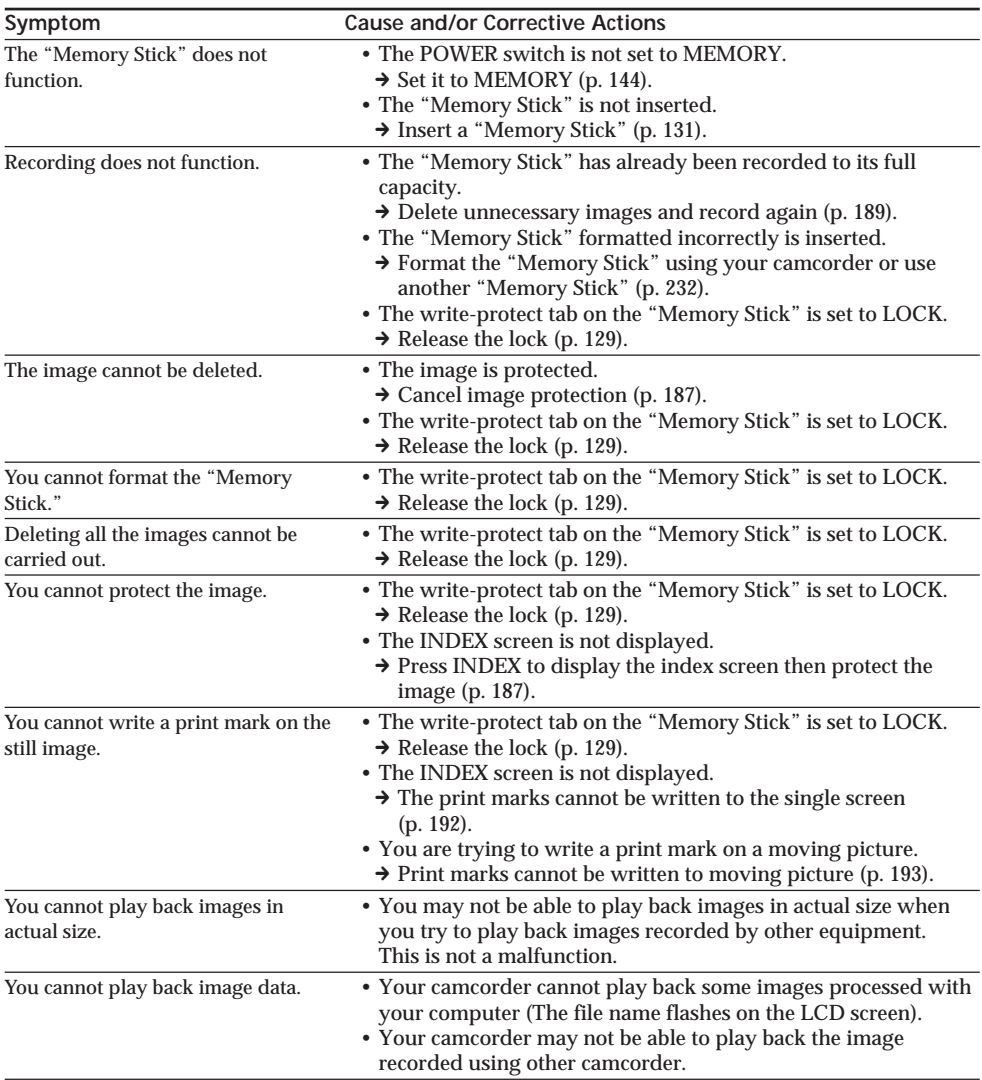

# **Others**

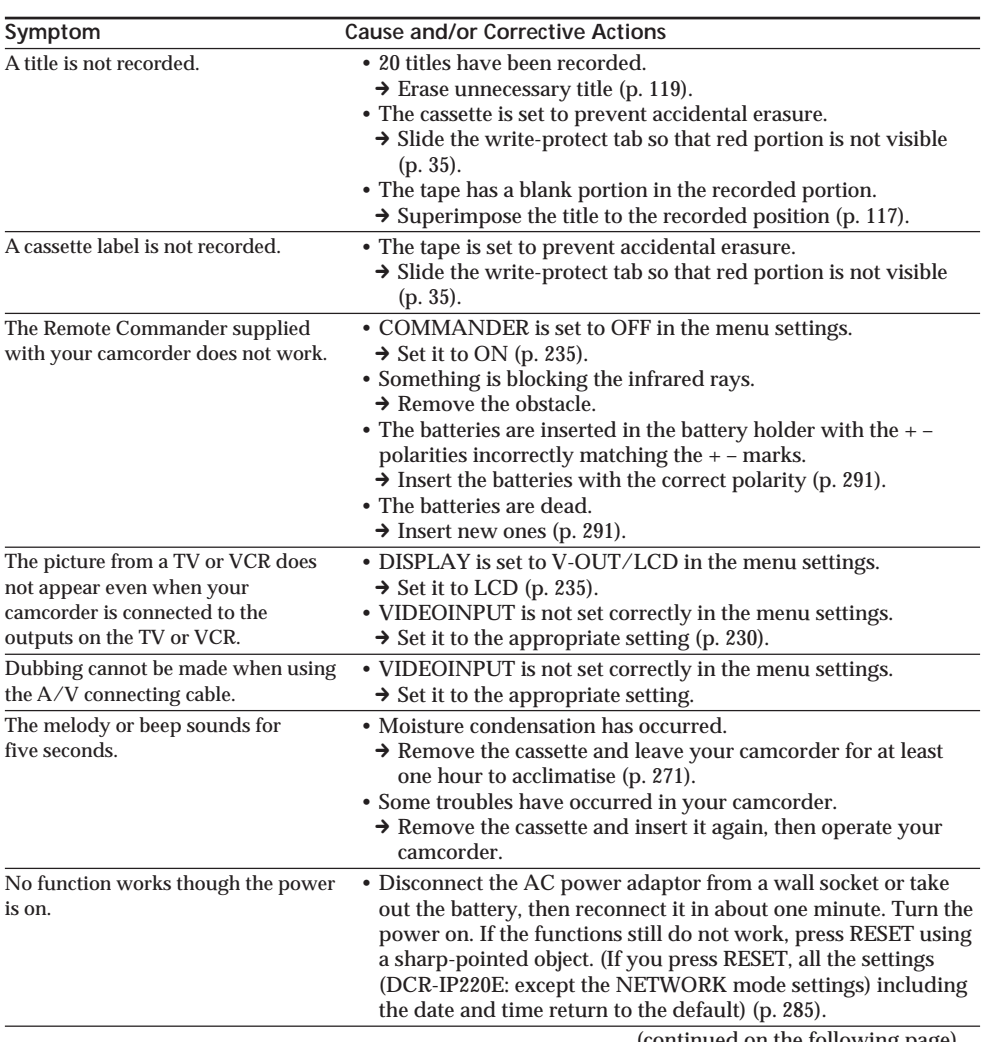

(continued on the following page)

E

# **Types of trouble and how to correct trouble**

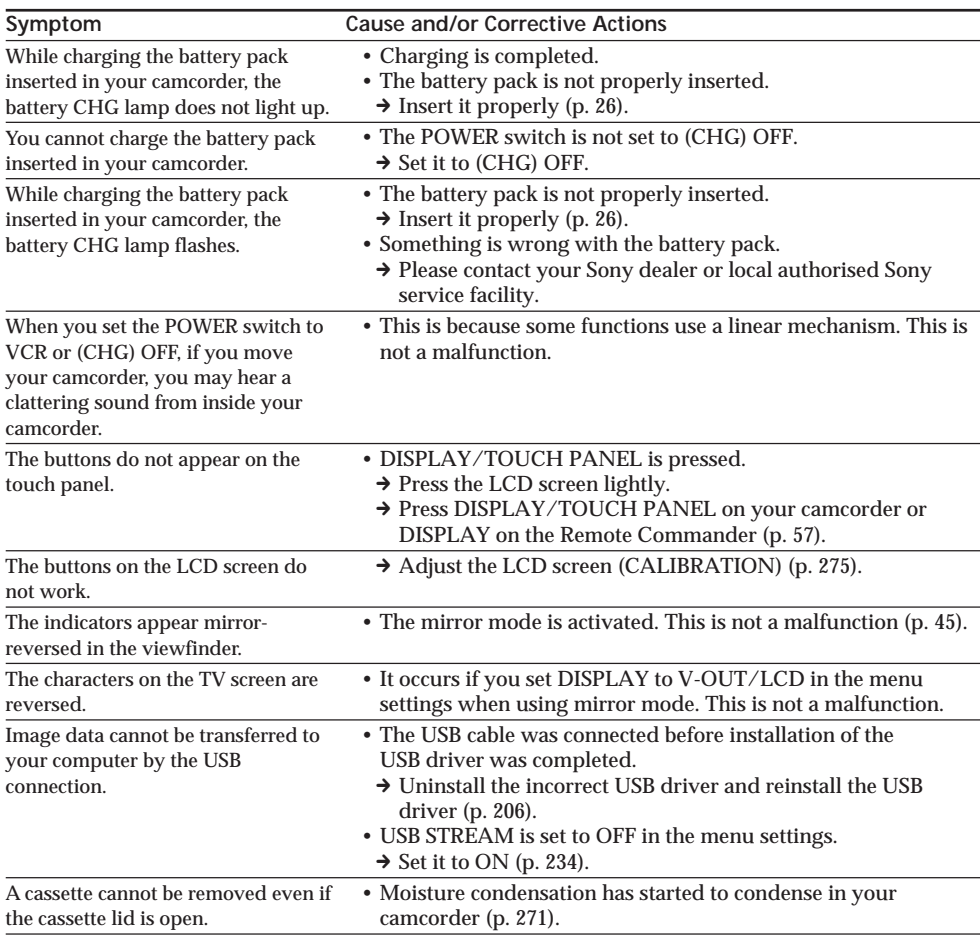

# **English Self-diagnosis display**

Your camcorder has a self-diagnosis display function.

This function displays the current condition of your camcorder as a five-digit code (a combination of a letter and figures) on the LCD screen. If a fivedigit code is displayed, check the following code chart. The last two digits (indicated by  $\square \square$ ) will differ depending on the state of your camcorder.

### **LCD screen or Viewfinder**

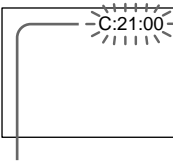

**Self-diagnosis display**

 $\cdot$  C: $\square$  $\square$ : $\square$  $\square$ You can service your camcorder yourself.

 $\cdot$ E: $\square\square$ : $\square\square$ Contact your Sony dealer or local authorised Sony facility.

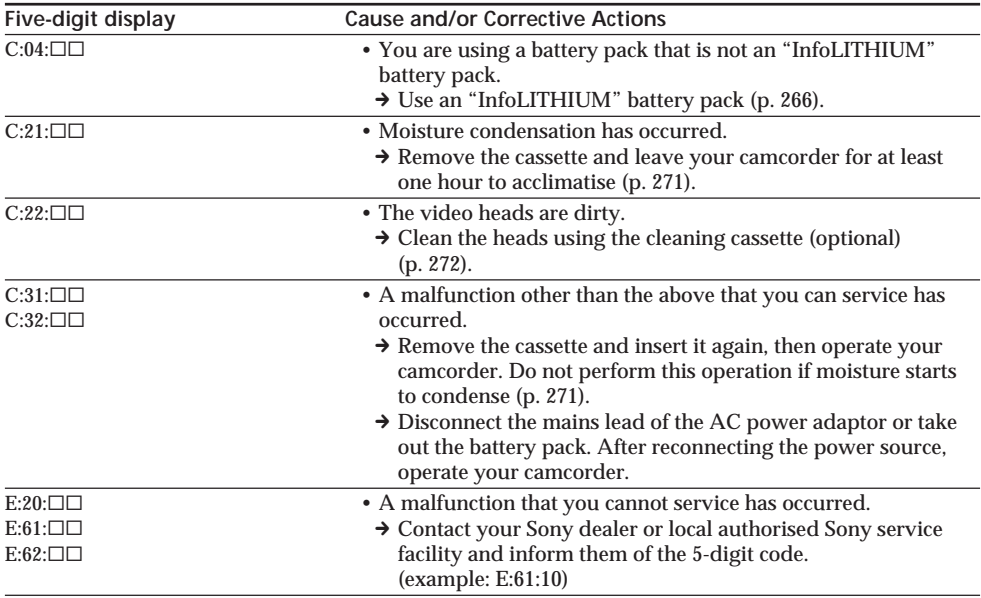

If you are unable to rectify the problem even if you try corrective actions a few times, contact your Sony dealer or local authorised Sony service facility.

٠

# **English Warning indicators and messages**

If indicators and messages appear on the LCD screen, check the following: See the page in parentheses  $\frac{1}{2}$  ( $\frac{1}{2}$ )" for more information.

# **Warning indicators**

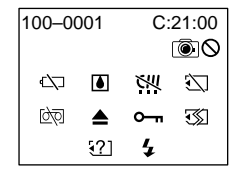

100-0001 **Warning indicator as to file** Slow flashing:

- •The file is corrupted.
- •The file is unreadable.
- •You are trying to carry out MEMORY MIX function on a moving picture (p. 160).

### C:21:00 **Self-diagnosis display** (p. 251)

**EXP The battery is dead or nearly dead** Slow flashing:

•The battery is nearly dead.

Depending on operational, environmental or battery conditions the  $\Leftrightarrow$  indicator may flash, even if there are approximately five to 10 minutes remaining.

#### % **Moisture condensation has occurred\*** Fast flashing:

•Eject the cassette, turn off your camcorder, and leave it for about one hour with the cassette compartment open (p. 271).

#### **Warning indicator as to micro Cassette Memory\***

Slow flashing:

•Eject the cassette, and insert it again. If even then the indicator flashes, the micro Cassette Memory of the cassette may be faulty.

Fast flashing:

•The micro Cassette Memory of your camcorder may be faulty.

#### **Warning indicator as to "Memory Stick"** Slow flashing:

•No "Memory Stick" is inserted.

Fast flashing:

•The image cannot be recorded on "Memory Stick."

### **Warning indicator as to "Memory Stick" formatting\***

Fast flashing:

- •The "Memory Stick" data is corrupted (p. 128).
- •"Memory Stick" is not formatted correctly (p. 232).

**Warning indicator as to incompatible "Memory Stick"\***

Slow flashing:

•An incompatible "Memory Stick" is inserted.

#### **D** Warning indicator as to tape Slow flashing:

- •The tape is near the end.
- •No cassette is inserted.\*
- •The write-protect tab on the cassette is out (red)  $(p. 35).$ \*

Fast flashing:

•The tape has run out.\*

#### $\text{π } \triangle$  Warning indicator as to a cleaning **cassette (DCR-IP220E only)** Slow flashing:

•A cleaning cassette is inserted in MEMORY/ NETWORK mode (p. 273).

# **≜** You need to eject the cassette\*

- Slow flashing:
- •The write-protect tab on the cassette is out (red) (p. 35).

Fast flashing:

- •Moisture condensation has occurred (p. 271).
- •The tape has run out.
- •The self-diagnosis display function is activated (p. 251).

- **The image is protected\***

### Slow flashing:

•The image is protected (p. 187).

# **Warning indicator as to the flash**

### Slow flashing:

•During charging.

Fast flashing:

- •The self-diagnosis display function is activated  $(p. 251)^*$
- •There is something wrong with the flash.

### **Warning indicator as to recording of still image**

Slow image:

- •The still image cannot be recorded on a "Memory Stick" (p. 64).
- \* You hear the melody or beep sound.
## **Warning indicators and messages**

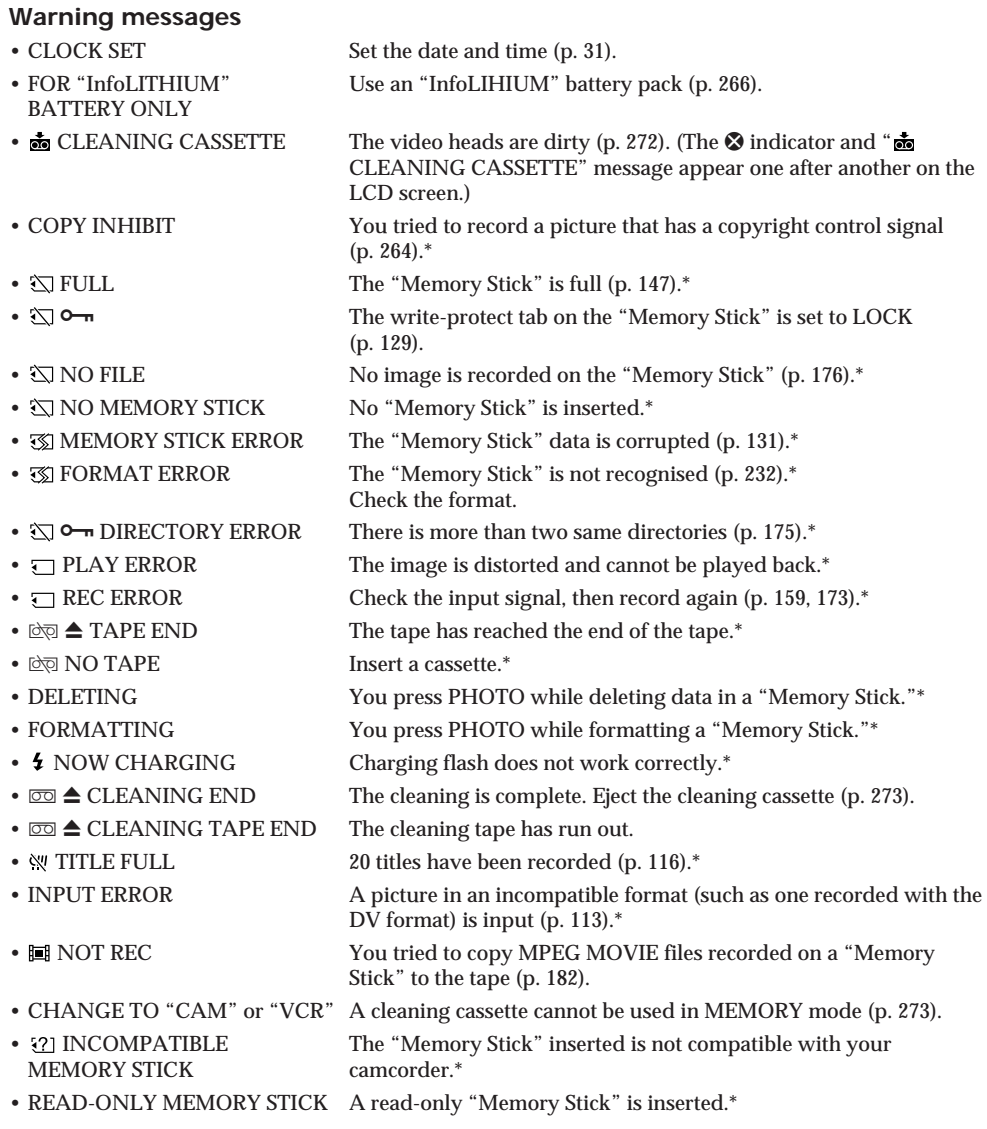

\* You hear the melody or beep sound.

Refer to the Network Function Operating Instructions supplied with your camcorder about warning messages in NETWORK mode.

E

## **Русский**

# **Разновидности неисправностей и методы их устранения**

Если у Вас возникла какая-либо проблема при использовании Вашей видеокамеры, воспользуйтесь следующей таблицей для отыскания и устранения проблемы. Если проблема не устраняется, то следует отсоединить источник питания и обратиться в сервисный центр  $S$ олу. Если на экране ЖКД появится индикация "С: $\square\square$ : $\square\square$ ", это значит, что сработала функция индикации самодиагностики. См. стр. 261.

## **В режиме записи**

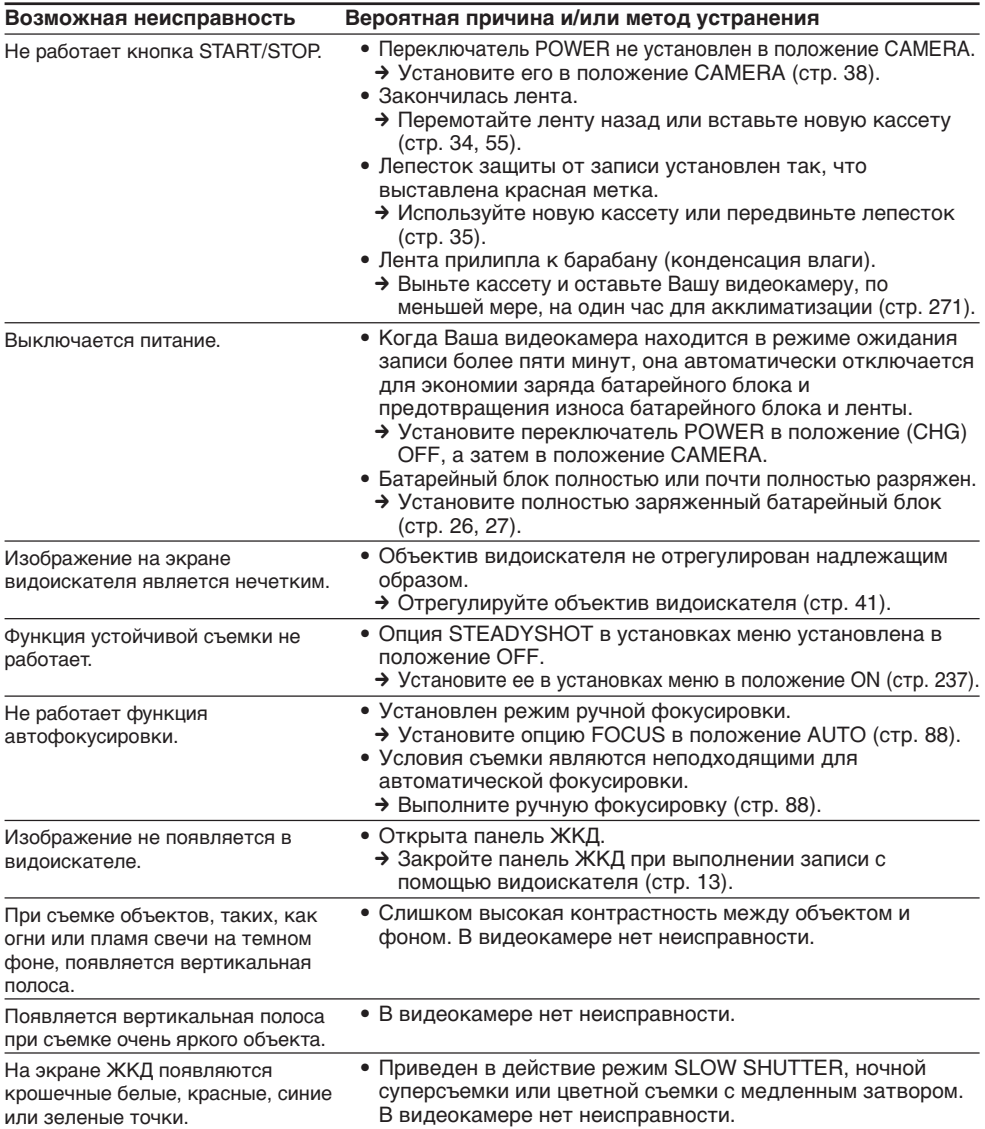

## **Разновидности неисправностей и методы их устранения**

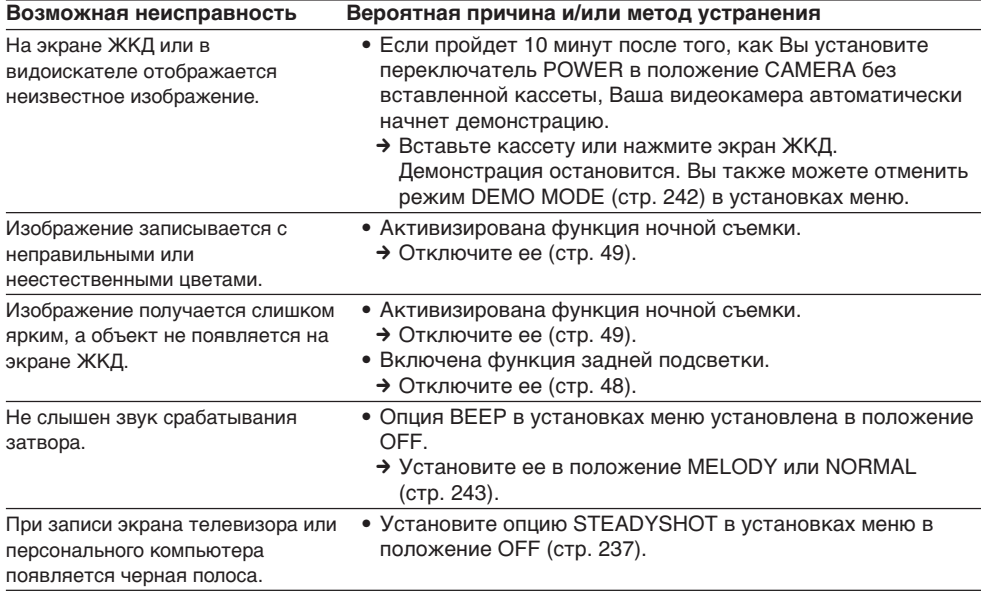

(продолжение на следующей странице)

L

## **В режиме воспроизведения**

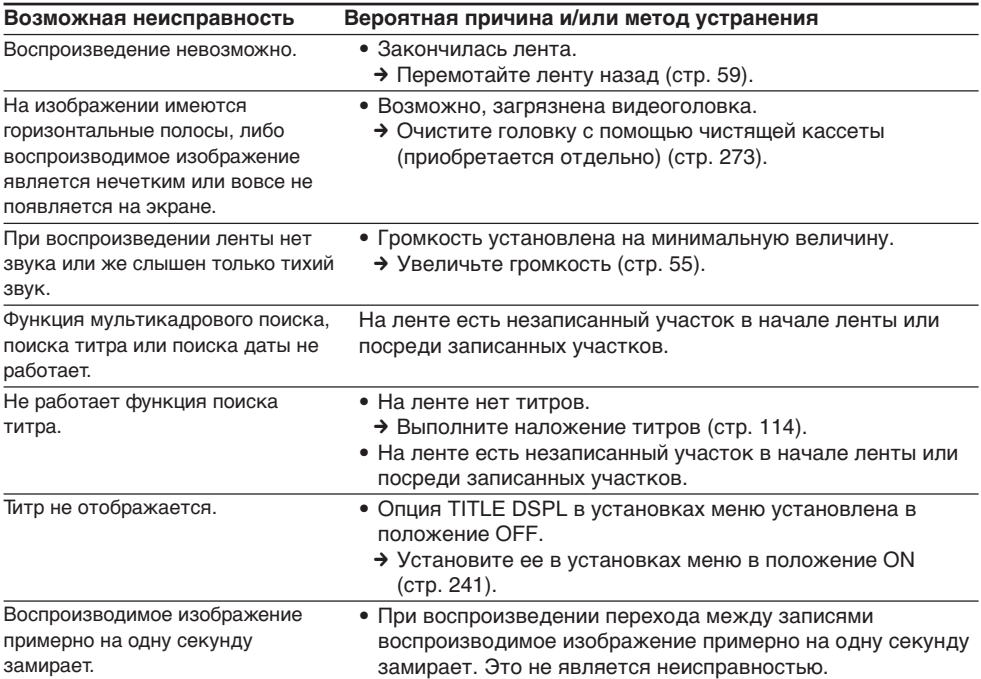

## **В режимах записи и воспроизведения**

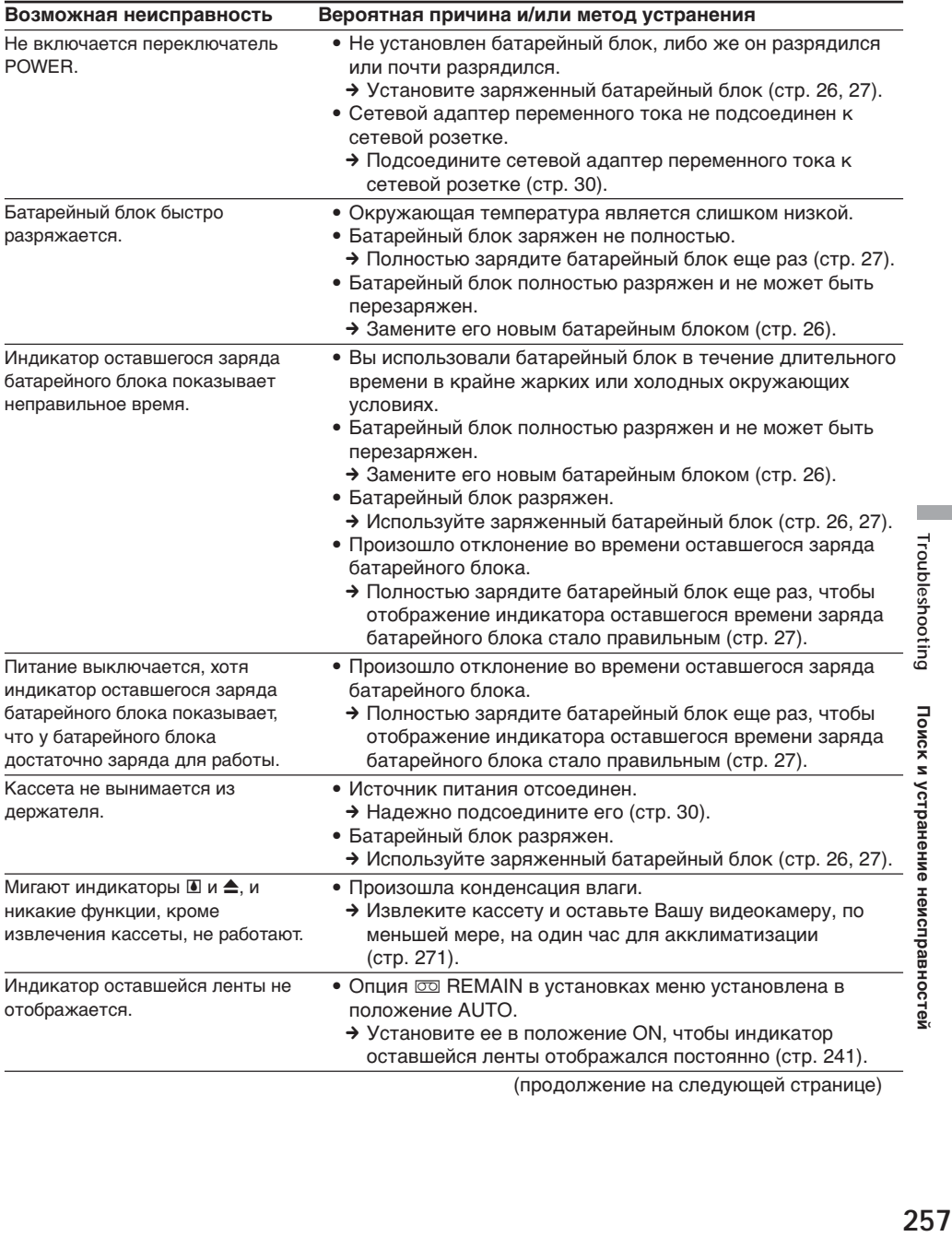

(продолжение на следующей странице)

E

Troubleshooting

Поиск и устранение неисправностей

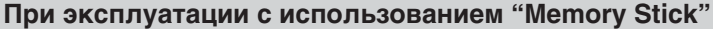

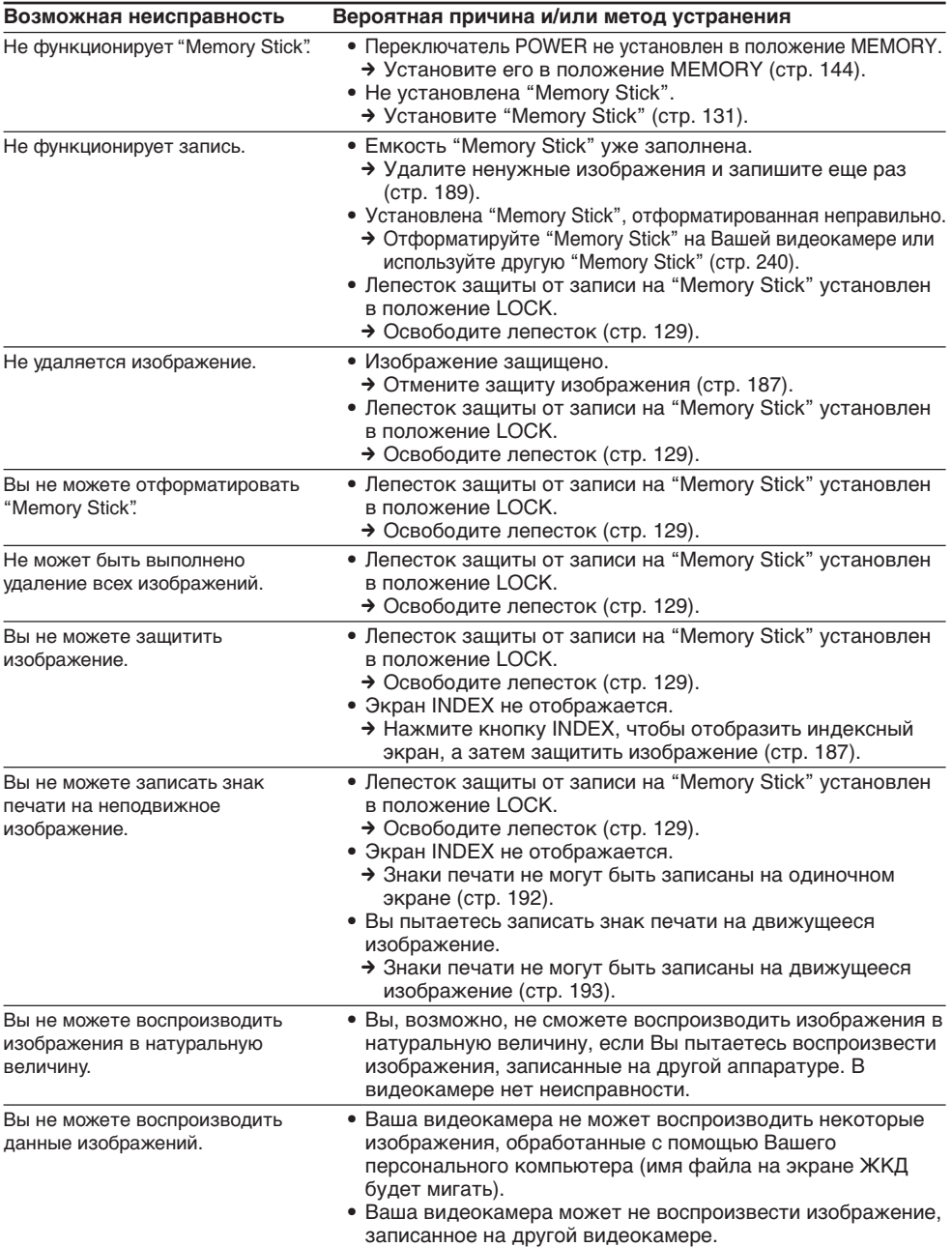

## **Разновидности неисправностей и методы их устранения**

## **Прочее**

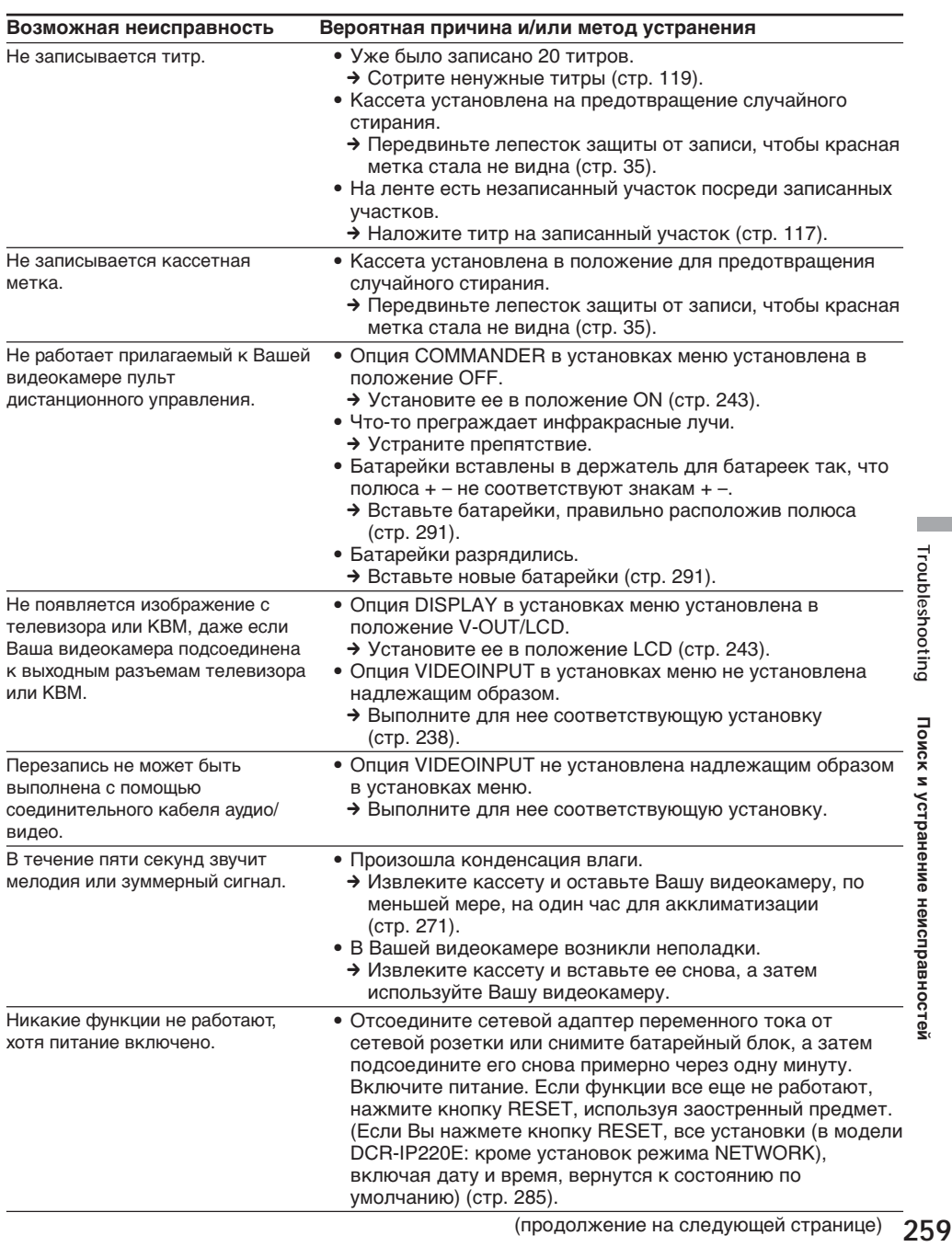

E

## **Разновидности неисправностей и методы их устранения**

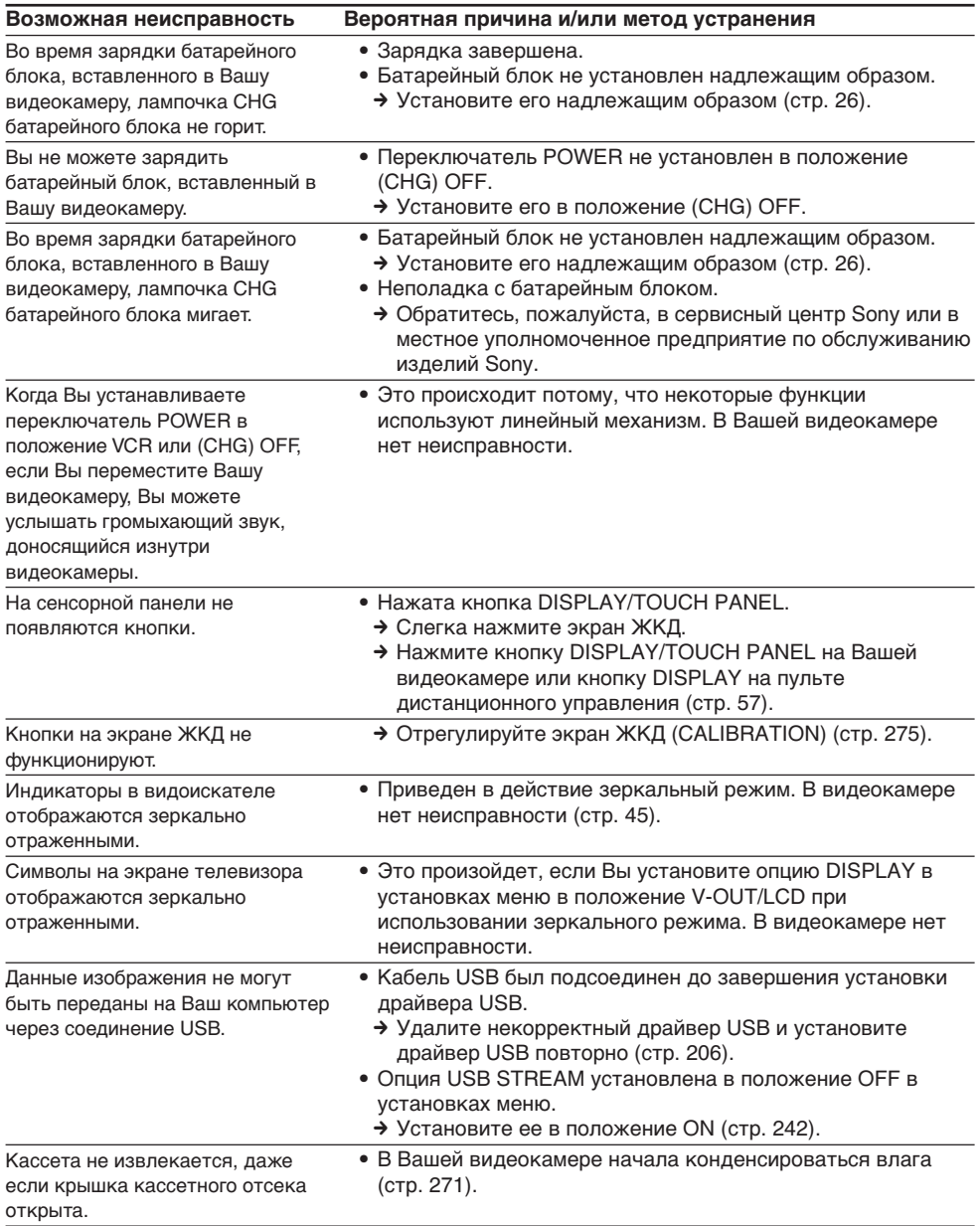

## **Русский**

# **Индикация самодиагностики**

В Вашей видеокамере имеется функция индикации самодиагностики.

Эта функция отображает текущее состояние Вашей видеокамеры в виде пятизначного кода (комбинация из одной буквы и цифр) на экране ЖКД. В случае отображения пятизначного кода, следует выполнить проверку в соответствии со следующей таблицей кодов. Последние две цифры (обозначенные как  $\square\square$ ) будут отличаться в зависимости от состояния Вашей видеокамеры.

#### **Экран ЖКД или видоискатель**

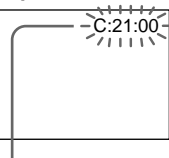

#### **Индикация самодиагностики**  $\bullet$  C: $\square\square$ : $\square\square$

Вы можете выполнить обслуживание Вашей видеокамеры самостоятельно.

#### $\bullet$  E: $\square \square$ : $\square \square$ Обратитесь в сервисный центр Sony или в местное уполномоченное предприятие по обслуживанию изделий Sony.

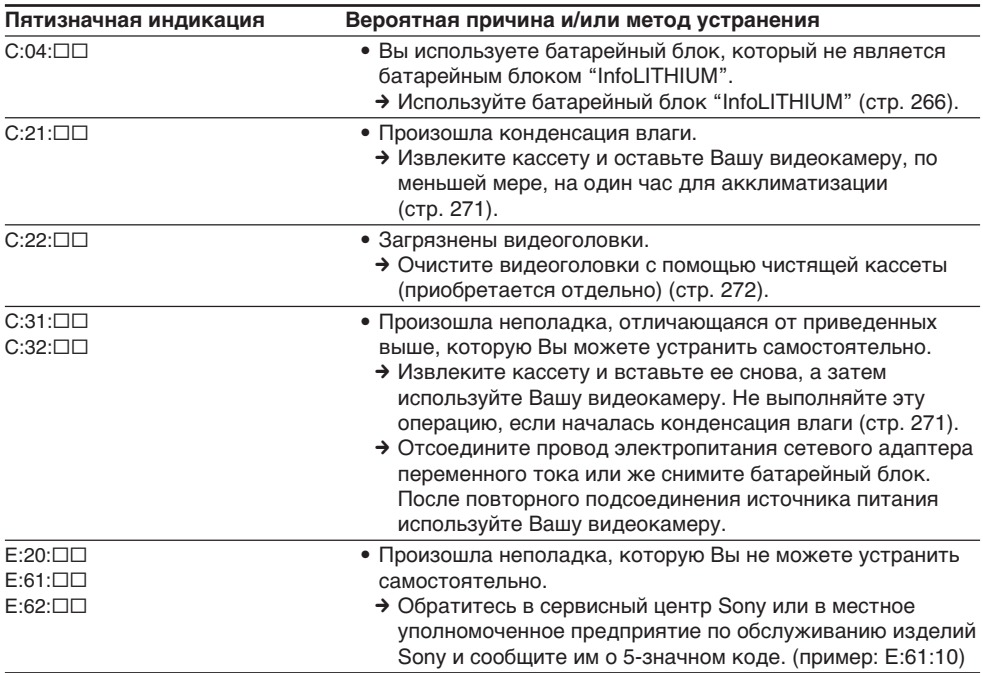

Если Вы не можете самостоятельно устранить неполадку даже после неоднократного опробования соответствующих методов устранения, обратитесь в сервисный центр Sony или в местное уполномоченное предприятие по обслуживанию изделий Sony.

## **Русский**

# **Предупреждающие индикаторы и сообщения**

Если на экране ЖКД появятся индикаторы и сообщения, проверьте следующее: См. страницу в круглых скобках "( )" для получения более подробной информации.

#### **Предупреждающие индикаторы**

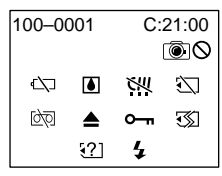

#### 100-0001 **Предупреждающий индикатор относительно файла**

Медленное мигание:

- Файл поврежден. • Файл не читается.
- Вы пытаетесь выполнить функцию
- MEMORY MIX на движущемся изображении (стр. 160).
- C:21:00 **Индикация самодиагностики** (стр. 261)

#### E **Батарейный блок разряжен или почти разряжен**

Медленное мигание:

• Батарейный блок почти разряжен. В зависимости от рабочих условий, окружающей среды или состояния батарейного блока, индикатор < может мигать, даже если заряда осталось приблизительно на пять – 10 минут.

#### % **Произошла конденсация влаги\***

Быстрое мигание:

• Извлеките кассету, выключите Вашу видеокамеру и оставьте ее примерно на один час с открытым кассетным отсеком (стр. 271).

#### **Предупреждающий индикатор относительно micro Cassette Memory (микрокассетной памяти)\***

Медленное мигание:

• Извлеките кассету, и вставьте ее снова. Если даже после этого индикатор будет мигать, micro Cassette Memory (микрокассетная память) кассеты может быть повреждена.

Быстрое мигание:

• micro Cassette Memory (микрокассетная память) Вашей видеокамеры может быть повреждена.

#### **Предупреждающий индикатор относительно "Memory Stick"**

Медленное мигание:

• Не установлена "Memory Stick".

Быстрое мигание:

• Изображение не может быть записано на "Memory Stick".

#### **Предупреждающий индикатор относительно форматирования "Memory Stick"\***

Быстрое мигание:

- Данные "Memory Stick" повреждены (стр. 128).
- "Memory Stick" отформатирована

## **262** неправильно (стр. 240).

#### **Предупреждающий индикатор относительно совместимости "Memory** Stick'

Медленное мигание:

• Вставлена несовместимая "Memory Stick".

#### Q **Предупреждающий индикатор относительно ленты**

Медленное мигание:

- Лента почти достигла конца.
- Не вставлена кассета.\*
- Лепесток защиты от записи на кассете (красный) выставлен наружу (стр. 35).\*

Быстрое мигание:

• Лента закончилась.\*

#### $\circledcirc$  <sup> $\triangle$ </sup> Предупреждающий индикатор **относительно чистящей кассеты (только модель DCR-IP220E)**

Медленное мигание:

• Очистительная кассета вставлена в режиме MEMORY/NETWORK (стр. 273).

#### $\triangle$  Вам нужно извлечь кассету\*

Медленное мигание:

• Лепесток защиты от записи на кассете (красный) выставлен наружу (стр. 35).

Быстрое мигание:

- Произошла конденсация влаги (стр. 271).
- Лента закончилась.
- Сработала функция индикации самодиагностики (стр. 261).

- **Изображение защищено\***

Медленное мигание:

• Изображение защищено (стр. 187).

## **Предупреждающий индикатор**

**относительно вспышки** Медленное мигание:

• Во время зарядки.

Быстрое мигание:

- Приведена в действие функция индикации самодиагностики (стр. 261).\*
- Имеются неполадки со вспышкой.

#### **Предупреждающий индикатор относительно записи неподвижного изображения**

Медленное мигание:

- Неподвижное изображение не может быть записано на "Memory Stick" (стр. 64).
- \* Вы услышите мелодию или зуммерный сигнал.

## **Предупреждающие индикаторы и сообщения**

## **Предупреждающие сообщения**

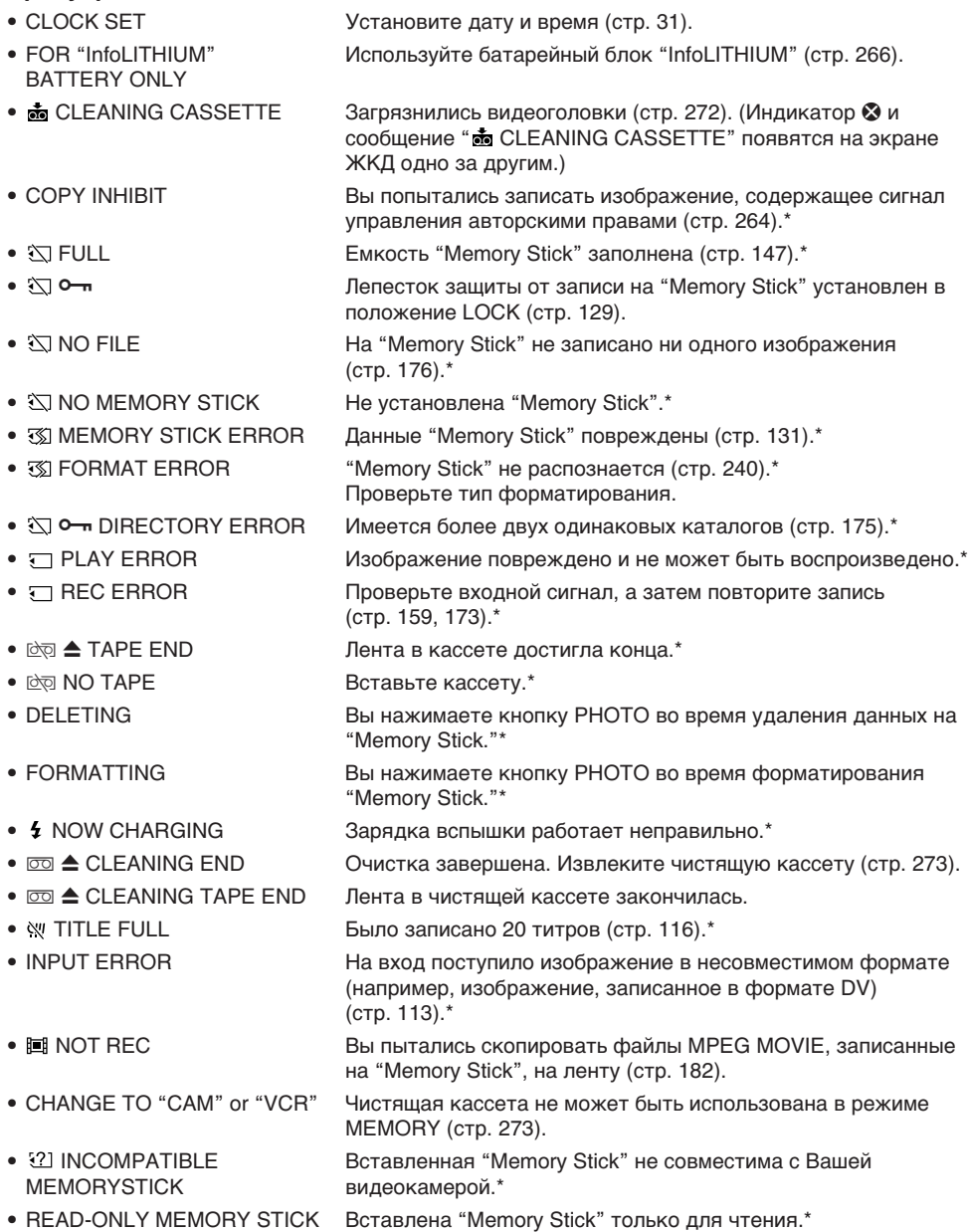

\* Вы услышите мелодию или зуммерный сигнал.

Обратитесь к инструкции по эксплуатации сетевой функции, прилагаемой к Вашей видеокамере относительно предупреждающих сообщений в режиме NETWORK.

П

# **Usable cassettes**

## **Selecting cassette types**

You can use **case of a state only** You The MICROMV cassette only. You cannot use any other  $8 \text{ mm}$ ,  $H18$  Hi8,  $\Theta$ Digital8, WHS VHS, WHSH VHSC, SWHS S-VHS,  $\blacktriangleright$  VHSC, **B** Betamax, **D** $\blacktriangleright$  DV, or  $\text{Min}$  **DV** mini DV cassettes.

All of the MICROMV cassettes have micro Cassette Memory.

 $M_{\text{R}}^{\text{reco}}$ ,  $M_{\text{R}}^{\text{R}}$ , and **1111/** MICROMV are trademarks of Sony Corporation.

## **Playing back an NTSC-recorded tape**

You can play back tapes recorded in the NTSCvideo system on the LCD screen.

## **Copyright signal**

## **When you play back**

If the tape you play back on your camcorder contains copyright signals, you cannot copy it with other equipment connected to your camcorder.

## **When you record**

You cannot record software on your camcorder that contains copyright control signals for copyright protection of software. COPY INHIBIT appears on the LCD screen or on the TV screen if you try to record such software. Your camcorder does not record copyright control signals on the tape when it records.

**— Дополнительная информация —**

# **Используемые кассеты**

## **Выбор типов кассет**

Вы можете использовать только миниатюрные кассеты  $\blacksquare \blacksquare \blacksquare \blacksquare \blacksquare$  MICROMV. Вы не можете использовать никакие другие кассеты, а именно, кассеты  $38$  мм,  $Hi3$  Hi8, **Digital8, WHS VHS, WHSTE VHSC, SWHS S-VHS,**  $S$ WHS $\blacksquare$  S-VHSC,  $\blacksquare$  Betamax,  $\blacksquare$  DV или  $\blacksquare$ mini DV.

Все кассеты MICROMV имеют micro Cassette Memory (микрокассетную память).

 $\mathcal{L}^{III}$   $\mathbb{R}^{\text{RSC}}$ ,  $\mathbb{R}^{\text{H}}$   $\mathbb{R}$   $\mathbb{R}$   $\mathbb{R}$   $\mathbb{R}$  MICROMV являются торговыми марками корпорации Sony Corporation.

#### **Воспроизведение лент, записанных в системе NTSC**

Вы можете воспроизводить на экране ЖКД ленты, записанные в видеосистеме NTSC.

## **Сигнал авторского права**

#### **При воспроизведении**

Если лента, которую Вы воспроизводите на Вашей видеокамере, содержит сигналы управления авторским правом, Вы не сможете скопировать ее с помощью другой аппаратуры, подсоединенной к Вашей видеокамере.

## **При записи**

Вы не сможете записать программное обеспечение на Вашей видеокамере, которое содержит сигналы управления авторским правом для защиты авторского права программного обеспечения.

На экране ЖКД или на экране телевизора появится индикация COPY INHIBIT, если Вы попытаетесь записать такое программное обеспечение.

Ваша видеокамера не записывает сигналы управления авторским правом на ленту, когда она выполняет запись.

## **Notes on the MICROMV cassette**

## **When affixing a label on the MICROMV cassette**

Be sure to affix a label only on the location illustrated below **[a]** so as not to cause malfunction of your camcorder.

## **Примечания о кассете MICROMV**

#### **При прикреплении этикетки на кассету MICROMV**

Во избежание неисправностей Вашей видеокамеры обязательно прикрепляйте этикетку только в месте, показанном на иллюстрации ниже **[a]**.

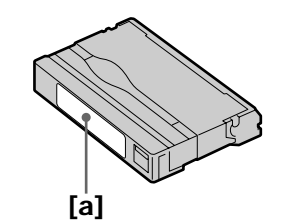

## **After using the MICROMV cassette**

Rewind the tape to the beginning, put the cassette in its case, and store it in an upright position.

**When the micro Cassette Memory function does not work** Reinsert the cassette.

#### **После использования кассеты MICROMV**

Перемотайте ленту на начало, поместите кассету в ее футляр, и храните ее в вертикальном положении.

## **Если функция micro Cassette Memory (микрокассетной памяти) не работает**

Вставьте кассету еще раз.

# **About the "InfoLITHIUM" battery pack**

## **What is the "InfoLITHIUM" battery pack?**

The "InfoLITHIUM" battery pack is a lithium-ion battery pack that has functions for

communicating information related to operating conditions between your camcorder.

The "InfoLITHIUM" battery pack calculates the power consumption according to the operating conditions of your camcorder, and displays the remaining battery time in minutes.

## **Charging the battery pack**

- •Be sure to charge the battery pack before you start using your camcorder.
- •We recommend charging the battery pack in an ambient temperature of between 10°C to 30°C (50°F to 86°F) until the battery CHG lamp goes off, indicating that the battery pack is fully charged. If you charge the battery outside of this temperature range, you may not be able to efficiently charge the battery pack.
- •After charging is completed, either disconnect the cable from the DC IN jack on your camcorder or take out the battery pack.

## **Effective use of the battery pack**

- •Battery pack performance decreases in lowtemperature surroundings. So, the time that the battery pack can be used is shorter. We recommend that you put the battery pack in your pocket to warm it up, and insert it in your camcorder immediately before you start taking photos. This enables you to use the battery pack longer.
- •Frequently using the LCD panel or frequently operating playback, fast-forward or rewind wears out the battery pack faster.
- •Be certain to turn the POWER switch to (CHG) OFF when not taking shots or playing back on your camcorder. The battery pack is also consumed when your camcorder is in the standby mode or playback is paused.
- •Have spare battery packs handy for two or three times the expected recording time, and make trial recordings before taking the actual recording.
- •Do not expose the battery pack to water. The battery pack is not water resistant.

# **О батарейном блоке "InfoLITHIUM"**

#### **Что такое батарейный блок "InfoLITHIUM"?**

Батарейный блок "InfoLITHIUM" представляет собой литиево-ионный батарейный блок, который оснащен функциями обмена информацией, связанной с условиями работы, между Вашей видеокамерой и батарейным блоком. Батарейный блок "InfoLITHIUM" вычисляет потребление энергии в зависимости от условий работы Вашей видеокамеры, и отображает оставшееся время заряда батарейного блока в минутах.

## **Зарядка батарейного блока**

- Перед началом использования Вашей видеокамеры обязательного зарядите батарейный блок.
- Рекомендуется заряжать батарейный блок при температуре окружающей среды от 10°C до 30°С до тех пор, пока лампочка CHG батарейного блока не погаснет, указывая, что батарейный блок полностью заряжен. Если Вы заряжаете батарейный блок при температуре, не попадающей в указанный выше диапазон, возможно, Вы не сможете эффективно зарядить батарейный блок.
- После завершения зарядки либо отсоедините кабель от гнезда DC IN Вашей видеокамеры, либо снимите батарейный блок.

#### **Эффективное использование батарейного блока**

- Производительность батарейного блока падает в условиях низких температур. Поэтому время, в течение которого можно пользоваться батарейным блоком, уменьшается. Рекомендуется помещать батарейный блок в карман, чтобы нагреть его, и устанавливать его в Вашу видеокамеру непосредственно перед началом съемки. Это позволит Вам использовать батарейный блок более продолжительное время.
- Частое использование панели ЖКД или частое применение воспроизведения, ускоренной перемотки вперед или назад быстрее разряжает батарейный блок.
- Обязательно устанавливайте переключатель POWER в положение (CHG) OFF, в то время, когда Вы не производите съемку и не выполняете воспроизведение на Вашей видеокамере. Заряд батарейного блока также расходуется, когда Ваша видеокамера находится в режиме ожидания или паузы воспроизведения.
- Держите под рукой запасные батарейные блоки, из расчета на время, в два или три раза большее, чем ожидаемое время съемки, и проводите пробную съемку перед тем, как выполнить реальную съемку.
- Не подвергайте батарейный блок воздействию воды. Батарейный блок не является водонепроницаемым.

## **Remaining battery time indicator**

- •If the power goes off although the remaining battery time indicator indicates that the battery pack has enough power to operate, charge the battery pack fully again so that the indication on the remaining battery time indicator is correct. Note, however, that the correct battery indication sometimes will not be restored if it is used in high temperatures for a long time or left in a fully charged state, or the battery pack is frequently used. Regard the remaining battery time indication as the approximate shooting time.
- The  $\Diamond$  mark indicating little remaining battery time sometimes flashes depending on the operating conditions or ambient temperature and environment even if the remaining battery time is about five to 10 minutes.

## **How to store the battery pack**

- •If the battery pack is not used for a long time, do the following procedure once per year to maintain proper function.
	- 1. Fully charge the battery.
	- 2. Discharge on your electronic equipment.
	- 3. Take out the battery from the equipment and store it in a dry, cool place.
- •To use the battery pack up on your camcorder, leave your camcorder in the recording mode until the power goes off without a cassette inserted.

## **Battery life**

- •The battery life is limited. Battery capacity drops little by little as you use it more and more, and as time passes. When the available battery time is shortened considerably, a probable cause is that the battery pack has reached the end of its life. Please buy a new battery pack.
- •The battery life varies depending on how it is stored and operating conditions and environment for each battery pack.

#### **Индикатор времени оставшегося заряда батарейного блока**

- Если питание отключается, хотя индикатор оставшегося времени заряда батарейного блока показывает достаточный для работы заряд батарейного блока, зарядите батарейный блок полностью еще раз, чтобы отображение индикатора оставшегося времени заряда батарейного блока стало правильным. Заметьте, тем не менее, что точная индикация времени заряда батарейного блока иногда не будет восстанавливаться, если он длительное время использовался при высоких температурах или был оставлен в полностью заряженном состоянии, или при частом использовании батарейного блока. Считайте индикацию оставшегося времени заряда батарейного блока приблизительным временем съемки.
- Иногда метка  $\infty$ , указывающая на то, что времени заряда батарейного блока осталось мало, мигает в зависимости от условий эксплуатации или окружающей температуры и среды, даже если времени заряда батарейного блока осталось примерно от пяти до 10 минут.

## **Как хранить батарейный блок**

- Если батарейный блок не используется длительное время, проводите следующую процедуру один раз в год для поддержания надлежащего функционирования батарейного блока.
	- 1. Полностью зарядите батарейный блок.
	- 2. Разрядите его на Вашей электронной аппаратуре.
	- 3. Извлеките батарейный блок из аппаратуры и храните его в сухом, прохладном месте.
- Для того, чтобы разрядить батарейный блок на Вашей видеокамере, оставьте Вашу видеокамеру в режиме записи без вставленной кассеты, пока заряд батарейного блока не исчерпается.

## **Срок службы батарейного блока**

- Срок службы батарейного блока ограничен. Емкость батарейного блока мало-помалу падает, по мере того, как Вы используете его все больше и больше, а также с течением времени. Когда доступное время заряда батарейного блока значительно сократится, возможной причиной является то, что срок службы батарейного блока закончился. Приобретите, пожалуйста, новый батарейный блок.
- Срок службы батарейного блока изменяется в соответствии с тем, как он хранится, а также в зависимости от условий эксплуатации и окружающей среды для каждого батарейного блока.

The i.LINK (MICROMV Interface) on this unit is an i.LINK-compliant MICROMV interface. This section describes the **i.LINK** standard and its features.

## **What is i.LINK?**

i.LINK is a digital serial interface for handling digital video, digital audio and other data in two directions between equipment having the i.LINK jack, and for controlling other equipment. i.LINK-compatible equipment can be connected by a single i.LINK cable. Possible applications are operations and data transactions with various digital AV equipment. When two or more i.LINK-compatible equipment are connected to this unit in a daisy chain, operations and data transactions are possible with not only the equipment that this unit is connected to but also with other devices via the directly connected equipment.

Note, however, that the method of operation sometimes varies according to the characteristics and specifications of the equipment to be connected, and that operations and data transactions are sometimes not possible on some connected equipment.

#### **Note**

Normally, only one piece of equipment can be connected to this unit by the i.LINK cable. When connecting this unit to i.LINK-compatible equipment having two or more i.LINK (MICROMV Interface), refer to the operating instructions of the equipment to be connected.

## **About the name "i.LINK"**

i.LINK is a more familiar term for IEEE 1394 data transport bus proposed by Sony, and is a trademark approved by many corporations. IEEE 1394 is an international standard standardised by the Institute of Electrical and Electronics Engineers.

# **About i.LINK О стандарте i.LINK**

Гнездо i.LINK (интерфейс MICROMV) на данном аппарате является интерфейсом MICROMV, совместимым со стандартом i.LINK. Этот раздел описывает стандарт i.LINK и его характеристики.

## **Что такое i.LINK?**

i.LINK представляет из себя цифровой последовательный интерфейс для передачи цифрового видеосигнала, цифрового аудиосигнала и других данных в двух направлениях между аппаратурой, имеющей гнездо i.LINK, и для управления другой аппаратурой.

i.LINK-совместимая аппаратура может быть подсоединена единственным кабелем i.LINK. Возможные применения включают обработку и передачу данных с помощью различной цифровой аудио/видео аппаратуры. Если два или более i.LINK-совместимых аппарата подсоединены к данному аппарату последовательной цепочкой, возможны обработка и передача данных не только на аппаратуре, к которой подсоединен данный аппарат, но также и на других устройствах через напрямую подсоединенную аппаратуру. Заметьте, тем не менее, что метод работы иногда отличается согласно особенностям и техническим характеристикам аппаратуры, которую нужно подсоединить, и что обработка и передача данных иногда невозможны на некоторых подсоединенных аппаратах.

#### **Примечание**

Обычно только один аппарат может быть подсоединен к данному аппарату с помощью кабеля i.LINK. При подсоединении данного аппарата к i.LINK-совместимой аппаратуре с двумя или более гнездами i.LINK (интерфейсами MICROMV), обращайтесь к руководству по эксплуатации аппаратуры, которую нужно подсоединить.

## **О названии "i.LINK"**

i.LINK является более узнаваемым определением для шины транспорта данных IEEE 1394, предложенным Sony, и является фирменным знаком, утвержденным многими корпорациями. IEEE 1394 является международным стандартом, стандартизованным Институтом инженеров по электротехнике и электронике.

## **i.LINK baud rate**

The maximum baud rate of your camcorder is "S400".

i.LINK's maximum baud rate varies according to the equipment. Three maximum baud rates are defined:

S100 (approx. 100Mbps\*) S200 (approx. 200Mbps) S400 (approx. 400Mbps)

The baud rate is listed under "Specifications" in the operating instructions of each equipment. It is also indicated near the i.LINK (MICROMV Interface) on some equipment.

The maximum baud rate of equipment, except for this unit, on which it is not indicated is "S100".

When units are connected to equipment having a different maximum baud rate, the baud rate sometimes differs from the indicated baud rate.

## **\*What is Mbps?**

Mbps stands for megabits per second, or the amount of data that can be sent or received in one second. For example, a baud rate of 100Mbps means that 100 megabits of data can be sent in one second.

## **i.LINK functions on this unit**

For details on how to dub when this unit is connected to other video equipment having DV jacks, see page 107, 112.

This unit can also be connected to other i.LINK (MICROMV Interface) compatible equipment made by Sony (e.g. VAIO series personal computer) other than video equipment. Before connecting this unit to your computer, make sure that application software supported by this unit is already installed on your computer.

For details on precautions when connecting this unit, also refer to the operating instructions for the equipment to be connected.

## **Required i.LINK cable**

Use the Sony i.LINK 4-pin-to-4-pin cable (during MPEG2 dubbing).

 $i$ .LINK and  $i$  are trademarks.

## **Скорость передачи данных i.LINK в бодах**

Максимальная скорость передачи данных Вашей видеокамеры в бодах составляет "S400". Максимальная скорость передачи данных i.LINK в бодах различается согласно аппаратуре. Определены три максимальные скорости передачи данных в бодах:

S100 (прибл. 100 Мбит/с\*) S200 (прибл. 200 Мбит/с) S400 (прибл. 400 Мбит/с)

Скорость передачи данных в бодах указана в разделе "Технические характеристики" инструкции по эксплуатации каждого аппарата. Она также указывается вблизи гнезда i.LINK (интерфейса MICROMV) на некоторых аппаратах.

Максимальной скоростью передачи данных в бодах для аппаратов, на которых она не указана, за исключением данного аппарата, является "S100".

Если аппараты подсоединяются к оборудованию с различной максимальной скоростью передачи данных в бодах, скорость передачи данных в бодах иногда отличается от указанной скорости передачи данных в бодах.

#### **\*Что такое Мбит/с?**

Мбит/с обозначает мегабит в секунду, или количество данных, которые могут быть посланы или приняты за одну секунду. Например, скорость передачи данных в бодах 100 Мбит/с обозначает, что 100 мегабит данных могут быть посланы за одну секунду.

## **Функции i.LINK на этом аппарате**

Для получения более подробной информации о перезаписи при подсоединении данного аппарата к другой видеоаппаратуре, имеющей гнезда цифрового видеосигнала DV, см. стр. 107, 112. Данный аппарат также может быть подсоединен к другой совместимой с i.LINK (интерфейсом MICROMV) аппаратуре, произведенной Sony (например, персональные компьютеры серии VAIO) и не являющейся видеоаппаратурой. Перед подсоединением этого аппарата к Вашему персональному компьютеру убедитесь, что на персональном компьютере уже установлено программное обеспечение, поддерживаемое данным аппаратом. Для получения более подробной информации о мерах предосторожности при подсоединении данного аппарата, обращайтесь также к руководствам по эксплуатации аппаратуры, которую нужно подсоединить.

## **Требуемый кабель i.LINK**

Используйте кабель 4 штырька-4 штырька i.LINK Sony (во время перезаписи сигнала MPEG2).

# **Using your camcorder abroad**

## **Using your camcorder abroad**

Countries and areas where you can use network functions are restricted. For details, refer to the separate Network Function Operating Instructions (DCR-IP220E only).

You can use your camcorder in any country or area with the AC power adaptor supplied with your camcorder within 100 V to 240 V AC, 50/60 Hz.

Your camcorder is a PAL system based camcorder. If you want to view the playback picture on a TV, it must be a PAL system based TV with VIDEO/AUDIO input jack. The following shows TV colour systems used overseas.

#### **PAL system**

Australia, Austria, Belgium, China, Czech Republic, Denmark, Finland, Germany, Holland, Hong Kong, Hungary, Italy, Kuwait, Malaysia, New Zealand, Norway, Poland, Portugal, Singapore, Slovak Republic, Spain, Sweden, Switzerland, Thailand, United Kingdom, etc.

**PAL-M system** Brazil

**PAL-N system** Argentina, Paraguay, Uruguay

#### **NTSC system**

Bahama Islands, Bolivia, Canada, Central America, Chile, Colombia, Ecuador, Guyana, Jamaica, Japan, Korea, Mexico, Peru, Surinam, Taiwan, the Philippines, the U.S.A., Venezuela, etc.

#### **SECAM system**

Bulgaria, France, Guiana, Iran, Iraq, Monaco, Russia, Ukraine, etc.

# **Использование Вашей видеокамеры за границей**

## **Использование Вашей видеокамеры за границей**

Страны и регионы, в которых Вы можете использовать сетевые функции, ограничены. Подробные сведения в отдельных Инструкциях по использованию сетевой функции (только модель DCR-IP220E).

Вы можете использовать Вашу сетевого видеокамеру в любой стране или регионе с помощью адаптера переменного тока, прилагаемого к Вашей видеокамере, который можно использовать в пределах от 100 В до 240 В переменного тока с частотой 50/60 Гц.

Ваша видеокамера основана на системе PAL. Если Вы хотите просмотреть воспроизводимое изображение на экране телевизора, то это должен быть телевизор, основанный на системе PAL, с входным гнездом VIDEO/AUDIO. Ниже приведены системы цветного телевидения, используемые за рубежом.

#### **Система PAL**

Австралия, Австрия, Бельгия, Великобритания, Венгрия, Германия, Голландия, Гонконг, Дания, Испания, Италия, Китай, Кувейт, Малайзия, Новая Зеландия, Норвегия, Польша, Португалия, Сингапур, Словацкая Республика, Таиланд, Финляндия, Чешская Республика, Швейцария, Швеция и т.д.

#### **Система PAL-M**

Бразилия

#### **Система PAL-N**

Аргентина, Парагвай, Уругвай

#### **Система NTSC**

Багамские острова, Боливия, Венесуэла, Гайана, Канада, Колумбия, Корея, Мексика, Перу, Суринам, США, Тайвань, Филиппины, Центральная Америка, Чили, Эквадор, Ямайка, Япония и т.д.

#### **Система SECAM**

Болгария, Гвиана, Ирак, Иран, Монако, Россия, Украина, Франция и т.д.

## **Moisture condensation**

If your camcorder is brought directly from a cold place to a warm place, moisture may condense inside your camcorder, on the surface of the tape, or on the lens. In this condition, the tape may stick to the head drum and be damaged or your camcorder may not operate correctly. If there is moisture inside your camcorder, the beep sounds and the  $\blacksquare$  indicator flashes. When the  $\blacktriangle$ indicator flashes at the same time, the cassette is inserted in your camcorder. If moisture condenses on the lens, the indicator will not appear.

## **If moisture condensation occurred**

None of the functions except cassette ejection will work. Eject the cassette, turn off your camcorder, and leave it for about one hour with the cassette compartment open. Your camcorder can be used again if the  $\blacksquare$  indicator does not appear when the power is turned on again.

If moisture starts to condense, your camcorder sometimes cannot detect condensation. If this happens, the cassette is sometimes not ejected for 10 seconds after the cassette lid is opened. This is not a malfunction. Do not close the cassette lid until the cassette is ejected.

#### **Note on moisture condensation**

Moisture may condense when you bring your camcorder from a cold place into a warm place (or vice versa) or when you use your camcorder in a hot place as follows:

- •You bring your camcorder from a ski slope into a place warmed up by a heating device.
- •You bring your camcorder from an air-conditioned car or room into a hot place outside.
- •You use your camcorder after a squall or a shower.
- •You use your camcorder in a high temperature and humid place.

# **Информация по уходу за аппаратом и меры предосторожности**

## **Конденсация влаги**

Если Ваша видеокамера принесена прямо из холодного места в теплое, то внутри видеокамеры, на поверхности ленты или на объективе может произойти конденсация влаги. В таком состоянии лента может прилипнуть к барабану головки и будет повреждена, или же Ваша видеокамера не сможет работать надлежащим образом. Если влага проникла внутрь Вашей видеокамеры, то прозвучит зуммерный сигнал, и будет мигать индикатор %. Если в то же самое время будет мигать индикатор  $\triangle$ , это значит, что в Вашу видеокамеру вставлена кассета. Если влага сконденсировалась на объективе, индикатор появляться не будет.

## **Если произошла конденсация влаги**

Ни одна из функций, кроме извлечения кассеты, работать не будет. Извлеките кассету, выключите Вашу видеокамеру и оставьте ее приблизительно на один час с открытым кассетным отсеком. Если при повторном включении питания индикатор **M** не появится, Вы можете снова пользоваться видеокамерой.

Если влага начала конденсироваться, Ваша видеокамера иногда не может обнаружить конденсацию. В этом случае, кассета иногда может не извлекаться в течение 10 секунд после того, как будет открыта крышка кассетного отсека. Это не является неисправностью. Не закрывайте крышку кассетного отсека, пока кассета не будет извлечена.

# Additional Information

**Примечание по конденсации влаги** Влага может образоваться, если Вы

принесете Вашу видеокамеру из холодного места в теплое место (или наоборот), или когда Вы используете Вашу видеокамеру в жарком месте в следующих случаях:

- Вы принесли Вашу видеокамеру с лыжного склона в теплое помещение, где функционирует обогреватель.
- Вы вынесли Вашу видеокамеру из автомобиля или из комнаты с воздушным кондиционированием в жаркое место на улице.
- Вы используете Вашу видеокамеру после шквала или ливня.
- Вы используете Вашу видеокамеру в месте с высокой температурой и влажностью.

#### **How to prevent moisture condensation**

When you bring your camcorder from a cold place into a warm place, put your camcorder in a plastic bag and tightly seal it. Remove the bag when the air temperature inside the plastic bag has reached the surrounding temperature (after about one hour).

## **Maintenance information**

## **Cleaning the video head**

To ensure normal recording and clear pictures, clean the video head. The video head may be dirty when:

- Mosaic-pattern noise appears on the playback picture.
- Playback pictures do not move.
- Playback pictures do not appear.
- $-$  The  $\odot$  indicator and " $\bigcirc$  CLEANING CASSETTE" message appear one after another or the  $\odot$  indicator flashes on the LCD screen during recording.

If the above problem, **[a]** or **[b]** occurs, clean the video heads with the Sony MGRCLD cleaning cassette (optional). Check the picture and if the above problem persists, repeat cleaning.

## **Информация по уходу за аппаратом и меры предосторожности**

#### **Как предотвратить конденсацию влаги**

Если видеокамера принесена из холодного места в теплое место, положите Вашу видеокамеру в полиэтиленовый пакет и надежно закройте его. Уберите пакет, когда температура воздуха внутри полиэтиленового пакета достигнет температуры окружающего воздуха (приблизительно через один час).

## **Информация по уходу за аппаратом**

#### **Очистка видеоголовки**

Для обеспечения нормальной записи и четкого изображения следует периодически очищать видеоголовку. Видеоголовка, возможно, загрязнена, если:

- На воспроизводимом изображении появляются помехи типа мозаики.
- Воспроизводимые изображения не двигаются.
- Воспроизводимые изображения не появляются.
- Во время записи индикатор  $\bullet$  и сообщение " cLEANING CASSETTE" появляются на экране ЖКД одно за другим, или индикатор  $<sup>3</sup>$  мигает.</sup>

В случае возникновения указанных выше проблем **[a]** или **[b]**, очистите видеоголовки с помощью чистящей кассеты Sony MGRCLD (приобретается отдельно). Проверьте изображение и, если описанные выше проблемы не устранились, повторите чистку.

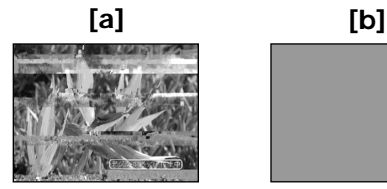

If the video heads gets dirtier, the entire screen becomes blue **[b]**.

#### **The video head**

The video head wears out if you use the camcorder for a long time. When use of the cleaning cassette does not make the picture clear, the video head may have worn out. In such cases, you must replace the video head. For details, contact your Sony dealer or local authorised Sony service facility.

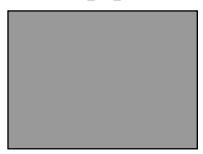

Если видеоголовки станут еще грязнее, весь экран станет синим **[b]**.

#### **Видеоголовка**

Видеоголовка износится, если Вы будете использовать видеокамеру в течение длительного времени. Если после использования чистящей кассеты изображение не становится отчетливее, возможно, износилась видеоголовка. В таких случаях видеоголовку необходимо заменить. За получением более подробной информации обратитесь в сервисный центр Sony или в местное уполномоченное предприятие по обслуживанию изделий Sony.

## **Using a cleaning cassette**

- **(1)** Set the POWER switch to CAMERA or VCR.
- **(2)**Insert the cleaning cassette.
- **(3)**Press OK on the LCD screen. The message "NOW CLEANING" appears. After the cleaning is finished, the message  $\omega$   $\triangle$  CLEANING END" appears.
- **(4)**Eject the cleaning cassette.

#### **To cancel cleaning**

Press CANCEL.

#### **Notes**

- •When cleaning the video head, do not use any equipment other than the cleaning cassette.
- •The cleaning cassette does not work in MEMORY/NETWORK mode.

## **Cleaning the LCD screen**

If fingerprints or dust make the LCD screen dirty, we recommend using a cleaning cloth (supplied) to clean the LCD screen. When you use the LCD Cleaning Kit (optional), do not apply the cleaning liquid directly to the LCD screen. Clean the LCD screen with a cleaning paper moistened with the liquid.

## **Charging the built-in rechargeable battery**

Your camcorder is supplied with a built-in rechargeable battery installed so as to retain the date and time, etc., regardless of the setting of the POWER switch. The built-in rechargeable battery is always charged as long as you are using your camcorder. The battery, however, will get discharged gradually if you do not use your camcorder. It will be completely discharged in **about three months** if you do not use your camcorder at all. Even if the built-in rechargeable battery is not charged, it will not affect your camcorder operation. To retain the date and time, etc., charge the battery if the battery is discharged.

## **Charging the built-in rechargeable battery**

- •Connect your camcorder to a wall socket using the AC power adaptor supplied with your camcorder, and leave your camcorder with the POWER switch turned off for more than 24 hours.
- •Or insert the fully charged battery pack in your camcorder, and leave your camcorder with the POWER switch turned off for more than 24 hours.

## **Информация по уходу за аппаратом и меры предосторожности**

#### **Использование чистящей кассеты**

- **(1)**Установите переключатель POWER в положение CAMERA или VCR.
- **(2)**Вставьте чистящую кассету.
- **(3)** Нажмите кнопку OK на экране ЖКД. Появится сообщение "NOW CLEANING". После завершения очистки появится сообщение " $\textcircled{=}$   $\triangle$  CLEANING END".
- **(4)** Извлеките чистящую кассету.

#### **Для отмены очистки.**

Нажмите кнопку CANCEL.

#### **Примечания**

- При очистке видеоголовки не используйте никакое другое оборудование, кроме чистящей кассеты.
- Чистящая кассета не работает в режиме MEMORY/NETWORK.

#### **Очистка экрана ЖКД**

Если отпечатки пальцев или пыль загрязняют экран ЖКД, рекомендуется воспользоваться чистящим лоскутом (прилагается) для очистки экрана ЖКД. При использовании набора для очистки ЖКД (приобретается отдельно) не наносите чистящую жидкость непосредственно на экран ЖКД. Очищайте экран ЖКД чистящей бумагой, смоченной в этой жидкости.

## **Зарядка встроенной перезаряжаемой батарейки**

Ваша видеокамера оснащена встроенной перезаряжаемой батарейкой, установленной для того, чтобы поддерживать дату, время и т.п., вне зависимости от установки переключателя POWER. Встроенная перезаряжаемая батарейка всегда заряжается, когда Вы используете Вашу видеокамеру. Однако, батарейка постепенно разрядится, если Вы не будете использовать Вашу видеокамеру. Она будет полностью разряжена примерно **через три месяца**, если Вы вообще не будете пользоваться Вашей видеокамерой. Даже если встроенная перезаряжаемая батарейка не заряжена, это не повлияет на работу видеокамеры. Чтобы поддерживать дату, время и т.п., зарядите батарейку, если она разрядилась.

#### **Зарядка встроенной перезаряжаемой батарейки:**

- Подсоедините Вашу видеокамеру к электрической сети, используя сетевой адаптер переменного тока, прилагаемый к Вашей видеокамере, и оставьте Вашу видеокамеру с выключенным переключателем POWER более, чем на 24 часа.
- Или установите полностью заряженный батарейный блок в Вашу видеокамеру, и оставьте Вашу видеокамеру с выключенным переключателем POWER более, чем на 24 часа.

## **Removing dust from inside the viewfinder**

- **(1)**Open the LCD panel.
- **(2)**Remove the screw with a screwdriver (optional).
- **(3)** Slide the viewfinder about 1.5 mm (1/16 in.) to the left and then pull it to remove the eyecup.

## **Информация по уходу за аппаратом и меры предосторожности**

## **Удаление пыли изнутри видоискателя**

- **(1)**Откройте панель ЖКД.
- **(2)**Удалите винт с помощью отвертки (приобретается отдельно).
- **(3)**Сдвиньте видоискатель примерно на 1,5 мм влево, а затем потяните его, чтобы извлечь окуляр.

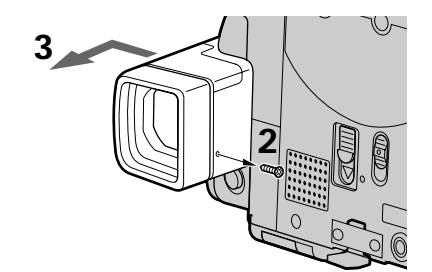

- **(4)**Remove dust from inside the eyecup and viewfinder with a commercially available blower.
- **(5)**Reverse the above steps 2 and 3 to attach the eyecup. Then replace the screw.

#### **Caution**

Do not remove any other screws. You may remove only the screw to remove the eyecup.

#### **Notes**

- •Do not drop or bend the eyecup shaft.
- •Be careful when handling the eyecup.
- **(4)**Удалите пыль изнутри окуляра и видоискателя с помощью имеющейся в продаже воздуходувки.
- **(5)**Повторите действия приведенных выше пунктов 2 и 3 в обратном порядке, чтобы прикрепить окуляр. Затем верните на место винт.

#### **Меры предосторожности**

Не удаляйте никакие другие винты. Чтобы снять окуляр, Вам нужно удалить только указанный винт.

#### **Примечания**

- Не роняйте и не сгибайте корпус окуляра.
- При обращении с окуляром соблюдайте осторожность.

## **Adjusting the LCD screen (CALIBRATION)**

The buttons on the touch panel may not work correctly. If this happens, follow the procedure below.

- **(1)** Set the POWER switch to (CHG) OFF.
- **(2)**Eject the tape from your camcorder, then disconnect any connecting cable from your camcorder.
- **(3)**Close the LCD panel with the LCD screen facing out.

## **Информация по уходу за аппаратом и меры предосторожности**

## **Регулировка экрана ЖКД (CALIBRATION)**

Кнопки на сенсорной панели могут не работать надлежащим образом. Если это произойдет, следуйте описанной ниже процедуре.

- **(1)**Установите переключатель POWER в положение (CHG) OFF.
- **(2)** Извлеките кассету с лентой из Вашей видеокамеры, а затем отсоедините от Вашей видеокамеры все соединительные кабели.
- **(3)**Закройте панель ЖКД так, чтобы экран ЖКД был обращен наружу.

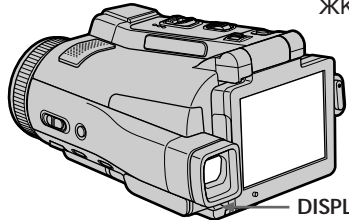

- **(4)** Set the POWER switch to VCR while pressing DISPLAY/TOUCH PANEL, then keep pressing DISPLAY/TOUCH PANEL for about five seconds.
- **(5)** Follow the procedure below with your finger or the supplied stylus (DCR-IP220E only).
	- $\odot$  Touch  $\times$  at the upper left corner.
	- $\circled{2}$  Touch  $\times$  at the lower right corner.
	- $\overline{3}$  Touch  $\overline{X}$  in the middle of the LCD screen.

## **DISPLAY/TOUCH PANEL**

- **(4)**Установите переключатель POWER в положение VCR, удерживая нажатой кнопку DISPLAY/TOUCH PANEL, и далее удерживайте нажатой кнопку DISPLAY/ TOUCH PANEL в течение примерно пяти секунд.
- **(5)** Следуйте описанной ниже процедуре, используя Ваш палец или прилагаемое перо (только модель DCR-IP220E).
	- **1 Прикоснитесь к индикации Х в левом** верхнем углу экрана.
	- $\circled{2}$  Прикоснитесь к индикации  $\times$  в правом нижнем углу экрана.
	- $\circledS$  Прикоснитесь к индикации  $\times$  в центре экрана ЖКД.

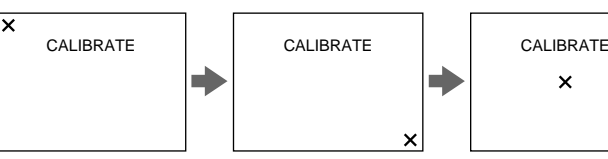

If you do not press the right spot,  $\times$  always returns to the position at the upper left corner.

#### **Note**

You can only carry out this operation with the LCD screen in the step 3 position.

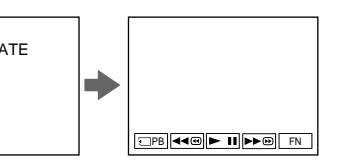

Если Вы не нажмете правильное место, индикация X будет все время возвращаться в положение в левом верхнем углу экрана.

#### **Примечание**

 $\mathbf x$ 

Вы сможете выполнить эту операцию только с помощью экрана ЖКД в положении пункта 3.

## **Precautions**

## **Camcorder operation**

- •Operate your camcorder on 7.2 V (battery pack) or 8.4 V (AC power adaptor).
- •For DC or AC operation, use the accessories recommended in this operating instructions.
- •If any solid object or liquid get inside the casing, unplug your camcorder and have it checked by a Sony dealer before operating it any further.
- •Avoid rough handling or mechanical shock. Be particularly careful of the lens.
- •Keep the POWER switch set to (CHG) OFF when you are not using your camcorder.
- •Do not wrap your camcorder with a towel, for example, and operate it. Doing so might cause heat to build up inside.
- •Keep your camcorder away from strong magnetic fields or mechanical vibration.
- •Do not touch the LCD screen with a sharp object other than the stylus supplied (DCR-IP220E only).
- •If your camcorder is used in a cold place, a residual image may appear on the LCD screen. This is not a malfunction.
- •While using your camcorder, the back of the LCD screen may heat up. This is not a malfunction.
- •Do not use the network function in a medical institution or in an aircraft (DCR-IP220E only).

## **On handling tapes**

- •Do not insert anything into the small holes on the rear of the cassette. These holes are used to sense the type and thickness of the tape and if the recording tab is in or out.
- •Do not open the tape protect cover or touch the tape.
- •Avoid touching or damaging the terminals. To remove dust, clean the terminals with a soft cloth.

## **Информация по уходу за аппаратом и меры предосторожности**

## **Меры предосторожности**

## **Эксплуатация видеокамеры**

- Эксплуатируйте Вашу видеокамеру при 7,2 В (батарейный блок) или 8,4 В (сетевой адаптер переменного тока).
- Что касается эксплуатации видеокамеры от постоянного или переменного тока, используйте принадлежности, рекомендуемые в данной инструкции по эксплуатации.
- Если какой-нибудь твердый предмет или жидкость попали внутрь корпуса, выключите Вашу видеокамеру и обеспечьте ее проверку в сервисном центре Sony перед ее дальнейшей эксплуатацией.
- Избегайте грубого обращения с видеокамерой или механических ударов. Будьте особенно осторожны с объективом.
- Если Ваша видеокамера не используется, установите переключатель POWER в положение (CHG) OFF.
- Не заворачивайте Вашу видеокамеру, например, в полотенце, и не эксплуатируйте ее в таком состоянии. В противном случае может произойти повышение температуры внутри видеокамеры.
- Держите Вашу видеокамеру подальше от сильных магнитных полей или механической вибрации.
- Не прикасайтесь к экрану ЖКД острыми предметами, отличными от прилагаемого пера (только модель DCR-IP220E).
- При эксплуатации Вашей видеокамеры в холодном месте на экране ЖКД может появляться остаточное изображение. Это не является неисправностью.
- При эксплуатации Вашей видеокамеры задняя сторона экрана ЖКД может нагреваться. Это не является неисправностью.
- Не используйте сетевую функцию, находясь в медицинском учреждении или на самолете (только модель DCR-IP220E).

## **Об обращении с лентами**

- Не вставляйте ничего в маленькие отверстия на задней стороне кассеты. Эти отверстия используются для определения типа и толщины ленты, а также для определения наличия или отсутствия лепестка защиты от записи.
- Не открывайте защитную крышку ленты и не прикасайтесь к ленте.
- Избегайте прикосновения к контактам или их повреждения. Чтобы удалить пыль, протрите контакты лоскутом мягкой ткани.

## **Camcorder care**

- •Remove the tape, and periodically turn on the power, operate the CAMERA and VCR sections and play back a tape for about three minutes when your camcorder is not to be used for a long time.
- •Clean the lens with a soft brush to remove dust. If there are fingerprints on the lens, remove them with a soft cloth.
- •Clean your camcorder body with a dry soft cloth, or a soft cloth lightly moistened with a mild detergent solution. Do not use any type of solvent which may damage the finish.
- •Do not let sand get into your camcorder. When you use your camcorder on a sandy beach or in a dusty place, protect it from the sand or dust. Sand or dust may cause your camcorder to malfunction, and sometimes this malfunction cannot be repaired.

## **AC power adaptor**

- •Unplug the unit from a wall socket when you are not using the unit for a long time. To disconnect the mains lead, pull it out by the plug. Never pull the mains lead itself.
- •Do not operate the unit with a damaged lead or if the unit has been dropped or damaged.
- •Do not bend the mains lead forcibly, or place a heavy object on it. This will damage the lead and may cause fire or electrical shock.
- •Prevent metallic objects from coming into contact with the metal parts of the connecting section. If this happens, a short may occur and the unit may be damaged.
- •Always keep metal contacts clean.
- •Do not disassemble the unit.
- •Do not apply mechanical shock or drop the unit.
- •While the unit is in use, particularly during charging, keep it away from AM receivers and video equipment. AM receivers and video equipment disturb AM reception and video operation.
- •The unit becomes warm during use. This is not a malfunction.
- •Do not place the unit in locations that are:
	- Extremely hot or cold
	- Dusty or dirty
	- Very humid
	- Vibrating

## **Информация по уходу за аппаратом и меры предосторожности**

#### **Уход за видеокамерой**

- Вынимайте кассету с лентой и периодически включайте питание, переключайтесь в положения CAMERA и VCR и воспроизводите ленту в течение примерно трех минут, если Ваша видеокамера не будет использоваться длительное время.
- Очищайте объектив с помощью мягкой кисточки для удаления пыли. Если имеются отпечатки пальцев на объективе, удалите их с помощью мягкой ткани.
- Очищайте корпус Вашей видеокамеры с помощью сухой мягкой ткани или мягкой ткани, слегка смоченной раствором умеренного моющего средства. Не используйте каких-либо типов растворителей, которые могут повредить отделку.
- Не допускайте попадания песка в Вашу видеокамеру. Если Вы используете видеокамеру на песчаном пляже или в каком-либо пыльном месте, предохраняйте ее от песка или пыли. Песок или пыль могут привести к неисправности Вашей видеокамеры, которая иногда может быть неустранимой.

#### **Сетевой адаптер переменного тока**

- Отсоедините аппарат от электрической сети, если он не используется длительное время. Для отсоединения провод электропитания потяните его за штепсельную вилку. Никогда не тяните за сам провод.
- Не эксплуатируйте аппарат с поврежденным проводом или же в случае, если аппарат упал или был поврежден.
- Не сгибайте провод электропитания силой и не ставьте на него тяжелые предметы. Это повредит провод и может привести к пожару или поражению электрическим током.
- Не допускайте соприкосновения металлических предметов с металлическими контактами соединительной пластины. Если это случится, то может произойти короткое замыкание, и аппарат может быть поврежден.
- Следите за тем, чтобы металлические контакты были чистыми.
- Не разбирайте аппарат.
- Не подвергайте аппарат механическим ударам и не роняйте его.
- При использовании аппарата, особенно во время зарядки, держите его подальше от приемников АМ-радиовещания и видеоаппаратуры. У приемников АМрадиовещания и видеоаппаратуры нарушается АМ-радиоприем и функционирование видео.
- В процессе эксплуатации аппарат нагревается. Это не является неисправностью.
- Не располагайте аппарат в местах:
	- Чрезмерно жарких или холодных
	- Пыльных или грязных
	- Очень влажных – Подверженных вибрации

277

## **About care and storage of the lens**

- •Wipe the surface of the lens clean with a soft cloth in the following instance:
	- When there are fingerprints on the lens surface
	- In hot or humid locations
	- When the lens is used in environments such as the seaside
- •Store the lens in a well-ventilated location subject to little dirt or dust.

To prevent mold from occurring, periodically perform the above.

We recommend turning on and operating your camcorder about once per month to keep your camcorder in an optimum state for a long time.

## **Battery pack**

- •Use only the specified charger or video equipment with the charging function.
- •To prevent an accident from a short circuit, do not allow metal objects to come into contact with the battery terminals.
- •Keep the battery pack away from fire.
- •Never expose the battery pack to temperatures above 60°C (140°F), such as in a car parked in the sun or under direct sunlight.
- •Store the battery pack in a cool, dry place.
- •Do not expose the battery pack to any mechanical shock.
- •Do not disassemble nor modify the battery pack.
- •Attach the battery pack to the video equipment securely.
- •Charging while some capacity remains does not affect the original battery capacity.

## **Информация по уходу за аппаратом и меры предосторожности**

#### **Об уходе за объективом и о его хранении**

- Очищайте поверхность объектива мягкой тканью в следующих случаях:
	- Если на поверхности объектива есть отпечатки пальцев
	- В жарких или влажных местах
	- При использовании объектива в таких местах, как морское побережье
- Храните объектив в хорошо проветриваемом месте, защищенном от грязи и пыли.

Во избежание появления плесени периодически выполняйте описанные выше процедуры.

Рекомендуется включать Вашу видеокамеру и пользоваться ею примерно один раз в месяц для поддержания видеокамеры в оптимальном состоянии в течение длительного времени.

## **Батарейный блок**

- Используйте только рекомендуемое зарядное устройство или видеоаппаратуру с зарядной функцией.
- Для предотвращения несчастного случая из-за короткого замыкания не допускайте контакта металлических предметов с контактами батарейного блока.
- Храните батарейный блок вдали от огня.
- Никогда не подвергайте батарейный блок воздействию температур свыше 60°C, например, в припаркованном под солнцем автомобиле или под прямым солнечным светом.
- Храните батарейный блок в прохладном, сухом месте.
- Не подвергайте батарейный блок воздействию каких-либо механических ударов.
- Не разбирайте и не видоизменяйте батарейный блок.
- Плотно прикрепляйте батарейный блок к видеоаппаратуре.
- Зарядка батареи, у которой еще имеется немного заряда, не повлияет на исходную емкость батареи.

## **Notes on dry batteries**

To avoid possible damage from battery leakage or corrosion, observe the following:

- •Be sure to insert the batteries with the + polarities matched to the + – marks.
- •Dry batteries are not rechargeable.
- •Do not use a combination of new and old batteries.
- •Do not use different types of batteries.
- •Current flows from batteries when you are not using them for a long time.
- •Do not use leaking batteries.

#### **If batteries are leaking**

- •Wipe off the liquid in the battery compartment carefully before replacing the batteries.
- •If you touch the liquid, wash it off with water.
- •If the liquid get into your eyes, wash your eyes with a lot of water and then consult a doctor.

If any problem occurs, unplug your camcorder and contact your nearest Sony dealer.

## **Информация по уходу за аппаратом и меры предосторожности**

#### **Примечания о сухих батарейках**

Во избежание возможного повреждения видеокамеры вследствие утечки внутреннего вещества батареек или коррозии соблюдайте следующее:

- При установке батареек располагайте их полюса + – в соответствии с метками + –.
- Сухие батарейки не подлежат перезарядке.
- Не используйте новые батарейки вместе со старыми.
- Не используйте батарейки разного типа.
- Если батарейки не используются длительное время, они постепенно разряжаются.
- Не используйте батарейки, в которых произошла утечка внутреннего вещества.

#### **Если произошла утечка внутреннего вещества батареек**

- Перед тем, как заменить батарейки, тщательно протрите остатки жидкости в отсеке для батареек.
- В случае попадания жидкости на кожу, смойте жидкость водой.
- В случае попадания жидкости в глаза, промойте свои глаза большим количеством воды, после чего обратитесь к врачу.

В случае возникновения каких-либо проблем, отключите Вашу видеокамеру от источника питания и обратитесь в ближайший сервисный центр Sony.

# **English Specifications**

## **Video camera recorder**

#### **System**

**Video recording system** 2 rotary heads Helical scanning system **Audio recording system** MPEG1 Audio Layer2 (Fs 48 kHz, stereo) **Video signal** PAL colour, CCIR standards **Usable cassette** MICROMV cassette with the **IIII** mark printed **Tape speed** Approx. 5.66 mm/s **Recording/playback time (using cassette MGR60)** 1 hour **Fastforward/rewind time (using cassette MGR60)** Approx. 1 min. and 30 seconds **Viewfinder** Electric viewfinder (colour) **Image device** 5.0 mm (1/3.6 type) CCD (Charge Coupled Device) Gross: Approx. 2 110 000 pixels Effective (still): Approx. 1 920 000 pixels Effective (moving): Approx. 1 080 000 pixels **Lens** Carl Zeiss Vario-Sonnar T\* Combined power zoom lens Filter diameter 37 mm (1 1/2 in.) 10× (Optical), 120× (Digital) **Focal length**  $4.5 - 45$  mm  $(3/16 - 113/16$  in.) When converted to a 35 mm still camera CAMERA:  $52 - 520$  mm  $(21/8 - 201/2$  in.) MEMORY: 39 – 390 mm (1 9/16 – 15 3/8 in.) **Colour temperature** AUTO, HOLD, INDOOR (3 200K), OUTDOOR (5 800K) **Minimum illumination** 7 lx (lux) (F 1.8) 0 lx (lux) (in the NightShot mode)\* \* Objects unable to be seen due to the dark can be shot with infrared lighting.

#### **Input/Output connectors**

**Audio/Video input/output** 10-pin connector Input/output auto switch Video signal: 1 Vp-p, 75  $\Omega$  (ohms), unbalanced, sync negative Luminance signal: 1 Vp-p, 75 Ω (ohms), unbalanced Chrominance signal: 0.3 Vp-p, 75 Ω (ohms), unbalanced Audio signal: 327 mV, (at output impedance more than 47 kΩ (kilohms)) Input impedance with more than  $47$  kΩ (kilohms) Output impedance with less than 2.2 kΩ (kilohms) **i.LINK (MICROMV Interface) input/output** 4-pin connector S400 **LANC jack** Stereo mini-minijack (ø 2.5 mm) **USB jack** mini-B **Headphone jack** Stereo minijack (ø 3.5 mm)

#### **LCD screen**

**Picture** 6.2 cm (2.5 type) **Total dot number** 211 200 (960 × 220)

#### **Wireless communication (DCR-IP220E only)**

**Communication system** Bluetooth specification Ver.1.1 **Maximum communication speed1) 2)** Approx. 723 kbps **Maximum output** Bluetooth specification Power Class2 **Communication distance2)** Approx. 10 m (33 feet) (Open space, when using a Sony BTA-NW1/ NW1A Modem Adaptor with Bluetooth Function) **Compatible Bluetooth profiles3)** Generic Access Profile Dial-up Networking Profile **Usable frequency band** 2.4 GHz band (2.400 – 2.483 5 GHz)

- **1)** The maximum rate defined by Bluetooth specification Ver.1.1
- **2)** Depends on obstacles between the Bluetooth devices, radio wave conditions, etc.
- **3)** Defined by Bluetooth specification for intended use between the Bluetooth devices

#### **General**

**Power requirements** 7.2 V (battery pack) 8.4 V (AC power adaptor) **Average power consumption (when using the battery pack)** During camera recording using LCD: 4.8 W Viewfinder: 4.2 W **Operating temperature** 0°C to 40°C (32°F to 104°F) **Storage temperature** –20 $\rm{^{\circ}C}$  to +60 $\rm{^{\circ}C}$  (–4 $\rm{^{\circ}F}$  to +140 $\rm{^{\circ}F})$ **Dimensions (approx.)**  $98 \times 75.5 \times 136$  mm  $(37/8 \times 3 \times 53/8 \text{ in.})$  (w/h/d) **Mass (approx.)** 520 g (1 lb 2 oz) excluding the battery pack and cassette 630 g (1 lb 6 oz) including the battery pack, NP-FF70, cassette MGR60, lens cap and stylus **Supplied accessories** See page 25.

## **AC power adaptor**

**Power requirements** 100 – 240 V AC, 50/60 Hz **Power consumption** 23 W **Output voltage** DC OUT: 8.4 V, 1.5 A in the operating mode **Operating temperature** 0°C to 40°C (32°F to 104°F) **Storage temperature** –20 $^{\circ}$ C to +60 $^{\circ}$ C (–4 $^{\circ}$ F to +140 $^{\circ}$ F) **Dimensions (approx.)**  $125 \times 39 \times 62$  mm  $(5 \times 19) / 16 \times 21 / 2$ in.) (w/h/d) excluding projecting parts **Mass (approx.)** 280 g (9.8 oz) excluding mains lead

## **Battery pack**

**Maximum output voltage** DC 8.4 V **Output voltage** DC 7.2 V **Capacity** 9.6 Wh (1 350 mAh) **Operating temperature** 0°C to 40°C (32°F to 104°F) **Dimensions (approx.)**  $40.8 \times 24.1 \times 49.1 \text{ mm}$  $(1\ 5/8 \times 31/32 \times 115/16 \text{ in.})$ (w/h/d) **Mass (approx.)** 90 g (3.2 oz) **Type** Lithium ion

## **"Memory Stick"**

**Memory** Flash memory 8MB: MSA-8A **Operating voltage**  $2.7 - 3.6$  V **Power consumption** Approx. 45 mA in the operating mode Approx. 130 µA in the standby mode **Dimensions (approx.)**  $50 \times 2.8 \times 21.5$  mm  $(2 \times 1/8 \times 7/8 \text{ in.})$  (w/h/d) **Mass (approx.)** 4 g (0.14 oz)

Design and specifications are subject to change without notice.

#### **Русский**

## **Технические характеристики**

#### **Видеокамера**

#### **Система**

#### **Система видеозаписи**

2 вращающиеся головки Система винтового сканирования **Система аудиозаписи**

Система MPEG1 Audio Layer2 (Сдвиг частоты 48 кГц, стерео)

**Видеосигнал** Цветовой сигнал PAL, стандарты МККР

**Используемая кассета** Миниатюрная кассета MICROMV с меткой **1111/ Скорость ленты**

Приблиз. 5,66 мм/с **Время записи/воспроизведения (при использовании кассеты MGR60)** 1 час

**Время ускоренной перемотки**

**вперед/назад (при использовании кассеты MGR60)** Приблиз. 1 мин и 30 секунд

**Видоискатель** Электрический видоискатель (цветной)

#### **Формирователь изображения**

5,0 mm (мм) ПЗС (типа 1/3,6) (прибор с зарядовой связью) Всего: приблиз. 2 110 000 пикселей

Эффективные (для неподвижных изображений):

приблиз. 1 920 000 пикселей Эффективные (для движущихся изображений):

приблиз. 1 080 000 пикселей **Объектив**

Карл Цейсс Vario-Sonnar T\* Комбинированный объектив с приводным трансфокатором Диаметр фильтра 37 mm (мм) 10-кратный (оптический), 120-кратный (цифровой)

#### **Фокусное расстояние**

4,5 – 45 mm (мм) При преобразовании в 35 mm (мм) фотокамеру Режим CAMERA: 52 – 520 mm (мм) Режим MEMORY: 39 – 390 mm (мм)

**Цветовая температура** AUTO, HOLD (фиксация), INDOOR (3 200К), OUTDOOR (5 800К)

#### **Минимальная освещенность**

7 lx (люкс) (F 1,8)

0 lx (люкс) (в режиме ночной съемки)\*

Съемку объектов, невидимых в темноте, можно выполнять с помощью инфракрасного освещения.

#### **Разъемы входных/выходных сигналов**

#### **Вход/выход сигнала аудио/ видео**

10-штырьковый разъем Автоматический переключатель входа/выхода Видеосигнал: размах 1 В, 75 Ω (ом), несимметричный, с отрицательной синхронизацией Сигнал яркости: размах 1 В, 75 Ω (ом), несимметричный Сигнал цветности: размах 0,3 В, 75 Ω (ом), несимметричный Аудио сигнал: 327 мВ (при полном выходном сопротивлении более 47 кΩ (килоом)) Полное входное сопротивление более 47 кΩ (килоом) Полное выходное сопротивление менее 2,2 кΩ (килоом) **Вход/выход i.LINK (интерфейс MICROMV)** 4-штырьковый разъем S400 **Гнездо LANC** Стереофоническое мини-гнездо (∅ 2,5 mm (мм)) **Гнездо USB** Гнездо мини-B **Гнездо головных телефонов**

Стереофоническое мини-гнездо (∅ 3,5 mm (мм))

#### **Экран ЖКД**

**Изображение** 6,2 cm (см) (типа 2,5) **Общее пикселей** 211 200 (960 × 220)

#### **Беспроводная связь (только модель DCR-IP220E)**

#### **Система связи**

Bluetooth specification Ver.1.1 **Максимальная скорость связи1) 2)** Приблиз. 723 кб/с

**Максимальная мощность** Bluetooth specification Power Class2

#### **Расстояние связи2)**

Приблиз. 10 m (м) (в открытом пространстве, при использовании модемного адаптера Sony BTA-NW1/NW1A с функцией Bluetooth) **Совместимые профили**

#### **Bluetooth3)**

Профиль общего доступа Профиль удаленного доступа к сети

#### **Используемый частотный диапазон**

Диапазон 2,4 ГГц (2,400 – 2,483 5 ГГц)

- **1)** Максимальная скорость определяется техническими характеристиками Bluetooth specification Ver.1.1
- **2)** Зависит от препятствий, расположенных между устройствами Bluetooth, условиями распространения радиоволн, и т.п.

**3)** Определяется характеристиками Bluetooth для преднамеренного использования между устройствами Bluetooth

#### **Общее**

**Требования к питанию** 7,2 V (В) (батарейный блок) 8,4 V (В) (сетевой адаптер переменного тока) **Средняя потребляемая мощность (при использовании батарейного блока)** Во время записи видеокамерой с использованием ЖКД: 4,8 W (Вт) Видоискателя: 4,2 W (Вт) **Рабочая температура** От 0°С до 40°С **Температура хранения** От –20°С до +60°С **Размеры (приблиз.)**  $98 \times 75,5 \times 136$  mm (мм) (ш/в/г) **Масса (приблиз.)** 520 g (г) не включая батарейный блок и кассету 630 g (г) включая батарейный блок, NP-FF70, кассету MGR60, крышку объектива и перо **Прилагаемые принадлежности** См. стр. 25.

## **Сетевой адаптер переменного тока**

**Требования к питанию** 100 – 240 V (В) переменного тока, 50/60 Гц **Потребляемая мощность** 23 W (Вт) **Выходное напряжение** DC OUT: 8,4 V (В), 1,5 А в рабочем режиме **Рабочая температура** От 0 °С до 40 ° С **Температура хранения** От –20 °С до +60 ° С **Размеры (приблиз.)**  $125 \times 39 \times 62$  mm (мм) (ш/в/г) не включая выступающие части **Масса (приблиз.)** 280 g (г) не включая провод электропитания

## **Батарейный блок**

**Максимальное выходное напряжение** 8,4 V (В) постоянного тока **Выходное напряжение** 7,2 V (В) постоянного тока **Емкость** 9,6 Вт-ч (1 350 мА-ч) **Рабочая температура** От 0 °С до 40 ° С **Размеры (приблиз.)**  $40,8\times 24,1\times 49,1$  mm (мм) (ш/в/г) **Масса (приблиз.)** 90 g (г) **Тип** Литиево-ионный

## **"Memory Stick"**

**Память** Флэш-память 8 M<sub>6</sub> M<sub>SA-8A</sub> **Рабочее напряжение** 2,7 – 3,6 V (В) **Потребляемая мощность** Приблиз. 45 мА в рабочем режиме Приблиз. 130 мкА в режиме ожидания **Размеры (приблиз.)**  $50 \times 2,8 \times 21,5$  mm (мм) (ш/в/г) **Масса (приблиз.)** 4 g (г)

Конструкция и технические характеристики могут быть изменены без уведомления.

#### **— Quick Reference —**

# **Identifying the parts and controls**

## **— Оперативный справочник —**

# **Обозначение частей и регуляторов**

## **Camcorder**

**Видеокамера**

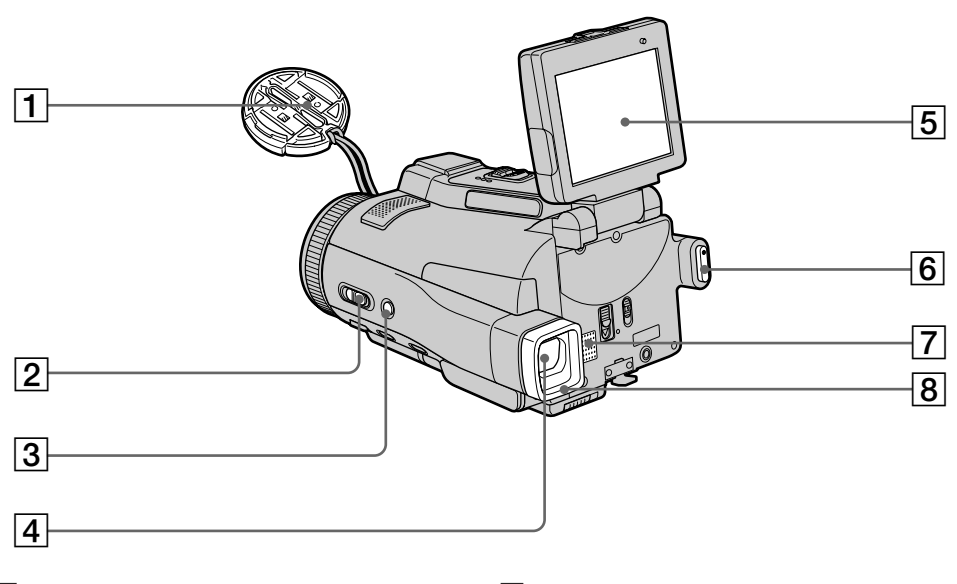

- **Lens cap** (p. 38)
- **FOCUS/ZOOM switch** (p. 44, 88)
- **BACK LIGHT button** (p. 48)
- **Viewfinder** (p. 41)
- **LCD screen/Touch panel** (p. 13, 36, 132)
- **START/STOP button** (p. 38)
- **Speaker**
- **Eyecup**
- **Крышка объектива** (стр. 38)
- **Переключатель FOCUS/ZOOM** (стр. 44, 88)
- **Кнопка BACK LIGHT** (стр. 48)
- **Видоискатель** (стр. 41)
- **Экран ЖКД/Сенсорная панель** (стр. 13, 36, 132)
- Кнопка START/STOP (стр. 38)
- **Динамик**
- **Окуляр**

## **Identifying the parts and controls**

## **Обозначение частей и регуляторов**

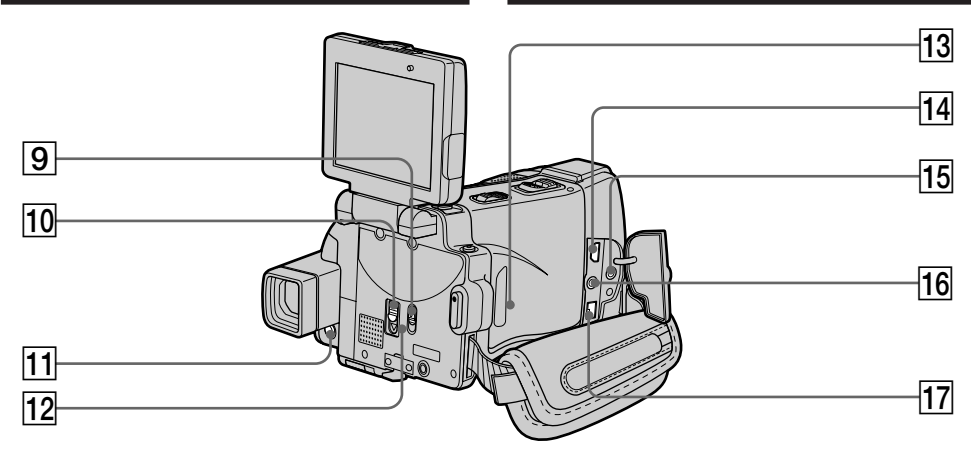

- 9**LCD BACKLIGHT switch** (p. 40)
- **10 MEMORY EJECT lever** (p. 131)
- 11 DISPLAY/TOUCH PANEL button (p. 57)
- qs **"Memory Stick" access lamp** (p. 131)
- 13 RESET button

If you press RESET, all the settings (DCR-IP220E: except the NETWORK mode settings) including the date and time return to the default.

qf **(USB) jack** (p. 194)

## qg **(LANC) jack (blue)**

LANC stands for Local Application Control Bus System. The  $\bigoplus$  control jack is used for controlling the tape transport of video equipment and other peripherals connected to the video equipment. This jack has the same function as the jack indicated as CONTROL L or REMOTE.

- **16**  $\Omega$  (headphones) jack (green) When you use headphones, the speaker on your camcorder is silent.
- qj **i.LINK (MICROMV Interface)** (p. 107, 112, 159, 173, 268)

The i.LINK (MICROMV Interface) is i.LINK compatible.

- 9**Переключатель LCD BACKLIGHT** (стр. 40)
- **10 Рычаг MEMORY EJECT** (стр. 131)
- **11 Кнопка DISPLAY/TOUCH PANEL (стр. 57)**
- 12 Лампочка доступа "Memory Stick" (стр. 131)

## **13 Кнопка RESET**

Если Вы нажмете кнопку RESET, все установки (модель DCR-IP220E: кроме установок режима NETWORK), включая дату и время, вернутся к установкам по умолчанию.

- **14 Гнездо**  $\sqrt[4]{ }$  **(USB)** (стр. 194)
- qg **Гнездо (LANC) (синее)**

LANC означает систему шины местного управления. Гнездо управления используется для управления лентопротяжным механизмом видеоаппаратуры и других периферийных устройств, подсоединенных к видеоаппаратуре. Данное гнездо имеет такую же функцию, как и гнездо, обозначенное как CONTROL L или **REMOTE** 

qh **Гнездо** i **(головные телефоны) (зеленое)**

При использовании головных телефонов динамик Вашей видеокамеры будет отключен.

qj **Гнездо i.LINK (интерфейс MICROMV)** (стр. 107, 112, 159, 173, 268) Гнездо i.LINK (интерфейс MICROMV) является i.LINK-совместимым

## **Identifying the parts and controls**

## **Обозначение частей и регуляторов**

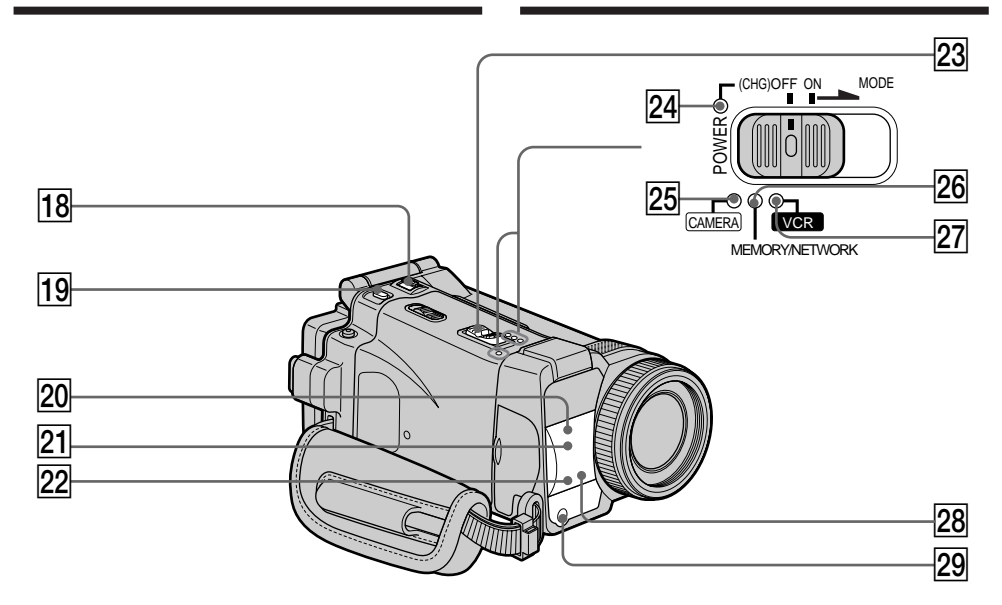

- 18 ZOOM lever (p. 43)
- ql **PHOTO button** (p. 63, 144)
- **20 Infrared rays (NightShot Light) emitter** (p. 49)
- **21** Remote sensor
- 22 Camera recording lamp (p. 38)
- 23 POWER switch (p. 12)
- **24** CHG lamp (p. 27)
- 25 CAMERA lamp (p. 12)
- 26 MEMORY/NETWORK lamp (DCR-IP220E) or **MEMORY lamp** (DCR-IP210E) (p. 12)
- **27** VCR lamp (p. 12)
- 28 **(Bluetooth) lamp** (DCR-IP220E only) (p. 224)
- 29 HOLOGRAM AF emitter (p. 151)
- **18 Рычаг ZOOM** (стр. 43)
- **19 Кнопка РНОТО** (стр. 63, 144)
- $\overline{20}$  Излучатель инфракрасных лучей **(подсветка ночной съемки)** (стр. 49)
- **21 Датчик дистанционного управления**
- **22 Лампочка записи видеокамеры** (стр. 38)
- **23 Переключатель POWER** (стр. 12)
- **24 Лампочка СНG** (стр. 27)
- **25 Лампочка CAMERA** (стр. 12)
- **26 Лампочка MEMORY/NETWORK** (модель DCR-IP220E) **или лампочка MEMORY** (модель DCR-IP210E) (стр. 12)
- **27 Лампочка VCR** (стр. 12)
- 28 Лампочка <sup>(3</sup>) (Bluetooth) (только модель DCR-IP220E) (стр. 224)
- $29$  Излучатель голограммной **автофокусировки HOLOGRAM AF** (стр. 151)

## **Обозначение частей и регуляторов**

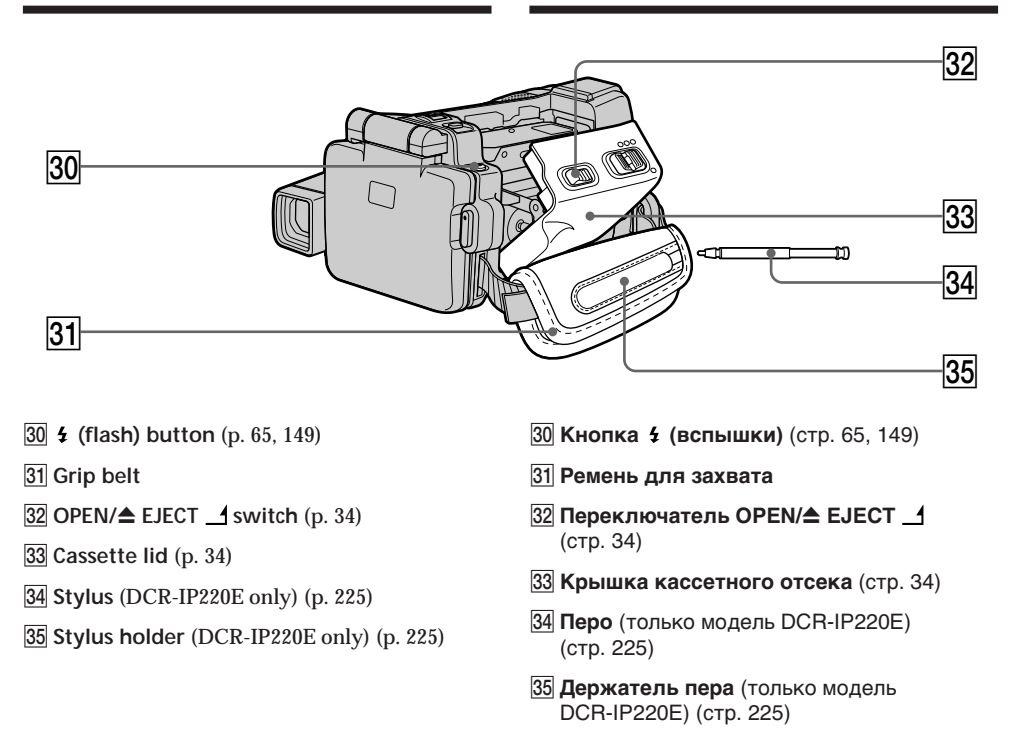

**Fastening the grip belt** Fasten the grip belt firmly.

#### **Прикрепление ремня для захвата** Надежно прикрепите ремень для захвата.

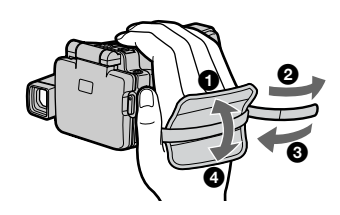

## **Обозначение частей и регуляторов**

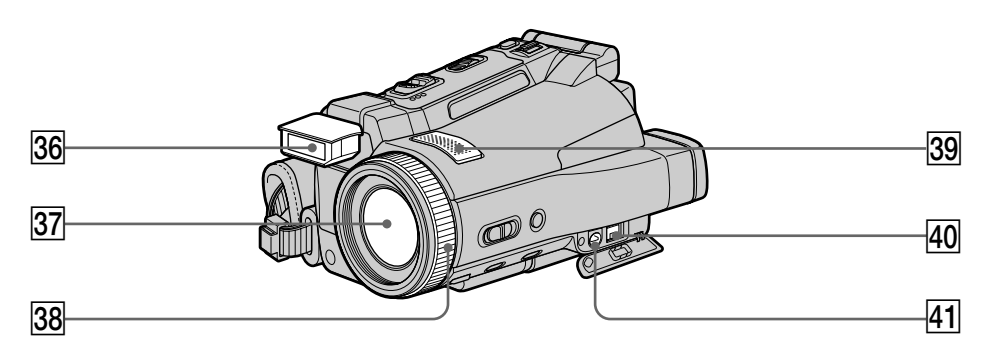

- eh **Flash** (p. 65, 149)
- **37** Lens
- 38 Focus ring/Zoom ring (p. 44, 88)
- **39 Microphone**
- $40$  DC IN jack
- ra **A/V jack** (p. 61, 105, 110, 158, 172)

#### **Note on the Carl Zeiss lens**

Your camcorder is equipped with a Carl Zeiss lens which can reproduce a fine image. The lens for your camcorder was developed jointly by Carl Zeiss, in Germany, and Sony Corporation. It adopts the MTF# measurement system for video camera and offers a quality as the Carl Zeiss lens.

The lens for your camcorder is also T\*-coated to suppress unwanted reflection and faithfully reproduce colours.

MTF is an abbreviation of Modulation Transfer Function.

The value number indicates the amount of light of a subject penetrating into the lens.

- $\overline{36}$  **Вспышка** (стр. 65, 149)
- $37$  Объектив
- ek **Кольцо фокусировки/кольцо вариообъектива** (стр. 44, 88)
- 89 Микрофон
- **40 Гнездо DC IN**
- **41 Гнездо A/V** (стр. 61, 105, 110, 158, 172)

**Примечание об объективе Карл Цейсс** Ваша видеокамера оснащена объективом Карл Цейсс, способным воспроизводить качественные изображения. Объектив для Вашей видеокамеры был разработан совместно фирмой Карл Цейсс, Германия, и корпорацией Sony Corporation. Он включает в себя измерительную систему MTF# для видеокамеры и обеспечивает качество, присущее объективам Карл Цейсс. Объектив Вашей видеокамеры имеет также Т\*-покрытие для подавления нежелательного отражения и точного воспроизведения цветов.

# MTF – аббревиатура функции передачи модуляции. Числовое значение указывает количество освещения объекта, попадающего в объектив.
#### **Обозначение частей и регуляторов**

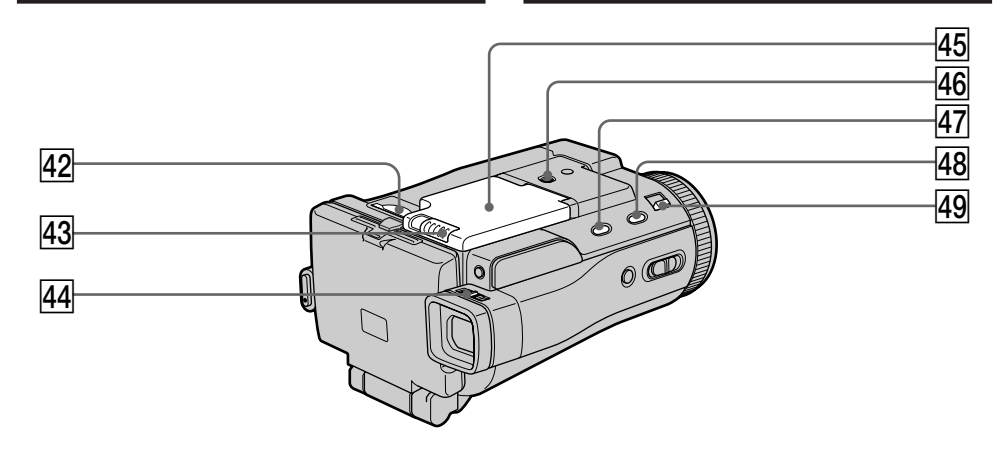

- $42$  "Memory Stick" slot (p. 131)
- 43 OPEN **Witch** (p. 26)
- **44** Viewfinder lens adjustment lever (p. 41)
- **45 Battery compartment lid**
- **46 Tripod receptacle**

Make sure that the length of the tripod screw is less than 5.5 mm (7/32 inch). Otherwise, you cannot attach the tripod securely and the screw may damage your camcorder.

- **47 FADER button (p. 74)**
- **48 SUPER NS/COLOUR SLOW S button (p. 49)**
- rl **NIGHTSHOT/NIGHTFRAMING switch** (p. 49, 153)
- rs **Слот "Memory Stick"** (стр. 131)
- **43 Переключатель OPEN \(стр. 26)**
- rf **Рычаг регулировки объектива видоискателя** (стр. 41)
- rg **Крышка батарейного отсека**
- **46 Гнездо для треноги** Убедитесь, что длина винта треноги менее 5,5 мм. В противном случае, Вы не сможете надежно прикрепить треногу, а винт может повредить Вашу видеокамеру.
- **47 Кнопка FADER** (стр. 74)
- **48 Кнопка SUPER NS/COLOUR SLOW S** (стр. 49)
- **49 Переключатель NIGHTSHOT/ NIGHTFRAMING** (стр. 49, 153)

#### **Identifying the parts and controls**

#### **Remote Commander**

The buttons that have the same name on the Remote Commander as on your camcorder function identically to the buttons on your camcorder.

#### **Обозначение частей и регуляторов**

#### **Пульт дистанционного управления**

Кнопки пульта дистанционного управления, которые имеют одинаковые наименования с кнопками на Вашей видеокамере, функционируют идентично кнопкам на Вашей видеокамере.

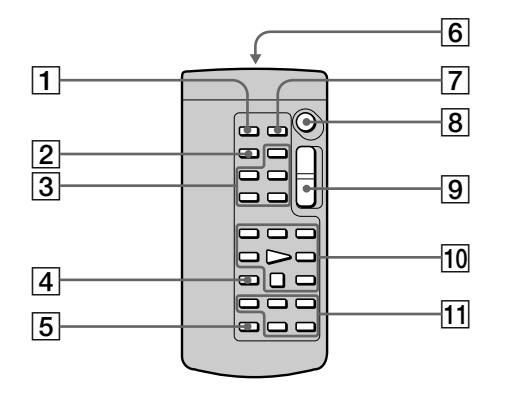

- 1**PHOTO button** (p. 64, 154)
- 2**DISPLAY button** (p. 57)
- 3**MEMORY control buttons**
- 4**SEARCH MODE button** (p. 102, 103)
- 5**MULTI SRCH button** (p. 98)
- 6**Transmitter** Point toward the remote sensor to control your camcorder after turning on your camcorder.
- 7**DATA CODE button** (p. 57)
- 8**START/STOP button** (p. 38, 167)
- 9**Power zoom button** (p. 43)
- 0**Video control buttons** (p. 55, 59)
- qa X**/**x**/**C**/**c**/EXECUTE buttons**
- 1**Кнопка PHOTO** (стр. 64, 154)
- 2**Кнопка DISPLAY** (стр. 57)
- 3**Кнопки управления MEMORY**
- 4**Кнопка SEARCH MODE** (стр. 102, 103)
- 5**Кнопка MULTI SRCH** (стр. 98)
- 6**Передатчик** Направьте на датчик дистанционного управления для управления Вашей видеокамерой после включения видеокамеры.
- 7**Кнопка DATA CODE** (стр. 57)
- 8**Кнопка START/STOP** (стр. 38, 167)
- 9**Кнопка приводного вариообъектива** (стр. 43)
- 0**Кнопки видеоконтроля** (стр. 55, 59)
- qa **Кнопки** X**/**x**/**C**/**c**/ EXECUTE**

### **Identifying the parts and controls**

#### **To prepare the Remote Commander**

Insert two R6 (size AA) batteries by matching the + and – polarities on the batteries to the + – marks inside the battery compartment.

#### **Обозначение частей и регуляторов**

#### **Для подготовки пульта дистанционного управления**

Вставьте две батарейки R6 (размера АА), чтобы полярность + и – на батарейках совпала со знаками + – внутри отсека для батареек.

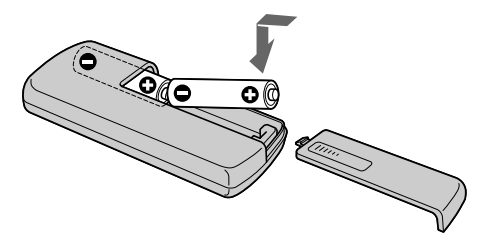

#### **Notes on the Remote Commander**

- •Point the remote sensor away from strong light sources such as direct sunlight or overhead lighting. Otherwise, the Remote Commander may not function properly.
- •Your camcorder works in the commander mode VTR 2. Commander modes 1, 2 and 3 are used to distinguish your camcorder from other Sony VCRs to avoid remote control misoperation. If you use another Sony VCR in the Commander mode VTR 2, we recommend changing the commander mode or covering the sensor of the VCR with black paper.

#### **Примечания о пульте дистанционного управления**

- Направляйте датчик дистанционного управления в сторону от сильных источников света, как например, прямые солнечные лучи или верхнее освещение. В противном случае пульт дистанционного управления может не действовать надлежащим образом.
- Ваша видеокамера работает в режиме пульта дистанционного управления VTR2. Режимы пульта дистанционного управления 1, 2 и 3 используются для отличия Вашей видеокамеры от других КВМ фирмы Sony во избежание неправильной работы дистанционного управления. Если Вы используете другой КВМ фирмы Sony, работающий в режиме пульта дистанционного управления VTR2, рекомендуется изменить режим пульта дистанционного управления или закрыть дистанционный датчик КВМ черной бумагой.

**Обозначение частей и регуляторов**

#### **Operation indicators**

#### **LCD screen and viewfinder**

#### **Рабочие индикаторы**

#### **Экран ЖКД и видоискатель**

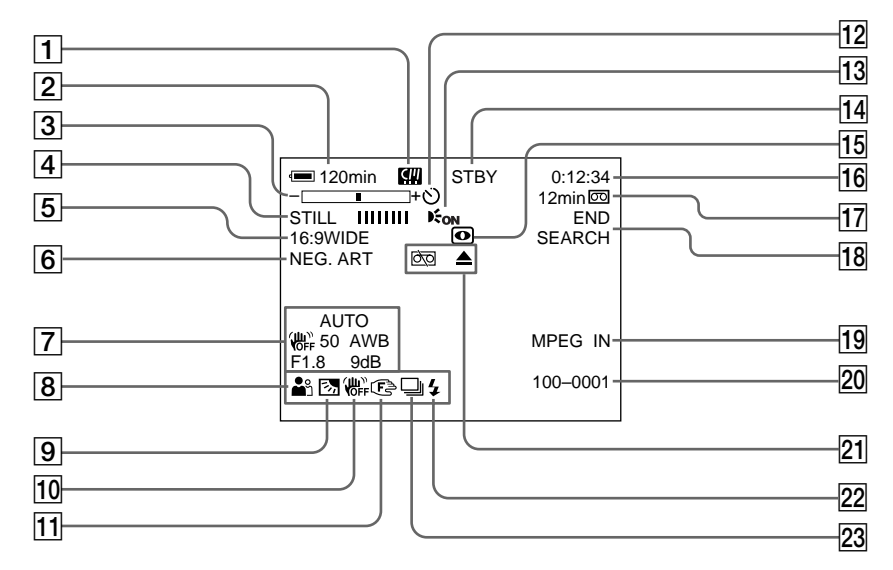

- 1**micro Cassette Memory** (p. 46, 124)
- 2**Remaining battery time** (p. 46, 58)
- 3**Zoom** (p. 43)**/Data file name** (p. 128)
- 4**Digital effect** (p. 78, 93)**/MEMORY MIX** (p. 160)**/FADER** (p. 73)
- 5**16:9WIDE** (p. 71)
- 6**Picture effect** (p. 76, 91)
- 7**Data code** (p. 57)**/Date** (p. 46)
- 8**PROGRAM AE** (p. 81)
- 9**BACK LIGHT** (p. 48)
- 10 SteadyShot off (p. 229)
- 1**Индикатор micro Cassette Memory (микрокассетной памяти)** (стр. 46, 124)
- 2**Индикатор оставшегося времени заряда батарейного блока** (стр. 46, 58)
- 3**Индикатор увеличения** (стр. 43)**/ индикатор имени файла данных** (стр. 128)
- 4**Индикатор цифрового эффекта** (стр. 78, 93)**/индикатор MEMORY MIX** (стр. 160)**/индикатор FADER** (стр. 73)
- 5**Индикатор 16:9WIDE** (стр. 71)
- 6**Индикатор эффекта изображения** (стр. 76, 91)
- 7**Индикатор кода данных** (стр. 57)**/ индикатор даты** (стр. 46)
- 8**Индикатор PROGRAM AE** (стр. 81)
- 9**Индикатор BACK LIGHT** (стр. 48)
- q; **Индикатор выключенной функции устойчивой съемки** (стр. 237)

### **Identifying the parts and controls**

- qa **Manual focus** (p. 88)**/Expanded focus** (p. 89)**/Zoom ring** (p. 44)
- qs **Self-timer** (p. 52, 68, 154, 169)
- 13 **HOLOGRAM AF** (p. 151)
- qf **STBY/REC** (p. 38)**/Video control mode** (p. 59)**/Image size** (p. 141)**/Image quality mode** (p. 135)**/Picture quality mode** (p. 138)
- qg **NIGHTSHOT/SUPER NIGHTSHOT** (p. 49)**/ COLOUR SLOW SHUTTER** (p. 50)**/ NIGHTFRAMING** (p. 153)
- qh **Tape counter** (p. 46)**/Self-diagnosis** (p. 251)**/ Memory photo** (p. 144)
- qj **Remaining tape** (p. 46)**/Memory playback** (p. 176)
- **18 END SEARCH (p. 54)**
- **19 MPEG IN (p. 113)**
- 20 Data file name (p. 128) This indicator appears when the MEMORY MIX functions work.**/Time** (p. 46)
- **21 Warning (p. 252)**
- **22 Flash** (p. 65, 149)
- 23 Continuous photo recording (p. 146)

#### **Обозначение частей и регуляторов**

- **11 Индикатор ручной фокусировки** (стр. 88)**/Удлиненное фокусное расстояние** (стр. 89)**/Кольцо вариообъектива** (стр. 44)
- qs **Индикатор таймера самозапуска** (стр. 52, 68, 154, 169)
- **13 Индикатор HOLOGRAM AF** (стр. 151)
- qf **Индикатор STBY/REC** (стр. 38)**/ индикатор режима видеоконтроля** (стр. 59)**/индикатор размера изображения** (стр. 141)**/индикатор режима качества изображения** (стр. 135)**/режим качества изображения** (стр. 138)
- **15 Индикатор NIGHTSHOT/индикатор SUPER NIGHTSHOT** (стр. 49)**/индикатор COLOUR SLOW SHUTTER** (стр. 50)**/ индикатор NIGHTFRAMING** (стр. 153)
- **16 Индикатор счетчика ленты** (стр. 46)/ **индикатор самодиагностики** (стр. 261)**/ индикатор фотосъемки в память** (стр. 144)
- qj **Индикатор оставшейся ленты** (стр. 46)**/ индикатор воспроизведения из памяти** (стр. 176)
- **18 Индикатор END SEARCH** (стр. 54)
- **19 Индикатор MPEG IN** (стр. 113)
- $\overline{20}$  Индикатор имени файла данных (стр. 128) Этот индикатор появляется при работе функций MEMORY MIX.**/ Индикатор времени** (стр. 46)
- **21 Предупреждающие индикаторы** (стр. 262)
- $22$  Индикатор видеовспышки (стр. 65, 149)
- $23$  Индикатор непрерывной фотосъемки (стр. 146)

П

## **English Index**

### **A, B**

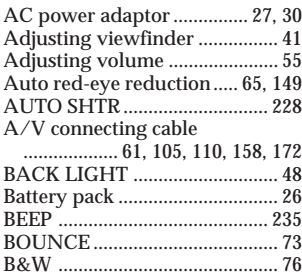

# **C, D**

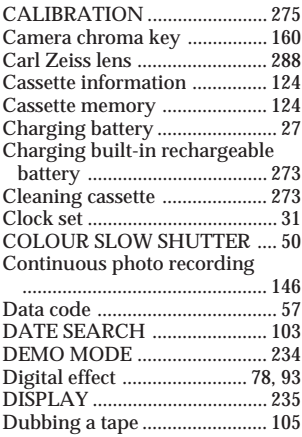

## **E**

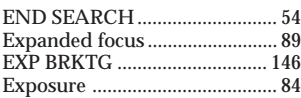

# **F, G, H**

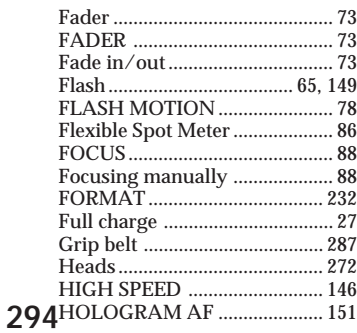

## **I, J, K, L**

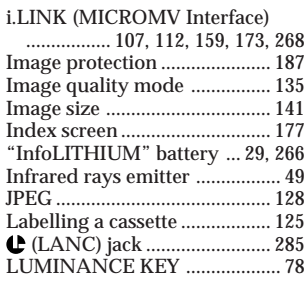

### **M, N**

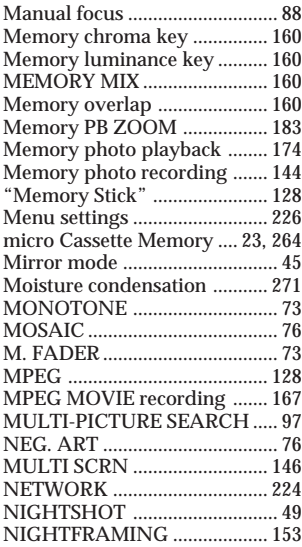

## **O, P, Q**

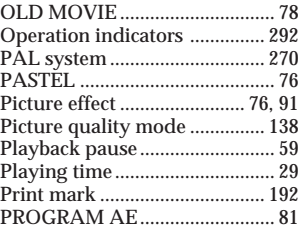

### **R**

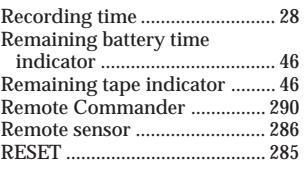

## **S**

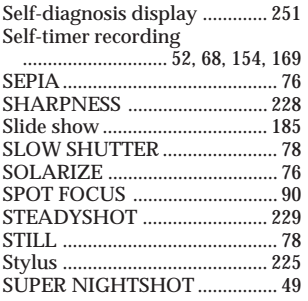

# **T, U, V**

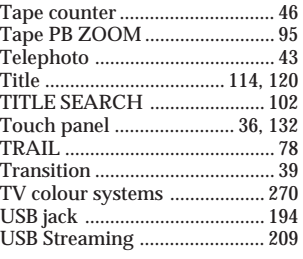

## **W, X, Y, Z**

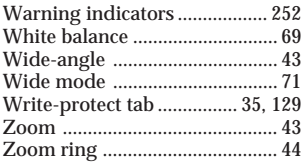

### **Русский**

# **Алфавитный указатель**

### **А, Б, В, Г**

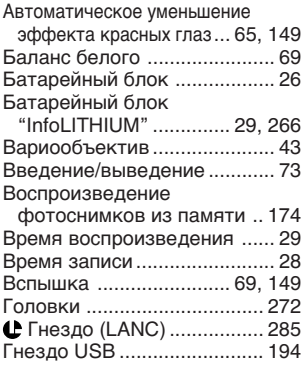

### **Д, Е, Ж, З**

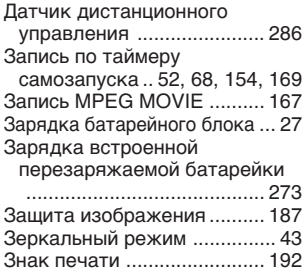

## **И, К, Л, М**

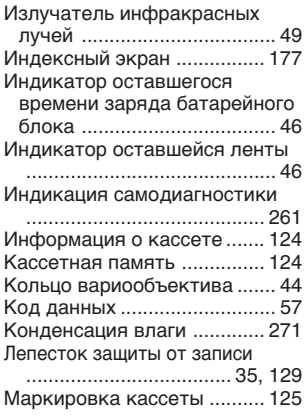

### **Н, О**

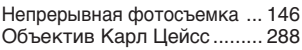

### **П, Р**

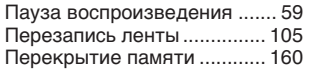

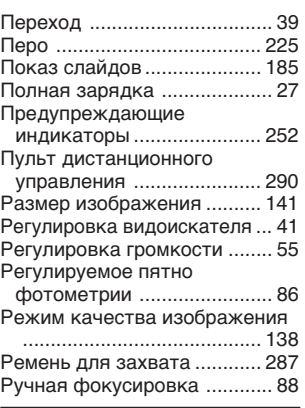

#### **С, Т**

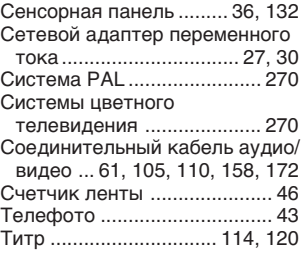

### **У – Я**

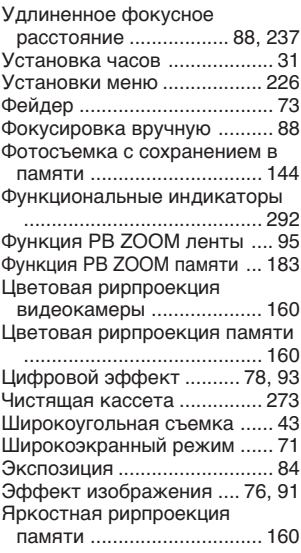

## **A, B, C, D**

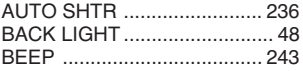

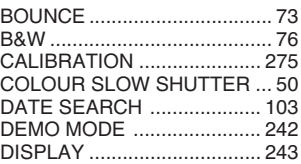

#### **E, F, G, H**

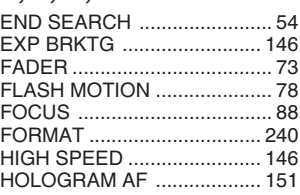

### $I - 0$

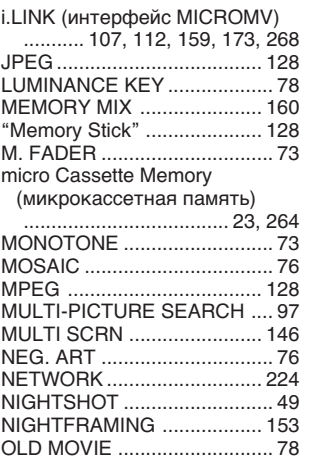

### **P – Z**

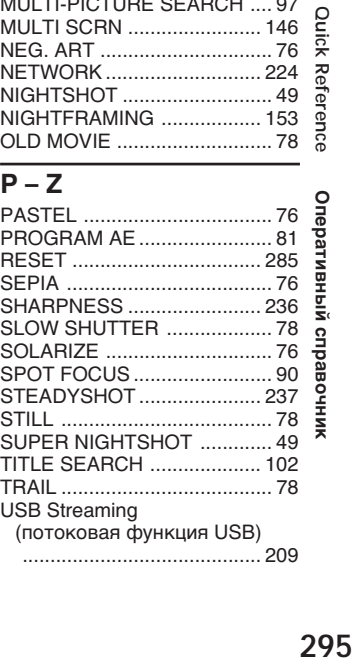

### 295

Изготовитель: Сони Корпорейшн Адрес: 6-7-35 Киташинагава, Шинагава-ку, Токио 141-0001, Япония Страна-производитель: Япония

http://www.sony.net/

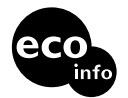

Printed on 100% recycled paper using VOC (Volatile Organic Compound)-free vegetable oil based ink.

Напечатано на бумаге, изготовленной на 100% из бумажных отходов, с использованием печатной кpacки на основе растительного масла без примесей ЛОС (летучих органических соединений).

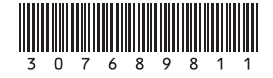